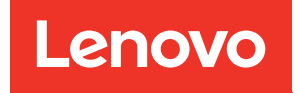

# Руководство по обслуживанию ThinkSystem ST50 V2

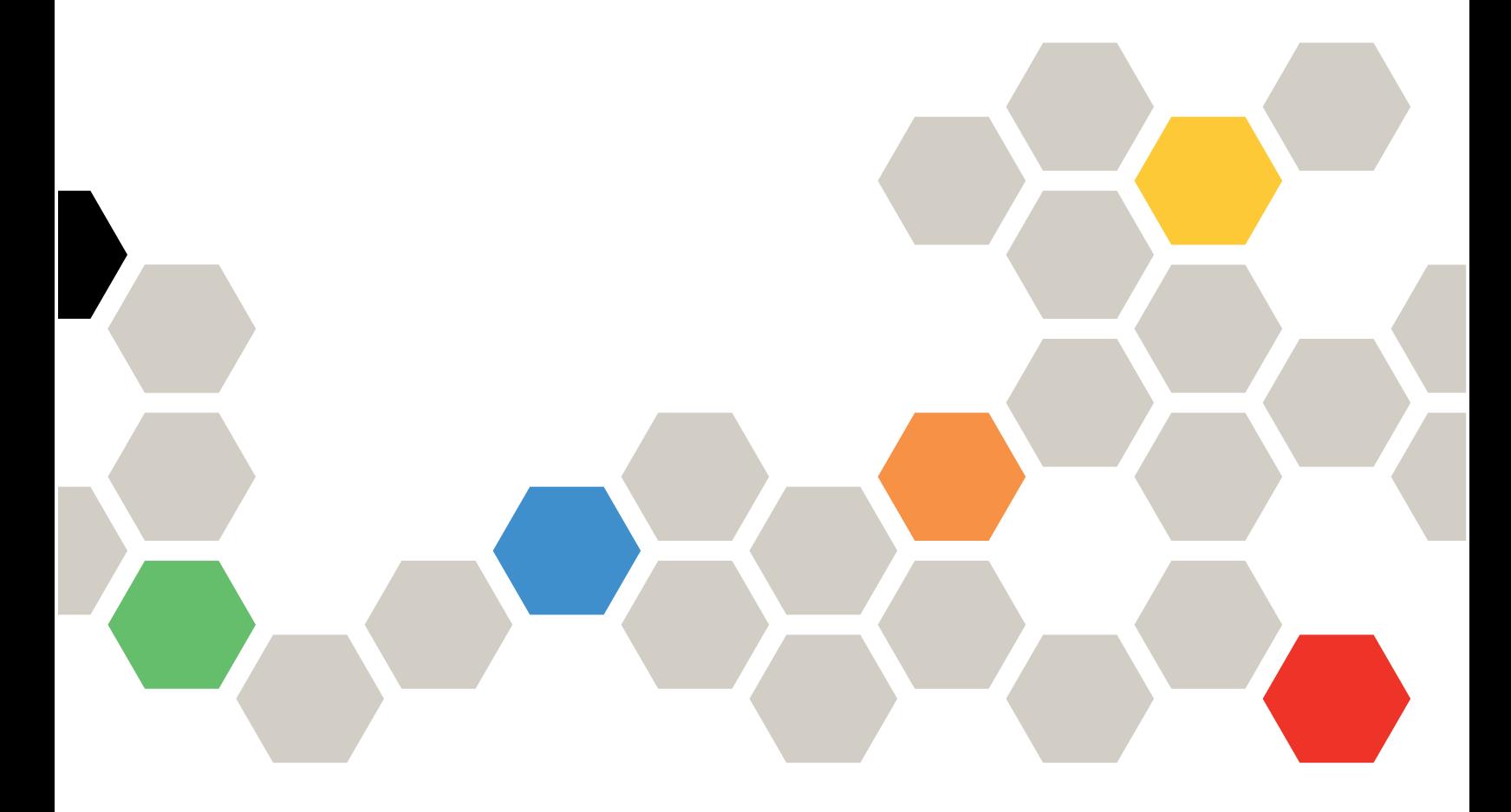

Типы компьютеров: 7D8J и 7D8K

#### Примечание

Перед использованием этой информации и сопутствующего продукта внимательно прочитайте сведения и инструкции по технике безопасности на веб-странице по следующему адресу: http:// [thinksystem.lenovofiles.com/help/topic/safety\\_documentation/pdf\\_files.html](http://thinksystem.lenovofiles.com/help/topic/safety_documentation/pdf_files.html)

Кроме того, обязательно познакомьтесь с условиями гарантии Lenovo для своего сервера, которые можно найти по следующему адресу:<http://datacentersupport.lenovo.com/warrantylookup>

Первое издание (Март 2022 г.)

© Copyright Lenovo 2022, 2022.

УВЕДОМЛЕНИЕ ОБ ОГРАНИЧЕНИИ ПРАВ. Если данные или программное обеспечение предоставляются в соответствии с контрактом Управления служб общего назначения США (GSA), на их использование, копирование и разглашение распространяются ограничения, установленные соглашением № GS-35F-05925.

# **Содержание**

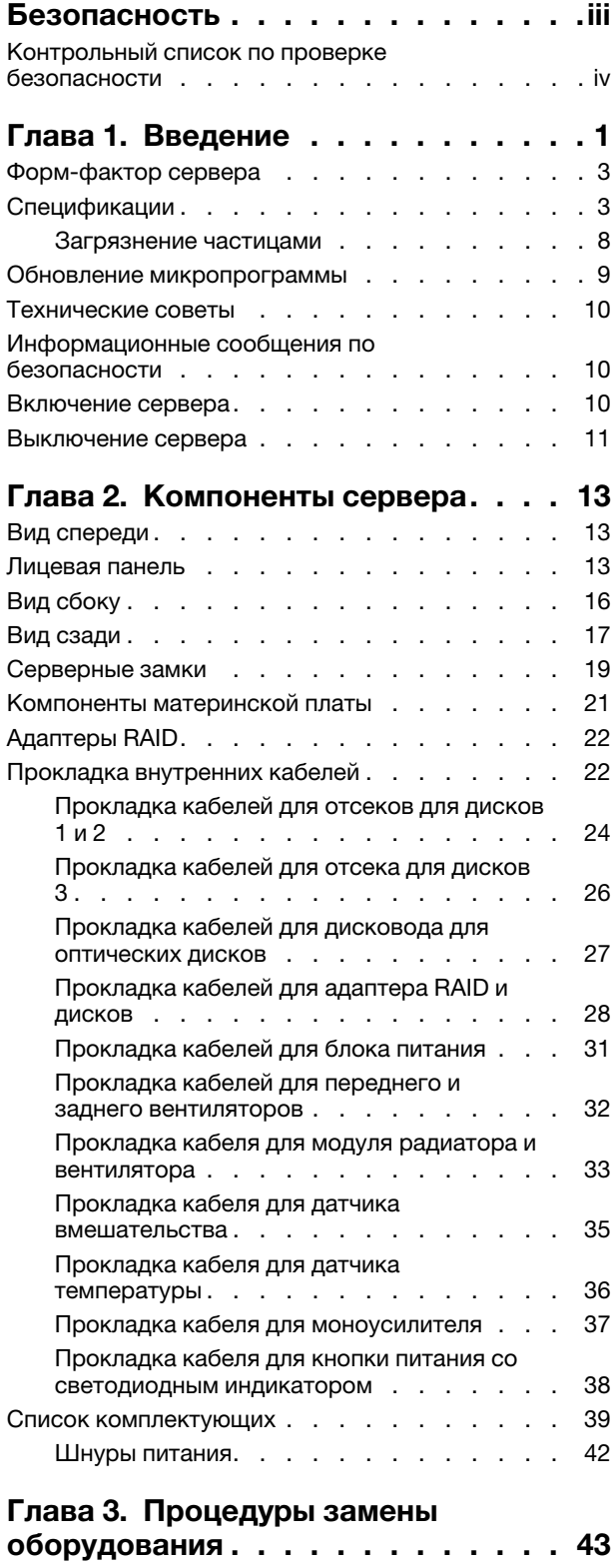

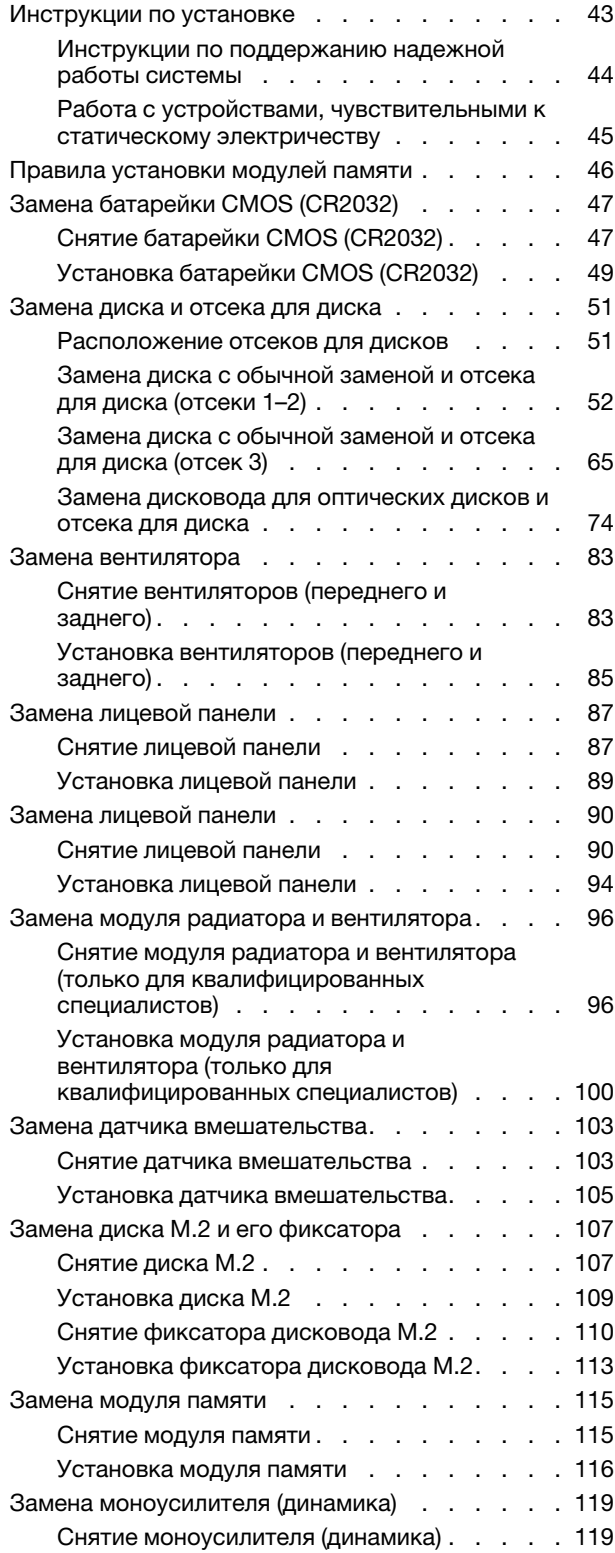

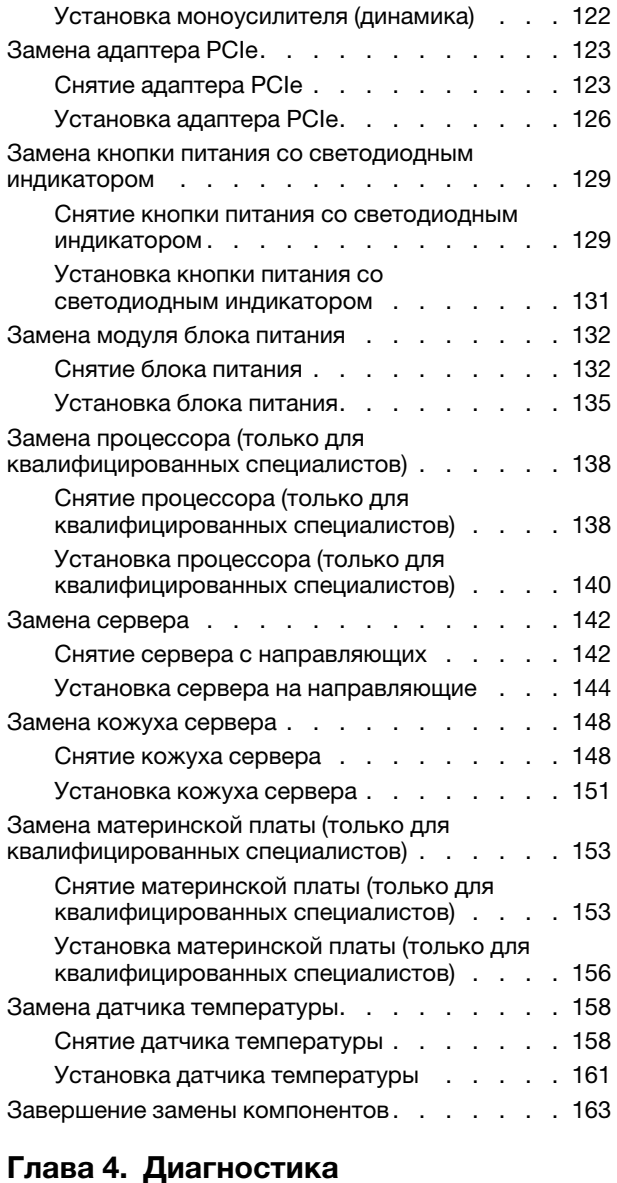

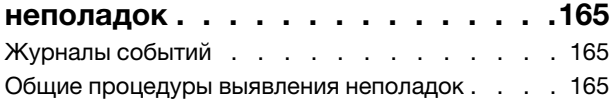

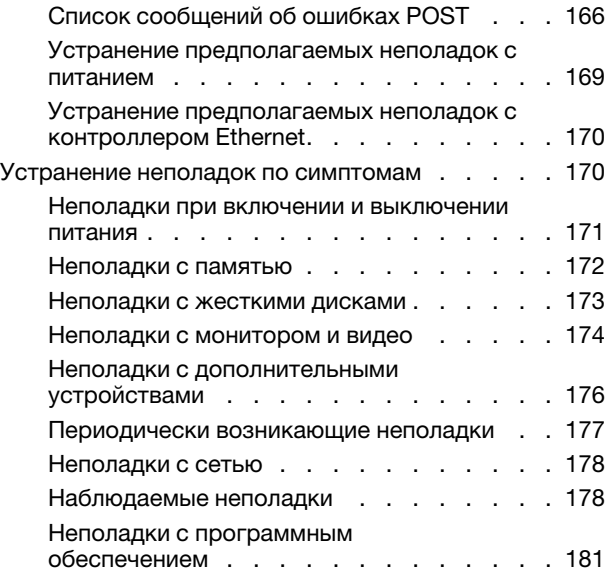

### [Глава 5. Разборка оборудования](#page-190-0)

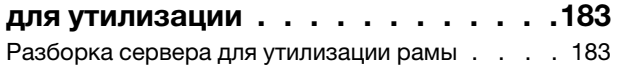

### [Приложение A. Получение помощи](#page-192-0)

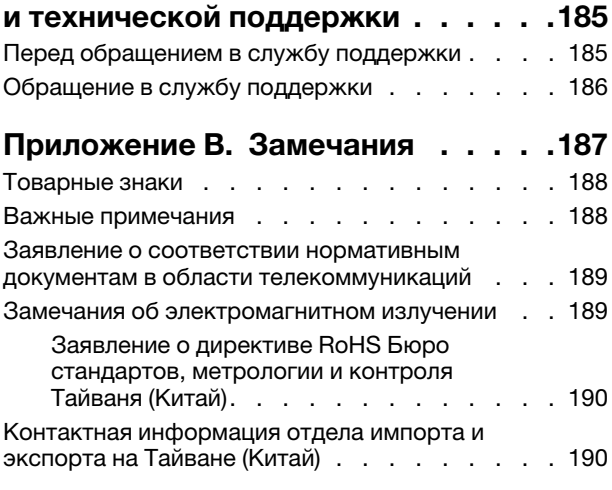

## <span id="page-4-0"></span>Безопасность

Before installing this product, read the Safety Information.

قبل تركيب هذا المنتج، يجب قراءة الملاحظات الأمنية

Antes de instalar este produto, leia as Informações de Segurança.

在安装本产品之前,请仔细阅读 Safety Information (安全信息)。

安裝本產品之前,請先閱讀「安全資訊」。

Prije instalacije ovog produkta obavezno pročitajte Sigurnosne Upute.

Před instalací tohoto produktu si přečtěte příručku bezpečnostních instrukcí.

Læs sikkerhedsforskrifterne, før du installerer dette produkt.

Lees voordat u dit product installeert eerst de veiligheidsvoorschriften.

Ennen kuin asennat tämän tuotteen, lue turvaohjeet kohdasta Safety Information.

Avant d'installer ce produit, lisez les consignes de sécurité.

Vor der Installation dieses Produkts die Sicherheitshinweise lesen.

Πριν εγκαταστήσετε το προϊόν αυτό, διαβάστε τις πληροφορίες ασφάλειας (safety information).

לפני שתתקינו מוצר זה, קראו את הוראות הבטיחות.

A termék telepítése előtt olvassa el a Biztonsági előírásokat!

Prima di installare questo prodotto, leggere le Informazioni sulla Sicurezza.

製品の設置の前に、安全情報をお読みください。

본 제품을 설치하기 전에 안전 정보를 읽으십시오.

Пред да се инсталира овој продукт, прочитајте информацијата за безбедност.

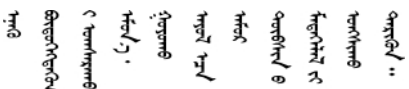

Les sikkerhetsinformasjonen (Safety Information) før du installerer dette produktet.

Przed zainstalowaniem tego produktu, należy zapoznać się z książką "Informacje dotyczące bezpieczeństwa" (Safety Information).

Antes de instalar este produto, leia as Informações sobre Segurança.

Перед установкой продукта прочтите инструкции по технике безопасности.

Pred inštaláciou tohto zariadenia si pečítaje Bezpečnostné predpisy.

Pred namestitvijo tega proizvoda preberite Varnostne informacije.

Antes de instalar este producto, lea la información de seguridad.

Läs säkerhetsinformationen innan du installerar den här produkten.

ลีสุสพรรุ สรุสัย สรรม สุขา สุรามิตรายุ สร <u>ञ्चदुक्षित्रप्रदयदेखरुकेरवस्रदम्</u>बा

Bu ürünü kurmadan önce güvenlik bilgilerini okuyun.

مەزكۇر مەھسۇلاتنى ئورنىتىشتىن بۇرۇن بىخەتەرلىك ئۇچۇرلىرىنى ئوقۇپ چىقىڭ.

Youq mwngz yungh canjbinj neix gaxgonq, itdingh aeu doeg aen canjbinj soengg cungj vahgangj ancien siusik.

### <span id="page-5-0"></span>Контрольный список по проверке безопасности

Сведения в этом разделе предназначены для выявления потенциально небезопасных состояний сервера. При разработке и создании всех компьютеров в них предусматриваются необходимые компоненты безопасности для защиты пользователей и специалистов по техническому обслуживанию от травм.

Примечание: Это устройство не предназначено для использования в зоне прямой видимости на рабочих местах с дисплеями. Во избежание мешающих отражений на рабочих местах с дисплеями это устройство не следует размещать в зоне прямой видимости.

**Внимание:** Это продукт класса А. В домашней среде этот продукт может создавать аудиопомехи, в случае чего пользователю может потребоваться принять соответствующие меры.

#### ОСТОРОЖНО:

Это оборудование должно устанавливаться и обслуживаться квалифицированным персоналом, как это определено стандартами NEC, IEC 62368-1 и IEC 60950-1 (стандарт безопасности электронного оборудования для аудио/видео, информационных и коммуникационных технологий). Lenovo исходит из того, что вы имеете надлежащие квалификации для обслуживания оборудования и умеете распознавать опасности в продуктах с выделением значительной энергии.

Важно: Для обеспечения безопасности работы и правильного функционирования системы требуется электрическое заземление сервера. Правильность заземления электрической розетки может проверить квалифицированный электрик.

Чтобы выяснить, нет ли потенциально небезопасных состояний, воспользуйтесь представленным ниже контрольным списком.

- 1. Убедитесь, что питание выключено и шнур питания отключен.
- 2. Проверьте шнур питания.
	- Убедитесь, что третий контакт заземления находится в хорошем состоянии. С помощью измерительного прибора измерьте непрерывность третьего провода заземления: сопротивление между внешним контактом заземления и заземлением корпуса должно составлять 0,1 Ом или меньше.
	- Убедитесь, что используется шнур питания надлежащего типа.

Чтобы просмотреть шнуры питания, доступные для сервера, выполните указанные ниже действия.

a. Откройте веб-страницу по следующему адресу:

<http://dcsc.lenovo.com/#/>

- b. Щелкните Preconfigured Model (Преднастроенная модель) или Configure to order (Конфигурация на заказ).
- c. Укажите тип и модель компьютера, чтобы на сервере отобразилась страница конфигуратора.
- d. Щелкните Power (Питание)  $\rightarrow$  Power Cables (Кабели питания) для просмотра всех шнуров питания.
- Убедитесь, что изоляция не истерта и не изношена.
- 3. Проверьте, нет ли очевидных изменений, внесенных не компанией Lenovo. При оценке безопасности любых изменений, внесенных не компанией Lenovo, проявите здравый смысл.
- 4. Убедитесь, что внутри сервера нет явно небезопасных компонентов, например металлических опилок, загрязнений, воды или другой жидкости, признаков возгорания или задымления.
- 5. Убедитесь в отсутствии изношенных, истертых или поврежденных кабелей.
- 6. Убедитесь, что крепление крышки блока питания (винты или заклепки) не было извлечено или повреждено.

# <span id="page-8-0"></span>Глава 1. Введение

ThinkSystem ST50 V2 — это башенный сервер 4U, предназначенный для повышения производительности и расширения возможностей обработки различных ИТ-нагрузок. Благодаря модульной конструкции сервер можно настроить для обеспечения максимальной емкости или высокой плотности хранения с возможностью выбора вариантов ввода-вывода и с многоуровневым управлением системой.

При разработке сервера основное внимание уделялось производительности, простоте использования, надежности и возможностям расширения. Эти особенности позволяют настраивать оборудование системы, чтобы удовлетворить ваши потребности сегодня и обеспечить гибкие возможности расширения на будущее.

На сервер предоставляется ограниченная гарантия. Подробные сведения о гарантии см. по следующему адресу: <https://support.lenovo.com/us/en/solutions/ht503310>

Подробные сведения о вашей конкретной гарантии см. по следующему адресу: [http://](http://datacentersupport.lenovo.com/warrantylookup) [datacentersupport.lenovo.com/warrantylookup](http://datacentersupport.lenovo.com/warrantylookup)

#### Идентификация сервера

При обращении в службу поддержки Lenovo информация о типе и серийном номере компьютера помогает техническим специалистам идентифицировать сервер и быстрее предоставить услуги поддержки.

Тип компьютера и серийный номер можно найти на идентификационной этикетке, расположенной на лицевой стороне сервера.

На следующем рисунке показано расположение идентификационной этикетки.

Примечание: Иллюстрации в этом документе могут несколько отличаться от вашего сервера.

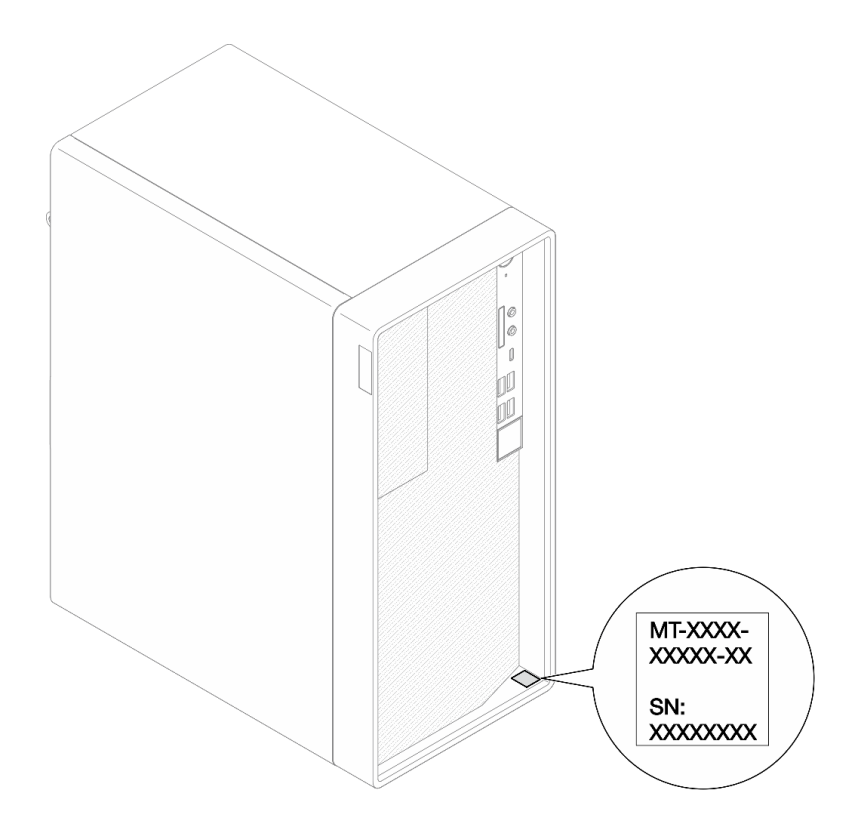

Рис. 1. Расположение идентификационной этикетки

#### Код быстрого ответа

На наклейке для обслуживания системы, расположенной с внутренней стороны кожуха сервера, нанесен QR-код, позволяющий получить доступ к служебной информации с мобильного устройства. QR-код можно отсканировать с помощью мобильного устройства и приложения считывания QRкодов, чтобы быстро получить доступ к веб-сайту Lenovo со служебной информацией для этого сервера. На веб-сайте Lenovo со служебной информацией содержится дополнительная видеоинформация по установке и замене компонентов, а также представлены коды ошибок для поддержки сервера.

На следующем рисунке показан QR-код.

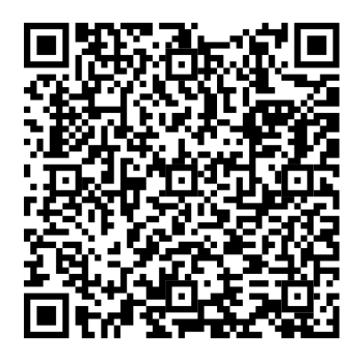

Рис. 2. QR-код

### <span id="page-10-0"></span>Форм-фактор сервера

Сервер ThinkSystem ST50 V2 поддерживает оба форм-фактора — башенного и стоечного типов.

Сервер с форм-фактором башенного типа можно преобразовать в сервер с форм-фактором стоечного типа, установив комплект преобразования башенного типа в стоечный. Инструкции по установке комплекта преобразования башенного типа в стоечный см. в документации, поставляемой с этим комплектом.

### <span id="page-10-1"></span>Спецификации

Ниже представлена сводка компонентов и спецификаций сервера. В зависимости от модели некоторые компоненты могут быть недоступны и некоторые спецификации могут не применяться.

| Спецификация                     | Описание                                                                                                    |  |
|----------------------------------|----------------------------------------------------------------------------------------------------|--|
| Размеры                          | Cepвep 4U<br>• Ширина: 170 мм (6,7 дюйма)<br>• Высота: 376 мм (14,8 дюйма)<br>- Высота без ножек: 370 мм (14,6 дюйма)<br>• Глубина: 315,4 мм (12,4 дюйма)                                                                                                    |  |
| Вес (зависит от<br>конфигурации) | • Максимальный: 9,4 кг (20,7 фунта)                                                                                                    |  |
| Процессор                        | Этот сервер поддерживает один из следующих процессоров Intel®:<br>$\bullet$ Xeon® E3-23XX<br>• Pentium Gold<br>Список поддерживаемых процессоров см. по следующему адресу: https://<br>static.lenovo.com/us/en/serverproven/index.shtml.<br>Примечание:<br>Процессор Хеоп® E3–23XX без встроенной видеокарты не поддерживает функции<br>перенаправления KVM. Если установлен такой процессор, требуется графический<br>процессор. Если в системе установлен процессор со встроенной видеокартой и<br>графический процессор, встроенная видеокарта и порты DisplayPort будут<br>отключены.                           |  |
| Память                           | • Гнезда: четыре гнезда DIMM (два канала, два модуля DIMM на канал)<br>Минимальная емкость: 8 ГБ<br>Максимальная емкость: 128 ГБ<br>• Типы DIMM:<br>- UDIMM 1R х 8 емкостью 8 ГБ, 3200 млн операций в секунду с ЕСС<br>- UDIMM 2R х 8 емкостью 16 ГБ, 3200 млн операций в секунду с ЕСС<br>- UDIMM 2R х 8 емкостью 32 ГБ, 3200 млн операций в секунду с ЕСС<br>Примечание: Процессор Pentium поддерживает до 2666 млн операций в секунду.<br>Дополнительные сведения о правилах установки модулей памяти и<br>поддерживаемой скорости ее работы см. в разделе «Правила установки модулей<br>памяти» на странице 46. |  |

Табл. 1. Спецификации, Типы 7D8J и 7D8K

Табл. 1. Спецификации, Типы 7D8J и 7D8K (продолж.)

| Спецификация         | Описание                                                                                                    |
|----------------------|----------------------------------------------------------------------------------------------------|
| Расширение хранилища | Два отсека для 3,5-дюймовых дисков (один для дополнительного), один отсек для<br>2,5-дюймового диска (дополнительный), один отсек для оптического диска и один<br>диск М.2.<br>• Отсек для диска 1<br>- 3,5-дюймовый жесткий или твердотельный диск<br>• Отсек для диска 2 (дополнительный)<br>- Один 2,5-дюймовый жесткий или твердотельный диск<br>• Отсек для диска 3 (дополнительный)<br>- Один 3,5-дюймовый жесткий или твердотельный диск<br>• Отсек дисковода для оптических дисков (дополнительный)<br>- Один компактный дисковод для оптических дисков SATA 9 мм<br>• Диск М.2 (дополнительный)<br>- Один стандартный модуль M.2 NVMe PCle 2280 (для загрузки)                                                                                                    |
| Гнезда расширения    | Доступны три гнезда расширения PCIe.<br>• Гнездо PCIe 1: PCI Express 4.0 x16 (FHHL, адаптер PCIe 75 Вт)<br>• Гнездо PCIe 2: PCI Express 3.0 x1 (FHHL, адаптер PCIe 25 Вт)<br>• Гнездо PCIe 3: PCI Express 3.0 x4 в гнезде x16 (FHHL, адаптер PCIe 25 Вт)<br>Примечания:<br>• Процессор Pentium поддерживает гнезда до PCI Express 3.0.<br>При установке адаптера PCIe x8/x16 в гнездо PCIe 3 производительность<br>адаптера PCIе может снизиться из-за пропускной способности гнезда PCIe 3<br>$(x4)$ .<br>• Для оптимальной производительности загрузочного приложения РХЕ (Preboot<br>eXecution Environment) рекомендуется установить адаптер Ethernet,<br>поддерживающий загрузку РХЕ.<br>Доступно одно гнездо расширения М.2<br>• Один стандартный модуль М.2 NVMe PCle 2280 (для загрузки) (дополнительный) |

Табл. 1. Спецификации, Типы 7D8J и 7D8K (продолж.)

| Спецификация       | Описание                                                                                                    |
|--------------------|----------------------------------------------------------------------------------------------------|
| Встроенные функции | Сервер поддерживает девять разъемов USB                                                                                                    |
|                    | • На передней панели                                                                                                    |
|                    | - Один порт USB 3.2 Gen 1 Type C                                                                                                    |
|                    | - Два порта USB 3.2 Gen 1                                                                                                    |
|                    | – Два порта USB 3.2 Gen 2                                                                                                    |
|                    | На задней панели                                                                                                    |
|                    | - Четыре порта USB 3.2 Gen 1                                                                                                    |
|                    | Примечания:                                                                                                    |
|                    | • USB 3.2 Gen 1: 5 Гбит/с (640 МБ/с)                                                                                                    |
|                    | • USB 3.2 Gen 2: 10 Гбит/с (1280 МБ/с)                                                                                                    |
|                    | Разъемы и кнопка на передней панели сервера<br>• Кнопка питания со светодиодным индикатором<br>• Один разъем для микрофона*<br>• Один комбинированный аудиоразъем*<br>Разъемы и порт на задней панели сервера<br>• Один разъем Ethernet 1 GbE RJ-45 с адаптером Intel I219-LM<br>• Два разъема DisplayPort (4К, 60 МГц)†<br>• Один разъем последовательного порта<br>• Один линейный аудиовыход*<br>Примечание:<br>* Поддерживается только клиентской операционной системой Windows.<br>† Поддерживаются только процессором со встроенной видеокартой.<br>Дополнительные сведения см. в пункте «Процессор» раздела «Спецификации» на<br>странице 3. |
| Сети               | • Один разъем Ethernet 1 GbE RJ-45 с адаптером Intel I219-LM. См. раздел «Вид<br>сзади» на странице 17.<br>Поддерживает до двух сетевых адаптеров.<br>٠<br>Примечание:<br>Для оптимальной производительности загрузочного приложения PXE (Preboot<br>eXecution Environment) рекомендуется установить адаптер Ethernet,<br>поддерживающий загрузку РХЕ.<br>Список поддерживаемых сетевых адаптеров см. по адресу https://static.lenovo.com/<br>us/en/serverproven/index.shtml.                                                                                                    |

#### Табл. 1. Спецификации, Типы 7D8J и 7D8K (продолж.)

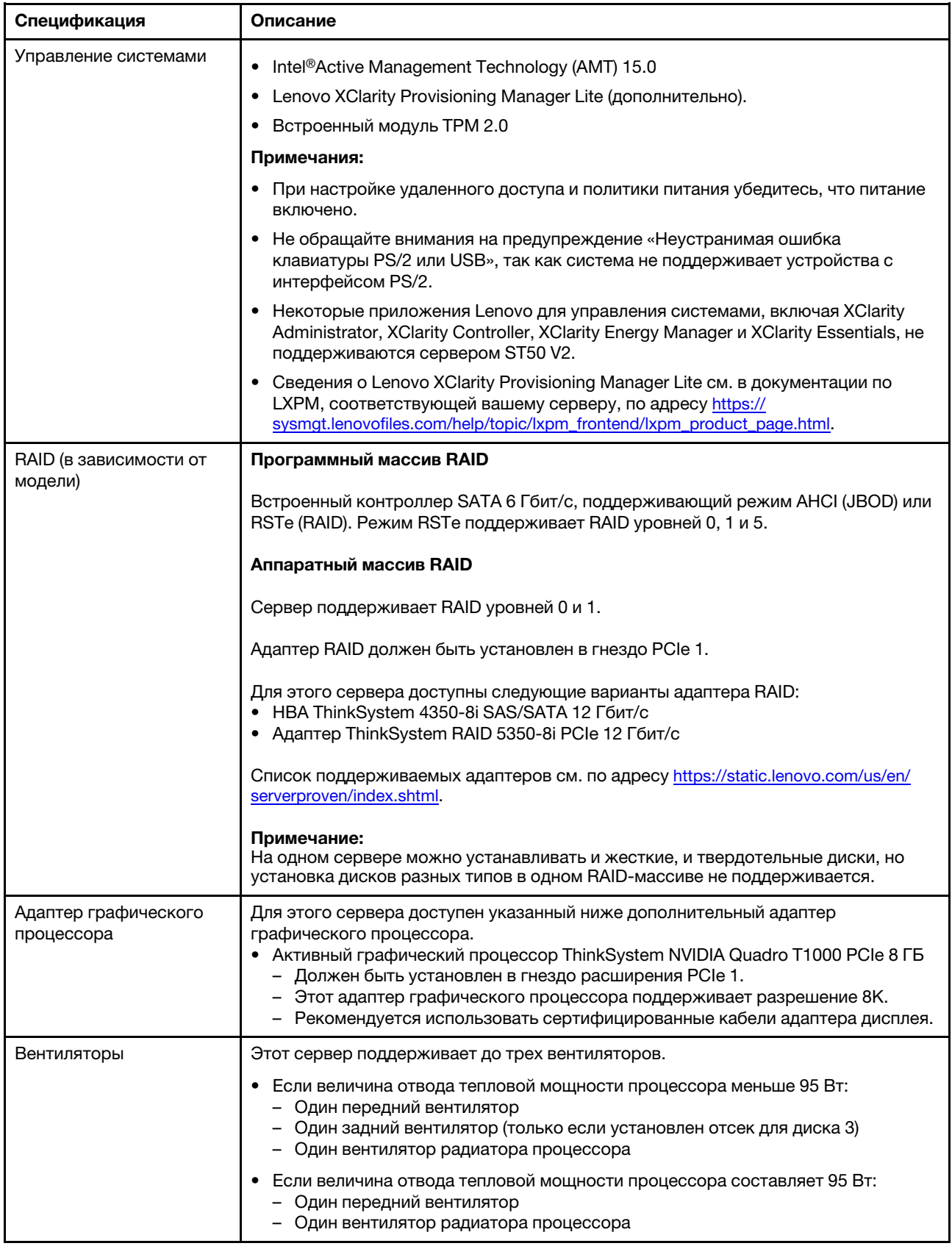

Табл. 1. Спецификации, Типы 7D8J и 7D8K (продолж.)

| Спецификация                               | Описание                                                                                                    |
|--------------------------------------------|----------------------------------------------------------------------------------------------------|
| Электрический вход                         | Этот сервер поддерживает один из следующих блоков питания без возможности<br>оперативной замены и без резервирования:<br>• Стационарный с одним выходом ATX Gold 300 Вт<br>- 115 или 230 В перем. тока на входе                                                                                                    |
|                                            | Этот блок питания не поддерживает процессоры Intel Xeon® E3-2388G и E3-<br>2378.<br>• Стационарный с несколькими выходами ATX Platinum 500 Вт<br>- 115 или 230 В перем. тока на входе                                                                                                    |
| Минимальная<br>конфигурация для<br>отладки | • Один процессор<br>• Один модуль памяти UDIMM объемом 8 ГБ с поддержкой ЕСС в гнезде 1<br>• Один блок питания<br>• Один 3,5-дюймовый диск в отсеке для диска 1<br>• Шнур питания<br>• Один передний вентилятор компьютера                                                                                                    |
| Излучение акустического<br>шума            | • Уровень звуковой мощности (LwAd)<br>- В режиме ожидания<br>- Типовой: 3,5 бел<br>- Максимальный: 5,0 бел<br>- Рабочие условия<br>- Типовой: 5,4 бел<br>- Максимальный: 5,4 бел<br>• Уровень звукового давления (LpAm)<br>- В режиме ожидания<br>- Типовой: 25 дБА<br>- Максимальный: 37 дБА<br>Рабочие условия<br>- Типовой: 40 дБА<br>- Максимальный: 40 дБА<br>Примечания:<br>1. Эти уровни звука измерены в управляемых акустических средах согласно<br>процедурам, определенным стандартом ISO 7779, и сообщаются в<br>соответствии с требованиями стандарта ISO 9296.<br>2. Представленные уровни акустического шума основаны на указанных ниже<br>конфигурациях и могут изменяться в зависимости от конфигурации и условий.<br>• Типовая конфигурация: 1 ЦП 80 Вт, 4 модуля DIMM 32 ГБ, 2 жестких или<br>твердотельных диска, 1 диск М.2 960G, RAID 5350-8i, 1 блок питания 300 Вт<br>Максимальная конфигурация: 1 ЦП 95 Вт, 4 модуля DIMM 32 ГБ, 2 жестких<br>или твердотельных диска, 1 диск М.2 960G, 1 графический процессор<br>Т1000, 1 блок питания 500 Вт |
| Тепловая мощность                          | Примерная тепловая мощность:<br>Минимальная конфигурация: 443 БТЕ/ч, 130 Вт<br>Максимальная конфигурация: 754 БТЕ/ч, 221 Вт                                                                                                    |

Табл. 1. Спецификации, Типы 7D8J и 7D8K (продолж.)

| Спецификация         | Описание                                                                                                    |  |  |
|----------------------|----------------------------------------------------------------------------------------------------|--|--|
| Окружающая среда     | ThinkSystem ST50 V2 соответствует спецификации ASHRAE класса A2.<br>• Температура воздуха:<br>- Рабочие условия<br>– ASHRAE класс A2: от 10 до 35 °С (от 50 до 95 °F); максимальная<br>температура окружающей среды уменьшается на 1 °С с увеличением<br>высоты на каждые 300 м (984 фута) свыше 900 м (2 953 фута).<br>При выключенном сервере: от -10 до 60 °С (от 14 до 140 °F)<br>- Транспортировка/хранение: от -20 до 60 °С (от -4 до 140 °F)<br>Максимальная высота: 3 050 м (10 000 футов)<br>• Относительная влажность (без образования конденсата):<br>- Условия эксплуатации<br>– ASHRAE класса A2: 8 до 80 %, максимальная точка росы: 21 °C (70 °F)<br>- Транспортировка/хранение: 8 до 90 %<br>Загрязнение частицами<br>Внимание: Присутствующие в воздухе частицы и активные газы, а также<br>другие факторы окружающей среды, например влажность или температура,<br>могут представлять опасность для сервера. Сведения о предельных значениях |  |  |
|                      | частиц и газов см. в разделе «Загрязнение частицами» на странице 8.                                                                                                    |  |  |
| Операционные системы | Поддерживаемые и сертифицированные операционные системы:<br>• Microsoft Windows Server<br>• VMware ESXi<br>• Red Hat Enterprise Linux<br>• SUSE Linux Enterprise Server<br>• Ubuntu<br>Справочные материалы:<br>• Список доступных операционных систем: https://lenovopress.com/osig.<br>• Инструкции по развертыванию ОС: см. раздел «Развертывание операционной<br>системы» в Руководстве по настройке.                                                                                                    |  |  |

### <span id="page-15-0"></span>Загрязнение частицами

Внимание! Взвешенные частицы (включая металлическую стружку) и активные газы отдельно или в сочетаниях с другими факторами окружающей среды, такими как влажность или температура, могут представлять опасность для описанного в этом документе устройства.

К рискам, которые представляют избыточные уровни частиц или концентрация опасных газов, относятся повреждения, которые могут вызвать неисправность или выход устройства из строя. Изложенные в данном документе спецификации устанавливают ограничения для частиц и газов и позволяют предотвратить такие повреждения. Ограничения не должны рассматриваться или использоваться как определяющие аспекты, так как различные другие факторы, такие как температура и влажность воздуха, могут повлиять на воздействие частиц или коррозийных и газовых загрязнений. При отсутствии определенных ограничений, приведенных в этом документе, необходимо реализовать правила, поддерживающие определенные уровни частиц и газов, обеспечивающие безопасность здоровья человека. Если компания Lenovo определила, что повреждение устройства вызвали уровни частиц или газов в окружающей среде, при ремонте или замене устройства или его компонентов в такой среде компания может потребовать устранения таких условий загрязнения. Реализация таких мер возлагается на клиента.

#### Табл. 2. Ограничения для частиц и газов

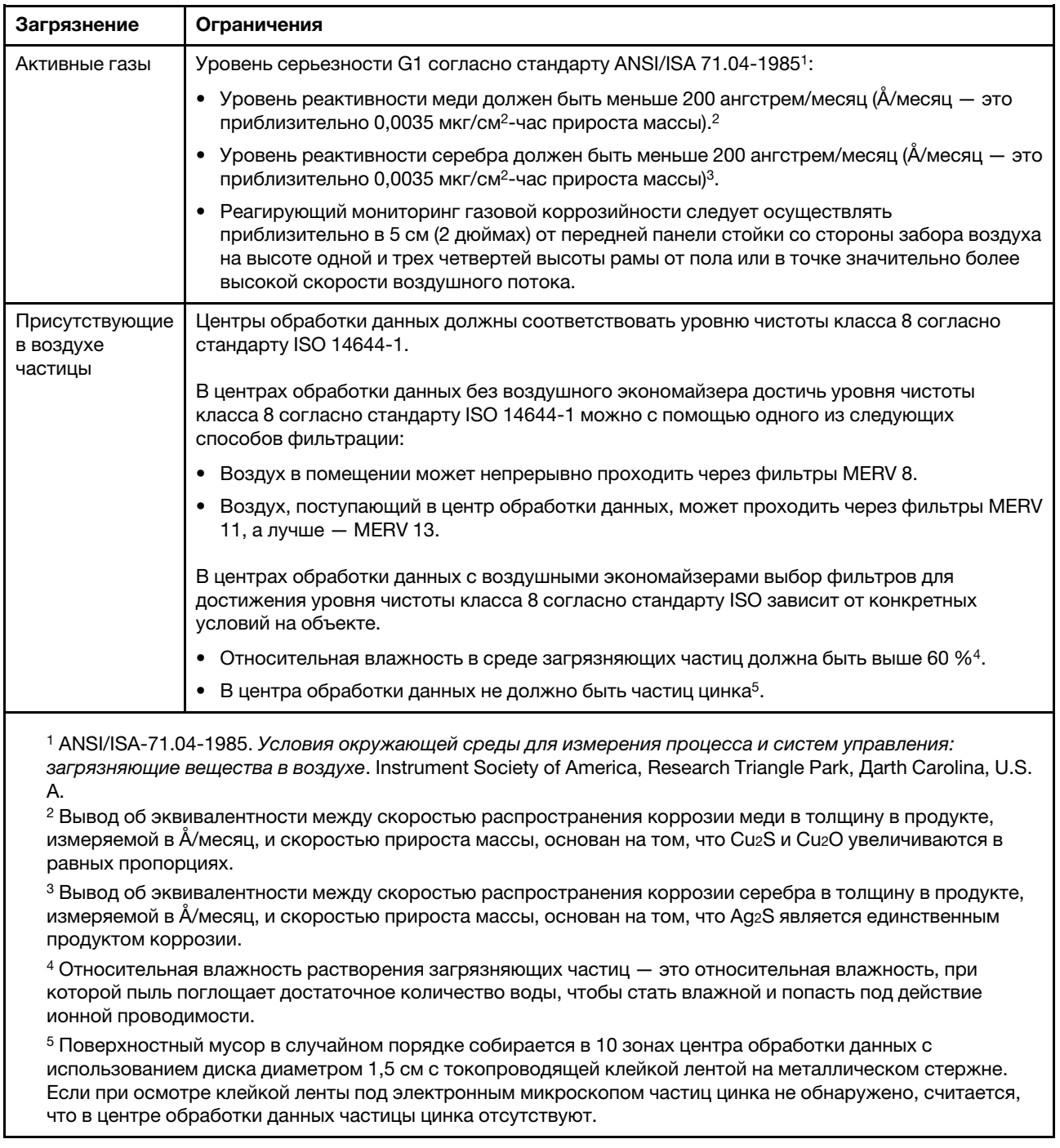

### <span id="page-16-0"></span>Обновление микропрограммы

Чтобы получить актуальный пакет обновления микропрограммы, перейдите на веб-сайт поддержки дата-центров Lenovo.

Чтобы обновить микропрограмму с флеш-устройства, выполните следующие действия:

- 1. Перейдите к разделу [https://datacentersupport.lenovo.com/tw/en/products/servers/thinksystem/st50v2/](https://datacentersupport.lenovo.com/tw/en/products/servers/thinksystem/st50v2/downloads/driver-list/) [downloads/driver-list/](https://datacentersupport.lenovo.com/tw/en/products/servers/thinksystem/st50v2/downloads/driver-list/). Все загружаемые пакеты микропрограммы для сервера ST50 V2 доступны на этом сайте.
- 2. Скачайте последнюю версию пакетов обновления микропрограммы.
- 3. Следуйте инструкциям в составе пакета для обновления микропрограммы.

Примечание: Выполните обновление микропрограммы в операционной системе согласно инструкциям.

#### <span id="page-17-0"></span>Технические советы

Lenovo постоянно обновляет веб-сайт поддержки, размещая последние советы и приемы, которые можно использовать для решения возникающих с сервером проблем. В этих технических советах (которые также называются советами RETAIN или бюллетенями технического обслуживания) описываются процедуры, позволяющие обойти или решить проблемы в работе сервера.

Чтобы найти технические советы для своего сервера, выполните указанные ниже действия.

- 1. Перейдите на сайт <http://datacentersupport.lenovo.com> и откройте страницу поддержки для вашего сервера.
- 2. Щелкните значок документации **на панели навигации.**

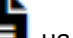

3. В раскрывающемся меню выберите Тип документации → Решение.

Следуйте инструкциям на экране, чтобы выбрать категорию возникшей проблемы.

### <span id="page-17-1"></span>Информационные сообщения по безопасности

Lenovo стремится разрабатывать продукты и услуги, соответствующие самым высоким стандартам безопасности, чтобы клиенты и их данные были защищены. При получении сведений о потенциальных уязвимостях группа реагирования на инциденты, связанные с безопасностью продуктов Lenovo, обязана изучить проблему и предоставить клиентам соответствующую информацию, чтобы они могли на месте составить план действий по минимизации последствий, пока Lenovo работает в направлении предоставления решений.

Список текущих информационных сообщений можно найти по следующему адресу:[https://](https://datacentersupport.lenovo.com/product_security/home)  [datacentersupport.lenovo.com/product\\_security/home](https://datacentersupport.lenovo.com/product_security/home)

### <span id="page-17-2"></span>Включение сервера

Сервер может быть включен (светодиодный индикатор питания будет гореть) любым из следующих способов:

- Нажмите кнопку питания. Перед запуском операционной системы можно нажать кнопку Ввод, чтобы открыть Меню прерывания загрузки. В этом меню доступно несколько функций для различных целей:
	- Нажмите клавишу Esc, чтобы вернуться к обычной загрузке.
	- Нажмите клавишу F1, чтобы открыть Setup Utility.
	- Нажмите клавишу F10 для диагностики оборудования.
	- Нажмите клавишу F12, чтобы выбрать временное загрузочное устройство.
	- Нажмите сочетание клавиш Ctrl + P, чтобы открыть экран настройки модуля управления или инициировать удаленное подключение.
	- Нажмите клавишу Ввод для приостановки.

• Сервер может перезапуститься автоматически после перебоя питания.

Примечание: Если на экране загрузки остается сообщение System Security  $-$  The system has been tempered with (Безопасность системы — произошло вмешательство в систему), это означает, что кожух сервера установлен неправильно. Снимите и снова установите его (см. разделы [«Замена](#page-155-0) [кожуха сервера» на странице 148\)](#page-155-0). Затем перезагрузите сервер.

<span id="page-18-0"></span>Сведения о выключении сервера см. в разделе [«Выключение сервера» на странице 11](#page-18-0).

### Выключение сервера

Если сервер подключен к источнику питания, он остается в режиме ожидания. Чтобы полностью обесточить сервер (светодиодный индикатор включения выключен), необходимо отсоединить все кабели питания.

Чтобы перевести сервер в режим ожидания (в котором светодиодный индикатор включения питания мигает раз в секунду), выполните указанные ниже действия.

- Запустите стандартную процедуру завершения работы из операционной системы (если эта функция поддерживается вашей операционной системой).
- Нажмите кнопку включения, чтобы запустить стандартную процедуру завершения работы (если эта функция поддерживается вашей операционной системой).
- Нажмите и удерживайте кнопку питания более 4 секунд, чтобы выполнить принудительное завершение работы.

# <span id="page-20-0"></span>Глава 2. Компоненты сервера

<span id="page-20-1"></span>В этом разделе содержится информация, которая поможет найти компоненты сервера.

### Вид спереди

Ознакомьтесь с этим разделом, чтобы определить важные компоненты на лицевой панели этого сервера.

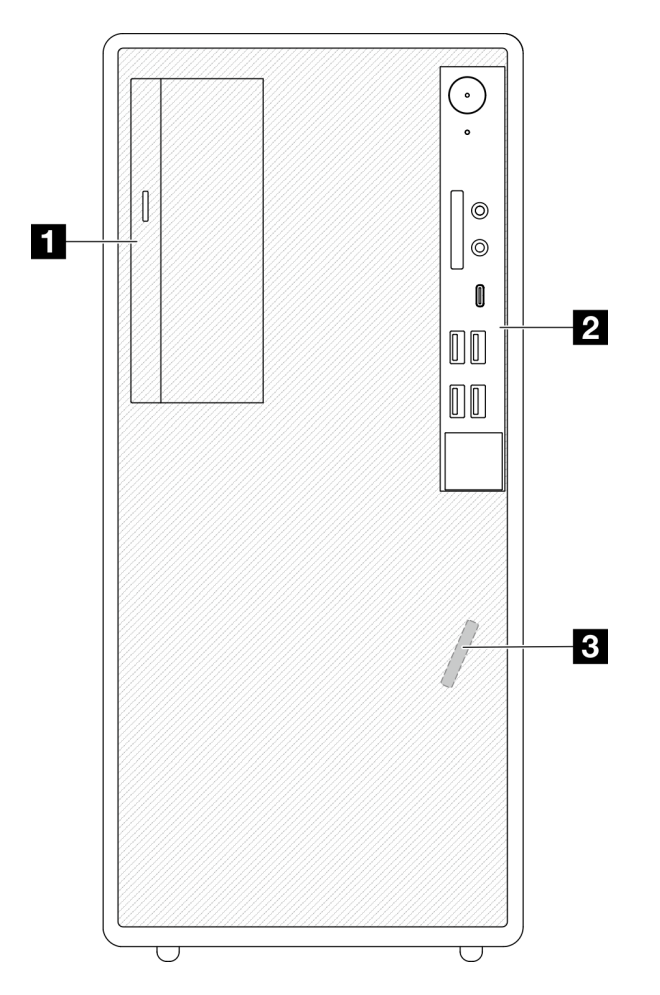

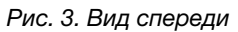

Табл. 3. Вид спереди

**1** Компактный дисковод для оптических дисков SATA (дополнительный) **2** Лицевая панель. Дополнительные сведения см. в разделе [«Лицевая панель» на странице 13.](#page-20-2) **В** Передний датчик температуры

### <span id="page-20-2"></span>Лицевая панель

На лицевой панели сервера находятся некоторые ключевые элементы управления, разъемы и светодиодные индикаторы.

На приведенном ниже рисунке показаны элементы управления, разъемы и светодиодные индикаторы на лицевой панели сервера.

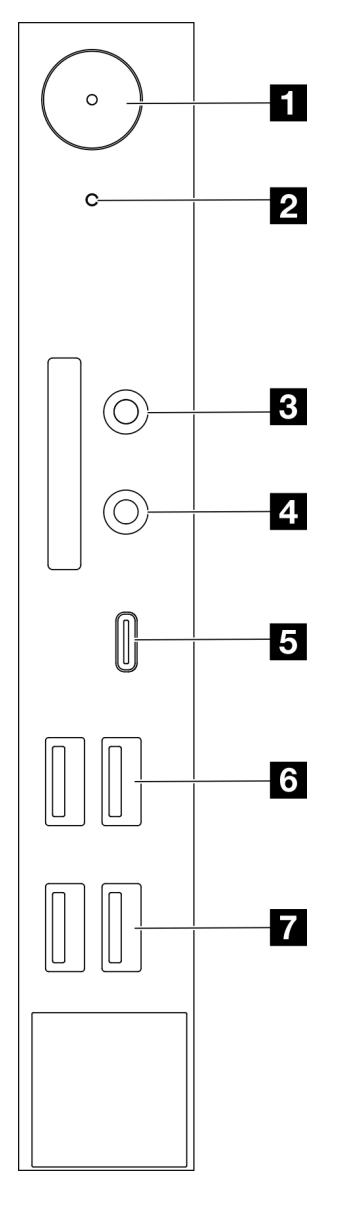

Рис. 4. Компоненты на лицевой панели

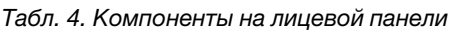

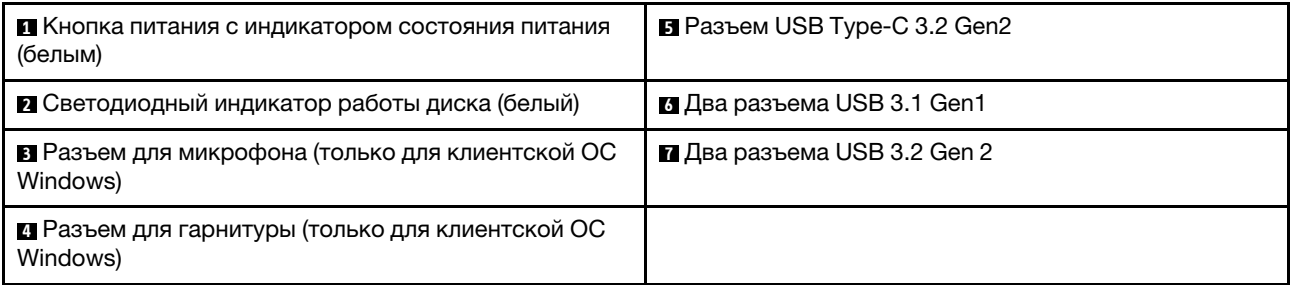

#### Примечания:

- USB 3.2 Gen 1: 5 Гбит/с (640 МБ/с)
- USB 3.2 Gen 2: 10 Гбит/с (1280 МБ/с)

#### **<sup>1</sup>**Кнопка питания со светодиодным индикатором состояния питания (белым)

Нажмите кнопку питания, чтобы включить сервер, или удерживайте ее несколько секунд, чтобы выключить сервер, если его не удается выключить в операционной системе. Светодиодный индикатор питания позволяет определить текущее состояние питания.

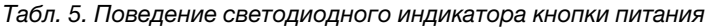

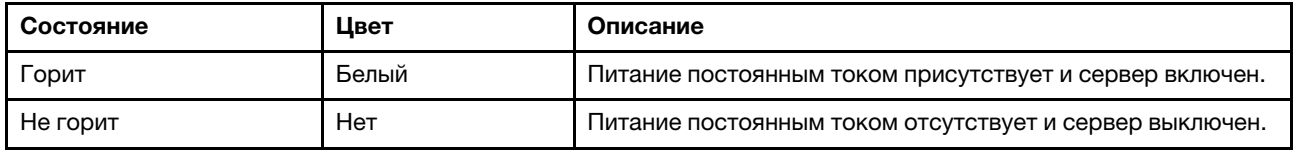

#### **<sup>2</sup>**Светодиодный индикатор работы диска (белый)

Этот светодиодный индикатор указывает на активность дисков.

Примечание: Светодиодный индикатор работы диска указывает состояние работы дисков, которые подключены только к портам SATA на материнской плате.

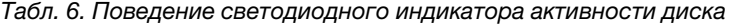

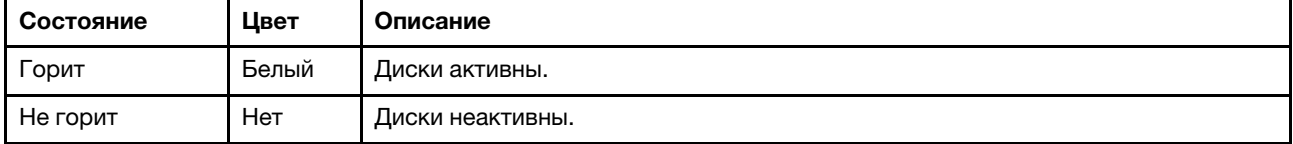

#### **<sup>3</sup>**Разъем для микрофона

К этому разъему подключается микрофон.

Примечание: Этот разъем поддерживается только клиентской ОС Windows.

#### **<sup>4</sup>**Разъем для гарнитуры

К этому разъему подключается гарнитура с микрофоном. Также к нему можно подключить стандартные наушники или микрофон.

Примечание: Этот разъем поддерживается только клиентской ОС Windows.

#### **<sup>5</sup>**Разъем USB Type-C 3.2 Gen2

Один разъем USB Type-C 3.2 Gen2 на лицевой панели, предназначенный для устройства, которому требуется подключение через интерфейс USB 2.0 или 3.0, например клавиатуры, мыши или USBустройства флэш-памяти.

#### **<sup>6</sup>**Два разъема USB 3.1 Gen1

На лицевой панели есть два разъема USB 3.1 Gen1. Они доступны для устройства, которому требуется подключение через интерфейс USB 3.0, например клавиатуры, мыши или USB-устройства флэш-памяти.

#### **<sup>7</sup>**Два разъема USB 3.1 Gen2

На лицевой панели есть два разъема USB 3.1 Gen2. Они доступны для устройства, которому требуется подключение через интерфейс USB 3.0, например клавиатуры, мыши или USB-устройства флэш-памяти.

### <span id="page-23-0"></span>Вид сбоку

В этом разделе представлены сведения о компонентах, которые видны, если смотреть на сервер сбоку.

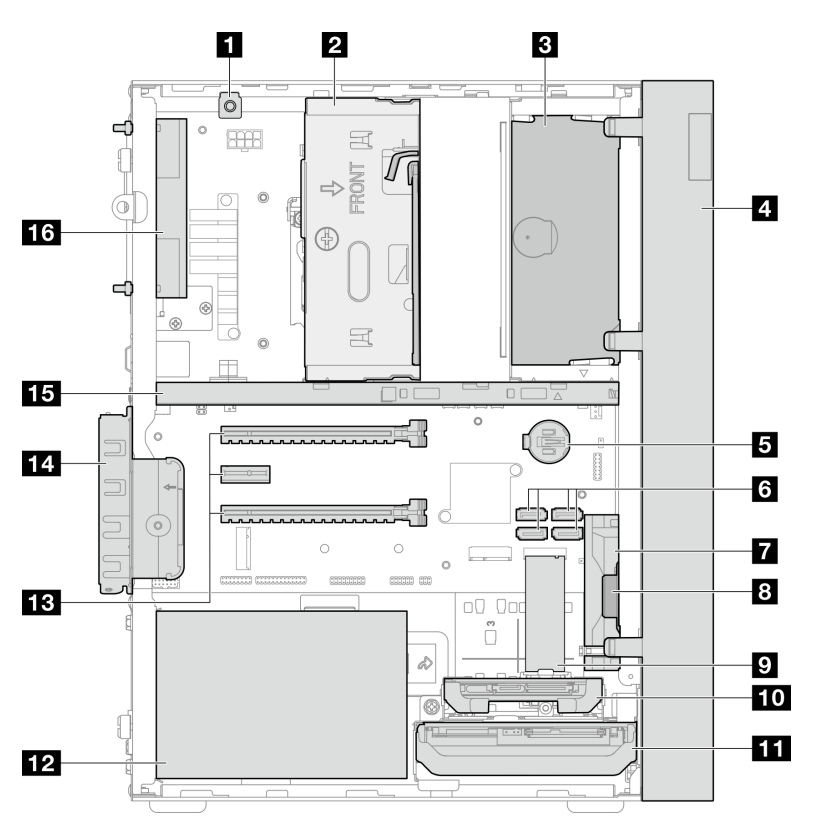

Рис. 5. Вид сбоку

Табл. 7. Вид сбоку

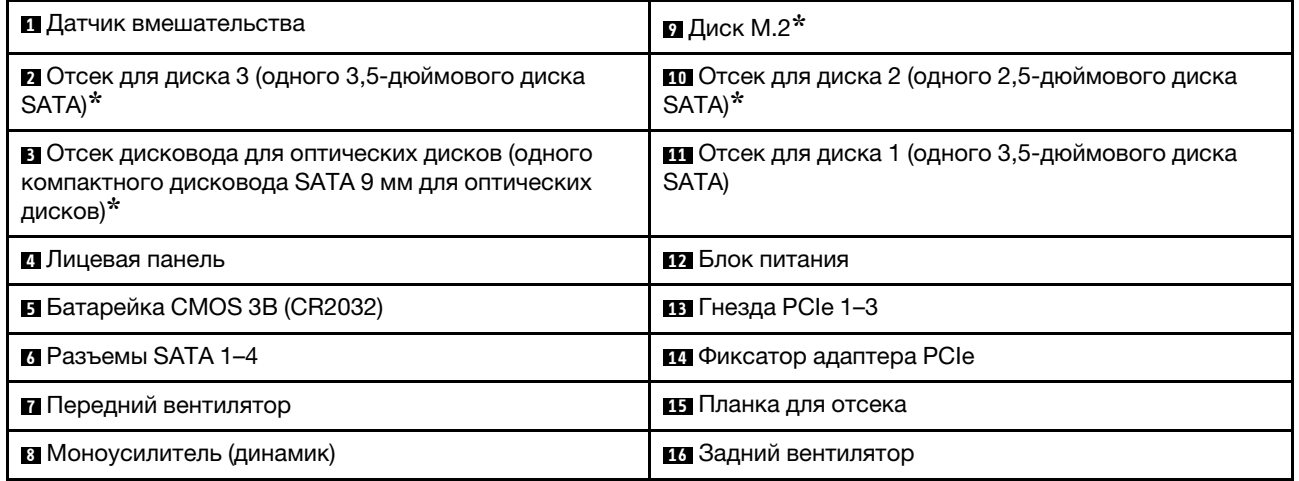

<span id="page-24-0"></span>**\*** Дополнительные компоненты.

### Вид сзади

Ознакомьтесь с этим разделом, чтобы определить важные компоненты на задней панели этого сервера.

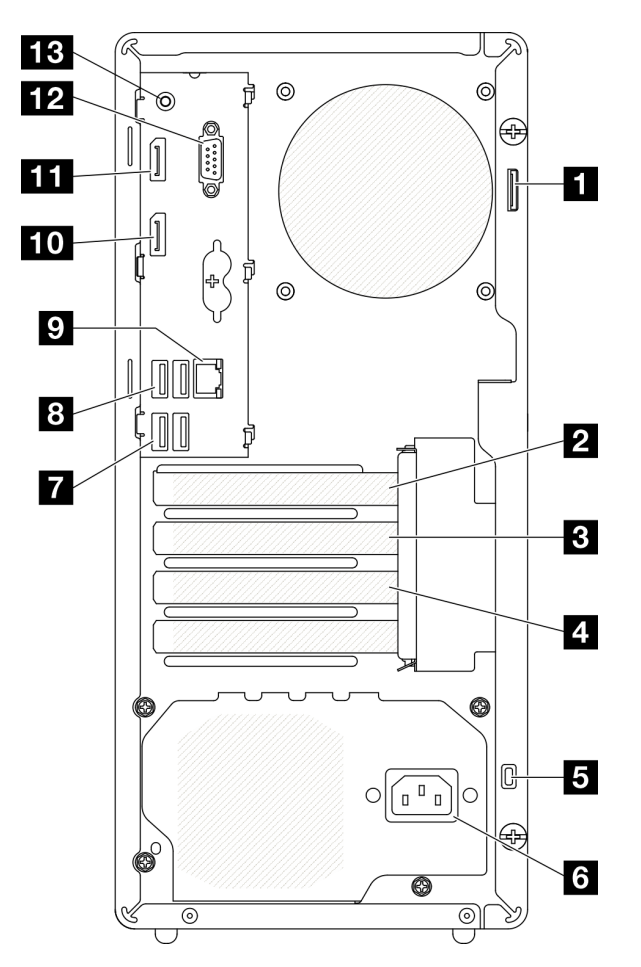

Рис. 6. Вид сзади

Табл. 8. Вид сзади

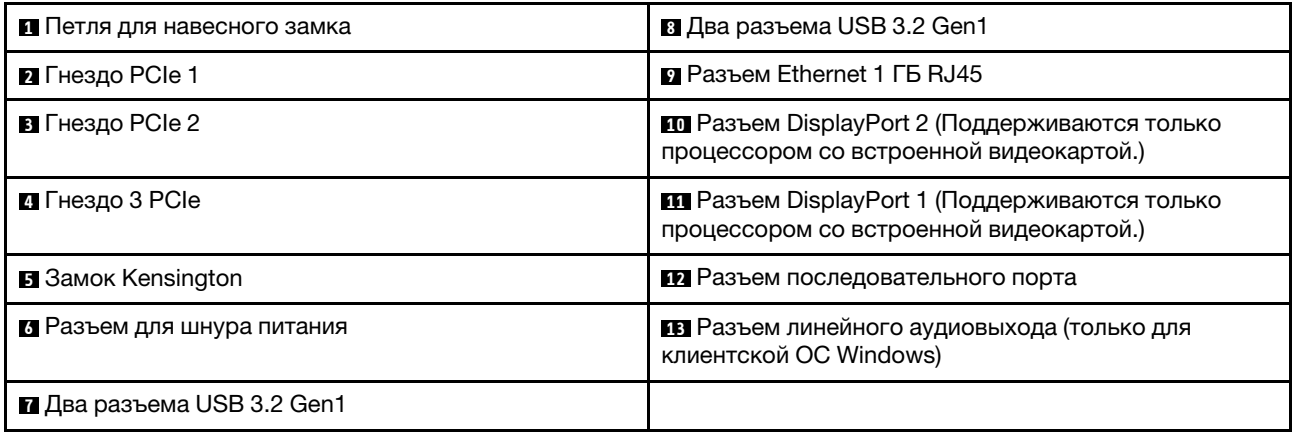

#### Примечания:

- USB 3.2 Gen 1: 5 Гбит/с (640 МБ/с)
- USB 3.2 Gen 2: 10 Гбит/с (1280 МБ/с)

#### **<sup>1</sup>**Петля для навесного замка

Эта петля предназначена для установки навесного замка. Дополнительные сведения см. в разделе [«Серверные замки» на странице 19.](#page-26-0)

#### **<sup>2</sup>**Гнездо PCIe 1

Гнездо PCIe 1 — это гнездо расширения PCI Express 4.0 x16, совместимое с адаптером FHHL PCIe 75 Вт.

#### **<sup>3</sup>**Гнездо PCIe 2

Гнездо PCIe 2 — это гнездо PCI Express 3.0 x1, совместимое с адаптером FHHL PCIe 25 Вт.

#### **<sup>4</sup>**Гнездо PCIe 3

Гнездо PCIe 3 — это гнездо PCI Express 3.0 x4 in x16, совместимое с адаптером FHHL PCIe 25 Вт.

#### **<sup>5</sup>**Замок Kensington

Эта петля предназначена для установки замка Kensington. Дополнительные сведения см. в разделе [«Серверные замки» на странице 19.](#page-26-0)

#### **<sup>6</sup>**Разъем для шнура питания

Подключите шнур питания к этому компоненту.

#### **7 8** Разъемы USB 3.2 Gen1

На лицевой панели есть четыре разъема USB 3.1 Gen1. Они доступны для устройства, которому требуется подключение через интерфейс USB 3.0, например клавиатуры, мыши или USB-устройства флэш-памяти.

#### **<sup>9</sup>**Разъем Ethernet 1 ГБ RJ45

Подключите кабель Ethernet к этому разъему для LAN. Этот разъем поставляется со светодиодным индикатором, указывающим на состояние.

| Цвет    | Описание                                           |
|---------|----------------------------------------------------|
| Желтый  | Сеть подключена и находится в активном состоянии.  |
|         | Оранжевый   Пропускная способность сети - 1 Гбит/с |
| Зеленый | Пропускная способность сети - 100 Мбит/с           |

Табл. 9. Поведение светодиодного индикатора разъема Ethernet

#### **10 m** Pазъемы DisplayPort

Подключите к этому разъему совместимое с DisplayPort видеоустройство, например монитор.

Поддерживаются только процессором со встроенной видеокартой. Дополнительные сведения см. в пункте «Процессор» раздела [«Спецификации» на странице 3](#page-10-1).

#### **12** Разъем последовательного порта

Этот разъем служит для последовательного подключения 9-штырьковых последовательных устройств.

#### **<sup>13</sup>**Разъем линейного аудиовыхода

Подключите к этому разъему аудиоустройство, например динамики или наушники.

#### Примечания:

- 1. Этот разъем поддерживается только клиентской ОС Windows.
- 2. Возможно, пользователь осведомлен о низкочастотных шумах, передаваемых через звуковой порт, в определенных средах.
- <span id="page-26-0"></span>3. Чрезмерное звуковое давление из гарнитуры (наушников) может повредить органы слуха.

### Серверные замки

Блокировка кожуха сервера препятствует несанкционированному доступу внутрь сервера.

#### Замок для троса типа Kensington

Чтобы зафиксировать сервер на рабочем или любом другом столе, а также на любой другой конструкции, можно использовать замок для троса типа Kensington. Замок для троса крепится к гнезду для защитного замка на задней панели сервера и открывается с помощью ключа или шифра. Замок для троса также блокирует кнопки, которые используются для снятия кожуха сервера. Этот же тип замка используется на многих ноутбуках. Заказать встроенный замок для троса можно непосредственно в Lenovo, выполнив поиск изделия Kensington по адресу:

<http://datacentersupport.lenovo.com>

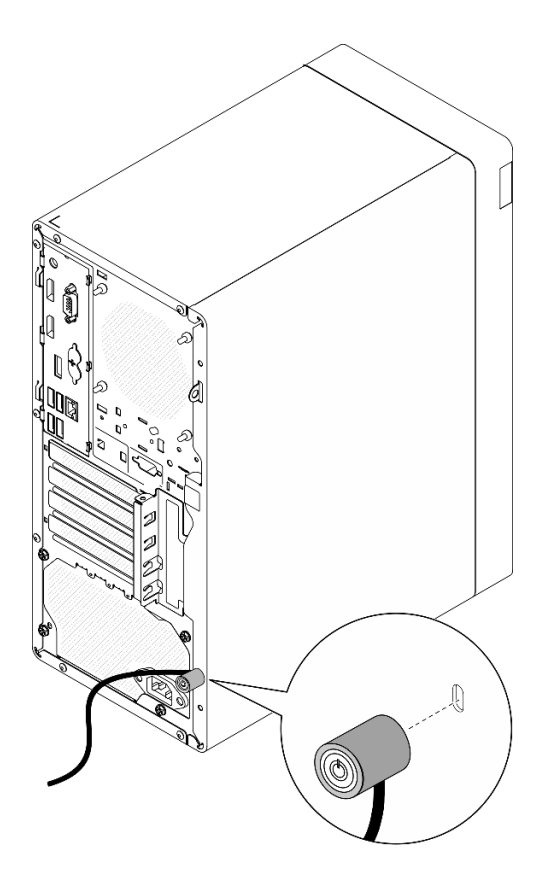

Рис. 7. Замок для троса типа Kensington

#### Навесной замок

Этот сервер поставляется с петлей для навесного замка. Если навесной замок установлен, снять кожух сервера невозможно.

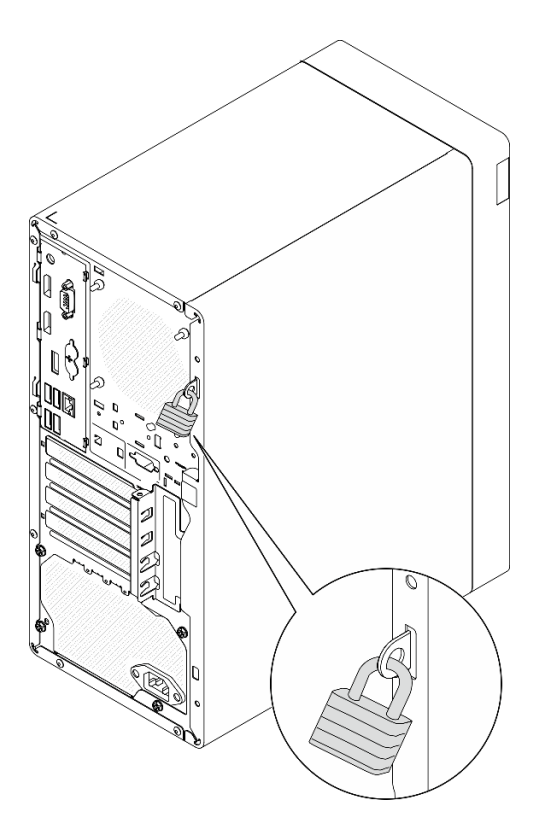

<span id="page-28-0"></span>Рис. 8. Навесной замок

### Компоненты материнской платы

На рисунке в этом разделе показано расположение компонентов на материнской плате.

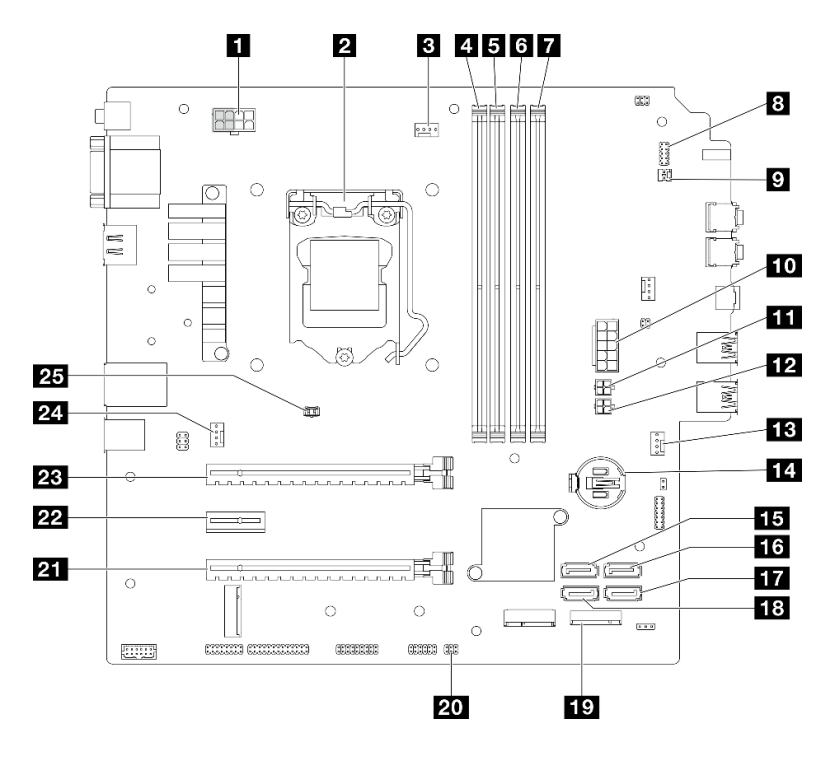

Рис. 9. Компоненты материнской платы

Табл. 10. Компоненты на материнской плате

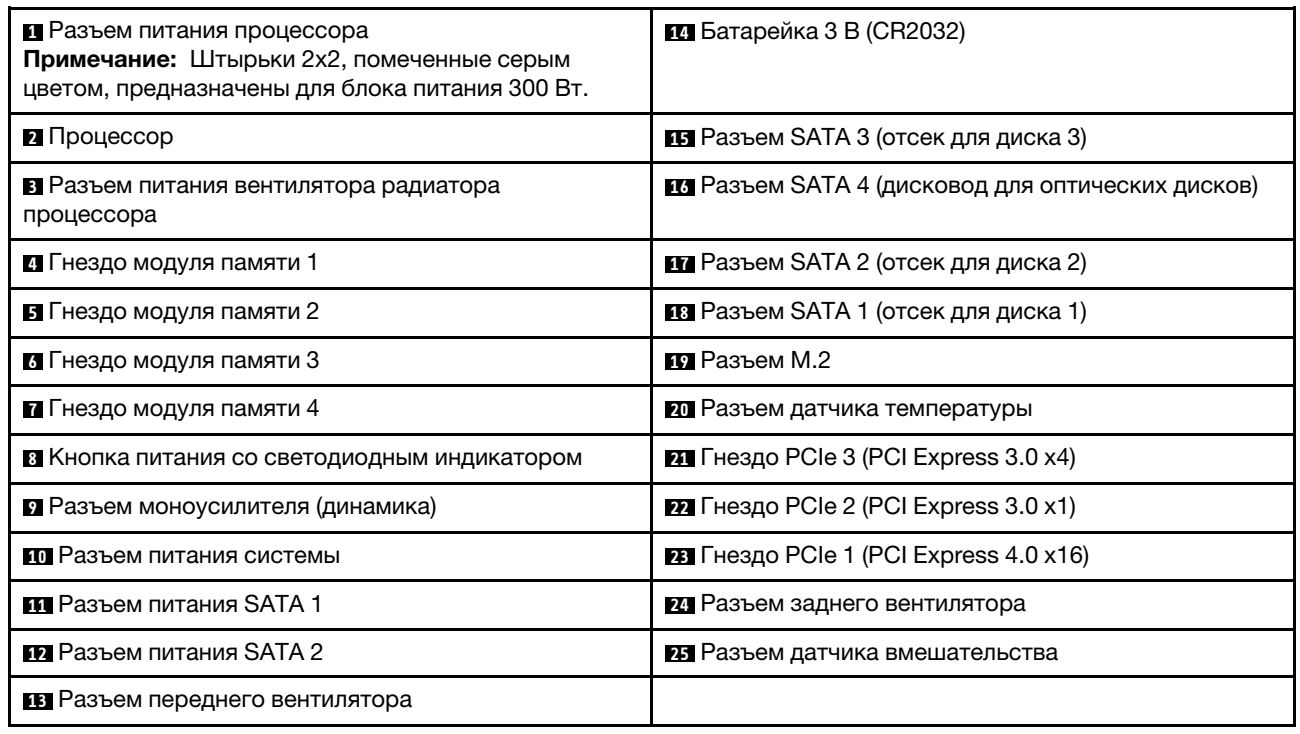

### <span id="page-29-0"></span>Адаптеры RAID

Используйте эту информацию, чтобы найти разъемы на дополнительных адаптерах RAID.

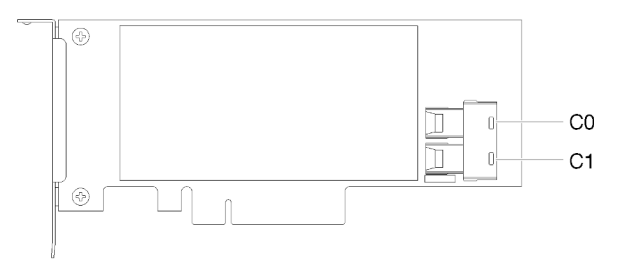

Рис. 10. Разъемы на адаптере SATA/SAS RAID (8i)

<span id="page-29-1"></span>Примечание: Адаптер RAID должен быть установлен в гнездо PCIe 1.

### Прокладка внутренних кабелей

Некоторые компоненты сервера поставляются с внутренними кабелями, предназначенными для определенных разъемов.

#### Инструкции по прокладке кабелей

Прежде чем подключать эти кабели, внимательно ознакомьтесь с инструкциями:

- Перед подключением и отключением внутренних кабелей необходимо выключить сервер.
- Дополнительные инструкции по прокладке кабелей см. в документации к дополнительным устройствам.
- Чтобы найти соответствующие разъемы, воспользуйтесь напечатанными на кабелях идентификаторами.
- Убедитесь, что кабель не зажимается, не проходит поверх разъемов и не закрывает никакие компоненты на материнской плате.

Примечание: При отключении кабелей от материнской платы откройте все защелки, язычки или замки на кабельных разъемах. Если перед отключением кабелей этого не сделать, кабельные гнезда на материнской плате будут повреждены, поскольку они очень хрупкие. При любом повреждении гнезд кабеля может потребоваться замена материнской платы.

Рис. 11. Нажатие на язычок для отсоединения разъема

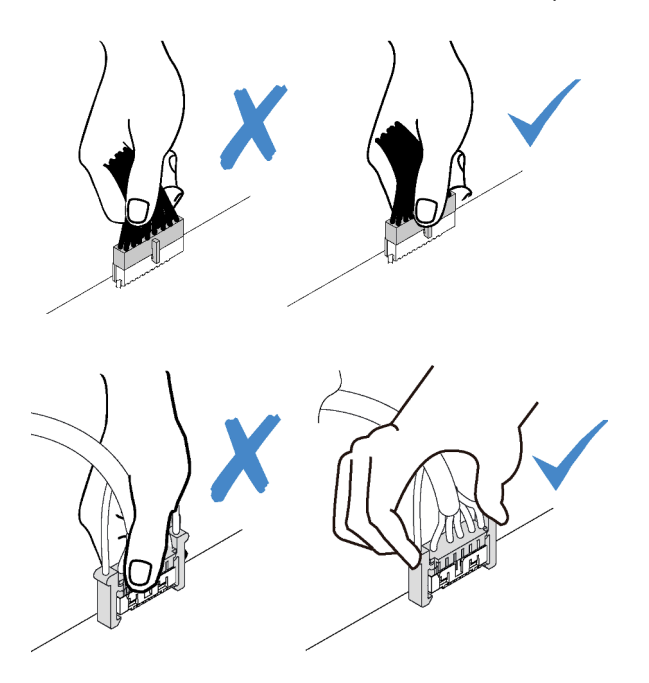

Рис. 12. Нажатие на язычки с двух сторон с целью отсоединения разъема

### <span id="page-31-0"></span>Прокладка кабелей для отсеков для дисков 1 и 2

Ознакомьтесь с этим разделом, чтобы узнать о прокладке кабелей для дисков в отсеках 1 и 2.

#### Отсек для диска 1

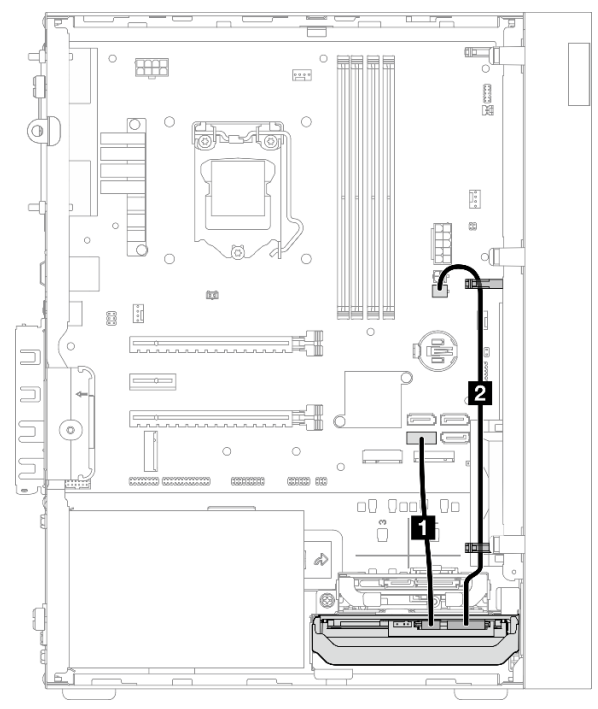

Рис. 13. Прокладка кабелей для отсека для дисков 1

Табл. 11. Прокладка кабелей для отсека для дисков 1

| Кабель                                                                              | От                                                | До                    |
|-------------------------------------------------------------------------------------|---------------------------------------------------|-----------------------|
| ■ 1-й кабель 3,5- или 2,5-<br>дюймового диска HDD SATA,<br>185 мм                   | Разъем для сигнального кабеля<br>диска в отсеке 1 | Разъем SATA 1         |
| <b>2</b> 1-й кабель питания 3,5- и 2,5-<br>дюймового дисков HDD (300 мм +<br>80 MM) | Разъем питания диска в отсеке 1                   | Разъем питания SATA 2 |

Следуйте указаниям в пункте «Инструкции по прокладке кабелей» раздела [«Прокладка внутренних](#page-29-1) [кабелей» на странице 22.](#page-29-1)

#### Отсек для диска 2

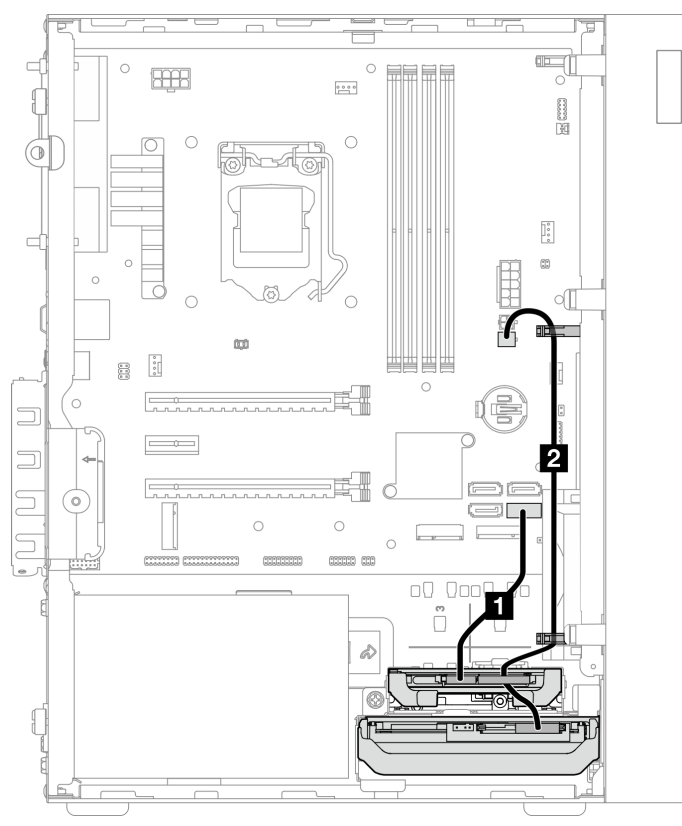

Рис. 14. Прокладка кабелей для отсека для дисков 2

Табл. 12. Прокладка кабелей для отсека для дисков 2

| Кабель                                                                               | От                                                                   | Дο                    |
|--------------------------------------------------------------------------------------|----------------------------------------------------------------------|-----------------------|
| 1-й кабель 3,5-или 2,5-<br>дюймового диска HDD SATA,<br>185 мм                       | Разъем для сигнального кабеля<br>диска в отсеке 2                    | Разъем SATA 2         |
| <b>21</b> 1-й кабель питания 3,5- и 2,5-<br>дюймового дисков HDD (300 мм +<br>80 MM) | Разъем питания диска в отсеке 2 и<br>разъем питания диска в отсеке 1 | Разъем питания SATA 2 |

Следуйте указаниям в пункте «Инструкции по прокладке кабелей» раздела [«Прокладка внутренних](#page-29-1)  [кабелей» на странице 22](#page-29-1).

### <span id="page-33-0"></span>Прокладка кабелей для отсека для дисков 3

Ознакомьтесь с этим разделом, чтобы узнать о прокладке кабелей для диска в отсеке 3.

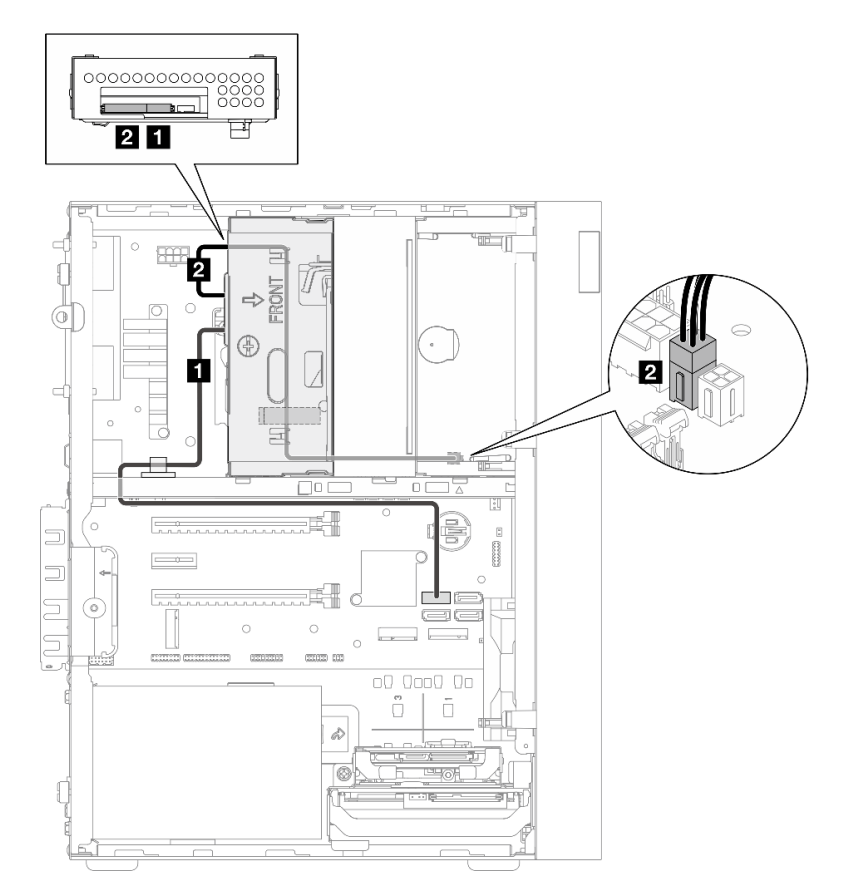

Рис. 15. Прокладка кабелей для отсека для дисков 3

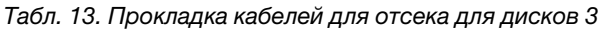

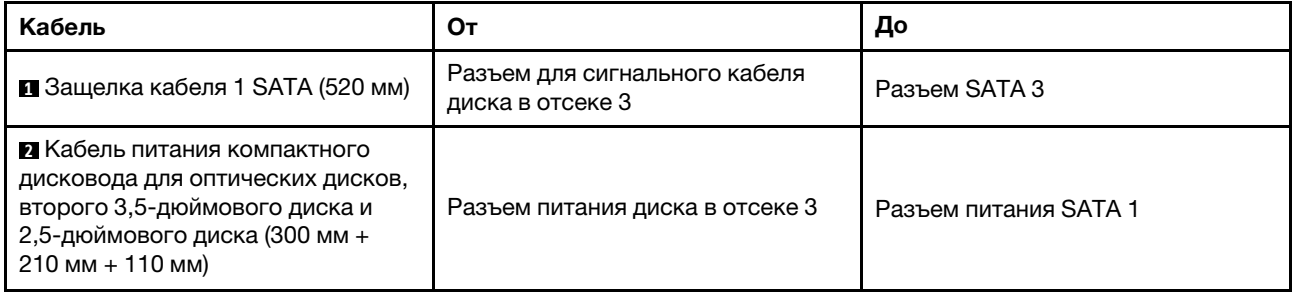

Следуйте указаниям в пункте «Инструкции по прокладке кабелей» раздела [«Прокладка внутренних](#page-29-1) [кабелей» на странице 22.](#page-29-1)

### <span id="page-34-0"></span>Прокладка кабелей для дисковода для оптических дисков

Ознакомьтесь с этим разделом, чтобы узнать о прокладке кабелей для дисковода оптических дисков.

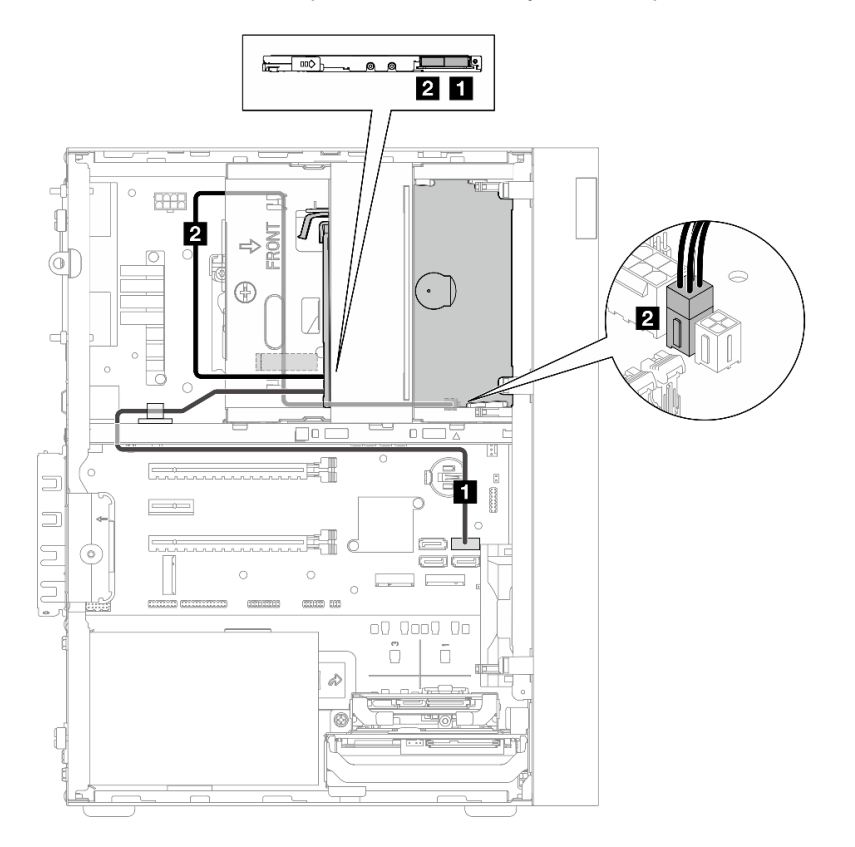

Рис. 16. Прокладка кабелей для дисковода для оптических дисков

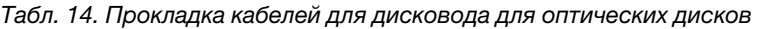

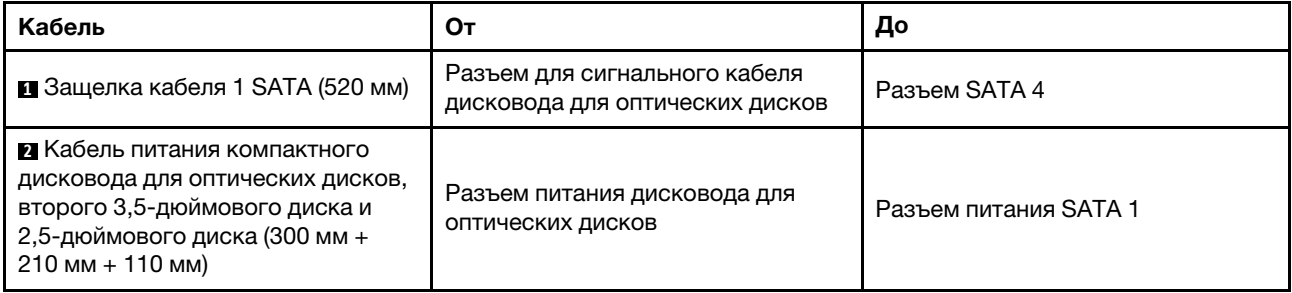

Следуйте указаниям в пункте «Инструкции по прокладке кабелей» раздела [«Прокладка внутренних](#page-29-1)  [кабелей» на странице 22](#page-29-1).

### <span id="page-35-0"></span>Прокладка кабелей для адаптера RAID и дисков

В этом разделе вы найдете информацию о прокладке кабелей для адаптера RAID и дисков.

#### Кабель адаптера RAID

▒  $\widetilde{\! \cong}$  Пунктирные линии означают, что часть кабеля скрыта на рисунке.

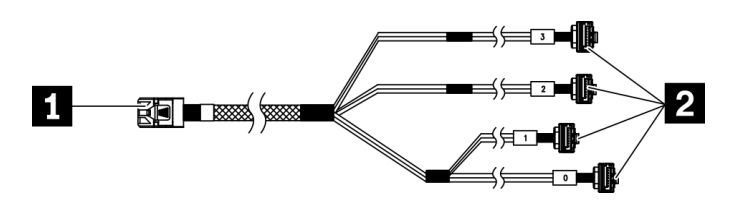

Рис. 17. 7-контактный кабель, соединяющий жесткий диск mini-SAS с 4 дисками SATA

#### Табл. 15. 7-контактный кабель, соединяющий жесткий диск mini-SAS с 4 дисками SATA

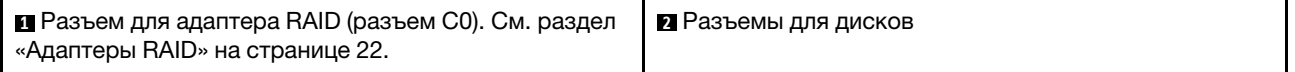

#### Прокладка кабелей для трех дисков с адаптером RAID

Примечание: Адаптер RAID должен быть установлен в гнездо PCIe 1.

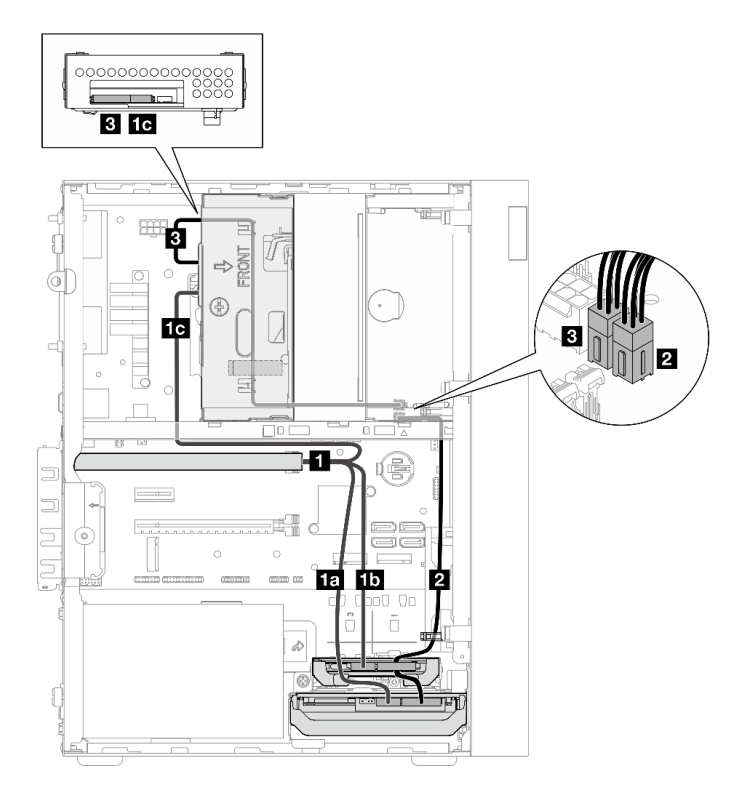

Рис. 18. Прокладка кабелей для трех дисков с адаптером RAID
Табл. 16. Прокладка кабелей для трех дисков с адаптером RAID

| Кабель                                                                                                    |                               | От                                                                      | До                                   |
|----------------------------------------------------------------------------------------------------|-------------------------------|-------------------------------------------------------------------------|--------------------------------------|
| П 7-контактный кабель,<br>соединяющий жесткий<br>диск mini-SAS с 4<br>дисками SATA                                                               | <b>ПП</b> Кабель с меткой «0» | Разъем для сигнального<br>кабеля диска в отсеке 1                       | Разъем С0 на адаптере<br><b>RAID</b> |
|                                                                                                    | <b>ПЛ</b> Кабель с меткой «1» | Разъем для сигнального<br>кабеля диска в отсеке 2                       |                                      |
|                                                                                                    | <b>па</b> Кабель с меткой «2» | Разъем для сигнального<br>кабеля диска в отсеке 3                       |                                      |
| ■ 1-й кабель питания 3,5- и 2,5-дюймового дисков<br>$HDD (300 MM + 80 MM)$                                                                       |                               | Разъем питания диска в<br>отсеке 2 и разъем<br>питания диска в отсеке 1 | Разъем питания SATA 2                |
| В Кабель питания компактного дисковода для<br>оптических дисков, второго 3,5-дюймового диска и<br>2,5-дюймового диска (300 мм + 210 мм + 110 мм) |                               | Разъем питания диска в<br>отсеке 3                                      | Разъем питания SATA 1                |

Следуйте указаниям в пункте «Инструкции по прокладке кабелей» раздела [«Прокладка внутренних](#page-29-0)  [кабелей» на странице 22](#page-29-0).

### Прокладка кабелей для двух дисков с адаптером RAID

Примечание: Адаптер RAID должен быть установлен в гнездо PCIe 1.

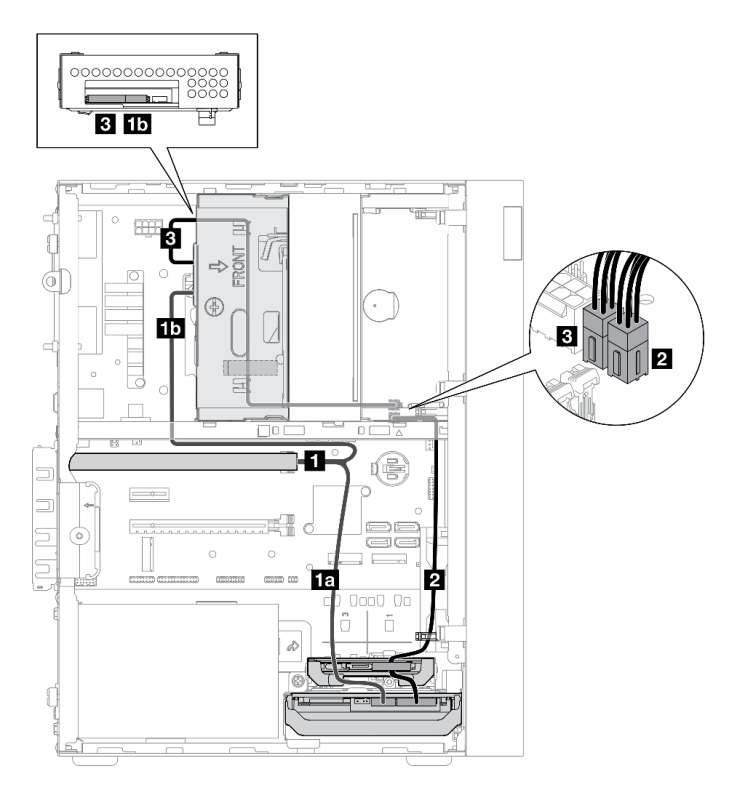

Рис. 19. Прокладка кабелей для двух дисков с адаптером RAID

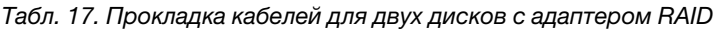

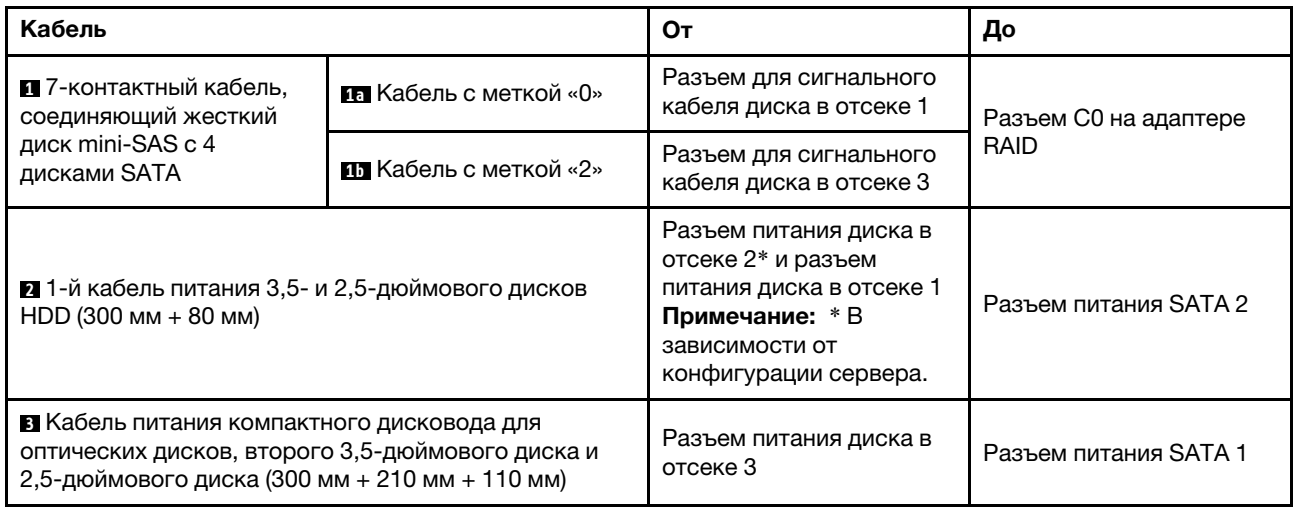

Следуйте указаниям в пункте «Инструкции по прокладке кабелей» раздела [«Прокладка внутренних](#page-29-0) [кабелей» на странице 22.](#page-29-0)

## Прокладка кабелей для блока питания

В этом разделе представлены сведения о прокладке кабелей для блока питания.

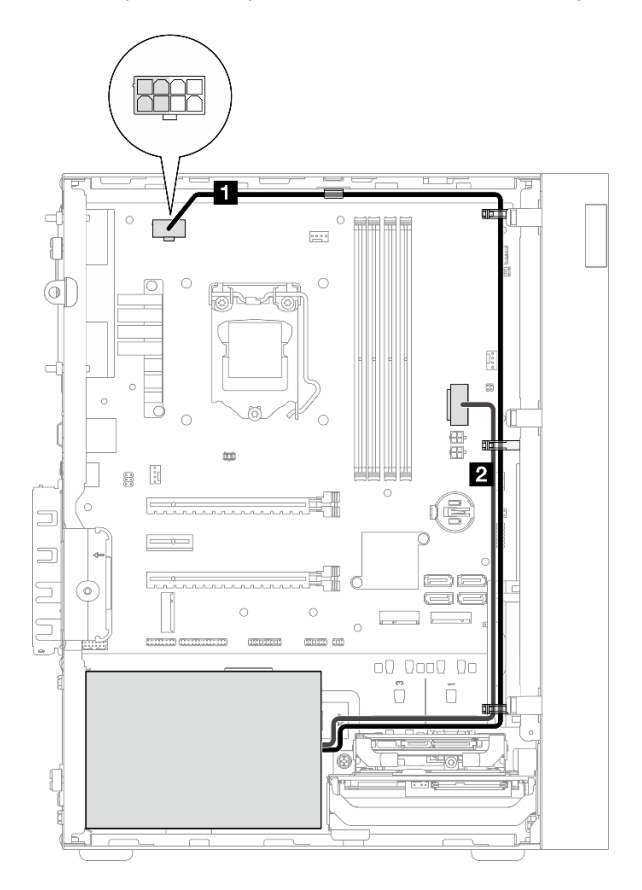

Рис. 20. Прокладка кабелей для блока питания

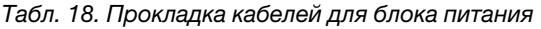

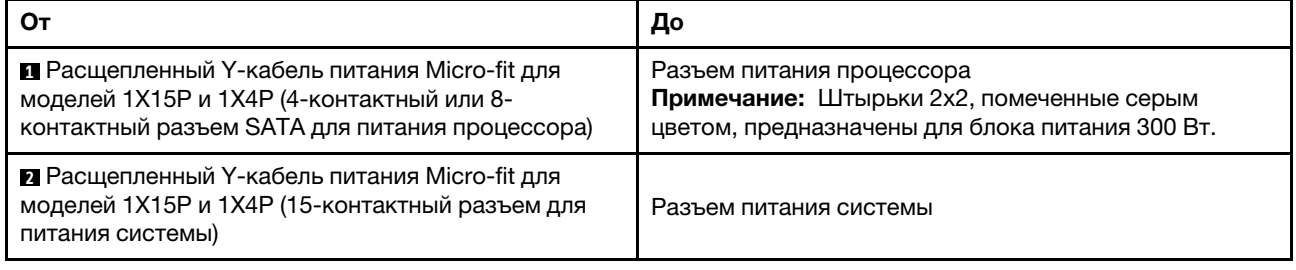

Примечание: **<sup>1</sup>**и **2** являются частями одного и того же расщепленного Y-кабеля.

Следуйте указаниям в пункте «Инструкции по прокладке кабелей» раздела [«Прокладка внутренних](#page-29-0)  [кабелей» на странице 22](#page-29-0).

## Прокладка кабелей для переднего и заднего вентиляторов

В этом разделе представлены сведения о прокладке кабелей для переднего и заднего вентиляторов.

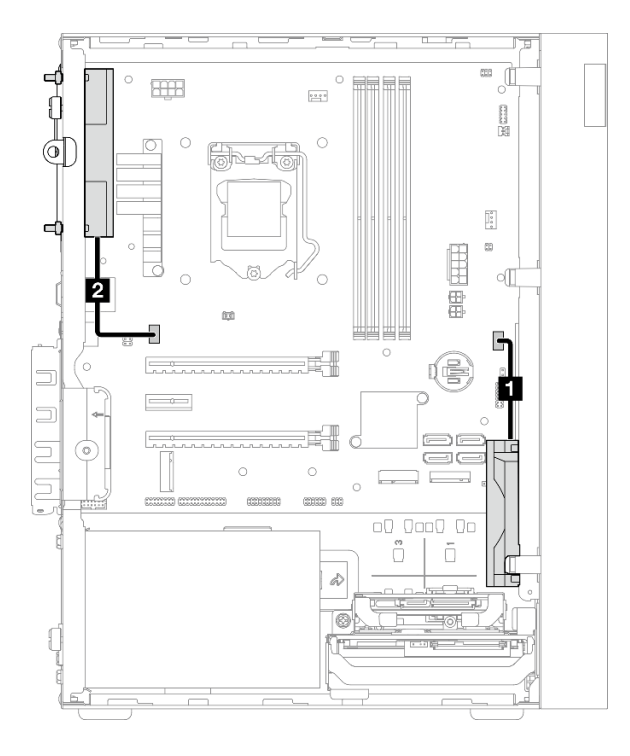

Рис. 21. Прокладка кабелей для переднего и заднего вентиляторов

Табл. 19. Прокладка кабеля для модуля радиатора и вентилятора

|                                     | До                           |
|-------------------------------------|------------------------------|
| ∎ Кабель переднего вентилятора      | Разъем переднего вентилятора |
| <b>и</b> Кабель заднего вентилятора | Разъем заднего вентилятора   |

Следуйте указаниям в пункте «Инструкции по прокладке кабелей» раздела [«Прокладка внутренних](#page-29-0) [кабелей» на странице 22.](#page-29-0)

## Прокладка кабеля для модуля радиатора и вентилятора

В этом разделе представлены сведения о прокладке кабеля для модуля радиатора и вентилятора.

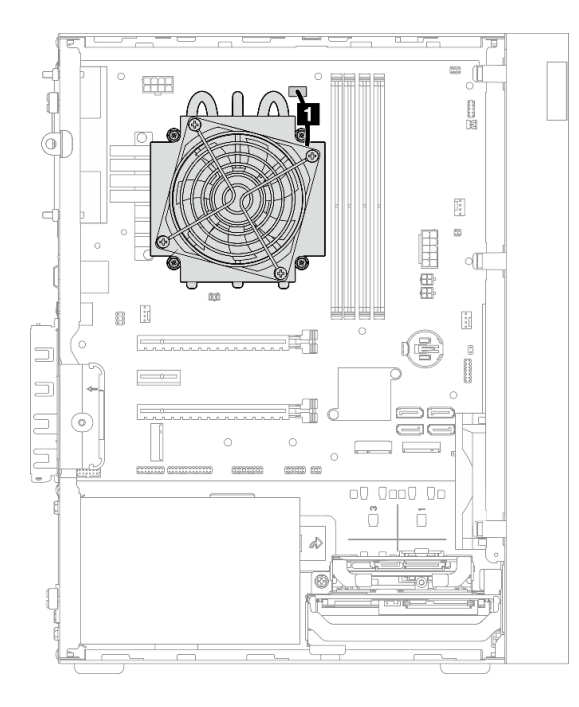

Рис. 22. Прокладка кабеля для модуля радиатора и вентилятора процессора с величиной отвода тепловой мощности менее 95 Вт

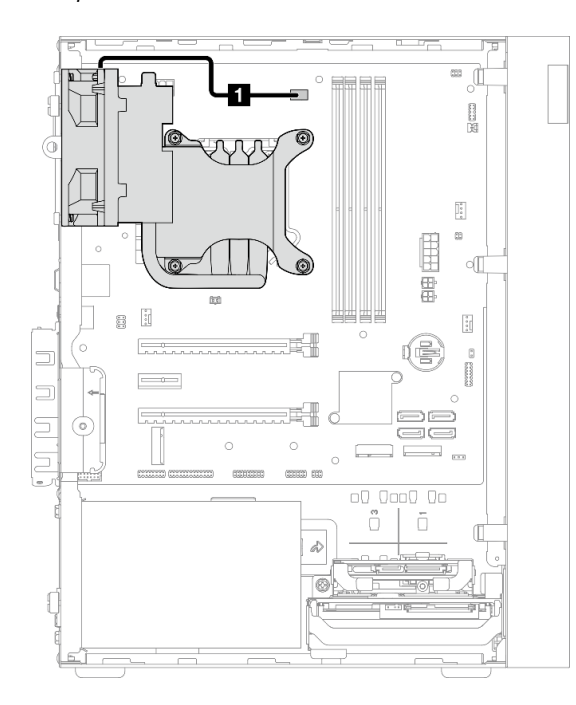

Рис. 23. Прокладка кабеля для модуля радиатора и вентилятора процессора с величиной отвода тепловой мощности 95 Вт

Табл. 20. Прокладка кабеля для модуля радиатора и вентилятора

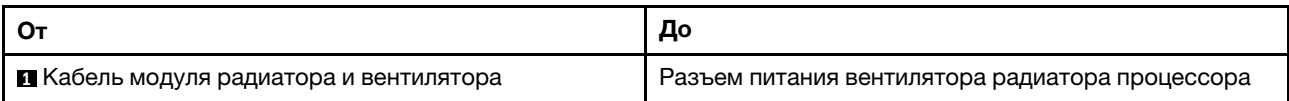

Следуйте указаниям в пункте «Инструкции по прокладке кабелей» раздела [«Прокладка внутренних](#page-29-0) [кабелей» на странице 22.](#page-29-0)

## Прокладка кабеля для датчика вмешательства

В этом разделе представлены сведения о прокладке кабеля для датчика вмешательства.

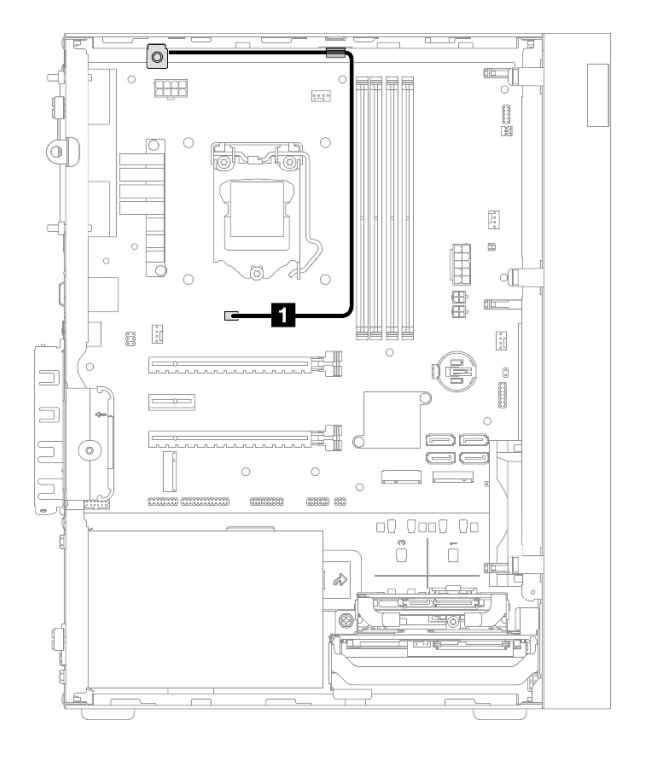

Рис. 24. Прокладка кабеля для датчика вмешательства

Табл. 21. Прокладка кабеля для датчика вмешательства

|                                          | До                           |
|------------------------------------------|------------------------------|
| <b>  • К</b> абель датчика вмешательства | Разъем датчика вмешательства |

## Прокладка кабеля для датчика температуры

В этом разделе представлена информация о прокладке кабеля для датчика температуры.

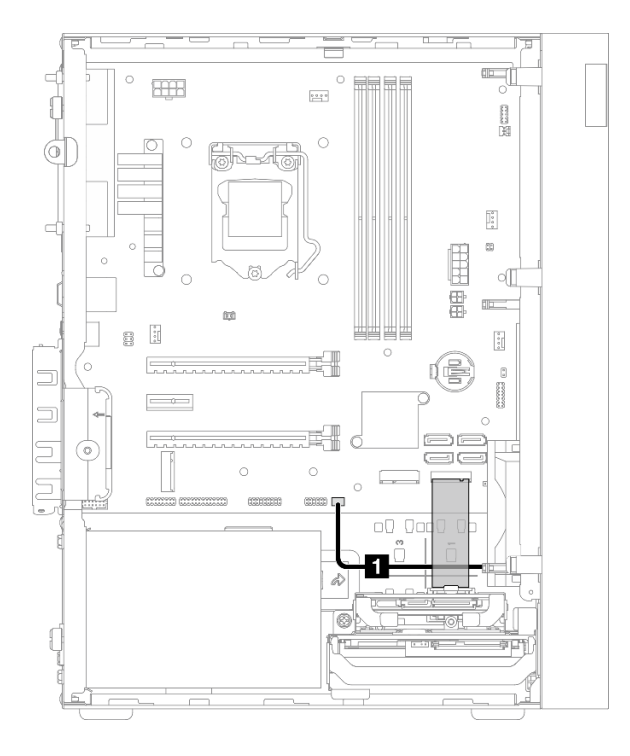

Рис. 25. Прокладка кабеля для датчика температуры

Табл. 22. Прокладка кабеля для датчика температуры

| l Oı                           | Д٥                         |
|--------------------------------|----------------------------|
| ∣ ∎ Кабель датчика температуры | Разъем датчика температуры |

Примечание: Если применимо, поместите кабель датчика температуры под диск M.2.

Следуйте указаниям в пункте «Инструкции по прокладке кабелей» раздела [«Прокладка внутренних](#page-29-0) [кабелей» на странице 22.](#page-29-0)

## Прокладка кабеля для моноусилителя

В этом разделе представлены сведения о прокладке кабеля для моноусилителя.

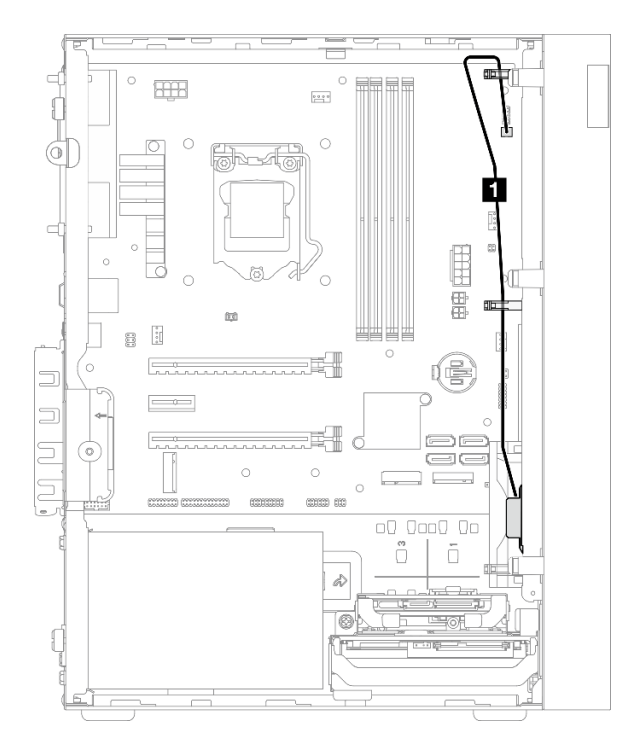

Рис. 26. Прокладка кабеля для моноусилителя

Табл. 23. Прокладка кабеля для моноусилителя

| . റ-                              | До                   |
|-----------------------------------|----------------------|
| <b>В Кабель для моноусилителя</b> | Разъем моноусилителя |

Следуйте указаниям в пункте «Инструкции по прокладке кабелей» раздела [«Прокладка внутренних](#page-29-0)  [кабелей» на странице 22](#page-29-0).

## Прокладка кабеля для кнопки питания со светодиодным индикатором

В этом разделе представлены сведения о прокладке кабеля для кнопки питания со светодиодным индикатором.

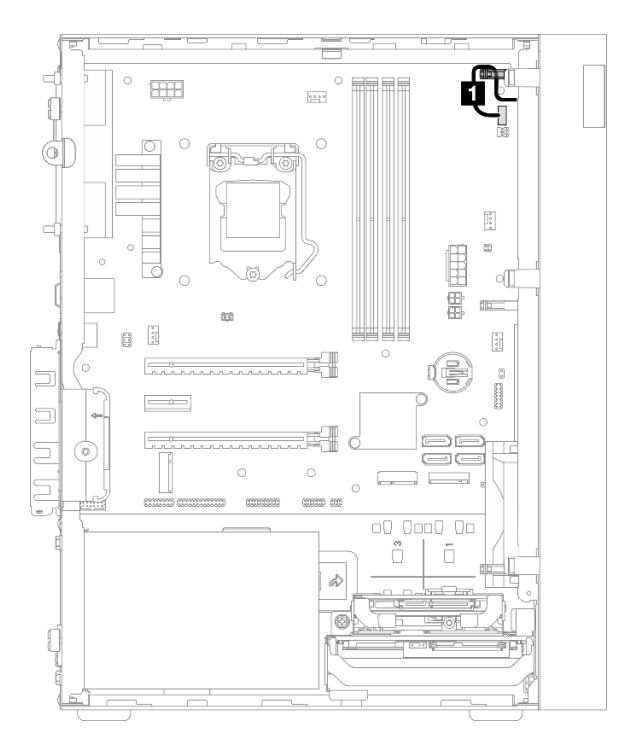

### Рис. 27. Прокладка кабеля для кнопки питания со светодиодным индикатором

Табл. 24. Прокладка кабеля для кнопки питания со светодиодным индикатором

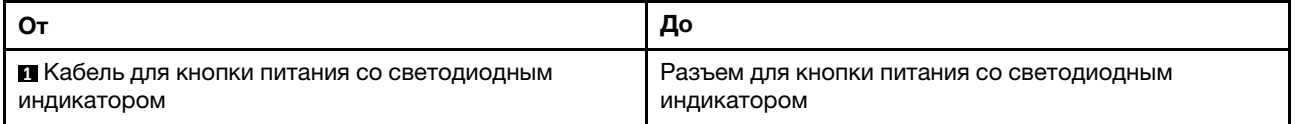

Следуйте указаниям в пункте «Инструкции по прокладке кабелей» раздела [«Прокладка внутренних](#page-29-0) [кабелей» на странице 22.](#page-29-0)

## Список комплектующих

Воспользуйтесь списком комплектующих, чтобы определить все компоненты, доступные для сервера.

Примечание: В зависимости от модели сервер может выглядеть несколько иначе, чем на рисунке.

Для получения дополнительных сведений о заказе комплектующих выполните следующие действия:

- 1. Перейдите на веб-страницу по адресу <http://datacentersupport.lenovo.com> и откройте страницу поддержки для своего сервера.
- 2. Нажмите Комплектующие.
- 3. Введите серийный номер, чтобы просмотреть список компонентов для своего сервера.

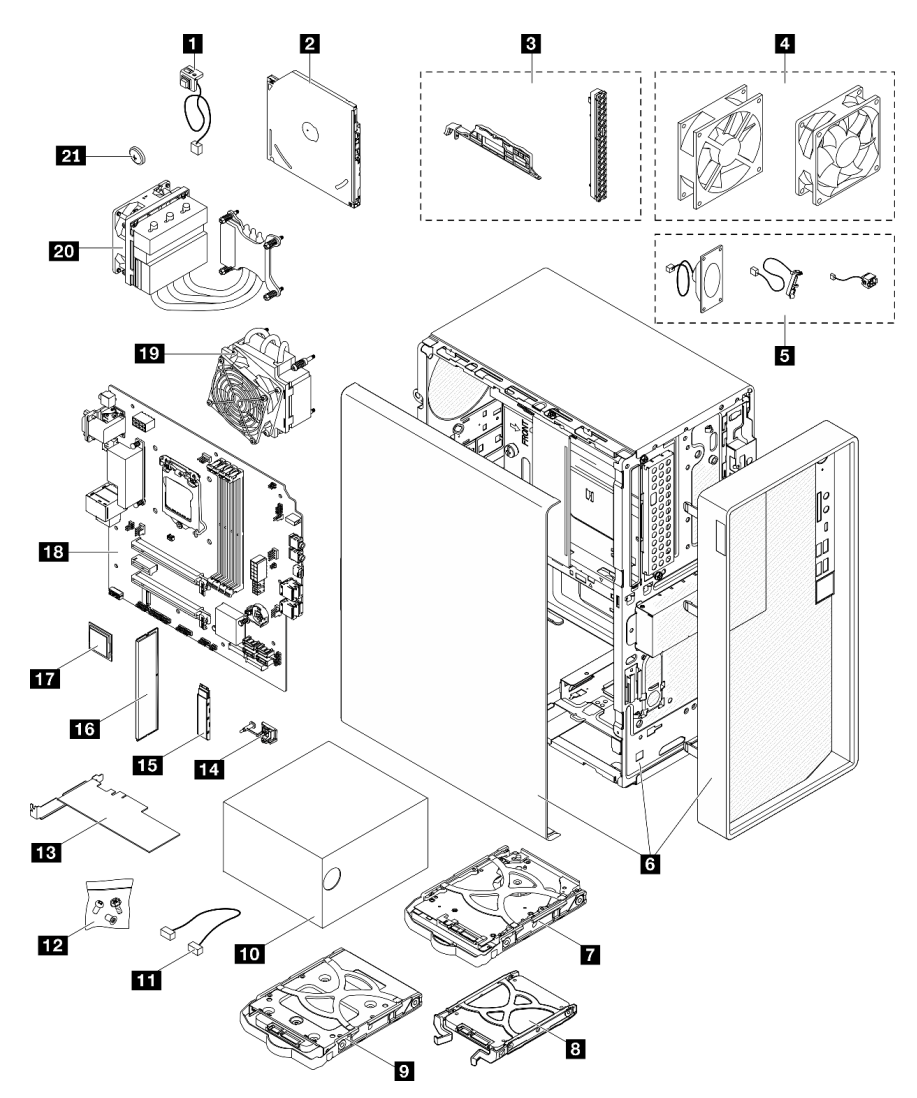

Рис. 28. Компоненты сервера

Комплектующие, перечисленные в представленной ниже таблице, относятся к одной из следующих категорий:

- Узел, подлежащий замене силами пользователя (CRU), первого уровня. CRU первого уровня вы должны заменять самостоятельно. Если Lenovo устанавливает CRU первого уровня по вашему запросу без соглашения на обслуживание, установку будет необходимо оплатить.
- Узел, подлежащий замене силами пользователя (CRU), второго уровня. CRU второго уровня можно установить самостоятельно или сделать запрос на установку специалистами Lenovo без дополнительной платы в соответствии с типом гарантийного обслуживания, предусмотренного для сервера.
- Сменный узел (FRU). Установка и замена сменных узлов должна осуществляться только квалифицированными специалистами по техническому обслуживанию.
- Расходные компоненты и элементы конструкции. Покупать и заменять элементы конструкции вы должны самостоятельно. Если Lenovo покупает или устанавливает элемент конструкции по вашему запросу, эту услугу будет необходимо оплатить.

Табл. 25. Список комплектующих

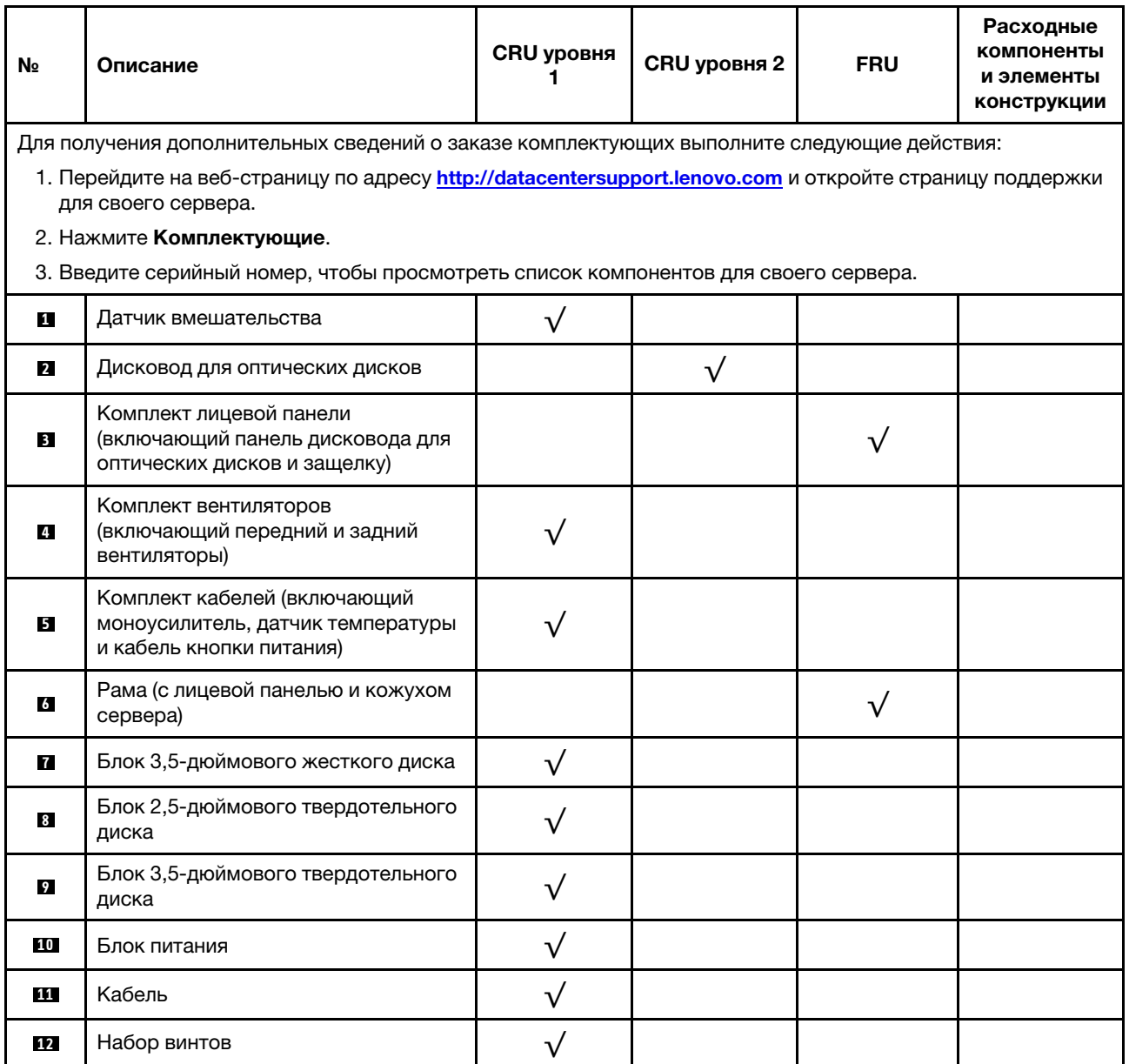

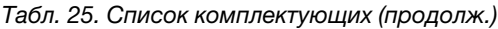

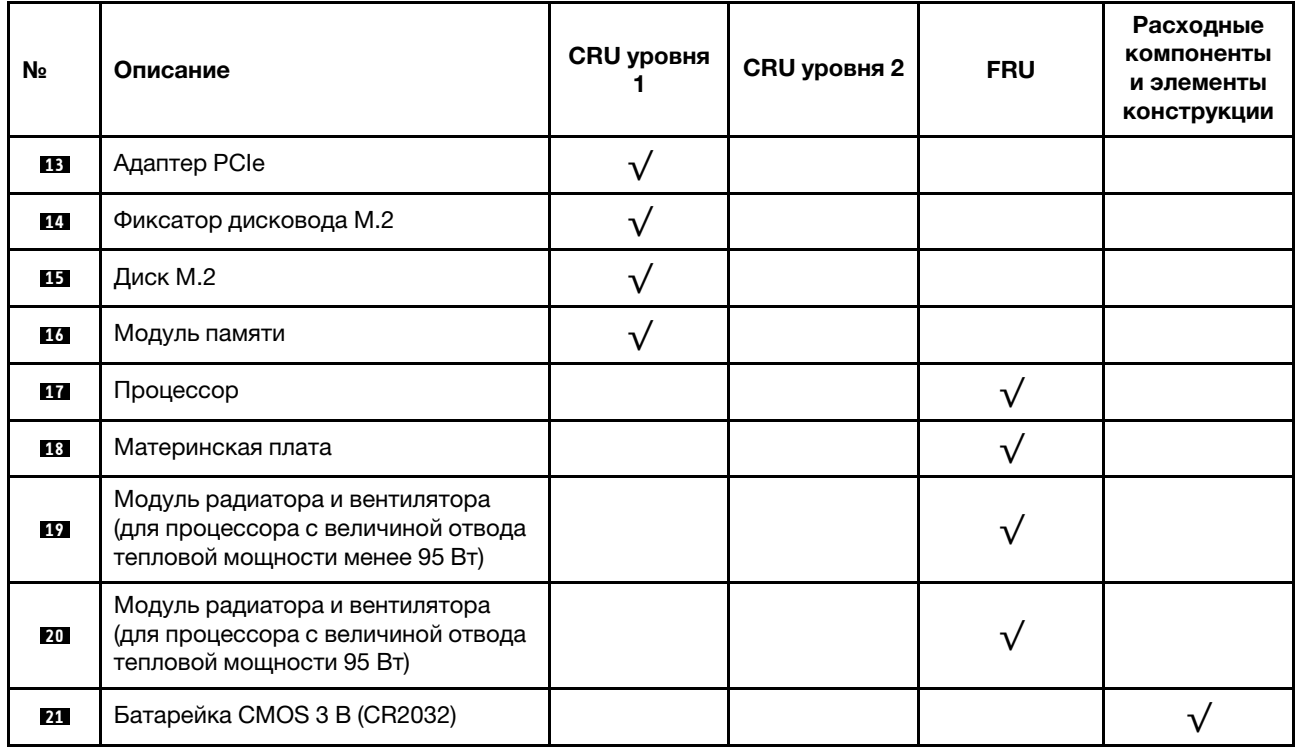

## Шнуры питания

Доступны несколько шнуров питания в зависимости от страны и региона, где установлен сервер.

Чтобы просмотреть шнуры питания, доступные для сервера, выполните указанные ниже действия.

- 1. Откройте веб-страницу по следующему адресу: <http://dcsc.lenovo.com/#/>
- 2. Щелкните Preconfigured Model (Преднастроенная модель) или Configure to order (Конфигурация на заказ).
- 3. Укажите тип и модель компьютера, чтобы на сервере отобразилась страница конфигуратора.
- 4. Щелкните Power (Питание)  $\rightarrow$  Power Cables (Кабели питания) для просмотра всех шнуров питания.

### Примечания:

- Для обеспечения безопасности с данным продуктом предоставляется шнур питания с заземляемой патронной штепсельной розеткой. Во избежание поражения электрическим током всегда используйте шнур питания и вилку с заземленной розеткой.
- Шнуры питания для этого продукта, которые используются в США и Канаде, перечислены в списке компании Underwriter's Laboratories (UL) и сертифицированы Канадской ассоциацией по стандартизации (CSA).
- Для блоков, предназначенных для работы при напряжении 115 В, используйте сертифицированный CSA комплект шнура питания из списка UL, состоящий из трехжильного шнура толщиной минимум 18 AWG (типа SVT или SJT), длиной не более 4,5 м и патронной штепсельной розетки заземляемого типа номиналом 15 А, 125 В с параллельно расположенными ножевыми контактами.
- Для блоков, предназначенных для работы при напряжении 230 В в США, используйте сертифицированный CSA комплект шнура питания из списка UL, состоящий из трехжильного шнура толщиной минимум 18 AWG (типа SVT или SJT), длиной не более 4,5 м и патронной штепсельной розетки заземляемого типа номиналом 15 А, 250 В с последовательно расположенными ножевыми контактами.
- Для блоков, предназначенных для работы при напряжении 230 В за пределами США, используйте комплект шнура питания с патронной штепсельной розеткой заземляемого типа. Комплект шнура питания должен иметь соответствующие разрешения по технике безопасности для страны, где будет установлено оборудование.
- Шнуры питания для конкретной страны или конкретного региона обычно доступны только в данной стране или данном регионе.

# <span id="page-50-0"></span>Глава 3. Процедуры замены оборудования

В этом разделе описаны процедуры установки и удаления всех обслуживаемых системных компонентов. В описании каждой процедуры замены компонентов указано, какие задачи необходимо выполнить, чтобы получить доступ к заменяемому компоненту.

Для получения дополнительных сведений о заказе комплектующих выполните следующие действия:

- 1. Перейдите на веб-страницу по адресу <http://datacentersupport.lenovo.com> и откройте страницу поддержки для своего сервера.
- 2. Нажмите Комплектующие.
- 3. Введите серийный номер, чтобы просмотреть список компонентов для своего сервера.

Примечание: При замене компонента, содержащего микропрограмму, например адаптера, может также потребоваться обновление микропрограммы этого компонента.

## <span id="page-50-1"></span>Инструкции по установке

Перед установкой компонентов на сервер ознакомьтесь с инструкциями по установке.

Перед установкой дополнительных устройств внимательно прочитайте приведенные ниже примечания.

Внимание: Не допускайте воздействия статического электричества на устройство, поскольку это может привести к остановке системы и потере данных. Для этого храните компоненты, чувствительные к статическому электричеству, в антистатической упаковке до самой установки. При работе с такими устройствами обязательно используйте антистатический браслет или другую систему заземления.

- Прочитайте сведения по технике безопасности и инструкции, чтобы обеспечить безопасность работы.
	- Полный список всех сведений по технике безопасности по всем продуктам доступен по адресу: [http://thinksystem.lenovofiles.com/help/topic/safety\\_documentation/pdf\\_files.html](http://thinksystem.lenovofiles.com/help/topic/safety_documentation/pdf_files.html)
	- [«Работа с устройствами, чувствительными к статическому электричеству» на странице 45](#page-52-0)
- Убедитесь, что устанавливаемые компоненты поддерживаются сервером. Список поддерживаемых дополнительных компонентов для сервера см. на веб-сайте [https://](https://static.lenovo.com/us/en/serverproven/index.shtml) [static.lenovo.com/us/en/serverproven/index.shtml](https://static.lenovo.com/us/en/serverproven/index.shtml).
- При установке нового сервера загрузите и примените последние обновления микропрограмм. Это позволит обеспечить устранение известных проблем и готовность сервера к работе с оптимальной производительностью. Перейдите по ссылке [https://datacentersupport.lenovo.com/tw/en/products/](https://datacentersupport.lenovo.com/tw/en/products/servers/thinksystem/st50v2/downloads/driver-list/)  [servers/thinksystem/st50v2/downloads/driver-list/](https://datacentersupport.lenovo.com/tw/en/products/servers/thinksystem/st50v2/downloads/driver-list/), чтобы загрузить обновления микропрограммы для сервера.

Важно: Для некоторых кластерных решений требуются определенные уровни кода или скоординированные обновления кода. Если компонент входит в кластерное решение, прежде чем обновлять код, убедитесь, что последний уровень кода поддерживается кластерным решением.

- Перед установкой дополнительного компонента рекомендуется убедиться, что сервер работает нормально.
- Поддерживайте рабочую область в чистоте, а снимаемые компоненты кладите на плоскую, гладкую, ненаклонную и устойчивую поверхность.
- Не пытайтесь поднимать слишком тяжелые предметы. Если необходимо поднять тяжелый предмет, внимательно прочитайте следующие меры предосторожности:
	- Встаньте в устойчивую позу.
	- Распределите вес предмета поровну на обе ноги.
	- Поднимайте предмет медленно. Не делайте резких движений и поворотов при подъеме тяжелых предметов.
	- Чтобы не растянуть мышцы спины, сначала присядьте, а затем поднимите предмет, используя мышцы ног.
- Убедитесь в наличии достаточного количества заземленных электрических розеток для сервера, монитора и других устройств.
- Перед действиями с дисками выполните резервное копирование всех важных данных.
- Подготовьте маленькую плоскую отвертку, маленькую крестовую отвертку и звездообразную отвертку T8.
- Для снятия и установки оперативно заменяемых блоков питания и оперативно подключаемых USBустройств выключать сервер не требуется. Однако необходимо выключать сервер перед любыми действиями, связанными со снятием и установкой кабелей адаптеров, а перед выполнением действий, связанных со снятием и установкой модуля DIMM, необходимо отключать от сервера источник питания.
- Синий цвет на компоненте означает точки касания, за которые можно брать компонент, чтобы удалить его из сервера или вставить в сервер, открыть или закрыть защелку и так далее.
- Терракотовый цвет на компоненте или оранжевая наклейка на нем или рядом с ним означает, что компонент допускает оперативную замену, если сервер и операционная система поддерживают такую функцию. Это означает, что компонент можно снять или установить, когда сервер работает. (Оранжевый также указывает точки касания на оперативно заменяемых компонентах.) Дополнительные процедуры, которые может быть необходимо выполнить перед снятием или установкой компонента, см. в инструкциях по снятию или установке определенного оперативно заменяемого компонента.
- Красная полоска на дисках рядом с защелкой указывает на то, что диск можно заменить оперативно, если сервер и операционная система поддерживают функцию оперативной замены. Это означает, что диск можно снять или установить при работающем сервере.

Примечание: Дополнительные процедуры, которые может быть необходимо выполнить перед снятием или установкой диска, см. в инструкциях по снятию или установке оперативно заменяемого диска для определенной системы.

• После завершения работы с сервером обязательно установите на место все защитные экраны, предохранители, наклейки и провода заземления.

## Инструкции по поддержанию надежной работы системы

Изучите инструкции по поддержанию надежной работы системы, чтобы обеспечить надлежащее охлаждение и надежность системы.

Убедитесь, что выполняются следующие требования:

- Если сервер поставляется с резервным источником питания, в каждом отсеке блока питания необходимо установить по блоку питания.
- Вокруг сервера необходимо обеспечить достаточное свободное пространство для надлежащей работы его системы охлаждения. Перед передней и задней панелями сервера должно быть примерно 50 мм (2,0 дюйма) свободного пространства. Перед вентиляторами не должны находиться никакие предметы.
- Для надлежащего охлаждения и правильного воздушного потока перед включением сервера следует повторно установить на него кожух. Работа сервера более 30 минут со снятым кожухом может повредить компоненты сервера.
- Необходимо соблюдать инструкции по прокладке кабелей, входящие в комплект поставки дополнительных компонентов.
- Неисправный вентилятор необходимо заменить в течение 48 часов с обнаружения неполадки.
- Снятый оперативно заменяемый диск необходимо заменить в течение двух минут после снятия.
- Снятый оперативно заменяемый блок питания необходимо заменить в течение двух минут после снятия.
- Все дефлекторы, поставляемые с сервером, должны быть установлены на момент запуска сервера (некоторые серверы поставляются с несколькими дефлекторами). Использование сервера без дефлектора может привести к повреждению процессора.
- Все гнезда для процессоров должны быть закрыты специальными кожухами, либо в них должны быть вставлены процессоры с радиатором.
- При установке нескольких процессоров необходимо строго соблюдать правила установки вентиляторов для каждого сервера.

## <span id="page-52-0"></span>Работа с устройствами, чувствительными к статическому электричеству

Чтобы снизить вероятность повреждения от электростатического разряда, необходимо изучить данные инструкции перед началом работы с устройствами, чувствительными к статическому электричеству.

Внимание: Не допускайте воздействия статического электричества на устройство, поскольку это может привести к остановке системы и потере данных. Для этого храните компоненты, чувствительные к статическому электричеству, в антистатической упаковке до самой установки. При работе с такими устройствами обязательно используйте антистатический браслет или другую систему заземления.

- Старайтесь как можно меньше двигаться, чтобы не допустить образования вокруг себя поля статического электричества.
- Соблюдайте особую осторожность при работе с устройствами в холодную погоду, поскольку отопление снижает влажность внутри помещения и увеличивает статическое электричество.
- Всегда используйте антистатический браслет или другую систему заземления.
- Пока устройство находится в антистатической упаковке, приложите его к неокрашенной металлической поверхности вне сервера по крайней мере на две секунды. При этом статическое электричество будет отведено от упаковки и вашего тела.
- Извлеките устройство из упаковки и установите его непосредственно в сервер, не опуская. Если требуется положить устройство, поместите его обратно в антистатическую упаковку. Никогда не кладите устройство на кожух сервера или любую металлическую поверхность.
- При работе с устройством аккуратно удерживайте его за края или раму.
- Не касайтесь паяных соединений, контактов и открытых участков печатных схем.
- Во избежание повреждения храните устройство в недоступном для других месте.

## Правила установки модулей памяти

Модули памяти следует устанавливать в определенном порядке в зависимости от конфигурации памяти сервера.

На следующем рисунке показано расположение гнезд модулей памяти на материнской плате.

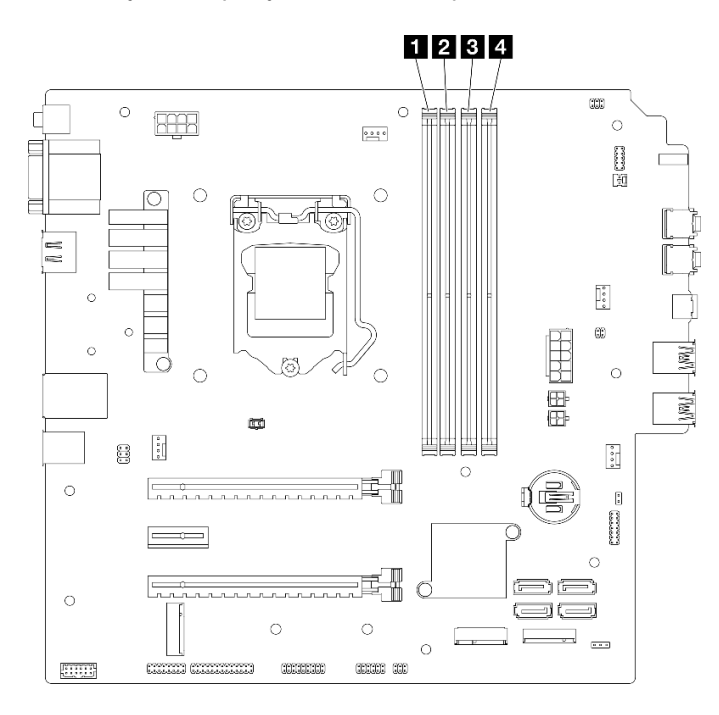

Рис. 29. Гнезда модулей памяти на материнской плате

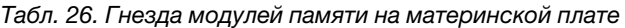

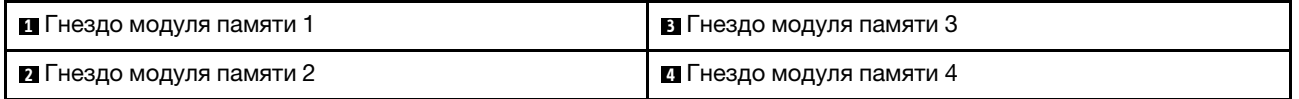

#### Независимый режим

Этот сервер поддерживает только независимый режим.

Независимый режим обеспечивает высокопроизводительную работу памяти. Все каналы можно заполнить без каких-либо требований к соответствию. Отдельные каналы могут работать на разных временных интервалах модулей DIMM, но все каналы должны функционировать на одной частоте интерфейса.

#### Обязательно соблюдайте следующие правила:

- Все установленные модули памяти должны быть одинакового типа и емкости.
- Не используйте одновременно модули памяти разного напряжения.
- Не используйте одновременно модули UDIMM низкого напряжения и стандартные модули UDIMM. (Только для модуля памяти 2R)

Список поддерживаемых вариантов гнезд модулей памяти см. по следующему адресу: https:// [static.lenovo.com/us/en/serverproven/index.shtml](https://static.lenovo.com/us/en/serverproven/index.shtml)

| Общее                                           | Канал памяти А                                                                                                |          | Канал памяти В                                                                                                    |          |
|-------------------------------------------------|----------------------------------------------------------------------------------------------------|----------|----------------------------------------------------------------------------------------------------|----------|
| количе-<br><b>CTBO</b><br>модулей<br>памяти     | Гнездо 1                                                                                                    | Гнездо 2 | Гнездо 3                                                                                                    | Гнездо 4 |
| 1                                               | v                                                                                                    |          |                                                                                                    |          |
| $2^*$                                           | v                                                                                                    |          | $\vee$                                                                                                    |          |
| 4†                                              | $\vee$                                                                                                    | v        | $\vee$                                                                                                    | v        |
|                                                 | - Xeon <sup>®</sup> E3-23XX: до 3200 млн операций в секунду<br>- Pentium Gold: до 2666 млн операций в секунду |          | Максимальная скорость работы памяти, поддерживаемая при одной и той же емкости памяти:<br>† В отношении максимальной поддерживаемой скорости работы памяти см. следующие сведения. |          |
|                                                 | DIMM8FB1Rx8                                                                                                   |          |                                                                                                    |          |
|                                                 | - Xeon <sup>®</sup> E3–23XX: до 3200 млн операций в секунду                                                   |          |                                                                                                    |          |
|                                                 | - Pentium Gold: до 2666 млн операций в секунду                                                                |          |                                                                                                    |          |
| $16$ $\overline{LB}$ $2R \times 8$<br>$\bullet$ |                                                                                                    |          |                                                                                                    |          |
|                                                 | - Xeon <sup>®</sup> E3–23XX: до 2933 млн операций в секунду                                                   |          |                                                                                                    |          |
|                                                 | - Pentium Gold: до 2400 млн операций в секунду                                                                |          |                                                                                                    |          |

Табл. 27. Правила и порядок установки модулей памяти для независимого режима

## Замена батарейки CMOS (CR2032)

Выполните эту процедуру для снятия и установки батарейки CMOS (CR2032).

## Снятие батарейки CMOS (CR2032)

S002

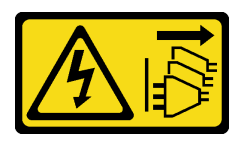

ОСТОРОЖНО:

Кнопки питания на устройстве и блоке питания не отключают подачу тока на устройство. Кроме того, у устройства может быть несколько шнуров питания. Чтобы прекратить подачу тока на устройство, убедитесь, что все шнуры питания отсоединены от блока питания.

#### S004

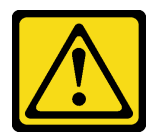

#### ОСТОРОЖНО:

Заменяйте литиевую батарейку только на компонент Lenovo с указанным номером или на батарейку эквивалентного типа, рекомендованного изготовителем. Если в системе есть модуль, содержащий литиевую батарейку, заменяйте его только на модуль того же типа, произведенный тем же изготовителем. В батарейке содержится литий, поэтому она может взорваться при неправильном использовании, обращении или утилизации.

Запрещается:

- Бросать или погружать батарейку в воду.
- Нагревать батарейку до температуры выше 100 °С (212 °F).
- Чинить или разбирать ее.

Утилизируйте батарейку в соответствии с правилами, установленными в вашей стране.

#### S005

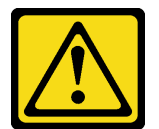

### ОСТОРОЖНО:

В устройстве используется литий-ионная батарея. Во избежание взрыва не бросайте ее в огонь. Для замены используйте только одобренные источники питания. Утилизировать отработавшую батарею следует в соответствии с местным законодательством.

### Об этой задаче

#### Внимание:

- Прочтите разделы [«Контрольный список по проверке безопасности» на странице iv](#page-5-0) и [«Инструкции](#page-50-1) [по установке» на странице 43](#page-50-1), чтобы обеспечить безопасность работы.
- Выключите сервер и периферийные устройства, а также отключите шнуры питания и все внешние кабели (см. раздел [«Выключение сервера» на странице 11](#page-18-0)).
- Если сервер находится в стойке, извлеките его оттуда. См. раздел [«Снятие сервера с](#page-149-0)  [направляющих» на странице 142](#page-149-0).
- Снимите любые блокирующие устройства, фиксирующие сервер, например замок Kensington или навесной замок.
- Положите сервер на бок кожухом вверх.

#### Посмотрите видео процедуры

Видео этой процедуры можно найти на YouTube: [https://www.youtube.com/playlist?list=PLYV5R7hVcs-](https://www.youtube.com/playlist?list=PLYV5R7hVcs-AU3iY3F7lq3qfqr5caGbIu)[AU3iY3F7lq3qfqr5caGbIu](https://www.youtube.com/playlist?list=PLYV5R7hVcs-AU3iY3F7lq3qfqr5caGbIu).

## Процедура

- Шаг 1. Выполните подготовительные действия для данной задачи.
	- a. Снимите кожух сервера, см. раздел [«Снятие кожуха сервера» на странице 148](#page-155-0).

Примечание: Радиатор и процессор могут быть очень горячими. Во избежание ожогов подождите несколько минут после выключения сервера, прежде чем снимать его кожух.

- Шаг 2. Найдите батарейку CMOS на материнской плате. См. раздел [«Компоненты материнской](#page-28-0)  [платы» на странице 21.](#page-28-0)
- Шаг 3. Осторожно надавите на выступ сбоку батарейки CMOS, как показано на рисунке, затем отверните батарейку от места установки, чтобы извлечь ее.

Внимание: Не давите на батарейку CMOS слишком сильно, поскольку это может повредить гнездо на материнской плате и привести к необходимости замены материнской платы.

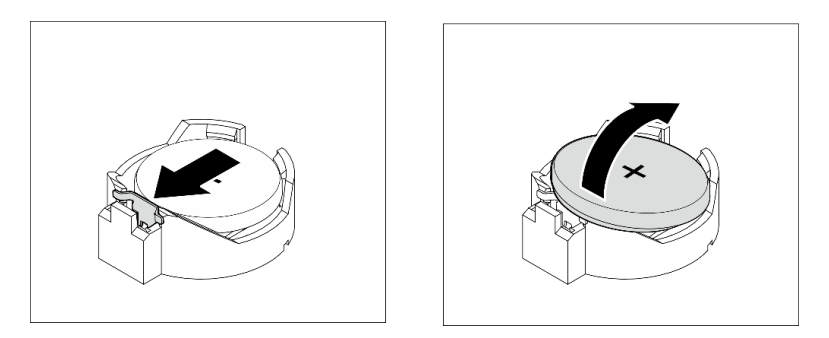

Рис. 30. Снятие батарейки CMOS (CR2032)

### После завершения

1. Установите новую батарейку CMOS. См. раздел [«Установка батарейки CMOS \(CR2032\)» на](#page-56-0)  [странице 49.](#page-56-0)

Примечание: Не забудьте установить батарейку CMOS на место, прежде чем включать сервер. В противном случае система может работать непредвиденно.

2. Утилизируйте батарейку CMOS в соответствии с правилами, установленными в вашей стране.

## <span id="page-56-0"></span>Установка батарейки CMOS (CR2032)

При замене батарейки CMOS на сервере учитывайте следующее:

- Батарейку CMOS следует заменять другой батарейкой CMOS того же типа и того же производителя.
- После замены батарейки CMOS необходимо перенастроить сервер и переустановить системную дату и системное время.
- Во избежание опасностей прочитайте следующие положения по безопасности и соблюдайте их.
- Компания Lenovo разработала данный продукт с учетом техники безопасности. Во избежание возможной опасности с батарейкой CMOS следует обращаться надлежащим образом. При установке батарейки CMOS необходимо соблюдать указанные ниже инструкции.

Примечание: В США для получения сведений об утилизации батареек позвоните по телефону 1- 800-IBM-4333.

• При замене оригинальной батарейки CMOS батарейкой с тяжелыми металлами примите во внимание следующие соображения, связанные с загрязнением окружающей среды. Батарейки и аккумуляторы, содержащие тяжелые металлы, нельзя утилизировать вместе с обычными

бытовыми отходами. Они бесплатно принимаются обратно производителем, дистрибьютором или соответствующим представителем для надлежащей переработки или утилизации.

S002

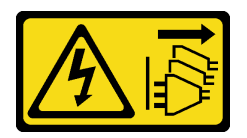

### ОСТОРОЖНО:

Кнопки питания на устройстве и блоке питания не отключают подачу тока на устройство. Кроме того, у устройства может быть несколько шнуров питания. Чтобы прекратить подачу тока на устройство, убедитесь, что все шнуры питания отсоединены от блока питания.

S004

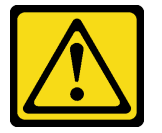

### ОСТОРОЖНО:

Заменяйте литиевую батарейку только на компонент Lenovo с указанным номером или на батарейку эквивалентного типа, рекомендованного изготовителем. Если в системе есть модуль, содержащий литиевую батарейку, заменяйте его только на модуль того же типа, произведенный тем же изготовителем. В батарейке содержится литий, поэтому она может взорваться при неправильном использовании, обращении или утилизации.

Запрещается:

- Бросать или погружать батарейку в воду.
- Нагревать батарейку до температуры выше 100 °С (212 °F).
- Чинить или разбирать ее.

Утилизируйте батарейку в соответствии с правилами, установленными в вашей стране.

S005

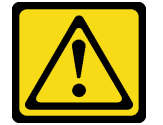

#### ОСТОРОЖНО:

В устройстве используется литий-ионная батарея. Во избежание взрыва не бросайте ее в огонь. Для замены используйте только одобренные источники питания. Утилизировать отработавшую батарею следует в соответствии с местным законодательством.

### Об этой задаче

### Внимание:

• Прочтите разделы [«Контрольный список по проверке безопасности» на странице iv](#page-5-0) и [«Инструкции](#page-50-1) [по установке» на странице 43](#page-50-1), чтобы обеспечить безопасность работы.

• Коснитесь антистатической упаковкой, в которой находится компонент, любой неокрашенной металлической поверхности на сервере, а затем извлеките его из упаковки и разместите его на антистатической поверхности.

### Посмотрите видео процедуры

Видео этой процедуры можно найти на YouTube: [https://www.youtube.com/playlist?list=PLYV5R7hVcs-](https://www.youtube.com/playlist?list=PLYV5R7hVcs-AU3iY3F7lq3qfqr5caGbIu)[AU3iY3F7lq3qfqr5caGbIu](https://www.youtube.com/playlist?list=PLYV5R7hVcs-AU3iY3F7lq3qfqr5caGbIu).

## Процедура

Шаг 1. Поместите батарейку CMOS вверху гнезда положительным контактом (+) вверх и задвиньте батарейку вниз до щелчка.

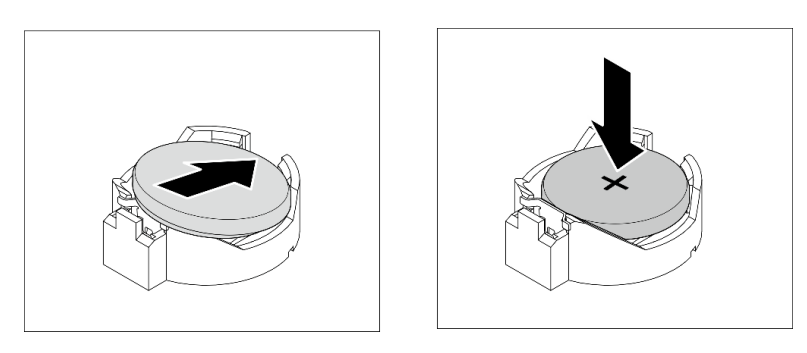

Рис. 31. Установка батарейки CMOS

### После завершения

- 1. Сбросьте дату, время и все пароли.
- 2. Завершите замену компонентов, см. раздел [«Завершение замены компонентов» на странице 163.](#page-170-0)

## Замена диска и отсека для диска

Выполните эту процедуру, чтобы удалить и установить диск или отсек для диска.

## Расположение отсеков для дисков

На следующем рисунке показано расположение отсеков для дисков и указаны поддерживаемые типы дисков.

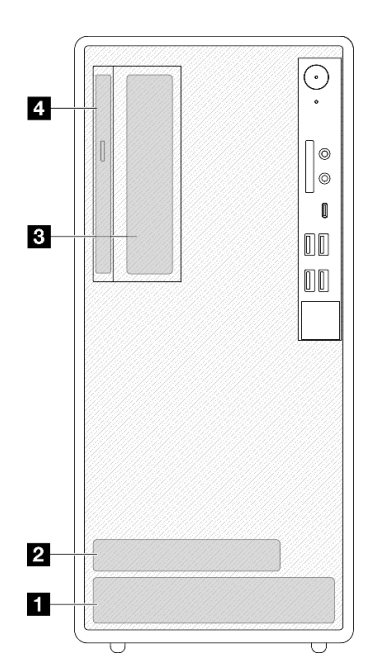

Рис. 32. Расположение отсеков для дисков

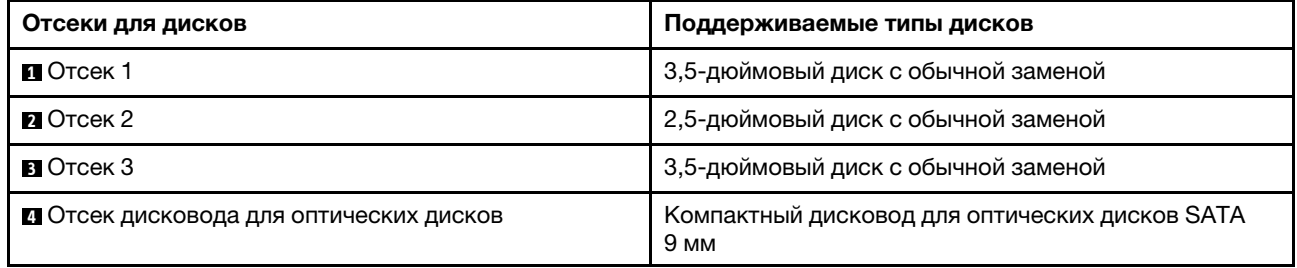

## Замена диска с обычной заменой и отсека для диска (отсеки 1–2)

Установка диска с обычной заменой и отсека для диска в отсек 1 или 2 выполняется согласно следующей процедуре.

## <span id="page-59-0"></span>Снятие диска с обычной заменой (отсеки 1–2)

Выполните следующую процедуру, чтобы извлечь диски с обычной заменой из отсека 1 и 2.

S002

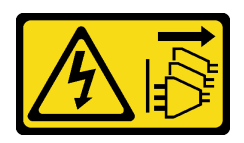

### ОСТОРОЖНО:

Кнопки питания на устройстве и блоке питания не отключают подачу тока на устройство. Кроме того, у устройства может быть несколько шнуров питания. Чтобы прекратить подачу тока на устройство, убедитесь, что все шнуры питания отсоединены от блока питания.

## Об этой задаче

### Внимание:

- Прочтите разделы [«Контрольный список по проверке безопасности» на странице iv](#page-5-0) и [«Инструкции](#page-50-1)  [по установке» на странице 43,](#page-50-1) чтобы обеспечить безопасность работы.
- Выключите сервер и периферийные устройства, а также отключите шнуры питания и все внешние кабели (см. раздел [«Выключение сервера» на странице 11\)](#page-18-0).
- Если сервер находится в стойке, извлеките его оттуда. См. раздел [«Снятие сервера с](#page-149-0)  [направляющих» на странице 142.](#page-149-0)
- Снимите любые блокирующие устройства, фиксирующие сервер, например замок Kensington или навесной замок.
- Положите сервер на бок кожухом вверх.

#### Посмотрите видео процедуры

Видео этой процедуры можно найти на YouTube: [https://www.youtube.com/playlist?list=PLYV5R7hVcs-](https://www.youtube.com/playlist?list=PLYV5R7hVcs-AU3iY3F7lq3qfqr5caGbIu)[AU3iY3F7lq3qfqr5caGbIu](https://www.youtube.com/playlist?list=PLYV5R7hVcs-AU3iY3F7lq3qfqr5caGbIu).

## Процедура

Шаг 1. Выполните подготовительные действия для этой задачи.

a. Снимите кожух сервера, см. раздел [«Снятие кожуха сервера» на странице 148](#page-155-0).

Внимание: Радиатор и процессор могут быть очень горячими. Во избежание ожогов подождите несколько минут после выключения сервера, прежде чем снимать его кожух.

- Шаг 2. Отключите каждый кабель от блока дисков.
- Шаг 3. Извлеките блок диска с обычной заменой.

#### Извлечение блока диска с обычной заменой из отсека для диска 1

Возьмитесь за ручку фиксатора и извлеките блок диска из предназначенного для него отсека.

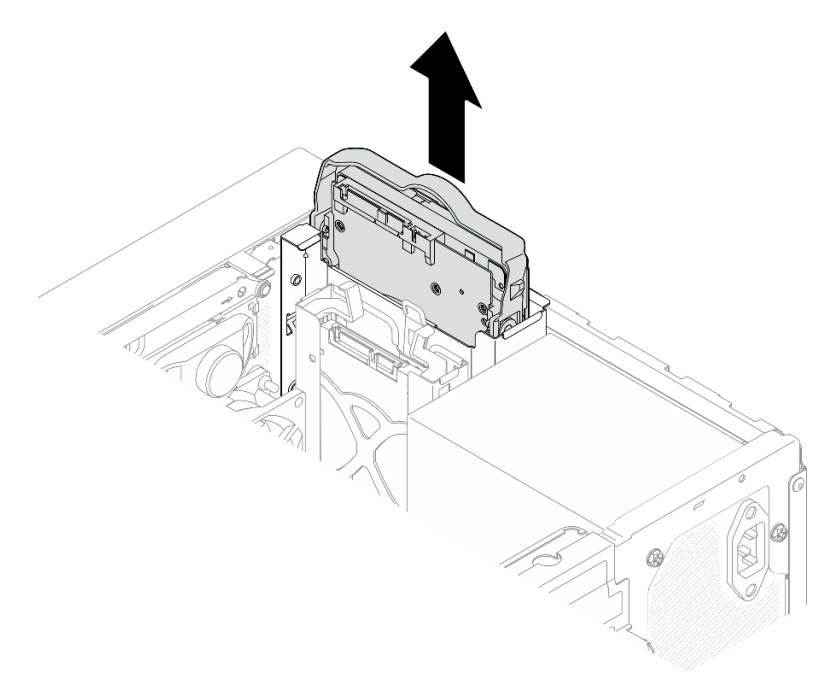

Рис. 33. Извлечение блока диска из отсека для диска 1

### Извлечение блока диска с обычной заменой из отсека для диска 2

- a. Сожмите ручки фиксатора.
- b. Извлеките блок диска из предназначенного для него отсека.

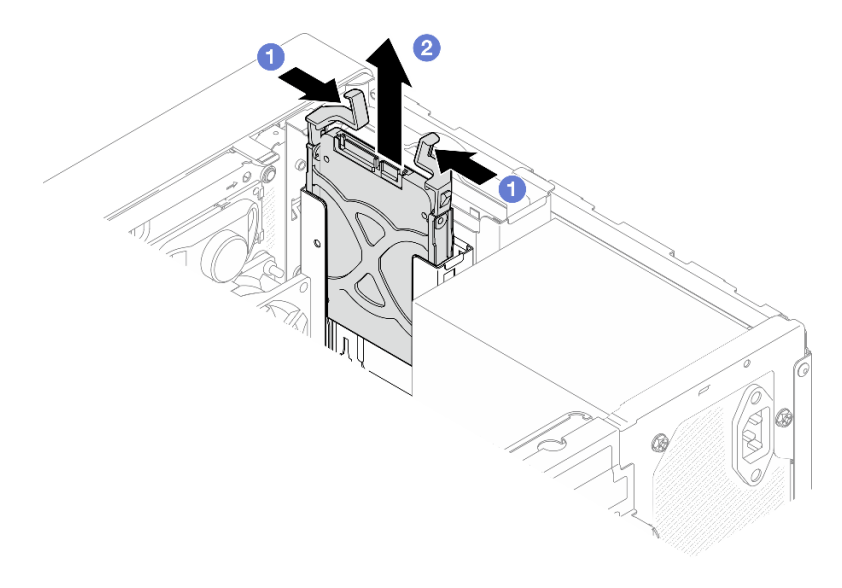

Рис. 34. Извлечение блока диска из отсека для диска 2

Шаг 4. При необходимости извлеките диск из фиксатора. Раздвиньте фиксатор за обе стороны и извлеките диск.

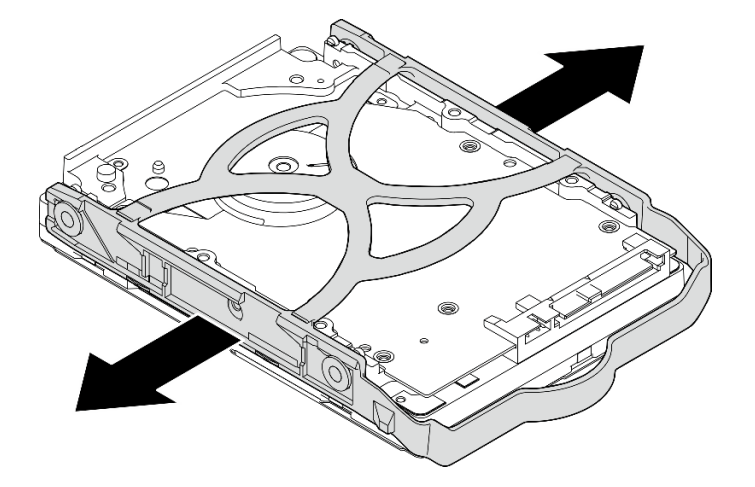

## Снятие 3,5-дюймового диска с фиксатора

Рис. 35. Извлечение 3,5-дюймового диска из фиксатора

Примечание: В зависимости от конфигурации 3,5-дюймовый диск может соответствовать модели, показанной на рисунке ниже.

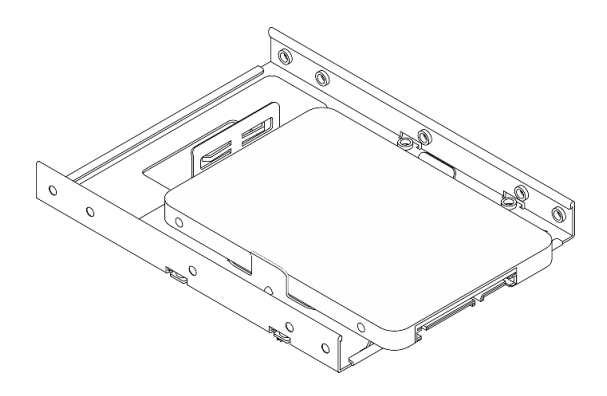

Снятие 2,5-дюймового диска с фиксатора

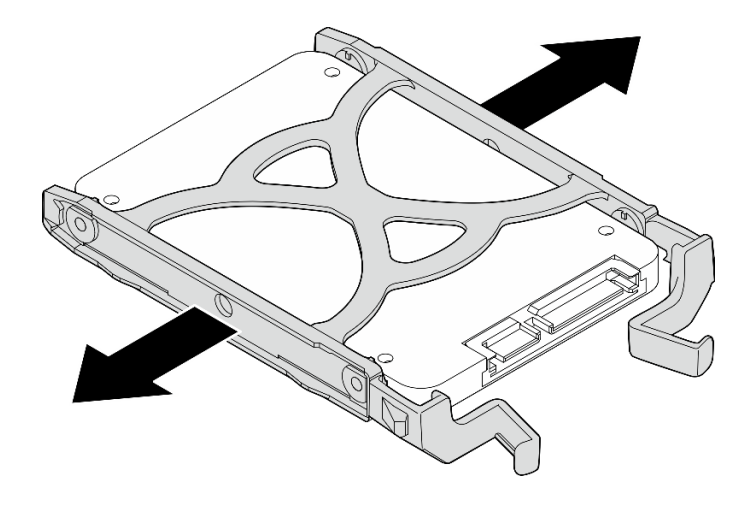

Рис. 36. Снятие 2,5-дюймового диска с фиксатора

## После завершения

- 1. Установите 3,5-дюймовый диск в отсек для диска 1 или 2,5-дюймовый диск в отсек для диска 2 (см. раздел [«Установка диска с обычной заменой \(отсеки 1–2\)» на странице 56](#page-63-0)).
- 2. При необходимости вернуть компонент или дополнительное устройство следуйте всем инструкциям по упаковке и используйте для отправки предоставленный упаковочный материал.

## <span id="page-63-0"></span>Установка диска с обычной заменой (отсеки 1–2)

Установка диска с обычной заменой в отсек 1 или 2 выполняется согласно следующей процедуре.

### S002

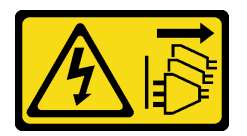

### ОСТОРОЖНО:

Кнопки питания на устройстве и блоке питания не отключают подачу тока на устройство. Кроме того, у устройства может быть несколько шнуров питания. Чтобы прекратить подачу тока на устройство, убедитесь, что все шнуры питания отсоединены от блока питания.

### Об этой задаче

### Внимание:

- Прочтите разделы [«Контрольный список по проверке безопасности» на странице iv](#page-5-0) и [«Инструкции](#page-50-1) [по установке» на странице 43](#page-50-1), чтобы обеспечить безопасность работы.
- Коснитесь антистатической упаковкой, в которой находится компонент, любой неокрашенной металлической поверхности на сервере, а затем извлеките его из упаковки и разместите его на антистатической поверхности.
- Убедитесь, что устанавливаемые типы дисков поддерживаются. Поддерживаются следующие типы дисков:
	- 3,5-дюймовые жесткие или твердотельные диски с обычной заменой в отсеках для дисков 1 и 3
	- 2,5-дюймовый твердотельный диск с обычной заменой в отсеке для диска 2

Полный список поддерживаемых дополнительных устройств для сервера см. по адресу [https://](https://static.lenovo.com/us/en/serverproven/index.shtml) [static.lenovo.com/us/en/serverproven/index.shtml](https://static.lenovo.com/us/en/serverproven/index.shtml).

- Если планируется установить несколько дисков, определите последовательность установки, следуя правилам ниже:
	- Начните с дисков SSD, затем переходите к жестким дискам.
	- При установке одного 3,5-дюймового твердотельного диска и одного 3,5-дюймового жесткого диска установите твердотельный диск в отсек 1, а жесткий диск — в отсек 3.
	- Начните с диска наименьшей мощности.
	- Начните с отсека 1, а затем переходите к отсеку 2 и отсеку 3.

Примечание: Диски разных типов и разных емкостей могут быть установлены на одном сервере, но не в одном массиве RAID. Диски в одном массиве RAID должны быть одного типа и одинаковой емкости. Дополнительные сведения см. в разделе [https://sysmgt.lenovofiles.com/help/topic/LXPML/](https://sysmgt.lenovofiles.com/help/topic/LXPML/RAID_setup.html) [RAID\\_setup.html](https://sysmgt.lenovofiles.com/help/topic/LXPML/RAID_setup.html).

#### Посмотрите видео процедуры

Видео этой процедуры можно найти на YouTube: [https://www.youtube.com/playlist?list=PLYV5R7hVcs-](https://www.youtube.com/playlist?list=PLYV5R7hVcs-AU3iY3F7lq3qfqr5caGbIu)[AU3iY3F7lq3qfqr5caGbIu](https://www.youtube.com/playlist?list=PLYV5R7hVcs-AU3iY3F7lq3qfqr5caGbIu).

## Процедура

Примечание: Во избежание повреждения диска статическим электричеством не касайтесь печатной платы внизу диска.

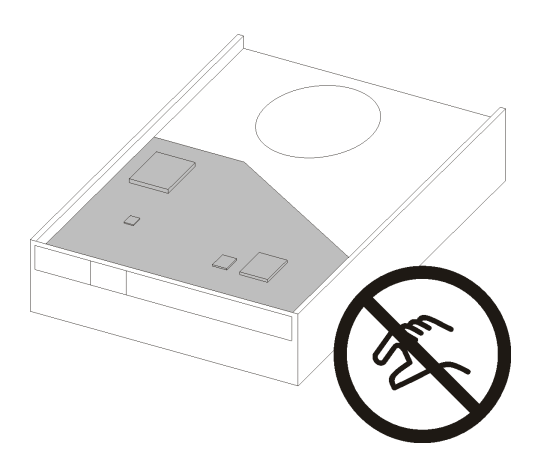

Рис. 37. Печатная плата на диске

Шаг 1. Установка 3,5-дюймового или 2,5-дюймового диска в фиксатор

- a. Слегка отведите обе боковые стороны фиксатора друг от друга.
- b. Совместите четыре отверстия на диске с соответствующими штырьками на фиксаторе и вставьте диск в фиксатор.

Примечание: Разъемы диска должны быть обращены к ручкам фиксатора.

Установка 3,5-дюймового диска в фиксатор

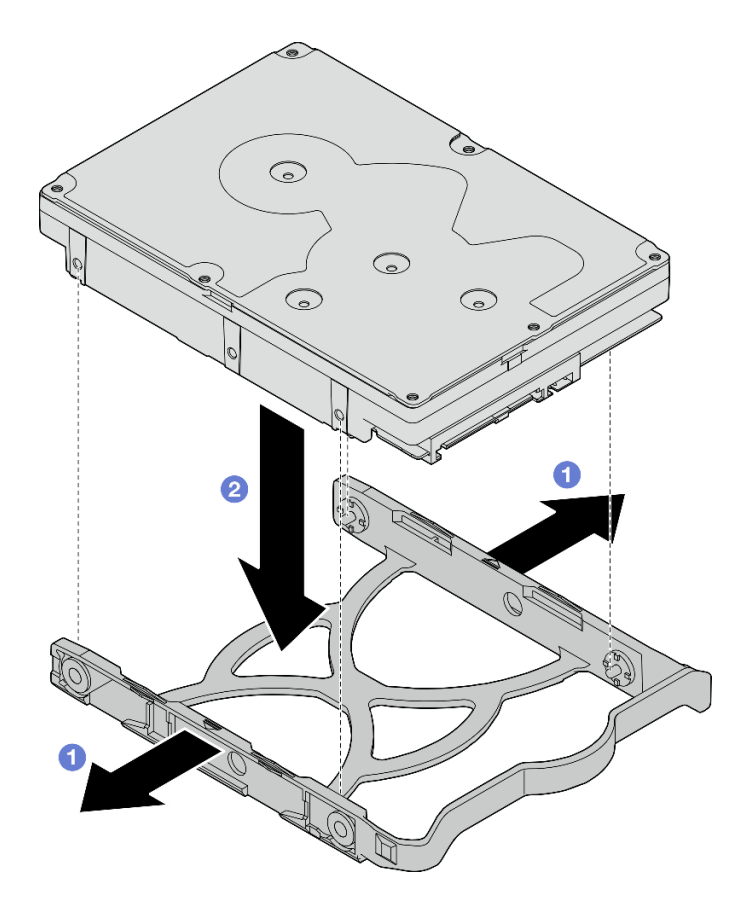

Рис. 38. Установка 3,5-дюймового диска в фиксатор

Примечание: В зависимости от конфигурации 3,5-дюймовый диск может соответствовать модели, показанной на рисунке ниже.

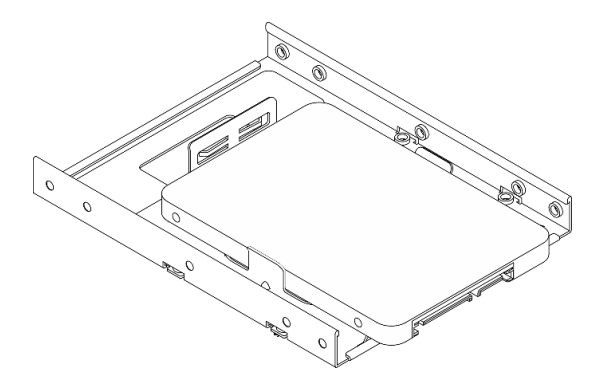

Установка 2,5-дюймового диска в фиксатор

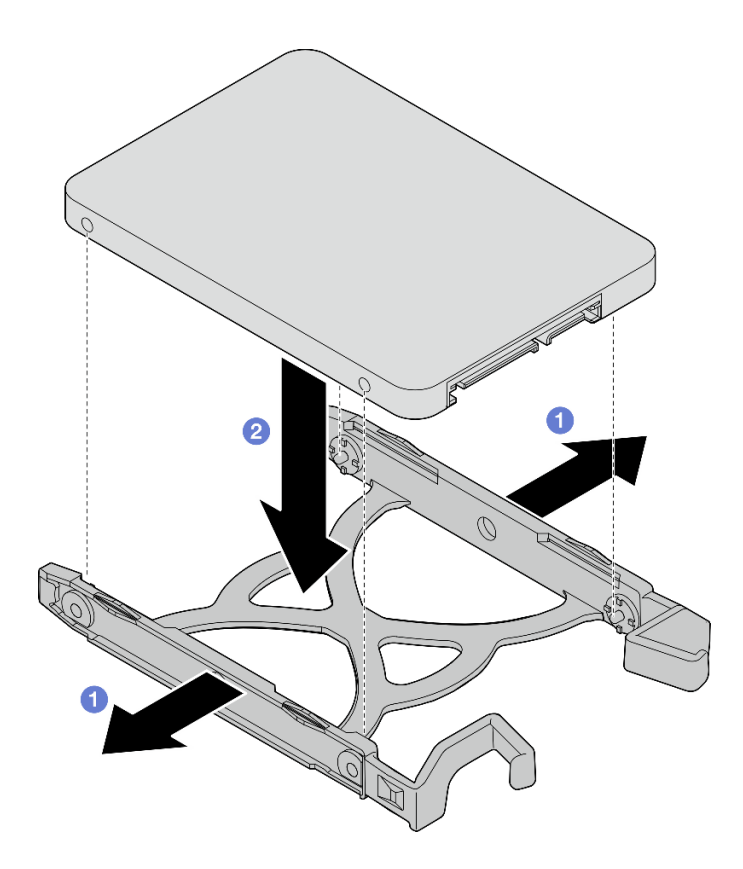

Рис. 39. Установка 2,5-дюймового диска в фиксатор

Шаг 2. Расположите фиксатор ручками вверх и вставьте блок диска в отсек для диска. Сильно нажмите на блок диска, чтобы установить его надлежащим образом.

Установка блока 3,5-дюймового диска в отсек для диска 1

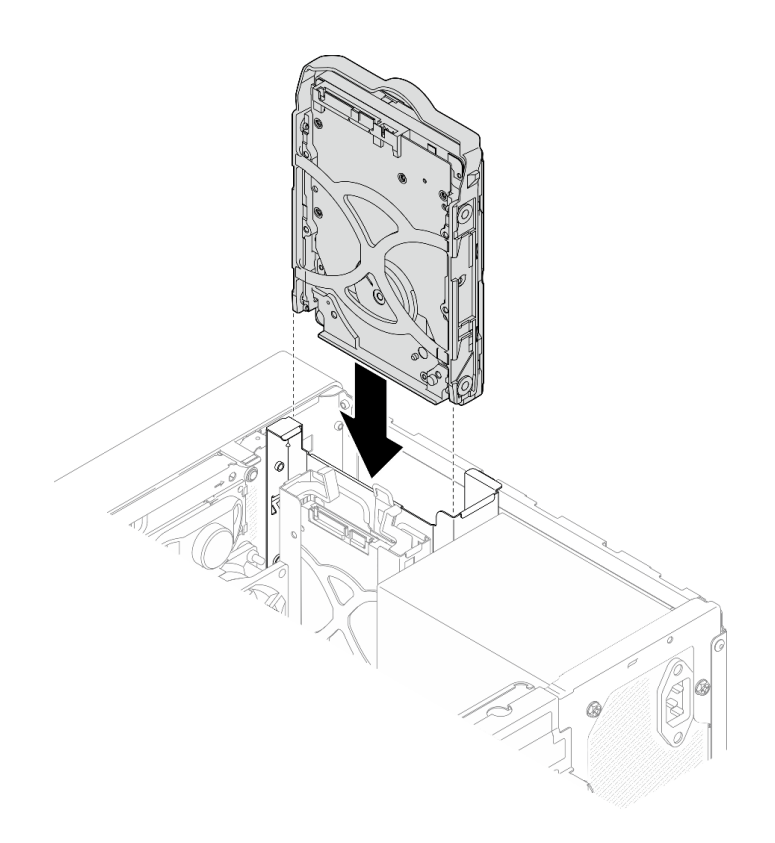

Рис. 40. Установка блока 3,5-дюймового диска в отсек для диска 1

### Установка блока 2,5-дюймового диска в отсек для диска 2

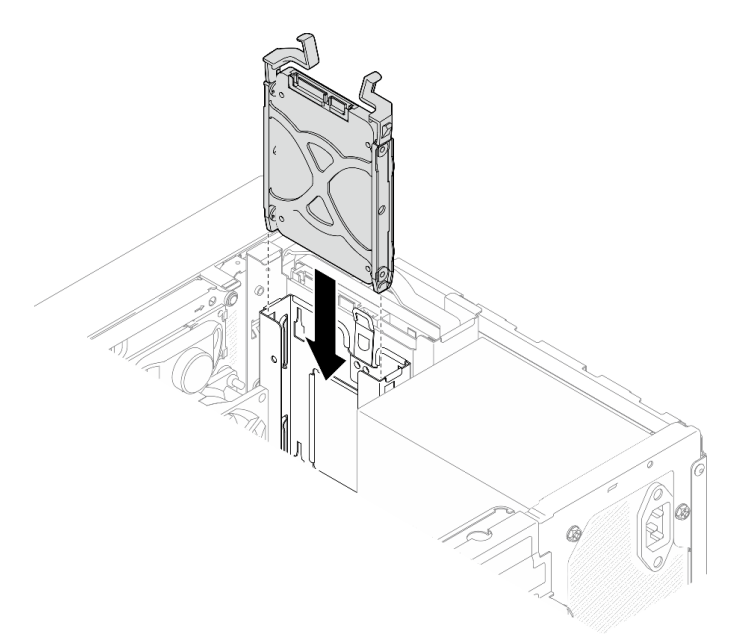

Рис. 41. Установка блока 2,5-дюймового диска в отсек для диска 2

Шаг 3. Подключите сигнальный кабель и кабель питания к материнской плате (см. раздел [«Прокладка внутренних кабелей» на странице 22](#page-29-0)).

### После завершения

- 1. Завершите замену компонентов, см. раздел [«Завершение замены компонентов» на странице 163.](#page-170-0)
- 2. Посмотрите на расположенный на лицевой панели светодиодный индикатор работы диска, чтобы убедиться, что диски работают правильно.

| Состояние | Цвет  | Описание         |
|-----------|-------|------------------|
| Горит     | Белый | Диски активны.   |
| Не горит  | Нет   | Диски неактивны. |

Табл. 28. Поведение светодиодного индикатора активности диска

3. При необходимости настройте RAID с помощью программы Lenovo XClarity Provisioning Manager Lite. Дополнительные сведения см. в разделе [https://sysmgt.lenovofiles.com/help/topic/LXPML/RAID\\_](https://sysmgt.lenovofiles.com/help/topic/LXPML/RAID_setup.html)  [setup.html](https://sysmgt.lenovofiles.com/help/topic/LXPML/RAID_setup.html).

## Снятие отсека для диска (отсеки 1–2)

Отсек для диска извлекается из отсека 1 или 2 согласно следующей процедуре.

S002

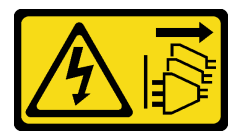

### ОСТОРОЖНО:

Кнопки питания на устройстве и блоке питания не отключают подачу тока на устройство. Кроме того, у устройства может быть несколько шнуров питания. Чтобы прекратить подачу тока на устройство, убедитесь, что все шнуры питания отсоединены от блока питания.

### Об этой задаче

### Внимание:

- Прочтите разделы [«Контрольный список по проверке безопасности» на странице iv](#page-5-0) и [«Инструкции](#page-50-1)  [по установке» на странице 43,](#page-50-1) чтобы обеспечить безопасность работы.
- Выключите сервер и периферийные устройства, а также отключите шнуры питания и все внешние кабели (см. раздел [«Выключение сервера» на странице 11\)](#page-18-0).
- Если сервер находится в стойке, извлеките его оттуда. См. раздел [«Снятие сервера с](#page-149-0)  [направляющих» на странице 142.](#page-149-0)
- Снимите любые блокирующие устройства, фиксирующие сервер, например замок Kensington или навесной замок.
- Положите сервер на бок кожухом вверх.

### Посмотрите видео процедуры

Видео этой процедуры можно найти на YouTube: [https://www.youtube.com/playlist?list=PLYV5R7hVcs-](https://www.youtube.com/playlist?list=PLYV5R7hVcs-AU3iY3F7lq3qfqr5caGbIu)[AU3iY3F7lq3qfqr5caGbIu](https://www.youtube.com/playlist?list=PLYV5R7hVcs-AU3iY3F7lq3qfqr5caGbIu).

## Процедура

Шаг 1. Выполните подготовительные действия для этой задачи.

a. Снимите кожух сервера. См. раздел [«Снятие кожуха сервера» на странице 148.](#page-155-0)

Внимание: Радиаторы и процессор могут быть очень горячими. Во избежание ожогов подождите несколько минут после выключения сервера, прежде чем снимать его кожух.

- b. Извлеките диск с обычной заменой из отсека для диска 1 или 2, см. раздел [«Снятие](#page-59-0)  [диска с обычной заменой \(отсеки 1–2\)» на странице 52](#page-59-0).
- Шаг 2. Извлеките отсек для диска из отсека 2.

Примечание: Сначала извлеките отсек для диска из отсека 2, а затем перейдите к извлечению отсека для диска из отсека 1.

- a. Слегка вытяните защелку на отсеке для диска отсека 2, чтобы освободить ее от отсека для диска отсека 1.
- b. Вытащите отсек для диска отсека 2 из рамы.

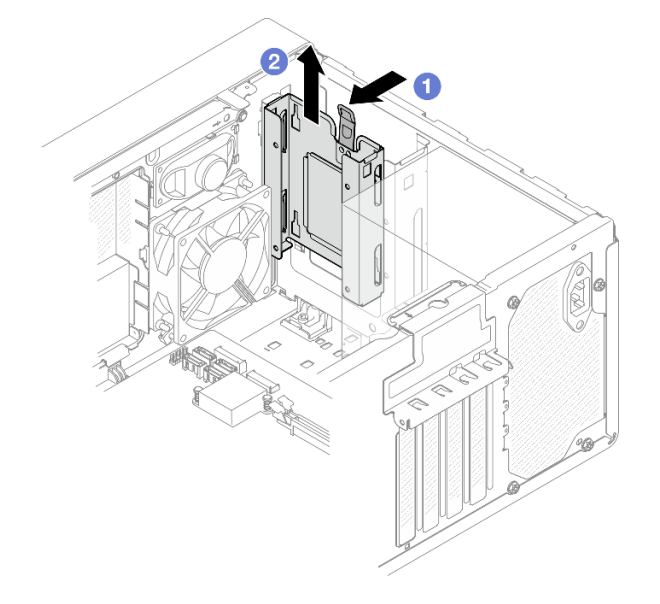

Рис. 42. Извлечение отсека для диска из отсека 2

- Шаг 3. Извлеките отсек для диска из отсека 1.
	- a. Удалите с внешней стороны рамы винт, которым отсек для диска отсека 1 крепится к раме.
	- b. Удалите с внутренней стороны рамы винт, которым отсек для диска отсека 1 крепится к раме.
	- c. Вытащите отсек для диска отсека 1 из рамы.

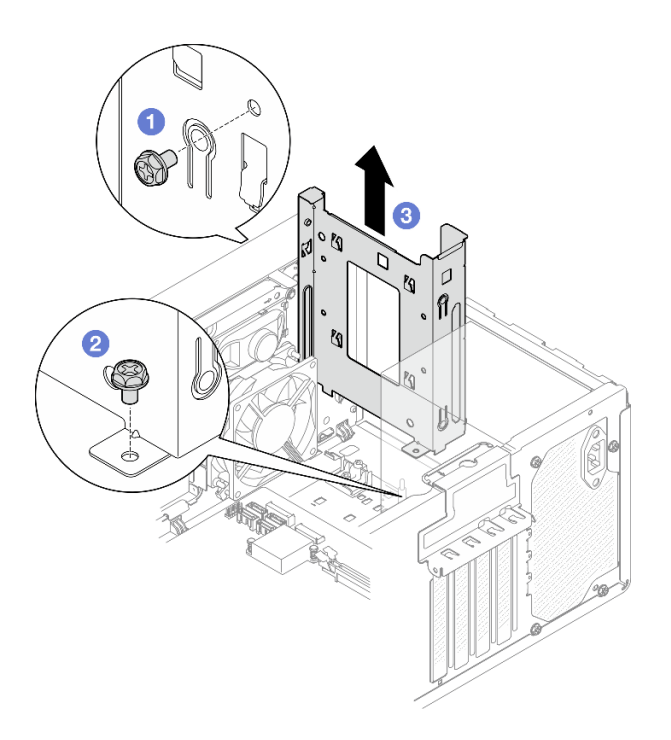

Рис. 43. Извлечение отсека для диска из отсека 1

### После завершения

- 1. Установите новый отсек для диска, см. раздел [«Установка отсека для диска \(отсеки 1–2\)» на](#page-70-0)  [странице 63.](#page-70-0)
- 2. При необходимости вернуть компонент или дополнительное устройство следуйте всем инструкциям по упаковке и используйте для отправки предоставленный упаковочный материал.

### <span id="page-70-0"></span>Установка отсека для диска (отсеки 1–2)

Отсеки для дисков устанавливаются в отсеки 1 и 2 согласно следующей процедуре.

### S002

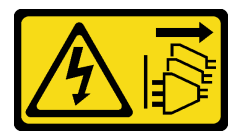

### ОСТОРОЖНО:

Кнопки питания на устройстве и блоке питания не отключают подачу тока на устройство. Кроме того, у устройства может быть несколько шнуров питания. Чтобы прекратить подачу тока на устройство, убедитесь, что все шнуры питания отсоединены от блока питания.

### Об этой задаче

#### Внимание:

• Прочтите разделы [«Контрольный список по проверке безопасности» на странице iv](#page-5-0) и [«Инструкции](#page-50-1)  [по установке» на странице 43,](#page-50-1) чтобы обеспечить безопасность работы.

### Посмотрите видео процедуры

Видео этой процедуры можно найти на YouTube: [https://www.youtube.com/playlist?list=PLYV5R7hVcs-](https://www.youtube.com/playlist?list=PLYV5R7hVcs-AU3iY3F7lq3qfqr5caGbIu)[AU3iY3F7lq3qfqr5caGbIu](https://www.youtube.com/playlist?list=PLYV5R7hVcs-AU3iY3F7lq3qfqr5caGbIu).

## Процедура

Примечание: Сначала установите отсек для диска в отсек 1, а затем перейдите к установке отсека для диска в отсек 2.

Шаг 1. Установите отсек для диска в отсек 1.

- a. Совместите отсек для диска, устанавливаемый в отсек 1, с отверстиями на раме и установите его в раму. Убедитесь, что отсек для диска правильно установлен в раму.
- b. Затяните с внутренней стороны рамы винт, которым отсек для диска отсека 1 крепится к раме.
- c. Затяните с внешней стороны рамы винт, которым отсек для диска отсека 1 крепится к раме.

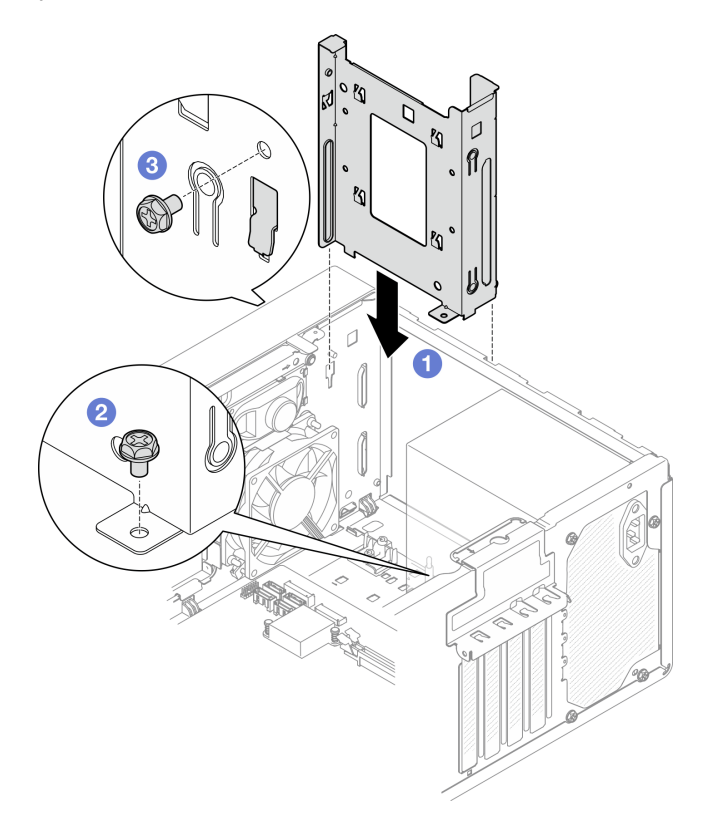

Рис. 44. Установка отсека для диска в отсек 1

#### Шаг 2. Установите отсек для диска в отсек 2.

Совместите четыре крючка на обоих отсеках для дисков и прикрепите отсек для диска отсека 2 к отсеку для диска отсека 1. Затем сдвиньте отсек для диска отсека 2 вниз, чтобы четыре крючка на обоих отсеках для дисков полностью вошли в зацепление. Убедитесь, что защелка на отсеке для диска отсека 2 также вошла в зацепление с крючком на отсеке для диска отсека 1.
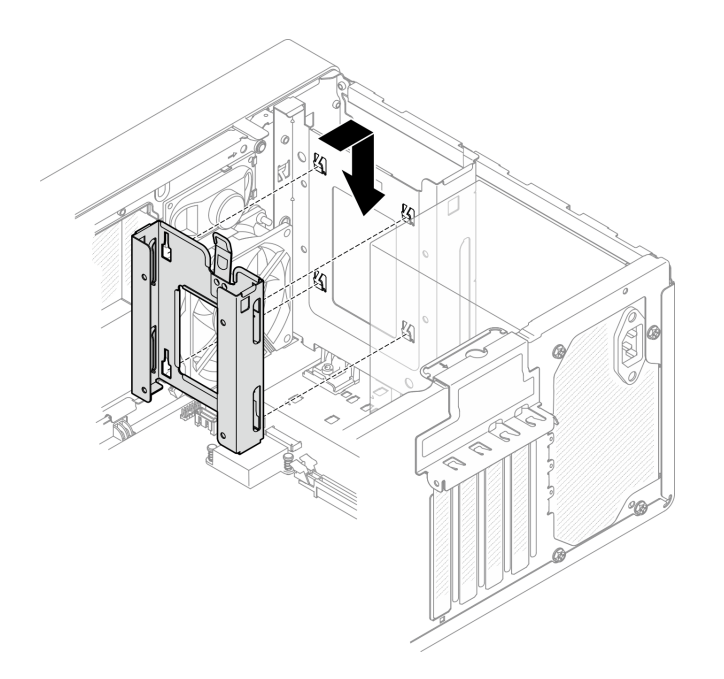

Рис. 45. Установка отсека для диска в отсек 2

#### После завершения

- 1. При необходимости установите диски с обычной заменой (см. раздел [«Установка диска с](#page-63-0) [обычной заменой \(отсеки 1–2\)» на странице 56](#page-63-0)).
- 2. Завершите замену компонентов, см. раздел [«Завершение замены компонентов» на странице 163.](#page-170-0)

# <span id="page-72-1"></span>Замена диска с обычной заменой и отсека для диска (отсек 3)

Извлечение диска с обычной заменой или отсека для диска из отсека 3 и установка этих компонентов в данный отсек выполняются согласно следующей процедуре.

## <span id="page-72-0"></span>Снятие диска с обычной заменой (отсек 3)

Извлечение диска с обычной заменой из отсека 3 выполняется согласно следующей процедуре.

S002

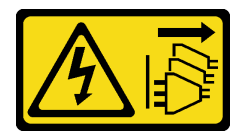

#### ОСТОРОЖНО:

Кнопки питания на устройстве и блоке питания не отключают подачу тока на устройство. Кроме того, у устройства может быть несколько шнуров питания. Чтобы прекратить подачу тока на устройство, убедитесь, что все шнуры питания отсоединены от блока питания.

## Об этой задаче

#### Внимание:

• Прочтите разделы [«Контрольный список по проверке безопасности» на странице iv](#page-5-0) и [«Инструкции](#page-50-0)  [по установке» на странице 43,](#page-50-0) чтобы обеспечить безопасность работы.

- Выключите сервер и периферийные устройства, а также отключите шнуры питания и все внешние кабели (см. раздел [«Выключение сервера» на странице 11](#page-18-0)).
- Если сервер находится в стойке, извлеките его оттуда. См. раздел [«Снятие сервера с](#page-149-0)  [направляющих» на странице 142](#page-149-0).
- Снимите любые блокирующие устройства, фиксирующие сервер, например замок Kensington или навесной замок.
- Положите сервер на бок кожухом вверх.

#### Посмотрите видео процедуры

Видео этой процедуры можно найти на YouTube: [https://www.youtube.com/playlist?list=PLYV5R7hVcs-](https://www.youtube.com/playlist?list=PLYV5R7hVcs-AU3iY3F7lq3qfqr5caGbIu)[AU3iY3F7lq3qfqr5caGbIu](https://www.youtube.com/playlist?list=PLYV5R7hVcs-AU3iY3F7lq3qfqr5caGbIu).

## Процедура

Шаг 1. Выполните подготовительные действия для этой задачи.

a. Снимите кожух сервера, см. раздел [«Снятие кожуха сервера» на странице 148.](#page-155-0)

Примечание: Радиатор и процессор могут быть очень горячими. Во избежание ожогов подождите несколько минут после выключения сервера, прежде чем снимать его кожух.

- b. Если применимо, снимите дисковод для оптических дисков, см. раздел [«Снятие](#page-81-0)  [дисковода для оптических дисков» на странице 74.](#page-81-0)
- c. Снимите отсек дисковода для оптических дисков с рамы, см. раздел [«Снятие отсека](#page-87-0)  [дисковода для оптических дисков» на странице 80.](#page-87-0)
- Шаг 2. Снимите 3,5-дюймовый диск.
	- a. Вытащите фиксатор дисковода из отсека для диска.
	- b. **•** Раздвиньте обе стороны фиксатора и снимите с него диск.

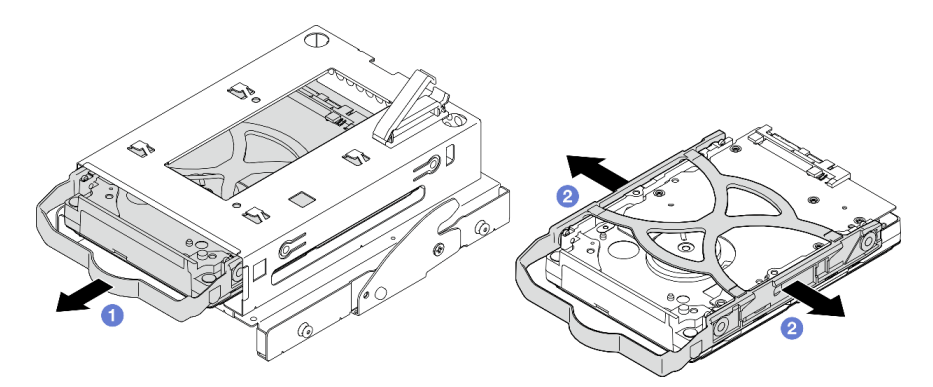

Рис. 46. Снятие 3,5-дюймового диска

Примечание: В зависимости от конфигурации 3,5-дюймовый диск может соответствовать модели, показанной на рисунке ниже.

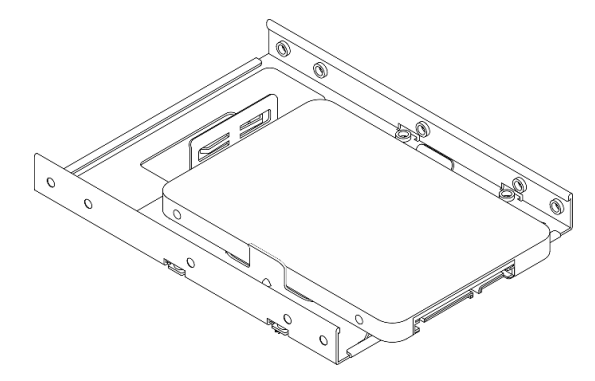

## После завершения

- 1. Установите новый 3,5-дюймовый диск (см. раздел [«Установка диска с обычной заменой \(отсек 3\)»](#page-74-0) [на странице 67](#page-74-0)).
- 2. При необходимости вернуть компонент или дополнительное устройство следуйте всем инструкциям по упаковке и используйте для отправки предоставленный упаковочный материал.

## <span id="page-74-0"></span>Установка диска с обычной заменой (отсек 3)

Установка диска с обычной заменой в отсек 3 выполняется согласно следующей процедуре.

#### S002

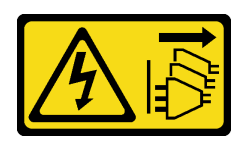

#### ОСТОРОЖНО:

Кнопки питания на устройстве и блоке питания не отключают подачу тока на устройство. Кроме того, у устройства может быть несколько шнуров питания. Чтобы прекратить подачу тока на устройство, убедитесь, что все шнуры питания отсоединены от блока питания.

## Об этой задаче

#### Внимание:

- Прочтите разделы [«Контрольный список по проверке безопасности» на странице iv](#page-5-0) и [«Инструкции](#page-50-0) [по установке» на странице 43](#page-50-0), чтобы обеспечить безопасность работы.
- Коснитесь антистатической упаковкой, в которой находится компонент, любой неокрашенной металлической поверхности на сервере, а затем извлеките его из упаковки и разместите его на антистатической поверхности.
- Убедитесь, что устанавливаемые типы дисков поддерживаются. Поддерживаются следующие типы дисков:
	- 3,5-дюймовые жесткие или твердотельные диски с обычной заменой в отсеках для дисков 1 и 3
	- 2,5-дюймовый твердотельный диск с обычной заменой в отсеке для диска 2

Полный список поддерживаемых дополнительных устройств для сервера см. по адресу [https://](https://static.lenovo.com/us/en/serverproven/index.shtml)  [static.lenovo.com/us/en/serverproven/index.shtml](https://static.lenovo.com/us/en/serverproven/index.shtml).

- Если планируется установить несколько дисков, определите последовательность установки, следуя правилам ниже:
	- Начните с дисков SSD, затем переходите к жестким дискам.
	- При установке одного 3,5-дюймового твердотельного диска и одного 3,5-дюймового жесткого диска установите твердотельный диск в отсек 1, а жесткий диск — в отсек 3.
	- Начните с диска наименьшей мощности.
	- Начните с отсека 1, а затем переходите к отсеку 2 и отсеку 3.

Примечание: Диски разных типов и разных емкостей могут быть установлены на одном сервере, но не в одном массиве RAID. Диски в одном массиве RAID должны быть одного типа и одинаковой емкости. Дополнительные сведения см. в разделе [https://sysmgt.lenovofiles.com/help/topic/LXPML/](https://sysmgt.lenovofiles.com/help/topic/LXPML/RAID_setup.html)  [RAID\\_setup.html](https://sysmgt.lenovofiles.com/help/topic/LXPML/RAID_setup.html).

#### Посмотрите видео процедуры

Видео этой процедуры можно найти на YouTube: [https://www.youtube.com/playlist?list=PLYV5R7hVcs-](https://www.youtube.com/playlist?list=PLYV5R7hVcs-AU3iY3F7lq3qfqr5caGbIu)[AU3iY3F7lq3qfqr5caGbIu](https://www.youtube.com/playlist?list=PLYV5R7hVcs-AU3iY3F7lq3qfqr5caGbIu).

## Процедура

Примечание: Во избежание повреждения диска статическим электричеством не касайтесь печатной платы внизу диска.

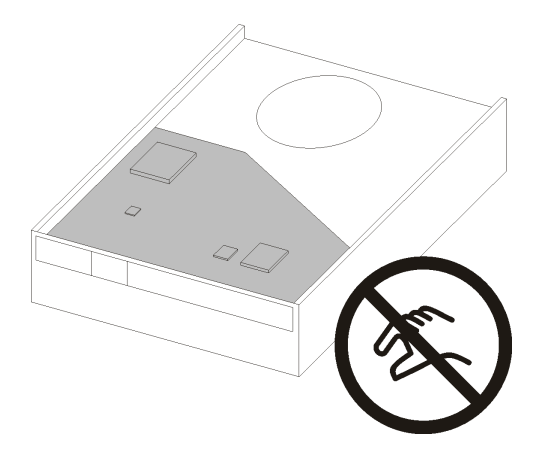

Рис. 47. Печатная плата на диске

- Шаг 1. Установите 3,5-дюймовый диск в отсек для диска.
	- a. Слегка отведите обе боковые стороны фиксатора друг от друга.

#### Внимание: Расположите разъемы диска на стороне, противоположной стороне размещения ручек фиксатора.

- b. Совместите четыре отверстия на диске с соответствующими штырьками на фиксаторе и вставьте диск в фиксатор.
- c. Вставьте диск в отсек для диска.

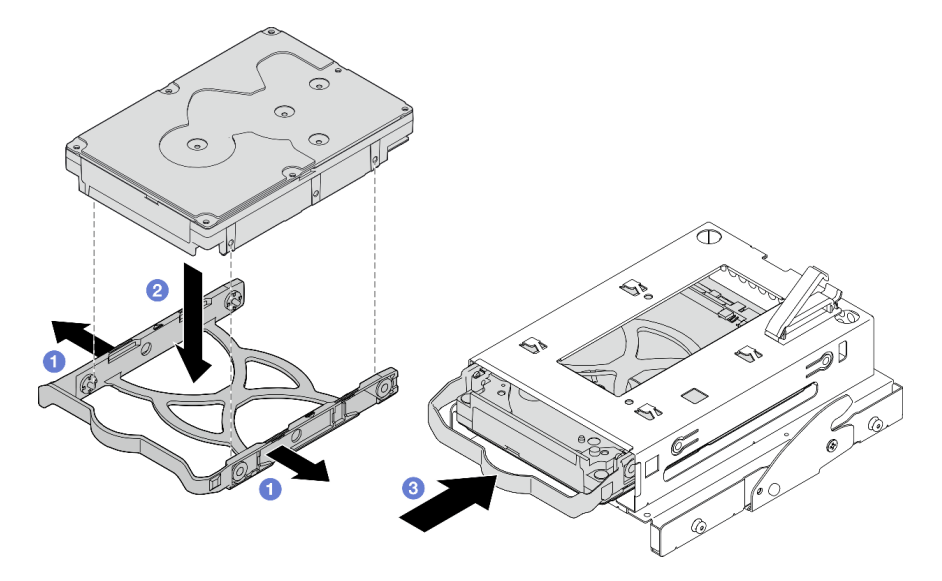

Рис. 48. Установка 3,5-дюймового диска в отсек для диска

Внимание: При установке 3,5-дюймового диска в качестве модели на рисунке ниже:

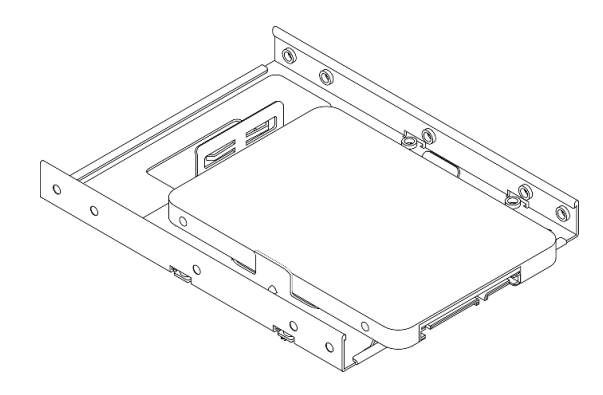

Обеспечьте, чтобы отверстия для винтов, ближайшие к разъему диска, находились за пределами фиксатора дисковода.

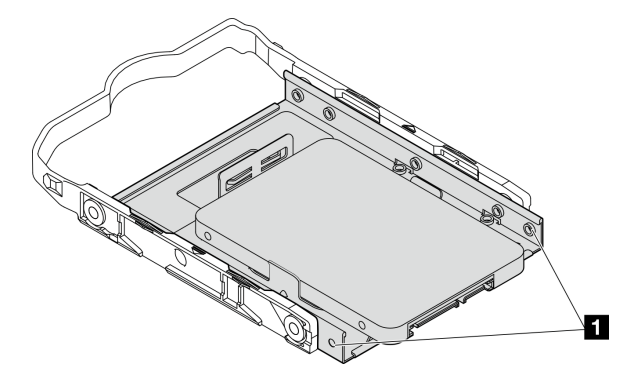

Рис. 49. Размещение отверстий для винтов диска на фиксаторе

**1** Отверстия для винтов, ближайшие к разъему диска

#### После завершения

- 1. Установите отсек дисковода для оптических дисков, см. раздел [«Установка отсека дисковода для](#page-89-0)  [оптических дисков» на странице 82](#page-89-0).
- 2. Подключите сигнальный кабель и кабель питания к материнской плате (см. раздел [«Прокладка](#page-29-0)  [внутренних кабелей» на странице 22\)](#page-29-0).
- 3. Завершите замену компонентов, см. раздел [«Завершение замены компонентов» на странице 163.](#page-170-0)
- 4. Посмотрите на расположенный на лицевой панели светодиодный индикатор работы диска, чтобы убедиться, что диски работают правильно.

Табл. 29. Поведение светодиодного индикатора активности диска

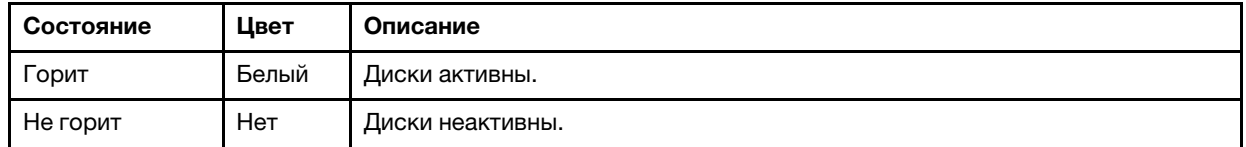

5. При необходимости настройте RAID с помощью программы Lenovo XClarity Provisioning Manager Lite. Дополнительные сведения см. в разделе [https://sysmgt.lenovofiles.com/help/topic/LXPML/RAID\\_](https://sysmgt.lenovofiles.com/help/topic/LXPML/RAID_setup.html)  [setup.html](https://sysmgt.lenovofiles.com/help/topic/LXPML/RAID_setup.html).

## Снятие отсека для диска (отсек 3)

Извлечение отсека для диска с обычной заменой из отсека 3 выполняется согласно следующей процедуре.

S002

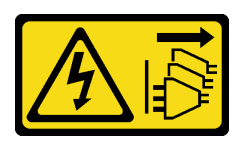

### ОСТОРОЖНО:

Кнопки питания на устройстве и блоке питания не отключают подачу тока на устройство. Кроме того, у устройства может быть несколько шнуров питания. Чтобы прекратить подачу тока на устройство, убедитесь, что все шнуры питания отсоединены от блока питания.

## Об этой задаче

#### Внимание:

- Прочтите разделы [«Контрольный список по проверке безопасности» на странице iv](#page-5-0) и [«Инструкции](#page-50-0)  [по установке» на странице 43,](#page-50-0) чтобы обеспечить безопасность работы.
- Выключите сервер и периферийные устройства, а также отключите шнуры питания и все внешние кабели (см. раздел [«Выключение сервера» на странице 11\)](#page-18-0).
- Если сервер находится в стойке, извлеките его оттуда. См. раздел [«Снятие сервера с](#page-149-0)  [направляющих» на странице 142.](#page-149-0)
- Снимите любые блокирующие устройства, фиксирующие сервер, например замок Kensington или навесной замок.
- Положите сервер на бок кожухом вверх.

#### Посмотрите видео процедуры

Видео этой процедуры можно найти на YouTube: [https://www.youtube.com/playlist?list=PLYV5R7hVcs-](https://www.youtube.com/playlist?list=PLYV5R7hVcs-AU3iY3F7lq3qfqr5caGbIu)[AU3iY3F7lq3qfqr5caGbIu](https://www.youtube.com/playlist?list=PLYV5R7hVcs-AU3iY3F7lq3qfqr5caGbIu).

## Процедура

Шаг 1. Выполните подготовительные действия для этой задачи.

a. Снимите кожух сервера, см. раздел [«Снятие кожуха сервера» на странице 148](#page-155-0).

Примечание: Радиатор и процессор могут быть очень горячими. Во избежание ожогов подождите несколько минут после выключения сервера, прежде чем снимать его кожух.

- b. Если применимо, снимите дисковод для оптических дисков, см. раздел [«Снятие](#page-81-0) [дисковода для оптических дисков» на странице 74](#page-81-0).
- c. Снимите отсек дисковода для оптических дисков, см. раздел [«Снятие отсека дисковода](#page-87-0)  [для оптических дисков» на странице 80](#page-87-0).
- d. Если применимо, извлеките 3,5-дюймовый диск из предназначенного для него отсека, см. раздел [«Снятие диска с обычной заменой \(отсек 3\)» на странице 65.](#page-72-0)
- Шаг 2. Снимите отсек для 3,5-дюймового диска с отсека дисковода для оптических дисков.
	- a. Открутите винт, которым отсек для 3,5-дюймового диска крепится к отсеку дисковода для оптических дисков. Сохраните его для использования при установке отсека для 3,5 дюймового диска на место.
	- b. Сдвиньте отсек дисковода для оптических дисков, чтобы отделить его от отсека для 3,5-дюймового диска.

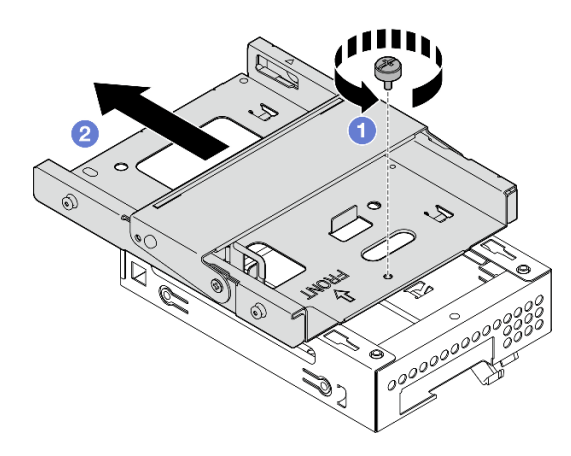

Рис. 50. Снятие отсека для 3,5-дюймового диска с отсека дисковода для оптических дисков

## После завершения

- 1. Установите новый отсек для 3,5-дюймового диска (см. раздел [«Установка отсека для диска \(отсек](#page-79-0) [3\)» на странице 72\)](#page-79-0).
- 2. При необходимости вернуть компонент или дополнительное устройство следуйте всем инструкциям по упаковке и используйте для отправки предоставленный упаковочный материал.

## <span id="page-79-0"></span>Установка отсека для диска (отсек 3)

Установка отсека для диска в отсек 3 выполняется согласно следующей процедуре.

#### S002

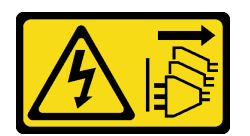

### ОСТОРОЖНО:

Кнопки питания на устройстве и блоке питания не отключают подачу тока на устройство. Кроме того, у устройства может быть несколько шнуров питания. Чтобы прекратить подачу тока на устройство, убедитесь, что все шнуры питания отсоединены от блока питания.

## Об этой задаче

#### Внимание:

- Прочтите разделы [«Контрольный список по проверке безопасности» на странице iv](#page-5-0) и [«Инструкции](#page-50-0) [по установке» на странице 43](#page-50-0), чтобы обеспечить безопасность работы.
- Коснитесь антистатической упаковкой, в которой находится компонент, любой неокрашенной металлической поверхности на сервере, а затем извлеките его из упаковки и разместите его на антистатической поверхности.

#### Посмотрите видео процедуры

Видео этой процедуры можно найти на YouTube: [https://www.youtube.com/playlist?list=PLYV5R7hVcs-](https://www.youtube.com/playlist?list=PLYV5R7hVcs-AU3iY3F7lq3qfqr5caGbIu)[AU3iY3F7lq3qfqr5caGbIu](https://www.youtube.com/playlist?list=PLYV5R7hVcs-AU3iY3F7lq3qfqr5caGbIu).

### Процедура

Шаг 1. (Необязательно) Установите в раму экран защиты от электромагнитных помех, входящий в комплект поставки компонентов.

Примечание: Установка экрана защиты от электромагнитных помех требуется, если оригинальное гнездо для защитного экрана на раме свободно.

- a. Вставьте язычки с левой стороны экрана защиты от электромагнитных помех в гнездо экрана на раме.
- b.  **Нажмите на экран защиты от электромагнитных помех в направлении рамы, чтобы он** зафиксировался.

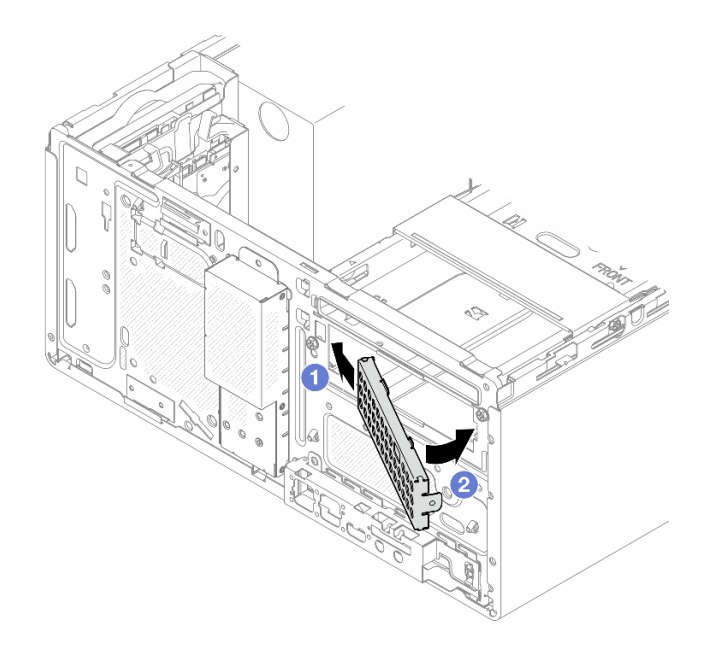

Рис. 51. Установка экрана защиты от электромагнитных помех

- Шаг 2. Убедитесь, что в отсеке дисковода для оптических дисков не установлен дисковод для оптических дисков. Затем установите в отсек дисковода для оптических дисков отсек для 3,5-дюймового диска.
	- a. Совместите четыре крючка на отсеке дисковода для оптических дисков с соответствующими крючками на отсеке для 3,5-дюймового диска. Затем опустите отсек дисковода для оптических дисков в отсек для 3,5-дюймового диска и сдвиньте дисковод вперед до фиксации.

Примечание: Убедитесь, что четыре крючка на обоих отсеках для дисков полностью вошли в зацепление друг с другом.

b. **•** Затяните невыпадающий винт, чтобы скрепить два отсека для дисков друг с другом.

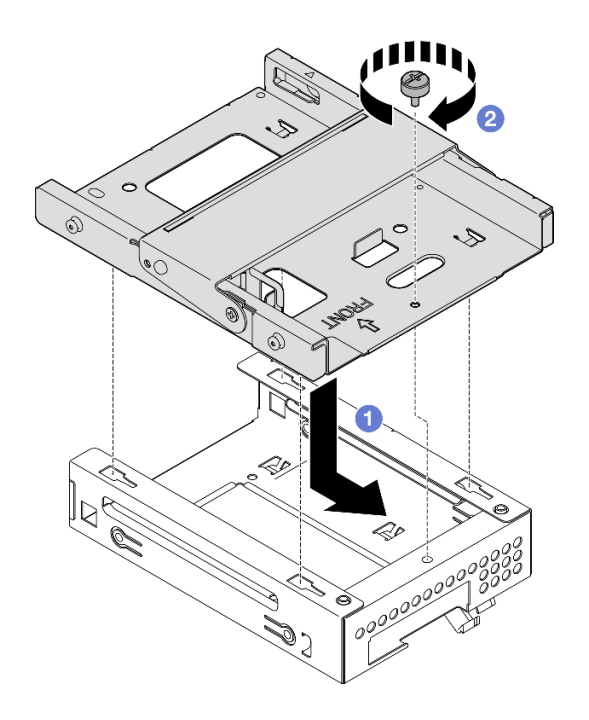

Рис. 52. Установка отсека для 3,5-дюймового диска в отсек дисковода для оптических дисков

## После завершения

- 1. Установите на место отсек дисковода для оптических дисков, см. раздел [«Установка отсека](#page-89-0) [дисковода для оптических дисков» на странице 82](#page-89-0).
- 2. Завершите замену компонентов, см. раздел [«Завершение замены компонентов» на странице 163.](#page-170-0)

## Замена дисковода для оптических дисков и отсека для диска

Удаление и установка дисковода для оптических дисков и отсека дисковода для оптических дисков выполняются согласно следующей процедуре.

#### <span id="page-81-0"></span>Снятие дисковода для оптических дисков

Снятие дисковода для оптических дисков выполняется согласно следующей процедуре.

S002

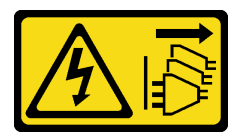

### ОСТОРОЖНО:

Кнопки питания на устройстве и блоке питания не отключают подачу тока на устройство. Кроме того, у устройства может быть несколько шнуров питания. Чтобы прекратить подачу тока на устройство, убедитесь, что все шнуры питания отсоединены от блока питания.

## Об этой задаче

#### Внимание:

• Прочтите разделы [«Контрольный список по проверке безопасности» на странице iv](#page-5-0) и [«Инструкции](#page-50-0) [по установке» на странице 43](#page-50-0), чтобы обеспечить безопасность работы.

- Выключите сервер и периферийные устройства, а также отключите шнуры питания и все внешние кабели (см. раздел [«Выключение сервера» на странице 11\)](#page-18-0).
- Если сервер находится в стойке, извлеките его оттуда. См. раздел [«Снятие сервера с](#page-149-0)  [направляющих» на странице 142.](#page-149-0)
- Снимите любые блокирующие устройства, фиксирующие сервер, например замок Kensington или навесной замок.
- Положите сервер на бок кожухом вверх.

#### Посмотрите видео процедуры

Видео этой процедуры можно найти на YouTube: [https://www.youtube.com/playlist?list=PLYV5R7hVcs-](https://www.youtube.com/playlist?list=PLYV5R7hVcs-AU3iY3F7lq3qfqr5caGbIu)[AU3iY3F7lq3qfqr5caGbIu](https://www.youtube.com/playlist?list=PLYV5R7hVcs-AU3iY3F7lq3qfqr5caGbIu).

## Процедура

Шаг 1. Выполните подготовительные действия для этой задачи.

a. Снимите кожух сервера, см. раздел [«Снятие кожуха сервера» на странице 148](#page-155-0).

Примечание: Радиатор и процессор могут быть очень горячими. Во избежание ожогов подождите несколько минут после выключения сервера, прежде чем снимать его кожух.

- Шаг 2. Извлеките дисковод для оптических дисков из предназначенного для него отсека.
	- a. Нажмите на защелку на дисководе для оптических дисков, чтобы высвободить дисковод из предназначенного для него отсека.
	- b. Выдвиньте дисковод для оптических дисков из рамы.

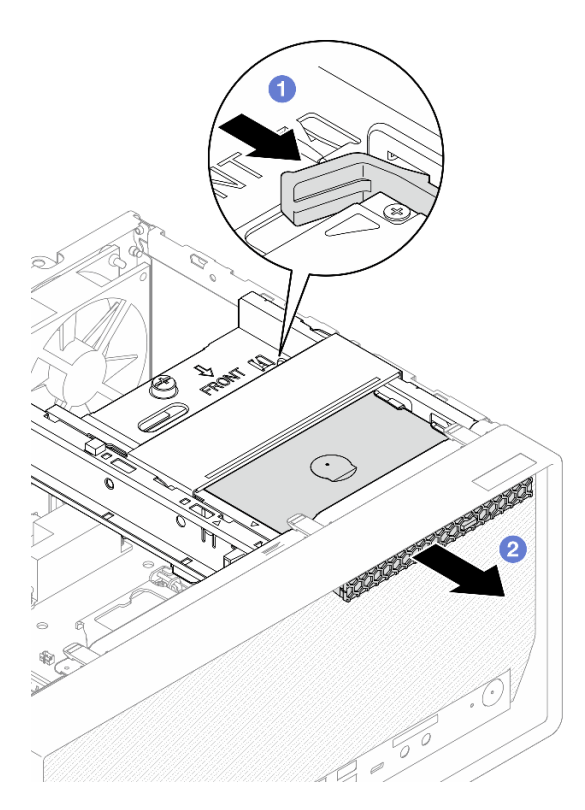

Рис. 53. Снятие дисковода для оптических дисков

Шаг 3. (Необязательно) Снимите фиксатор дисковода для оптических дисков.

- a. Потяните на себя фиксатор, чтобы отсоединить его от дисковода для оптических дисков.
- b. Сдвиньте фиксатор вниз и снимите его с дисковода для оптических дисков.

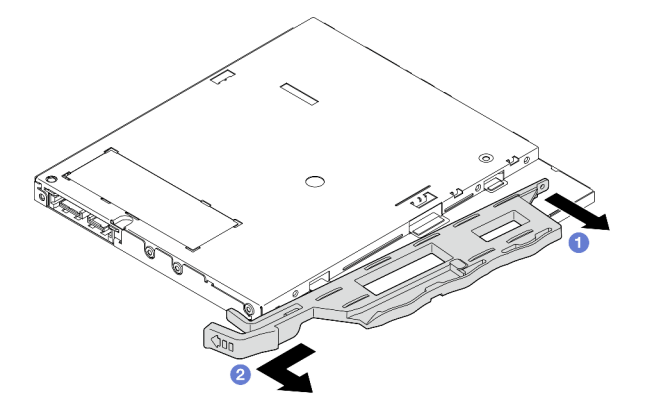

Рис. 54. Снятие фиксатора дисковода для оптических дисков

Шаг 4. (Необязательно) Потяните на себя панель дисковода для оптических дисков, чтобы снять ее с дисковода.

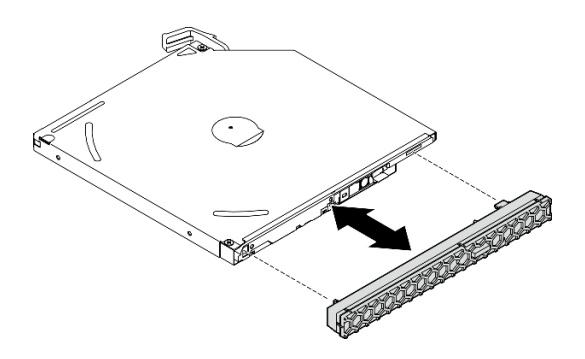

Рис. 55. Снятие панели дисковода для оптических дисков

## После завершения

- 1. Установите новый дисковод для оптических дисков, см. раздел [«Установка дисковода для](#page-84-0) [оптических дисков» на странице 77](#page-84-0)
- 2. Если дисковод для оптических дисков устанавливаться не будет, установите защитный экран отсека дисковода для оптических дисков обратно на лицевую панель.
	- a. Вставьте нижнюю часть защитного экрана в отверстие на лицевой панели.
	- b. Поверните защитный экран в направлении лицевой панели, чтобы он встал на место.

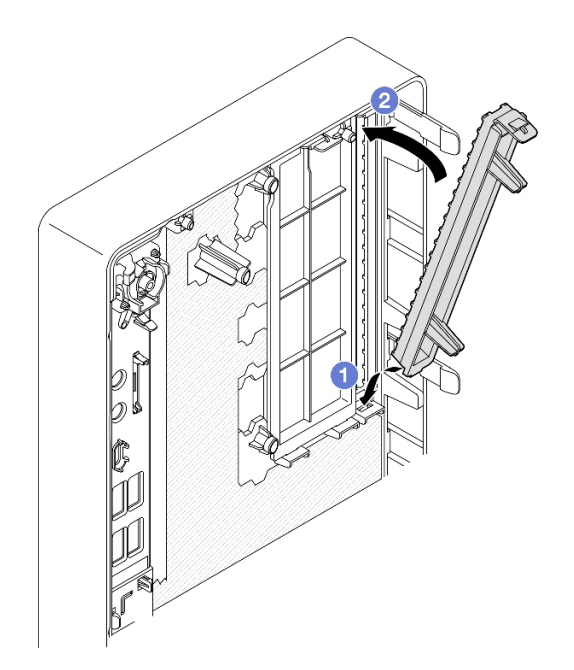

Рис. 56. Установка защитного экрана отсека дисковода для оптических дисков

3. При необходимости вернуть компонент или дополнительное устройство следуйте всем инструкциям по упаковке и используйте для отправки предоставленный упаковочный материал.

## <span id="page-84-0"></span>Установка дисковода для оптических дисков

Дисковод для оптических дисков устанавливается согласно следующей процедуре.

#### S002

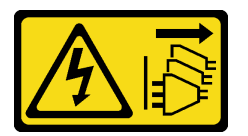

### ОСТОРОЖНО:

Кнопки питания на устройстве и блоке питания не отключают подачу тока на устройство. Кроме того, у устройства может быть несколько шнуров питания. Чтобы прекратить подачу тока на устройство, убедитесь, что все шнуры питания отсоединены от блока питания.

S006

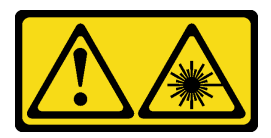

#### ОСТОРОЖНО:

Если установлены лазерные продукты (CD- или DVD-дисководы, оптоволоконные устройства или передатчики), обратите внимание на следующее:

- Не снимайте кожухи. Снятие кожуха лазерного продукта может привести к воздействию опасного лазерного излучения. Внутри устройства нет обслуживаемых частей.
- Использование органов управления или регулировки либо выполнение действий, не указанных в этом руководстве, может привести к воздействию опасного излучения.

## Об этой задаче

#### Внимание:

- Прочтите разделы [«Контрольный список по проверке безопасности» на странице iv](#page-5-0) и [«Инструкции](#page-50-0) [по установке» на странице 43](#page-50-0), чтобы обеспечить безопасность работы.
- Коснитесь антистатической упаковкой, в которой находится компонент, любой неокрашенной металлической поверхности на сервере, а затем извлеките его из упаковки и разместите его на антистатической поверхности.

#### Посмотрите видео процедуры

Видео этой процедуры можно найти на YouTube: [https://www.youtube.com/playlist?list=PLYV5R7hVcs-](https://www.youtube.com/playlist?list=PLYV5R7hVcs-AU3iY3F7lq3qfqr5caGbIu)[AU3iY3F7lq3qfqr5caGbIu](https://www.youtube.com/playlist?list=PLYV5R7hVcs-AU3iY3F7lq3qfqr5caGbIu).

## Процедура

- Шаг 1. Если на лицевой панели установлен защитный экран отсека дисковода для оптических дисков, снимите его. Инструкции по снятию лицевой панели см. в разделе [«Снятие лицевой](#page-94-0)  [панели» на странице 87](#page-94-0).
	- a. Нажмите на язычок в верхней части защитного экрана отсека для диска.
	- b. Поверните защитный экран отсека для диска и снимите его с лицевой панели.

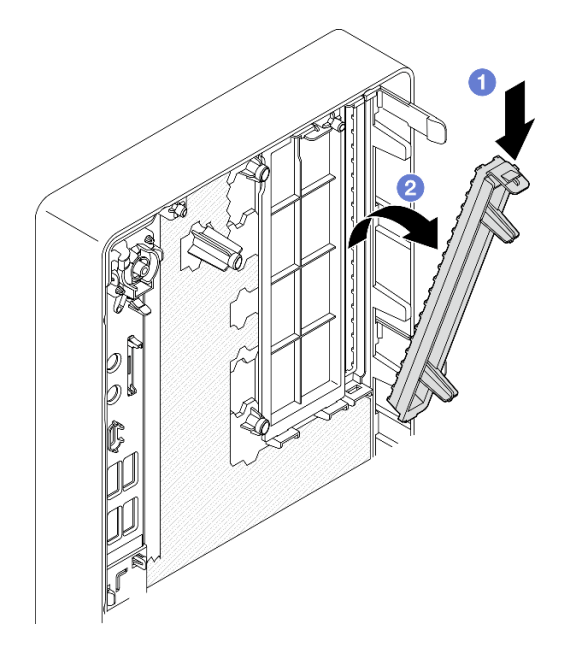

Рис. 57. Снятие защитного экрана отсека дисковода для оптических дисков

- Шаг 2. (Необязательно) Установите фиксатор дисковода для оптических дисков.
	- a. Совместите штырек в нижней части фиксатора с соответствующим отверстием на дисководе для оптических дисков и вставьте штырек в отверстие.
	- b. Вставьте два других штырька на фиксаторе в соответствующие отверстия на дисководе для оптических дисков.

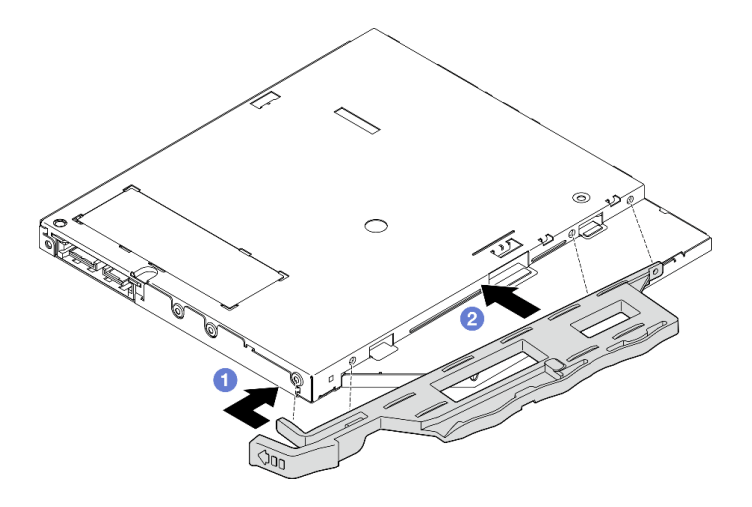

Рис. 58. Установка фиксатора на дисковод для оптических дисков

Шаг 3. (Необязательно) Совместите панель дисковода для оптических дисков с отверстиями на дисководе и установите ее на дисковод.

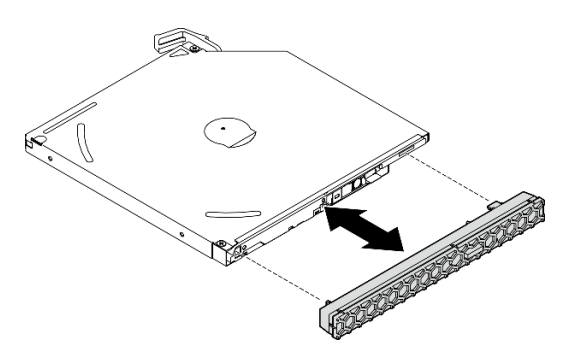

Рис. 59. Установка панели дисковода для оптических дисков

- Шаг 4. Установите дисковод для оптических дисков.
	- a. Вставьте дисковод для оптических дисков в раму с наружной стороны.
	- b. Задвиньте дисковод для оптических дисков в раму до фиксации.

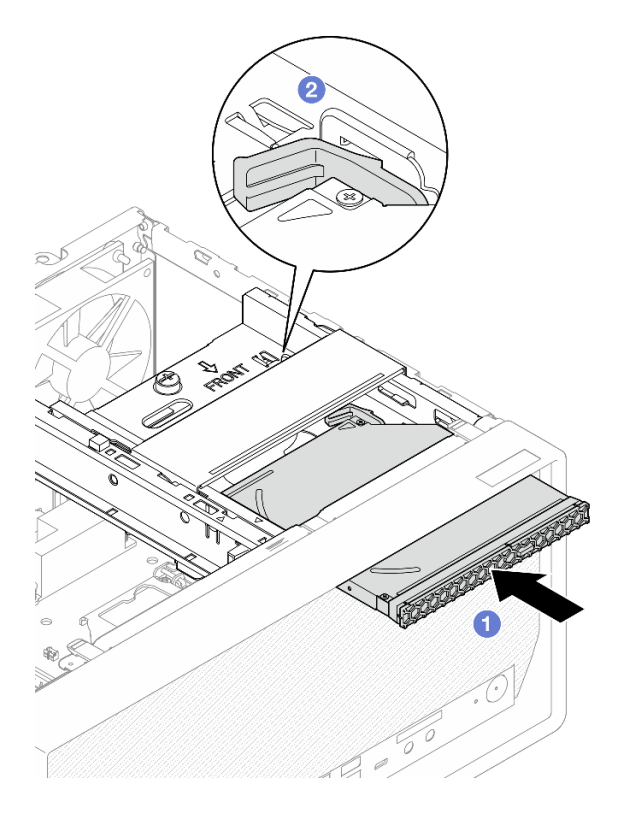

Рис. 60. Установка дисковода для оптических дисков

Шаг 5. Подключите сигнальный кабель и кабель питания к материнской плате (см. раздел [«Прокладка внутренних кабелей» на странице 22](#page-29-0)).

## После завершения

1. Завершите замену компонентов, см. раздел [«Завершение замены компонентов» на странице 163.](#page-170-0)

#### <span id="page-87-0"></span>Снятие отсека дисковода для оптических дисков

Отсек дисковода для оптических дисков снимается согласно следующей процедуре.

#### S002

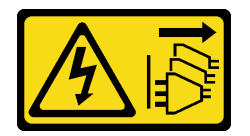

#### ОСТОРОЖНО:

Кнопки питания на устройстве и блоке питания не отключают подачу тока на устройство. Кроме того, у устройства может быть несколько шнуров питания. Чтобы прекратить подачу тока на устройство, убедитесь, что все шнуры питания отсоединены от блока питания.

## Об этой задаче

#### Внимание:

• Прочтите разделы [«Контрольный список по проверке безопасности» на странице iv](#page-5-0) и [«Инструкции](#page-50-0) [по установке» на странице 43](#page-50-0), чтобы обеспечить безопасность работы.

- Выключите сервер и периферийные устройства, а также отключите шнуры питания и все внешние кабели (см. раздел [«Выключение сервера» на странице 11\)](#page-18-0).
- Если сервер находится в стойке, извлеките его оттуда. См. раздел [«Снятие сервера с](#page-149-0)  [направляющих» на странице 142.](#page-149-0)
- Снимите любые блокирующие устройства, фиксирующие сервер, например замок Kensington или навесной замок.
- Положите сервер на бок кожухом вверх.

#### Посмотрите видео процедуры

Видео этой процедуры можно найти на YouTube: [https://www.youtube.com/playlist?list=PLYV5R7hVcs-](https://www.youtube.com/playlist?list=PLYV5R7hVcs-AU3iY3F7lq3qfqr5caGbIu)[AU3iY3F7lq3qfqr5caGbIu](https://www.youtube.com/playlist?list=PLYV5R7hVcs-AU3iY3F7lq3qfqr5caGbIu).

## Процедура

Шаг 1. Выполните подготовительные действия для этой задачи.

a. Снимите кожух сервера, см. раздел [«Снятие кожуха сервера» на странице 148](#page-155-0).

Примечание: Радиатор и процессор могут быть очень горячими. Во избежание ожогов подождите несколько минут после выключения сервера, прежде чем снимать его кожух.

- b. Если применимо, снимите дисковод для оптических дисков, см. раздел [«Снятие](#page-81-0) [дисковода для оптических дисков» на странице 74](#page-81-0).
- Шаг 2. Снимите отсек дисковода для оптических дисков с рамы.
	- a. Поверните ручку на отсеке дисковода для оптических дисков.
	- b. Снимите отсек дисковода для оптических дисков с рамы.

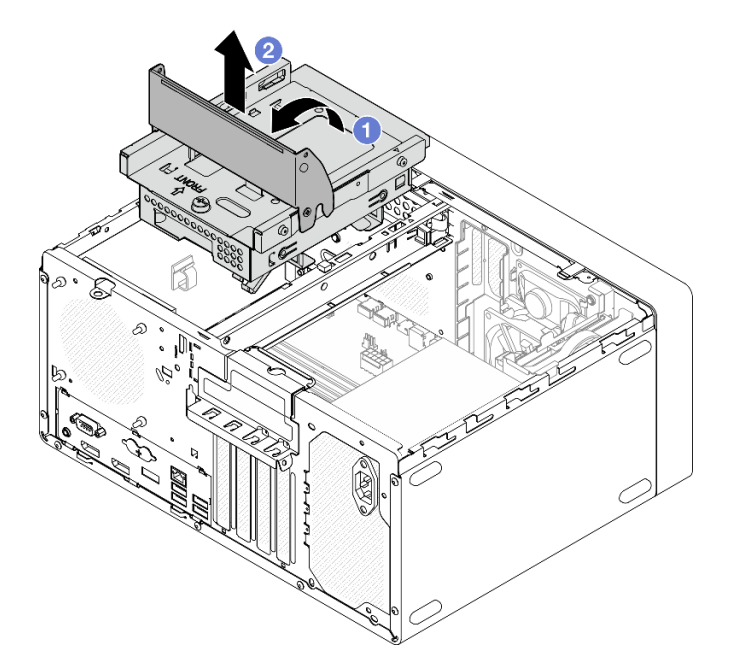

Рис. 61. Снятие отсека дисковода для оптических дисков

## После завершения

1. Если применимо, замените отсек для 3,5-дюймового диска или 3,5-дюймовый диск, см. раздел [«Замена диска с обычной заменой и отсека для диска \(отсек 3\)» на странице 65](#page-72-1).

2. При необходимости вернуть компонент или дополнительное устройство следуйте всем инструкциям по упаковке и используйте для отправки предоставленный упаковочный материал.

### <span id="page-89-0"></span>Установка отсека дисковода для оптических дисков

Отсек дисковода для оптических дисков устанавливается согласно следующей процедуре.

#### S002

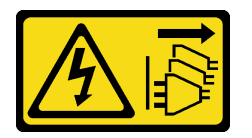

### ОСТОРОЖНО:

Кнопки питания на устройстве и блоке питания не отключают подачу тока на устройство. Кроме того, у устройства может быть несколько шнуров питания. Чтобы прекратить подачу тока на устройство, убедитесь, что все шнуры питания отсоединены от блока питания.

#### S006

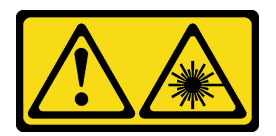

#### ОСТОРОЖНО:

Если установлены лазерные продукты (CD- или DVD-дисководы, оптоволоконные устройства или передатчики), обратите внимание на следующее:

- Не снимайте кожухи. Снятие кожуха лазерного продукта может привести к воздействию опасного лазерного излучения. Внутри устройства нет обслуживаемых частей.
- Использование органов управления или регулировки либо выполнение действий, не указанных в этом руководстве, может привести к воздействию опасного излучения.

## Об этой задаче

#### Внимание:

• Прочтите разделы [«Контрольный список по проверке безопасности» на странице iv](#page-5-0) и [«Инструкции](#page-50-0) [по установке» на странице 43](#page-50-0), чтобы обеспечить безопасность работы.

#### Посмотрите видео процедуры

Видео этой процедуры можно найти на YouTube: [https://www.youtube.com/playlist?list=PLYV5R7hVcs-](https://www.youtube.com/playlist?list=PLYV5R7hVcs-AU3iY3F7lq3qfqr5caGbIu)[AU3iY3F7lq3qfqr5caGbIu](https://www.youtube.com/playlist?list=PLYV5R7hVcs-AU3iY3F7lq3qfqr5caGbIu).

## Процедура

- Шаг 1. Убедитесь, что планка для отсека установлена в раму. Инструкции по установке планки для отсека см. в разделе [«Установка кожуха сервера» на странице 151.](#page-158-0)
- Шаг 2. При необходимости установите в отсек дисковода для оптических дисков блок 3,5 дюймового диска. См. раздел [«Замена диска с обычной заменой и отсека для диска \(отсек 3\)»](#page-72-1)  [на странице 65](#page-72-1).
- Шаг 3. Установите отсек дисковода для оптических дисков.
- a. Совместите четыре штырька на боковых сторонах отсека дисковода для оптических дисков с четырьмя отверстиями на раме и планке для отсека, а затем опустите отсек в раму.
- b. Убедитесь, что отсек дисковода для оптических дисков установлен правильно, а затем поверните его ручку в направлении передней части рамы, чтобы зафиксировать отсек.

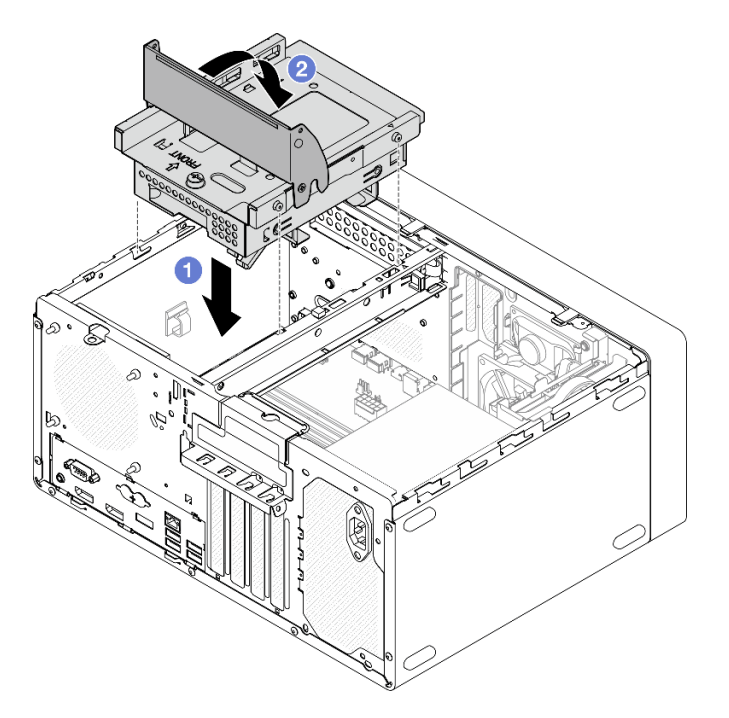

Рис. 62. Установка отсека дисковода для оптических дисков

Шаг 4. Если применимо, подключите сигнальный кабель и кабель питания 3,5-дюймового диска к материнской плате (см. раздел [«Прокладка внутренних кабелей» на странице 22](#page-29-0)).

## Процедура

- 1. Инструкции по установке дисковода для оптических дисков см. в разделе [«Установка дисковода](#page-84-0) [для оптических дисков» на странице 77.](#page-84-0)
- 2. Завершите замену компонентов, см. раздел [«Завершение замены компонентов» на странице 163.](#page-170-0)

## Замена вентилятора

Снятие и установка переднего или заднего вентилятора выполняются согласно следующей процедуре.

Примечание: Инструкции по замене модуля радиатора и вентилятора см. в разделе [«Замена модуля](#page-103-0) [радиатора и вентилятора» на странице 96.](#page-103-0)

# Снятие вентиляторов (переднего и заднего)

Снятие переднего или заднего вентилятора выполняется согласно следующей процедуре.

#### S002

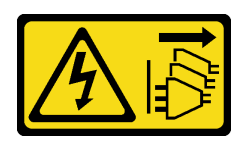

#### ОСТОРОЖНО:

Кнопки питания на устройстве и блоке питания не отключают подачу тока на устройство. Кроме того, у устройства может быть несколько шнуров питания. Чтобы прекратить подачу тока на устройство, убедитесь, что все шнуры питания отсоединены от блока питания.

## Об этой задаче

#### Внимание:

- Прочтите разделы [«Контрольный список по проверке безопасности» на странице iv](#page-5-0) и [«Инструкции](#page-50-0) [по установке» на странице 43](#page-50-0), чтобы обеспечить безопасность работы.
- Выключите сервер и периферийные устройства, а также отключите шнуры питания и все внешние кабели (см. раздел [«Выключение сервера» на странице 11](#page-18-0)).
- Если сервер находится в стойке, извлеките его оттуда. См. раздел [«Снятие сервера с](#page-149-0)  [направляющих» на странице 142](#page-149-0).
- Снимите любые блокирующие устройства, фиксирующие сервер, например замок Kensington или навесной замок.
- Положите сервер на бок кожухом вверх.

#### Посмотрите видео процедуры

Видео этой процедуры можно найти на YouTube: [https://www.youtube.com/playlist?list=PLYV5R7hVcs-](https://www.youtube.com/playlist?list=PLYV5R7hVcs-AU3iY3F7lq3qfqr5caGbIu)[AU3iY3F7lq3qfqr5caGbIu](https://www.youtube.com/playlist?list=PLYV5R7hVcs-AU3iY3F7lq3qfqr5caGbIu).

## Процедура

- Шаг 1. Выполните подготовительные действия для этой задачи.
	- a. Снимите кожух сервера (см. раздел [«Снятие кожуха сервера» на странице 148\)](#page-155-0).

Примечание: Радиатор и процессор могут быть очень горячими. Во избежание ожогов подождите несколько минут после выключения сервера, прежде чем снимать его кожух.

- b. (Только в отношении снятия переднего вентилятора) Снимите лицевую панель, см. раздел [«Снятие лицевой панели» на странице 87](#page-94-0).
- Шаг 2. Отключите кабель вентилятора от материнской платы.
- Шаг 3. Снимите передний или задний вентилятор с рамы.
	- a. Снимите с внешней стороны рамы четыре резиновых крепления, фиксирующих вентилятор на раме.
	- b. Выдвиньте вентилятор из рамы и вытащите его из нее.

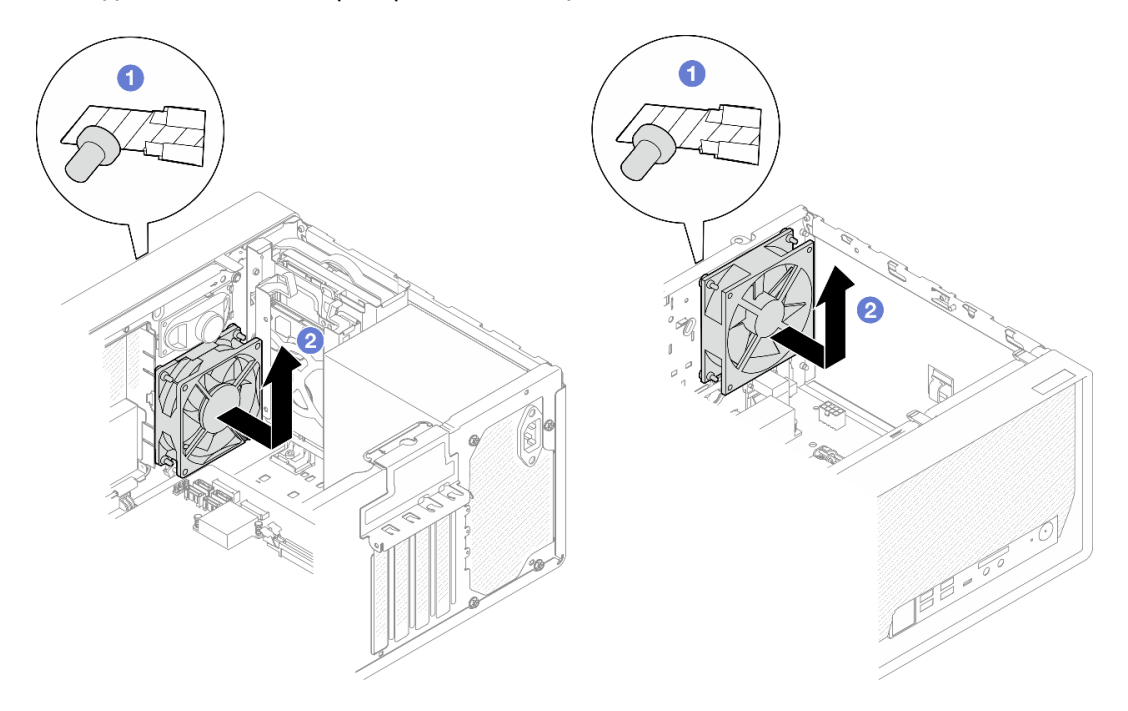

Рис. 63. Снятие переднего или заднего вентилятора

#### После завершения

- 1. Установите новый передний или задний вентилятор, см. раздел [«Установка вентиляторов](#page-92-0) [\(переднего и заднего\)» на странице 85](#page-92-0).
- 2. При необходимости вернуть компонент или дополнительное устройство следуйте всем инструкциям по упаковке и используйте для отправки предоставленный упаковочный материал.

## <span id="page-92-0"></span>Установка вентиляторов (переднего и заднего)

Передний или задний вентилятор устанавливается согласно следующей процедуре.

S002

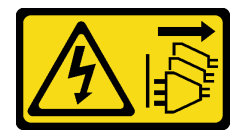

### ОСТОРОЖНО:

Кнопки питания на устройстве и блоке питания не отключают подачу тока на устройство. Кроме того, у устройства может быть несколько шнуров питания. Чтобы прекратить подачу тока на устройство, убедитесь, что все шнуры питания отсоединены от блока питания.

#### Об этой задаче

Внимание:

- 1. Прочтите разделы [«Контрольный список по проверке безопасности» на странице iv](#page-5-0) и [«Инструкции по установке» на странице 43](#page-50-0), чтобы обеспечить безопасность работы.
- 2. Коснитесь антистатической упаковкой, в которой находится компонент, любой неокрашенной металлической поверхности на сервере, а затем извлеките его из упаковки и разместите его на антистатической поверхности.

#### Посмотрите видео процедуры

Видео этой процедуры можно найти на YouTube: [https://www.youtube.com/playlist?list=PLYV5R7hVcs-](https://www.youtube.com/playlist?list=PLYV5R7hVcs-AU3iY3F7lq3qfqr5caGbIu)[AU3iY3F7lq3qfqr5caGbIu](https://www.youtube.com/playlist?list=PLYV5R7hVcs-AU3iY3F7lq3qfqr5caGbIu).

## Процедура

Шаг 1. Установите передний или задний вентилятор.

- a. Совместите четыре резиновых крепления на вентиляторе с соответствующими отверстиями на раме.
- b. С помощью плоскогубцев аккуратно потяните за концы четырех резиновых креплений, проводя их через отверстия до тех пор, пока вентилятор не прикрепится к корпусу.

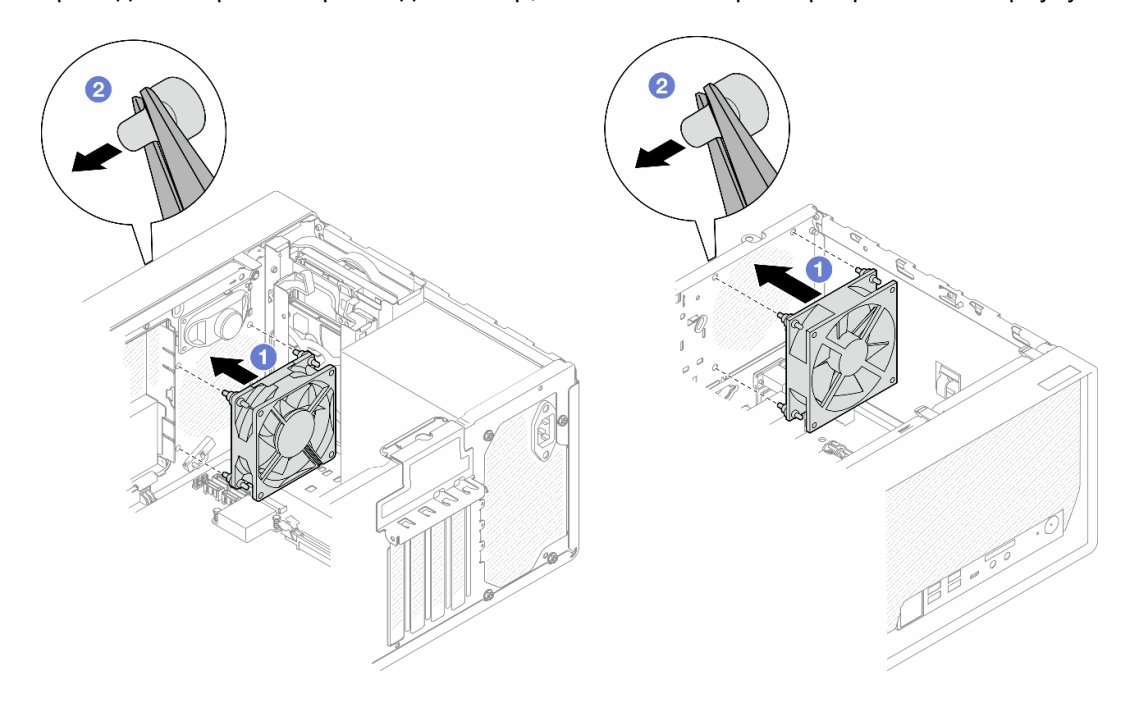

Рис. 64. Установка переднего или заднего вентилятора

Примечание: Убедитесь, что резиновые крепления полностью вытащены из отверстий, чтобы вентиляторы надежно закрепились в раме.

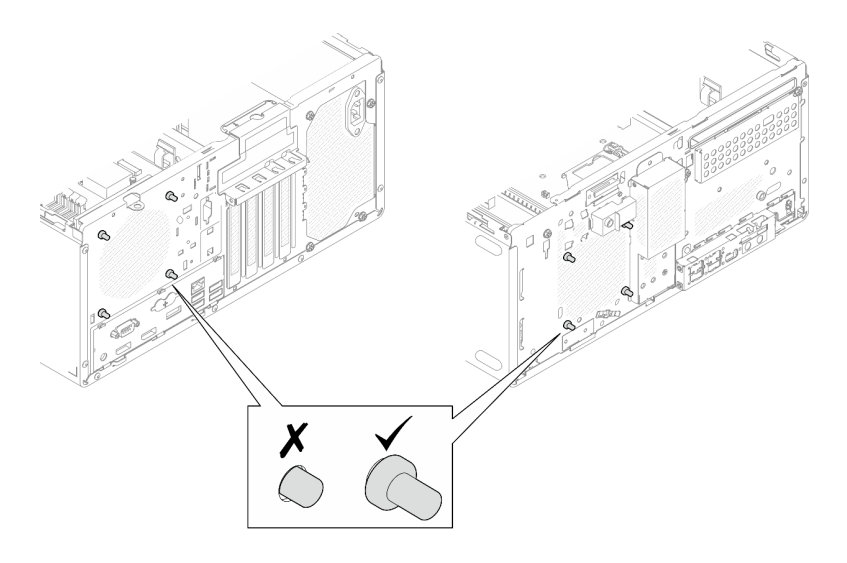

Рис. 65. Установка резиновых креплений переднего и заднего вентиляторов

Шаг 2. Подключите кабель вентилятора к материнской плате, см. раздел [«Прокладка внутренних](#page-29-0) [кабелей» на странице 22.](#page-29-0)

### После завершения

- 1. (Только в отношении снятия переднего вентилятора) Установите на место лицевую панель, см. раздел [«Установка лицевой панели» на странице 89.](#page-96-0)
- 2. Завершите замену компонентов, см. раздел [«Завершение замены компонентов» на странице 163.](#page-170-0)

## Замена лицевой панели

Выполните эту процедуру, чтобы снять и установить лицевую панель.

## <span id="page-94-0"></span>Снятие лицевой панели

Выполните эту процедуру, чтобы снять лицевую панель.

S002

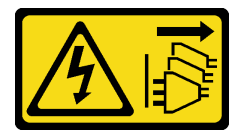

#### ОСТОРОЖНО:

Кнопки питания на устройстве и блоке питания не отключают подачу тока на устройство. Кроме того, у устройства может быть несколько шнуров питания. Чтобы прекратить подачу тока на устройство, убедитесь, что все шнуры питания отсоединены от блока питания.

## Об этой задаче

#### Внимание:

- Прочтите разделы [«Контрольный список по проверке безопасности» на странице iv](#page-5-0) и [«Инструкции](#page-50-0)  [по установке» на странице 43,](#page-50-0) чтобы обеспечить безопасность работы.
- Выключите сервер и периферийные устройства, а также отключите шнуры питания и все внешние кабели (см. раздел [«Выключение сервера» на странице 11\)](#page-18-0).
- Если сервер находится в стойке, извлеките его оттуда. См. раздел [«Снятие сервера с](#page-149-0)  [направляющих» на странице 142](#page-149-0).
- Снимите любые блокирующие устройства, фиксирующие сервер, например замок Kensington или навесной замок.
- Положите сервер на бок кожухом вверх.

#### Посмотрите видео процедуры

Видео этой процедуры можно найти на YouTube: [https://www.youtube.com/playlist?list=PLYV5R7hVcs-](https://www.youtube.com/playlist?list=PLYV5R7hVcs-AU3iY3F7lq3qfqr5caGbIu)[AU3iY3F7lq3qfqr5caGbIu](https://www.youtube.com/playlist?list=PLYV5R7hVcs-AU3iY3F7lq3qfqr5caGbIu).

# Процедура

- Шаг 1. Выполните подготовительные действия для этой задачи.
	- a. Снимите кожух сервера, см. раздел [«Снятие кожуха сервера» на странице 148](#page-155-0).

Примечание: Радиатор и процессор могут быть очень горячими. Во избежание ожогов подождите несколько минут после выключения сервера, прежде чем снимать его кожух.

- Шаг 2. Снимите лицевую панель.
	- a. Освободите три пластмассовых язычка на лицевой панели.
	- **b.** Поверните лицевую панель, чтобы снять ее с рамы.

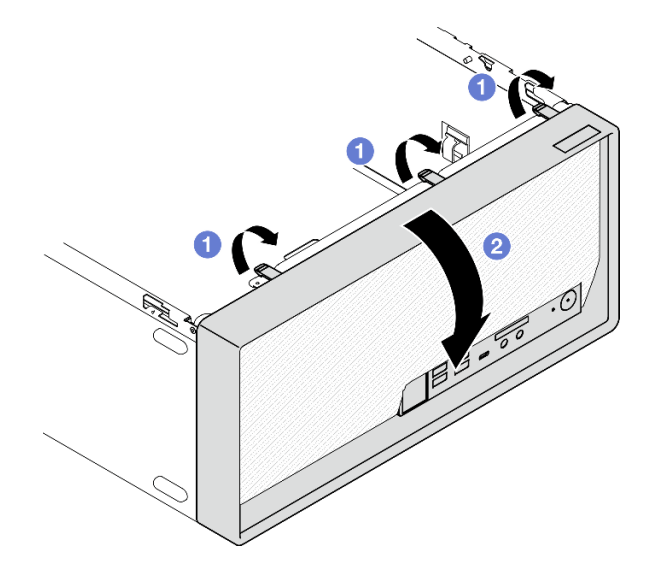

Рис. 66. Снятие лицевой панели

## После завершения

При необходимости вернуть компонент или дополнительное устройство следуйте всем инструкциям по упаковке и используйте для отправки предоставленный упаковочный материал.

# <span id="page-96-0"></span>Установка лицевой панели

Выполните эту процедуру, чтобы установить лицевую панель.

S002

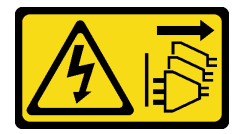

## ОСТОРОЖНО:

Кнопки питания на устройстве и блоке питания не отключают подачу тока на устройство. Кроме того, у устройства может быть несколько шнуров питания. Чтобы прекратить подачу тока на устройство, убедитесь, что все шнуры питания отсоединены от блока питания.

## Об этой задаче

Внимание:

• Прочтите разделы [«Контрольный список по проверке безопасности» на странице iv](#page-5-0) и [«Инструкции](#page-50-0) [по установке» на странице 43](#page-50-0), чтобы обеспечить безопасность работы.

#### Посмотрите видео процедуры

Видео этой процедуры можно найти на YouTube: [https://www.youtube.com/playlist?list=PLYV5R7hVcs-](https://www.youtube.com/playlist?list=PLYV5R7hVcs-AU3iY3F7lq3qfqr5caGbIu)[AU3iY3F7lq3qfqr5caGbIu](https://www.youtube.com/playlist?list=PLYV5R7hVcs-AU3iY3F7lq3qfqr5caGbIu).

## Процедура

Шаг 1. Установите лицевую панель.

- a. Вставьте три пластмассовых язычка в нижней части лицевой панели в соответствующие отверстия в передней части рамы.
- b. Поверните лицевую панель в направлении рамы, чтобы она встала на место.

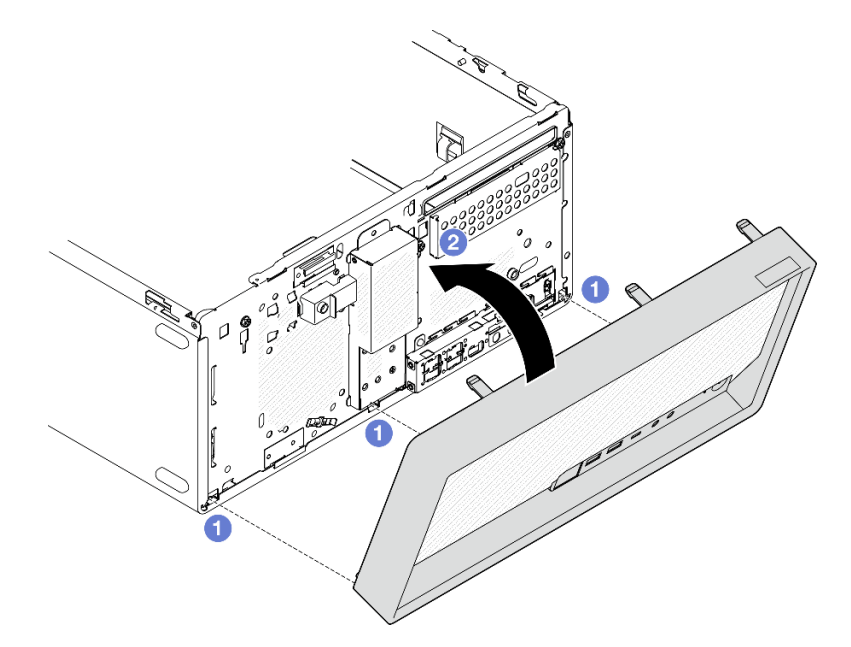

Рис. 67. Установка лицевой панели

## После завершения

Завершите замену компонентов, см. раздел [«Завершение замены компонентов» на странице 163.](#page-170-0)

## Замена лицевой панели

Выполните эту процедуру, чтобы снять и установить лицевую панель.

# Снятие лицевой панели

Выполните эту процедуру, чтобы снять лицевую панель.

#### S002

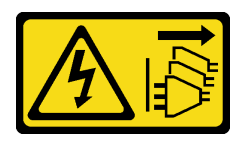

#### ОСТОРОЖНО:

Кнопки питания на устройстве и блоке питания не отключают подачу тока на устройство. Кроме того, у устройства может быть несколько шнуров питания. Чтобы прекратить подачу тока на устройство, убедитесь, что все шнуры питания отсоединены от блока питания.

## Об этой задаче

#### Внимание:

- Прочтите разделы [«Контрольный список по проверке безопасности» на странице iv](#page-5-0) и [«Инструкции](#page-50-0)  [по установке» на странице 43,](#page-50-0) чтобы обеспечить безопасность работы.
- Выключите сервер и периферийные устройства, а также отключите шнуры питания и все внешние кабели (см. раздел [«Выключение сервера» на странице 11\)](#page-18-0).
- Если сервер находится в стойке, извлеките его оттуда. См. раздел [«Снятие сервера с](#page-149-0)  [направляющих» на странице 142.](#page-149-0)
- Снимите любые блокирующие устройства, фиксирующие сервер, например замок Kensington или навесной замок.
- Положите сервер на бок кожухом вверх.

#### Посмотрите видео процедуры

Видео этой процедуры можно найти на YouTube: [https://www.youtube.com/playlist?list=PLYV5R7hVcs-](https://www.youtube.com/playlist?list=PLYV5R7hVcs-AU3iY3F7lq3qfqr5caGbIu)[AU3iY3F7lq3qfqr5caGbIu](https://www.youtube.com/playlist?list=PLYV5R7hVcs-AU3iY3F7lq3qfqr5caGbIu).

## Процедура

- Шаг 1. Выполните подготовительные действия для этой задачи.
	- a. Снимите кожух сервера (см. раздел [«Снятие кожуха сервера» на странице 148\)](#page-155-0).

Примечание: Радиатор и процессор могут быть очень горячими. Во избежание ожогов подождите несколько минут после выключения сервера, прежде чем снимать его кожух.

- b. Снимите лицевую панель. См. раздел [«Снятие лицевой панели» на странице 87](#page-94-0).
- Шаг 2. Отключите кабель кнопки питания от материнской платы.

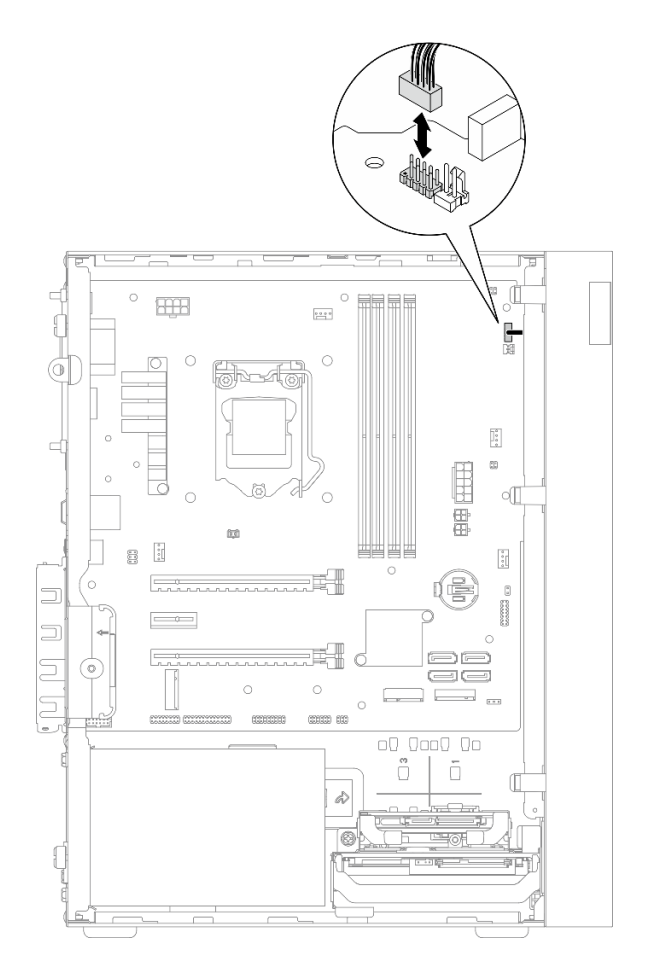

Рис. 68. Отключение кнопки питания от материнской платы

Шаг 3. Открутите винт, которым лицевая панель крепится к раме.

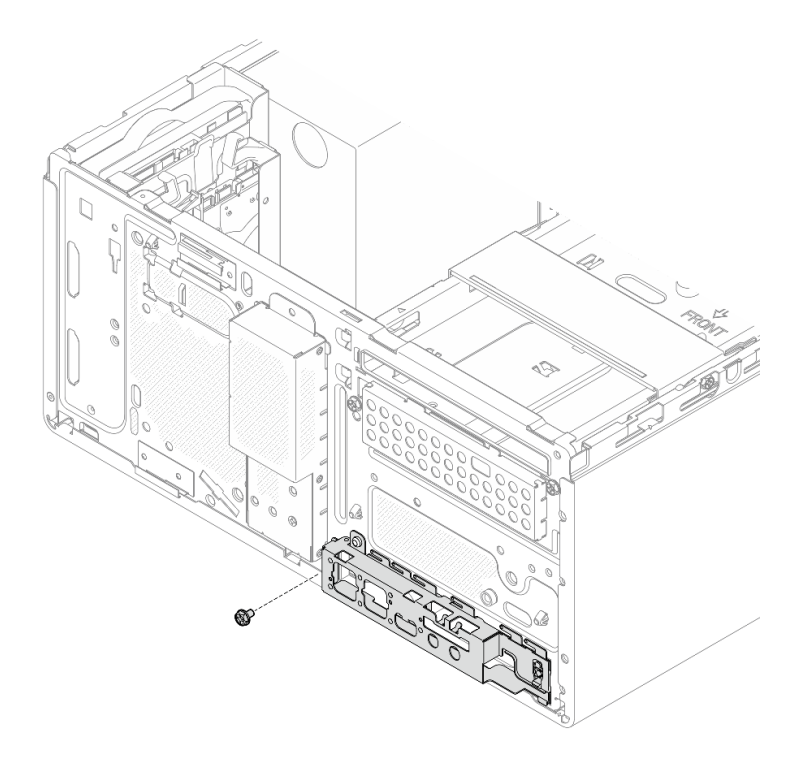

Рис. 69. Снятие винта, которым лицевая панель крепится к раме

- Шаг 4. Снимите лицевую панель.
	- a. Отверните левую сторону лицевой панели от рамы.
	- b. Снимите лицевую панель с рамы.

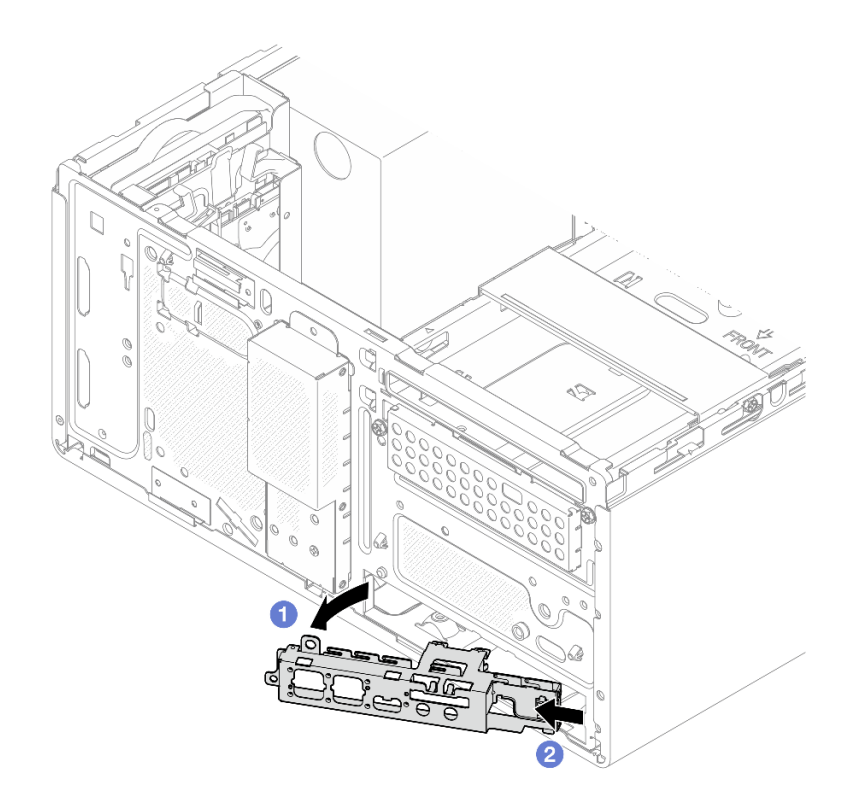

Рис. 70. Снятие лицевой панели с рамы

## Процедура

- 1. Установите новую лицевую панель (см. раздел [«Установка лицевой панели» на странице 94\)](#page-101-0).
- 2. При необходимости вернуть компонент или дополнительное устройство следуйте всем инструкциям по упаковке и используйте для отправки предоставленный упаковочный материал.

# <span id="page-101-0"></span>Установка лицевой панели

Установка передней панели выполняется согласно следующей процедуре.

S002

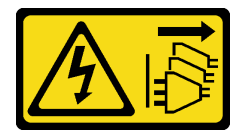

### ОСТОРОЖНО:

Кнопки питания на устройстве и блоке питания не отключают подачу тока на устройство. Кроме того, у устройства может быть несколько шнуров питания. Чтобы прекратить подачу тока на устройство, убедитесь, что все шнуры питания отсоединены от блока питания.

## Об этой задаче

#### Внимание:

1. Прочтите разделы [«Контрольный список по проверке безопасности» на странице iv](#page-5-0) и [«Инструкции по установке» на странице 43](#page-50-0), чтобы обеспечить безопасность работы.

2. Коснитесь антистатической упаковкой, в которой находится компонент, любой неокрашенной металлической поверхности на сервере, а затем извлеките его из упаковки и разместите его на антистатической поверхности.

#### Посмотрите видео процедуры

Видео этой процедуры можно найти на YouTube: [https://www.youtube.com/playlist?list=PLYV5R7hVcs-](https://www.youtube.com/playlist?list=PLYV5R7hVcs-AU3iY3F7lq3qfqr5caGbIu)[AU3iY3F7lq3qfqr5caGbIu](https://www.youtube.com/playlist?list=PLYV5R7hVcs-AU3iY3F7lq3qfqr5caGbIu).

## Процедура

Шаг 1. Установите переднюю панель.

- a. С правой стороны передней панели есть небольшой язычок. Вставьте его за гнездо передней панели на раме.
- **b.** Совместите направляющее отверстие и отверстие для винта на передней панели с направляющим штифтом и отверстием для винта на раме. Затем установите переднюю панель на раму.

Примечание: Убедитесь, что небольшой язычок с правой стороны передней панели находится за рамой.

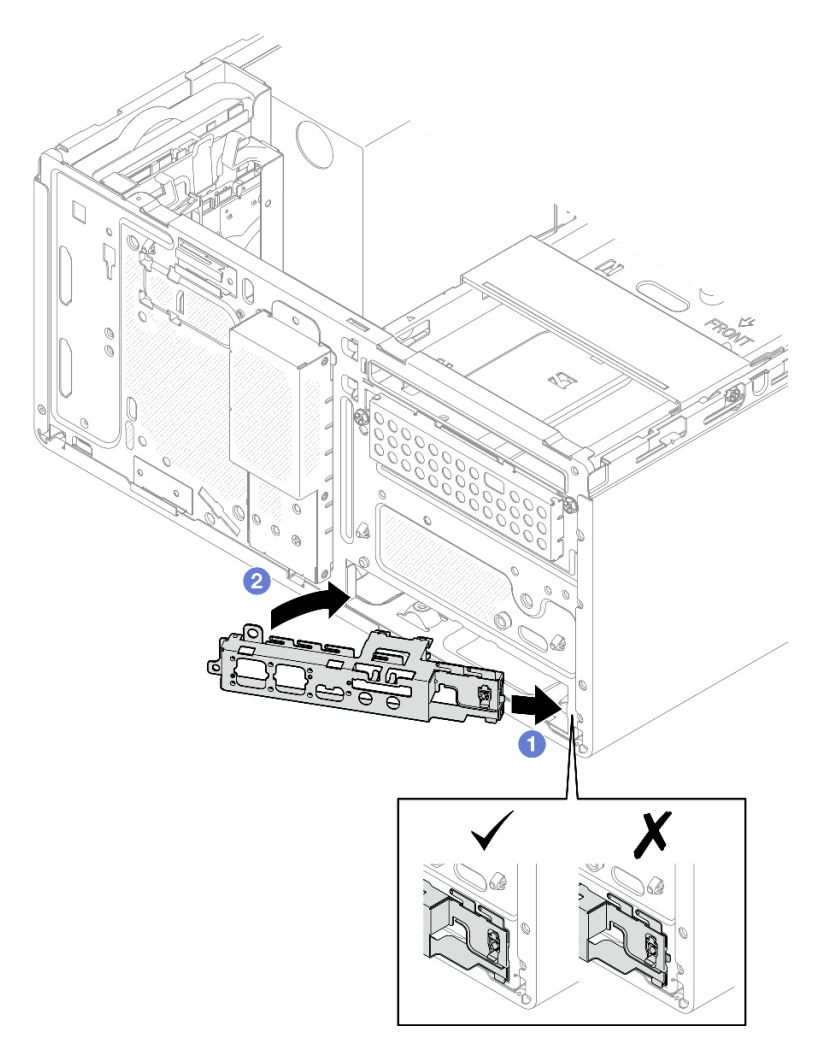

Рис. 71. Установка передней панели на раму

Шаг 2. Затяните винт, чтобы закрепить переднюю панель на раме.

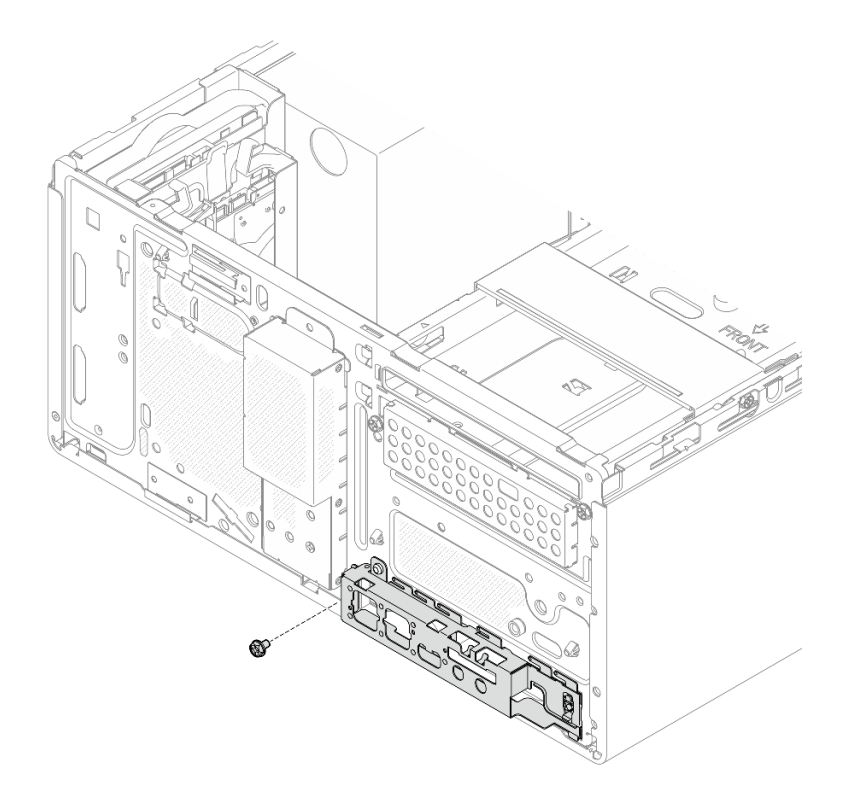

Рис. 72. Крепление передней панели к раме

Шаг 3. Подключите кабель кнопки питания к материнской плате (см. раздел [«Прокладка внутренних](#page-29-0)  [кабелей» на странице 22](#page-29-0)).

## Процедура

- 1. Установите на место лицевую панель (см. раздел [«Установка лицевой панели» на странице 89\)](#page-96-0).
- <span id="page-103-0"></span>2. Завершите замену компонентов, см. раздел [«Завершение замены компонентов» на странице 163.](#page-170-0)

## Замена модуля радиатора и вентилятора

Выполните эту процедуру для удаления и установки модуля радиатора и вентилятора.

# Снятие модуля радиатора и вентилятора (только для квалифицированных специалистов)

Выполните эту процедуру для снятия модуля радиатора и вентилятора. Эта процедура должна выполняться квалифицированным специалистом.

#### S002

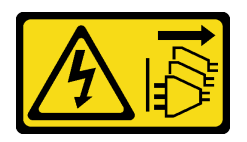

#### ОСТОРОЖНО:

Кнопки питания на устройстве и блоке питания не отключают подачу тока на устройство. Кроме того, у устройства может быть несколько шнуров питания. Чтобы прекратить подачу тока на устройство, убедитесь, что все шнуры питания отсоединены от блока питания.

## Об этой задаче

#### Внимание:

- Прочтите разделы [«Контрольный список по проверке безопасности» на странице iv](#page-5-0) и [«Инструкции](#page-50-0)  [по установке» на странице 43,](#page-50-0) чтобы обеспечить безопасность работы.
- Выключите сервер и периферийные устройства, а также отключите шнуры питания и все внешние кабели (см. раздел [«Выключение сервера» на странице 11\)](#page-18-0).
- Если сервер находится в стойке, извлеките его оттуда. См. раздел [«Снятие сервера с](#page-149-0)  [направляющих» на странице 142.](#page-149-0)
- Снимите любые блокирующие устройства, фиксирующие сервер, например замок Kensington или навесной замок.
- Положите сервер на бок кожухом вверх.

#### Посмотрите видео процедуры

Видео этой процедуры можно найти на YouTube: [https://www.youtube.com/playlist?list=PLYV5R7hVcs-](https://www.youtube.com/playlist?list=PLYV5R7hVcs-AU3iY3F7lq3qfqr5caGbIu)[AU3iY3F7lq3qfqr5caGbIu](https://www.youtube.com/playlist?list=PLYV5R7hVcs-AU3iY3F7lq3qfqr5caGbIu).

## Процедура

- Шаг 1. Выполните подготовительные действия для данной задачи.
	- a. Снимите кожух сервера (см. раздел [«Снятие кожуха сервера» на странице 148\)](#page-155-0).

Примечание: Радиатор и процессор могут быть очень горячими. Во избежание ожогов подождите несколько минут после выключения сервера, прежде чем снимать его кожух.

- b. При необходимости снимите отсек дисковода для оптических дисков (см. раздел [«Снятие](#page-87-0)  [отсека дисковода для оптических дисков» на странице 80](#page-87-0)).
- Шаг 2. Отключите кабели модуля радиатора и вентилятора от материнской платы.
- Шаг 3. Если на сервере установлен процессор с величиной отвода тепловой мощности 95 Вт, вентилятор радиатора устанавливается с задней стороны рамы. Открутите четыре крепежных винта с внешней стороны рамы.

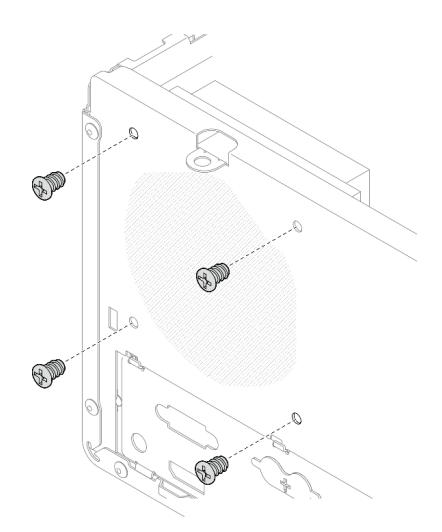

Рис. 73. Снятие четырех винтов, которыми вентилятор радиатора крепится к раме

#### Шаг 4. Сначала ослабьте винты 1 и 2, а затем — винты 3 и 4.

- a. Частично ослабьте винт 1.
- b. Полностью ослабьте винт 2.
- c. Полностью ослабьте винт 1.
- d. Частично ослабьте винт 3.
- e. Полностью ослабьте винт 4.
- f. Полностью ослабьте винт 3.

#### Примечания:

- 1. Осторожно снимите четыре винта, чтобы не повредить материнскую плату.
- 2. Четыре винта всегда должны быть прикреплены к модулю радиатора и вентилятора.
- 3. Не касайтесь термопасты, выполняя операции с модулем радиатора и вентилятора.

#### Ослабление винтов на модуле радиатора и вентилятора для процессора с величиной отвода тепловой мощности менее 95 Вт

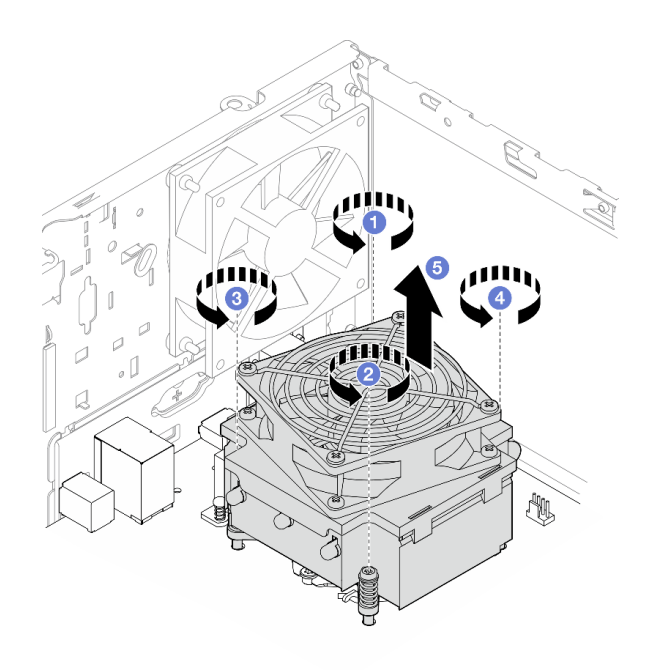

Рис. 74. Ослабление винтов на модуле радиатора и вентилятора для процессора с величиной отвода тепловой мощности менее 95 Вт

Ослабление винтов на модуле радиатора и вентилятора для процессора с величиной отвода тепловой мощности 95 Вт

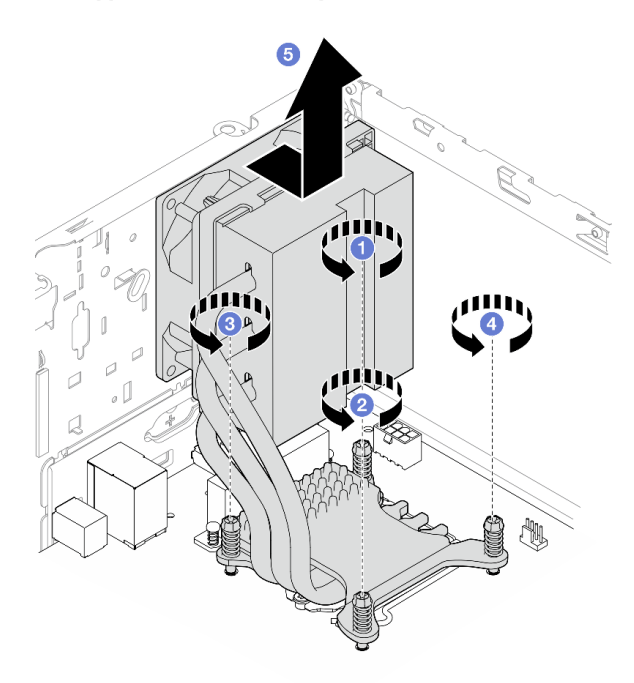

Рис. 75. Ослабление винтов на модуле радиатора и вентилятора для процессора с величиной отвода тепловой мощности 95 Вт

Шаг 5. Равномерно поднимите модуль вентилятора и радиатора и снимите его с материнской платы.

### После завершения

- 1. Если применимо, установите новый модуль радиатора и вентилятора, см. раздел [«Установка](#page-107-0) [модуля радиатора и вентилятора \(только для квалифицированных специалистов\)» на странице](#page-107-0)  [100](#page-107-0).
- 2. При необходимости вернуть компонент или дополнительное устройство следуйте всем инструкциям по упаковке и используйте для отправки предоставленный упаковочный материал.

## <span id="page-107-0"></span>Установка модуля радиатора и вентилятора (только для квалифицированных специалистов)

Выполните эту процедуру для установки модуля радиатора и вентилятора. Эта процедура должна выполняться квалифицированным специалистом.

S002

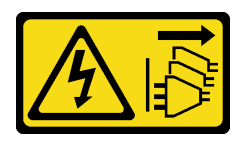

#### ОСТОРОЖНО:

Кнопки питания на устройстве и блоке питания не отключают подачу тока на устройство. Кроме того, у устройства может быть несколько шнуров питания. Чтобы прекратить подачу тока на устройство, убедитесь, что все шнуры питания отсоединены от блока питания.

## Об этой задаче

#### Внимание:

- 1. Прочтите разделы [«Контрольный список по проверке безопасности» на странице iv](#page-5-0) и [«Инструкции по установке» на странице 43](#page-50-0), чтобы обеспечить безопасность работы.
- 2. Коснитесь антистатической упаковкой, в которой находится компонент, любой неокрашенной металлической поверхности на сервере, а затем извлеките его из упаковки и разместите его на антистатической поверхности.

#### Посмотрите видео процедуры

Видео этой процедуры можно найти на YouTube: [https://www.youtube.com/playlist?list=PLYV5R7hVcs-](https://www.youtube.com/playlist?list=PLYV5R7hVcs-AU3iY3F7lq3qfqr5caGbIu)[AU3iY3F7lq3qfqr5caGbIu](https://www.youtube.com/playlist?list=PLYV5R7hVcs-AU3iY3F7lq3qfqr5caGbIu).

## Процедура

- Шаг 1. Установите процессор, если он еще не установлен. См. раздел [«Установка процессора](#page-147-0) [\(только для квалифицированных специалистов\)» на странице 140.](#page-147-0)
- Шаг 2. Совместите четыре винта на блоке радиатора и вентилятора с соответствующими отверстиями для винтов на материнской плате. Убедитесь, что кабель вентилятора находится рядом с разъемом вентилятора радиатора (см. раздел [«Компоненты материнской платы» на](#page-28-0) [странице 21](#page-28-0)).
- Шаг 3. Сначала затяните винты 1 и 2, а затем винты 3 и 4.
	- a. Частично затяните винт 1.
	- b. Полностью затяните винт 2.
	- c. Полностью затяните винт 1.
	- d. Частично затяните винт 3.
	- e. Полностью затяните винт 4.
	- f. Полностью затяните винт 3.

Примечание: Не касайтесь термопасты, выполняя операции с модулем радиатора и вентилятора.

Затягивание винтов на модуле радиатора и вентилятора для процессора с величиной отвода тепловой мощности менее 95 Вт

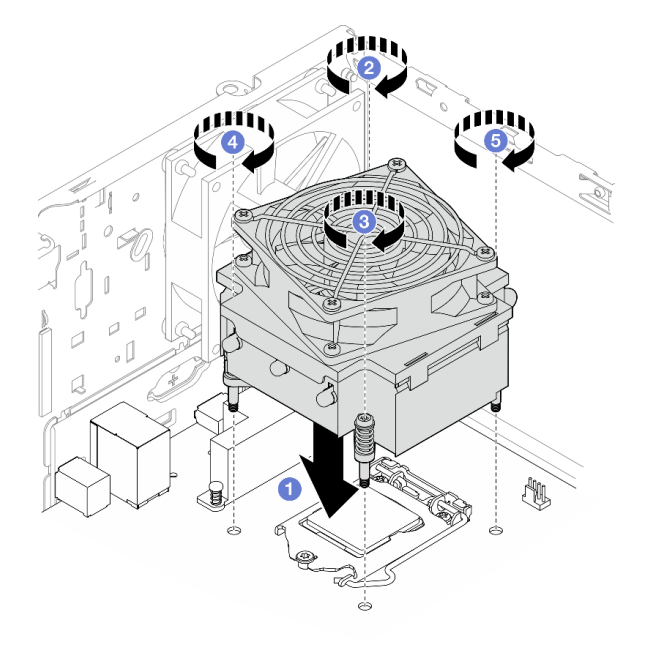

Рис. 76. Затягивание винтов на модуле радиатора и вентилятора для процессора с величиной отвода тепловой мощности менее 95 Вт

Затягивание винтов на модуле радиатора и вентилятора для процессора с величиной отвода тепловой мощности 95 Вт

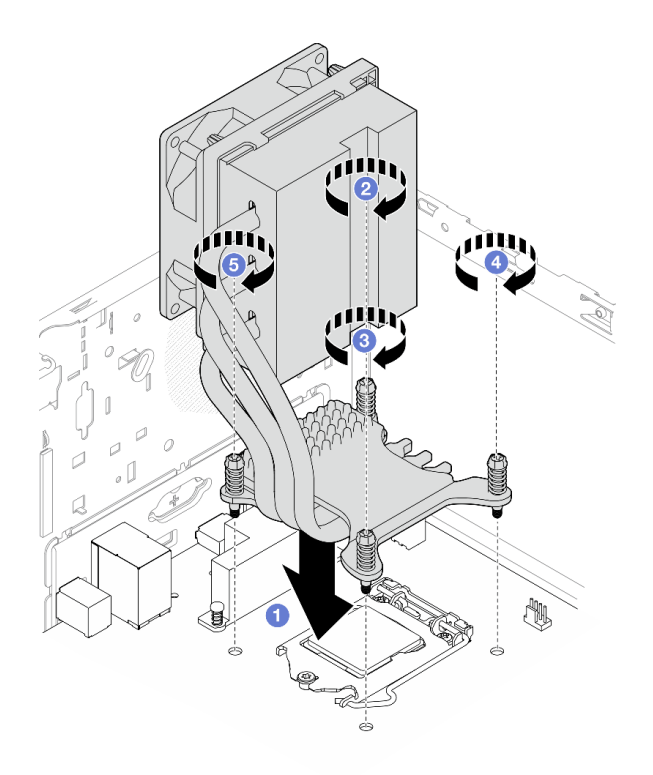

Рис. 77. Затягивание винтов на модуле радиатора и вентилятора для процессора с величиной отвода тепловой мощности 95 Вт

Шаг 4. Если на сервере установлен процессор с величиной отвода тепловой мощности 95 Вт, вентилятор радиатора следует установить с задней стороны рамы. Совместите четыре винта вентилятора с отверстиями для винтов с задней стороны рамы и затяните винты, чтобы закрепить вентилятор.

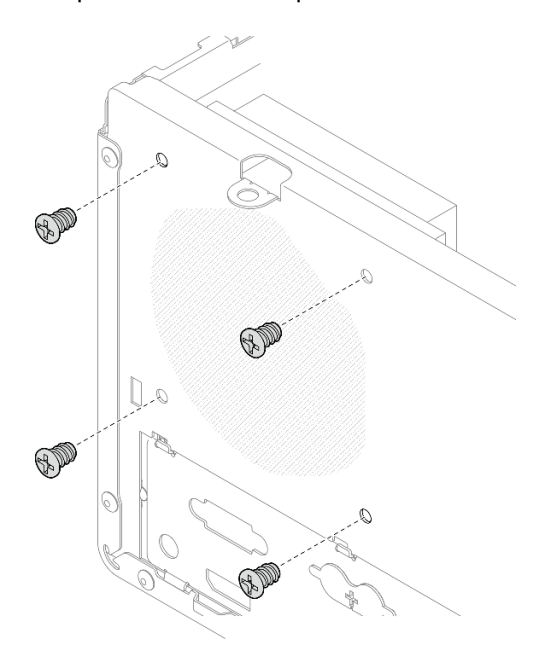

Рис. 78. Установка вентилятора радиатора с задней стороны рамы

Шаг 5. Подключите кабель вентилятора радиатора к материнской плате (см. раздел [«Прокладка](#page-29-0) [внутренних кабелей» на странице 22\)](#page-29-0).

## После завершения

- 1. При необходимости установите на место отсек дисковода для оптических дисков (см. раздел [«Установка отсека дисковода для оптических дисков» на странице 82](#page-89-0)).
- 2. Завершите замену компонентов, см. раздел [«Завершение замены компонентов» на странице 163.](#page-170-0)

# Замена датчика вмешательства

Датчик вмешательства создает событие в системном журнале событий (SEL), если кожух сервера установлен неверно. Выполните эту процедуру для удаления и установки датчика вмешательства.

# Снятие датчика вмешательства

Выполните эту процедуру, чтобы снять датчик вмешательства.

S002

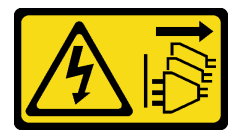

### ОСТОРОЖНО:

Кнопки питания на устройстве и блоке питания не отключают подачу тока на устройство. Кроме того, у устройства может быть несколько шнуров питания. Чтобы прекратить подачу тока на устройство, убедитесь, что все шнуры питания отсоединены от блока питания.

## Об этой задаче

### Внимание:

- Прочтите разделы [«Контрольный список по проверке безопасности» на странице iv](#page-5-0) и [«Инструкции](#page-50-1)  [по установке» на странице 43,](#page-50-1) чтобы обеспечить безопасность работы.
- Выключите сервер и периферийные устройства, а также отключите шнуры питания и все внешние кабели (см. раздел [«Выключение сервера» на странице 11\)](#page-18-0).
- Если сервер находится в стойке, извлеките его оттуда. См. раздел [«Снятие сервера с](#page-149-0)  [направляющих» на странице 142.](#page-149-0)
- Снимите любые блокирующие устройства, фиксирующие сервер, например замок Kensington или навесной замок.
- Положите сервер на бок кожухом вверх.

### Посмотрите видео процедуры

Видео этой процедуры можно найти на YouTube: [https://www.youtube.com/playlist?list=PLYV5R7hVcs-](https://www.youtube.com/playlist?list=PLYV5R7hVcs-AU3iY3F7lq3qfqr5caGbIu)[AU3iY3F7lq3qfqr5caGbIu](https://www.youtube.com/playlist?list=PLYV5R7hVcs-AU3iY3F7lq3qfqr5caGbIu).

## Процедура

Шаг 1. Выполните подготовительные действия для этой задачи.

a. Снимите кожух сервера (см. раздел [«Снятие кожуха сервера» на странице 148\)](#page-155-0).

Примечание: Радиатор и процессор могут быть очень горячими. Во избежание ожогов подождите несколько минут после выключения сервера, прежде чем снимать его кожух. Шаг 2. Отключите кабель датчика вмешательства от материнской платы.

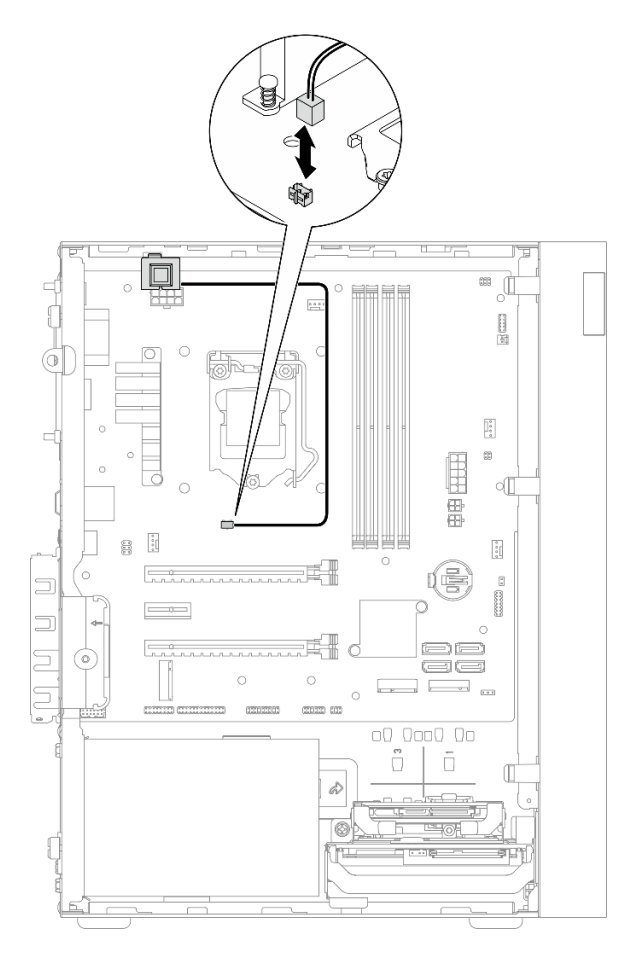

Рис. 79. Отключение кабеля датчика вмешательства от материнской платы

- Шаг 3. Снимите датчик вмешательства.
	- a. Открутите винт, которым датчик вмешательства крепится к раме.
	- **b. ••** Снимите датчик вмешательства с рамы.

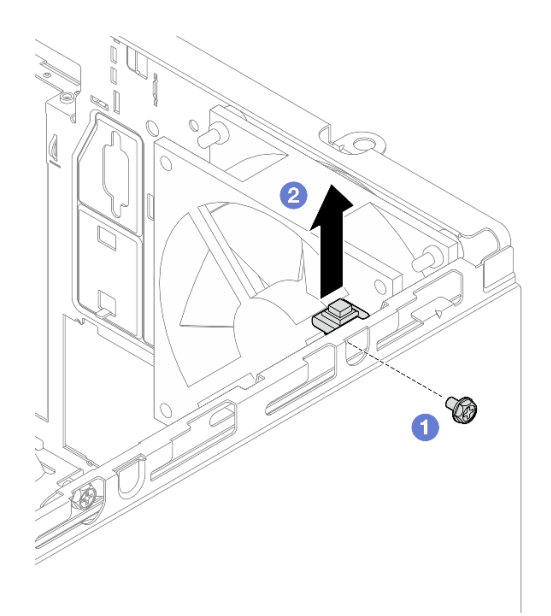

Рис. 80. Снятие датчика вмешательства

- 1. Установите новый датчик вмешательства (см. раздел [«Установка датчика вмешательства» на](#page-112-0)  [странице 105](#page-112-0)).
- 2. При необходимости вернуть компонент или дополнительное устройство следуйте всем инструкциям по упаковке и используйте для отправки предоставленный упаковочный материал.

# <span id="page-112-0"></span>Установка датчика вмешательства

Выполните эту процедуру, чтобы установить датчик вмешательства.

S002

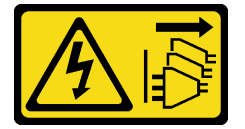

### ОСТОРОЖНО:

Кнопки питания на устройстве и блоке питания не отключают подачу тока на устройство. Кроме того, у устройства может быть несколько шнуров питания. Чтобы прекратить подачу тока на устройство, убедитесь, что все шнуры питания отсоединены от блока питания.

## Об этой задаче

#### Внимание:

- 1. Прочтите разделы [«Контрольный список по проверке безопасности» на странице iv](#page-5-0) и [«Инструкции по установке» на странице 43,](#page-50-1) чтобы обеспечить безопасность работы.
- 2. Коснитесь антистатической упаковкой, в которой находится компонент, любой неокрашенной металлической поверхности на сервере, а затем извлеките его из упаковки и разместите его на антистатической поверхности.

#### Посмотрите видео процедуры

Видео этой процедуры можно найти на YouTube: [https://www.youtube.com/playlist?list=PLYV5R7hVcs-](https://www.youtube.com/playlist?list=PLYV5R7hVcs-AU3iY3F7lq3qfqr5caGbIu)[AU3iY3F7lq3qfqr5caGbIu](https://www.youtube.com/playlist?list=PLYV5R7hVcs-AU3iY3F7lq3qfqr5caGbIu).

# Процедура

Шаг 1. (Необязательно) Если устанавливается дополнительный датчик вмешательства, выполните его сборку. Вставьте датчик вмешательства в крепежную скобу до щелчка.

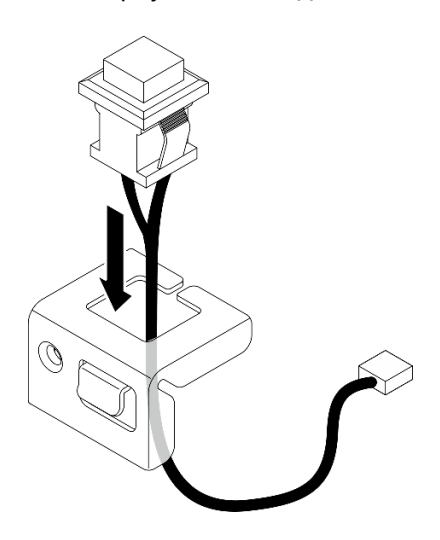

Рис. 81. Сборка датчика вмешательства

- Шаг 2. Установите датчик вмешательства.
	- a. Совместите датчик вмешательства с гнездом на раме.
	- b. Затяните винт, чтобы закрепить датчик вмешательства на раме.

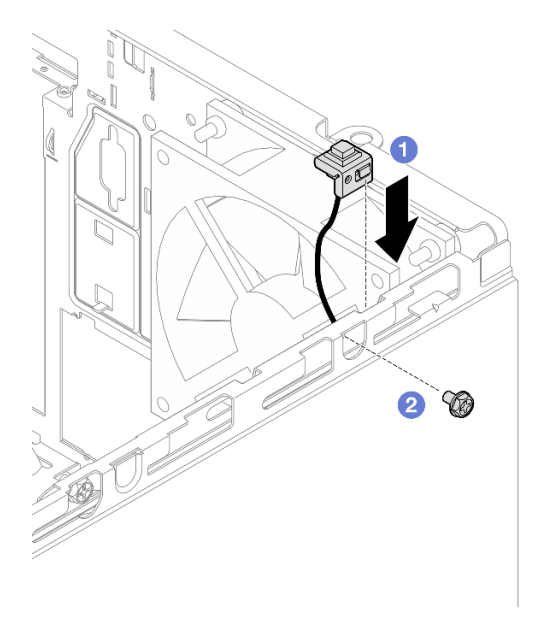

Рис. 82. Установка датчика вмешательства

- Шаг 3. Подключите кабель датчика вмешательства к материнской плате (см. раздел [«Прокладка](#page-29-0)  [внутренних кабелей» на странице 22](#page-29-0)).
- Шаг 4. Включите функцию датчика вмешательства в BIOS Setup Utility.
- 1. Перед запуском операционной системы несколько раз нажмите и отпустите F1, чтобы запустить текстовый интерфейс BIOS.
- 2. Перейдите в раздел Setup Utility  $\rightarrow$  Безопасность  $\rightarrow$  Обнаружение вторжения в раму и нажмите клавишу Ввод.
- 3. Выберите Включено и нажмите клавишу Ввод.
- 4. Чтобы сохранить параметры и выйти из Setup Utility, нажмите F10. Выберите Да в открывшемся окне и нажмите клавишу Ввод.

Завершите замену компонентов, см. раздел [«Завершение замены компонентов» на странице 163.](#page-170-0)

# Замена диска M.2 и его фиксатора

Снятие и установка диска M.2 и фиксатора дисковода M.2 выполняются согласно следующей процедуре.

# <span id="page-114-0"></span>Снятие диска M.2

Снятие диска M.2 выполняется согласно следующей процедуре.

### S002

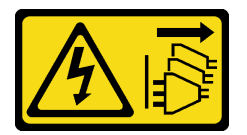

### ОСТОРОЖНО:

Кнопки питания на устройстве и блоке питания не отключают подачу тока на устройство. Кроме того, у устройства может быть несколько шнуров питания. Чтобы прекратить подачу тока на устройство, убедитесь, что все шнуры питания отсоединены от блока питания.

## Об этой задаче

### Внимание:

- Прочтите разделы [«Контрольный список по проверке безопасности» на странице iv](#page-5-0) и [«Инструкции](#page-50-1)  [по установке» на странице 43,](#page-50-1) чтобы обеспечить безопасность работы.
- Выключите сервер и периферийные устройства, а также отключите шнуры питания и все внешние кабели (см. раздел [«Выключение сервера» на странице 11\)](#page-18-0).
- Если сервер находится в стойке, извлеките его оттуда. См. раздел [«Снятие сервера с](#page-149-0)  [направляющих» на странице 142.](#page-149-0)
- Снимите любые блокирующие устройства, фиксирующие сервер, например замок Kensington или навесной замок.
- Положите сервер на бок кожухом вверх.

### Посмотрите видео процедуры

Видео этой процедуры можно найти на YouTube: [https://www.youtube.com/playlist?list=PLYV5R7hVcs-](https://www.youtube.com/playlist?list=PLYV5R7hVcs-AU3iY3F7lq3qfqr5caGbIu)[AU3iY3F7lq3qfqr5caGbIu](https://www.youtube.com/playlist?list=PLYV5R7hVcs-AU3iY3F7lq3qfqr5caGbIu).

# Процедура

- Шаг 1. Выполните подготовительные действия для этой задачи.
	- a. Снимите кожух сервера (см. раздел [«Снятие кожуха сервера» на странице 148\)](#page-155-0).

Примечание: Радиатор и процессор могут быть очень горячими. Во избежание ожогов подождите несколько минут после выключения сервера, прежде чем снимать его кожух.

b. Если применимо, извлеките 2,5-дюймовый диск из отсека 2, см. раздел [«Снятие диска с](#page-59-0)  [обычной заменой \(отсеки 1–2\)» на странице 52.](#page-59-0)

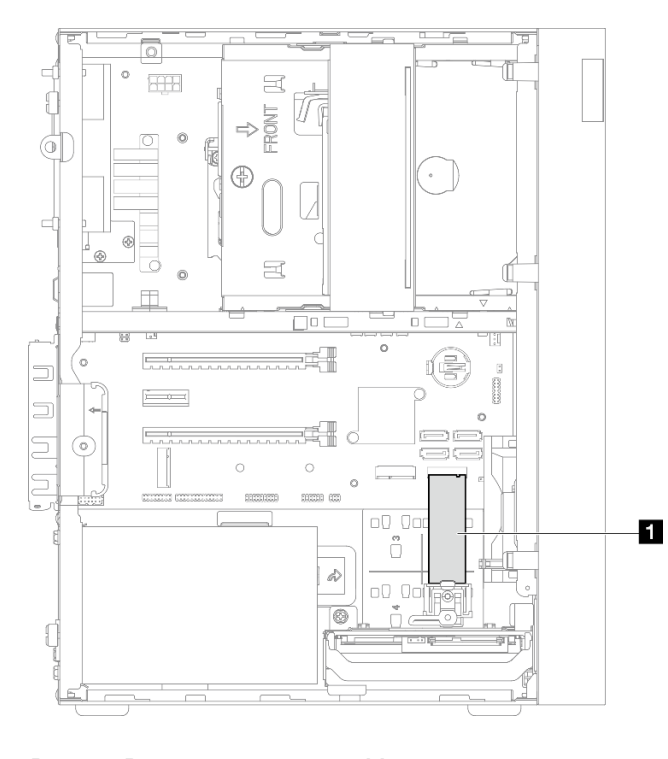

#### Шаг 2. Найдите диск M.2.

Рис. 83. Расположение диска M.2

#### **1** Диск M.2

- Шаг 3. Снимите диск M.2.
	- a. Снимите штифт с фиксатора дисковода M.2.
	- b. Поверните заднюю часть диска M.2 на некоторый угол и снимите диск M.2 с материнской платы.

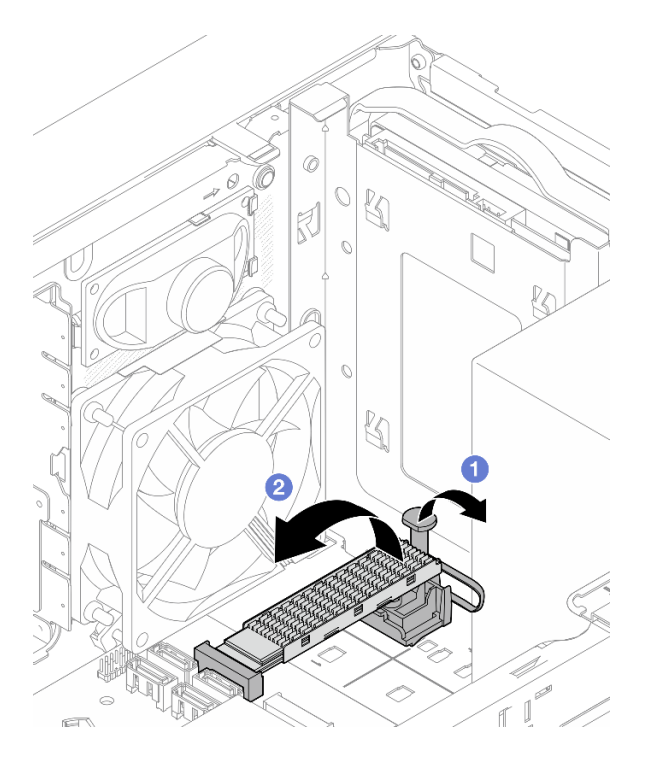

Рис. 84. Снятие диска M.2

- 1. При необходимости установите новый диск M.2, см. раздел [«Установка диска M.2» на странице](#page-116-0)  [109](#page-116-0).
- 2. При необходимости вернуть компонент или дополнительное устройство следуйте всем инструкциям по упаковке и используйте для отправки предоставленный упаковочный материал.

# <span id="page-116-0"></span>Установка диска M.2

Установка диска M.2 выполняется согласно следующей процедуре.

## S002

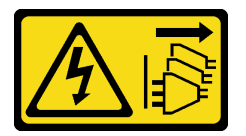

### ОСТОРОЖНО:

Кнопки питания на устройстве и блоке питания не отключают подачу тока на устройство. Кроме того, у устройства может быть несколько шнуров питания. Чтобы прекратить подачу тока на устройство, убедитесь, что все шнуры питания отсоединены от блока питания.

## Об этой задаче

### Внимание:

• Прочтите разделы [«Контрольный список по проверке безопасности» на странице iv](#page-5-0) и [«Инструкции](#page-50-1)  [по установке» на странице 43,](#page-50-1) чтобы обеспечить безопасность работы.

• Коснитесь антистатической упаковкой, в которой находится компонент, любой неокрашенной металлической поверхности на сервере, а затем извлеките его из упаковки и разместите его на антистатической поверхности.

#### Посмотрите видео процедуры

Видео этой процедуры можно найти на YouTube: [https://www.youtube.com/playlist?list=PLYV5R7hVcs-](https://www.youtube.com/playlist?list=PLYV5R7hVcs-AU3iY3F7lq3qfqr5caGbIu)[AU3iY3F7lq3qfqr5caGbIu](https://www.youtube.com/playlist?list=PLYV5R7hVcs-AU3iY3F7lq3qfqr5caGbIu).

## Об этой задаче

- Шаг 1. Убедитесь, что 2,5-дюймовый диск извлечен из отсека для диска 2, см. раздел [«Снятие диска](#page-59-0) [с обычной заменой \(отсеки 1–2\)» на странице 52.](#page-59-0)
- Шаг 2. Убедитесь, что штифт на фиксаторе дисковода M.2 приподнят.
- Шаг 3. Установите диск M.2.

Примечание: Кабель датчика температуры должен располагаться под диском M.2.

- a. Установите диск M.2 под углом и вставьте его в разъем M.2.
- b. Опустите диск M.2 в предназначенный для него фиксатор.
- c. Вставьте в фиксатор штифт, чтобы зафиксировать диск M.2.

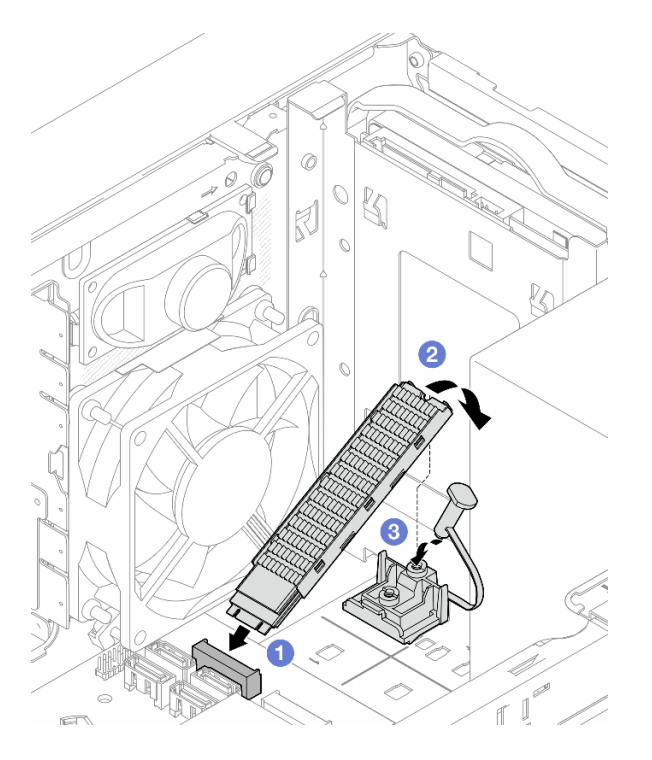

Рис. 85. Установка диска M.2

## После завершения

- 1. При необходимости установите 2,5-дюймовый диск обратно в отсек для диска 2, см. раздел [«Установка диска с обычной заменой \(отсеки 1–2\)» на странице 56](#page-63-0).
- 2. Завершите замену компонентов, см. раздел [«Завершение замены компонентов» на странице 163.](#page-170-0)

# Снятие фиксатора дисковода M.2

Снятие фиксатора дисковода M.2 выполняется согласно следующей процедуре.

### S002

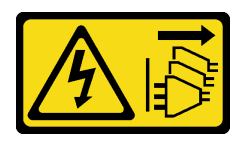

### ОСТОРОЖНО:

Кнопки питания на устройстве и блоке питания не отключают подачу тока на устройство. Кроме того, у устройства может быть несколько шнуров питания. Чтобы прекратить подачу тока на устройство, убедитесь, что все шнуры питания отсоединены от блока питания.

## Об этой задаче

#### Внимание:

- Прочтите разделы [«Контрольный список по проверке безопасности» на странице iv](#page-5-0) и [«Инструкции](#page-50-1)  [по установке» на странице 43,](#page-50-1) чтобы обеспечить безопасность работы.
- Выключите сервер и периферийные устройства, а также отключите шнуры питания и все внешние кабели (см. раздел [«Выключение сервера» на странице 11\)](#page-18-0).
- Если сервер находится в стойке, извлеките его оттуда. См. раздел [«Снятие сервера с](#page-149-0)  [направляющих» на странице 142.](#page-149-0)
- Снимите любые блокирующие устройства, фиксирующие сервер, например замок Kensington или навесной замок.
- Положите сервер на бок кожухом вверх.

#### Посмотрите видео процедуры

Видео этой процедуры можно найти на YouTube: [https://www.youtube.com/playlist?list=PLYV5R7hVcs-](https://www.youtube.com/playlist?list=PLYV5R7hVcs-AU3iY3F7lq3qfqr5caGbIu)[AU3iY3F7lq3qfqr5caGbIu](https://www.youtube.com/playlist?list=PLYV5R7hVcs-AU3iY3F7lq3qfqr5caGbIu).

## Процедура

- Шаг 1. Выполните подготовительные действия для этой задачи.
	- a. Снимите кожух сервера (см. раздел [«Снятие кожуха сервера» на странице 148\)](#page-155-0).

Примечание: Радиатор и процессор могут быть очень горячими. Во избежание ожогов подождите несколько минут после выключения сервера, прежде чем снимать его кожух.

- b. Если в отсек для диска 2 установлен 2,5-дюймовый диск, снимите его с рамы (см. раздел [«Снятие диска с обычной заменой \(отсеки 1–2\)» на странице 52](#page-59-0)).
- c. Снимите диск M.2, см. раздел [«Снятие диска M.2» на странице 107.](#page-114-0)
- Шаг 2. Найдите фиксатор дисковода M.2.

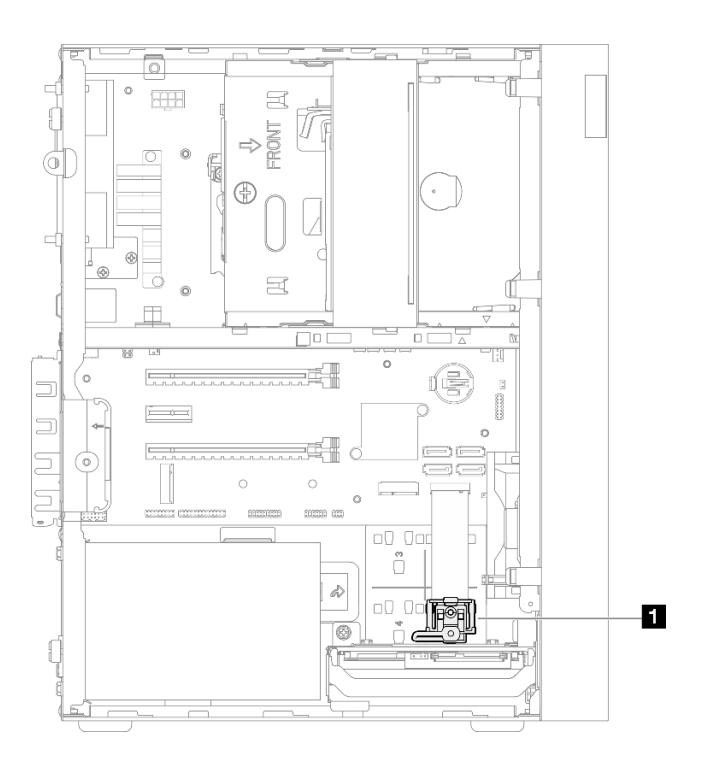

Рис. 86. Расположение фиксатора дисковода M.2

**1** Фиксатор дисковода M.2

- Шаг 3. Снимите фиксатор дисковода M.2.
	- а. Нажмите на язычок на фиксаторе и слегка надавите на выступ в направлении вверх.
	- b. Выдвиньте фиксатор вперед и снимите его с рамы.

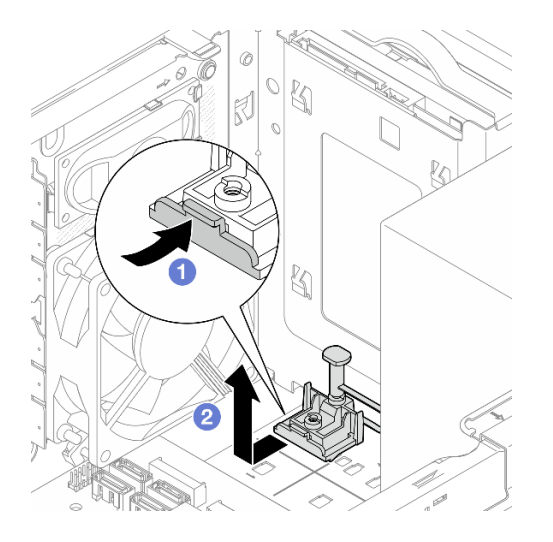

Рис. 87. Снятие фиксатора дисковода M.2

# После завершения

1. Установите новый фиксатор дисковода M.2 (см. раздел [«Установка фиксатора дисковода M.2» на](#page-120-0) [странице 113\)](#page-120-0).

2. При необходимости вернуть компонент или дополнительное устройство следуйте всем инструкциям по упаковке и используйте для отправки предоставленный упаковочный материал.

# <span id="page-120-0"></span>Установка фиксатора дисковода M.2

Установка фиксатора дисковода M.2 выполняется согласно следующей процедуре.

S002

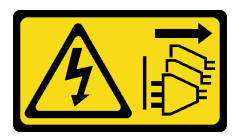

### ОСТОРОЖНО:

Кнопки питания на устройстве и блоке питания не отключают подачу тока на устройство. Кроме того, у устройства может быть несколько шнуров питания. Чтобы прекратить подачу тока на устройство, убедитесь, что все шнуры питания отсоединены от блока питания.

# Об этой задаче

#### Внимание:

• Прочтите разделы [«Контрольный список по проверке безопасности» на странице iv](#page-5-0) и [«Инструкции](#page-50-1)  [по установке» на странице 43,](#page-50-1) чтобы обеспечить безопасность работы.

#### Посмотрите видео процедуры

Видео этой процедуры можно найти на YouTube: [https://www.youtube.com/playlist?list=PLYV5R7hVcs-](https://www.youtube.com/playlist?list=PLYV5R7hVcs-AU3iY3F7lq3qfqr5caGbIu)[AU3iY3F7lq3qfqr5caGbIu](https://www.youtube.com/playlist?list=PLYV5R7hVcs-AU3iY3F7lq3qfqr5caGbIu).

### После завершения

Шаг 1. Совместите фиксатор дисковода M.2 с тремя отверстиями на раме и опустите его на раму. Затем сдвиньте фиксатор в направлении 2,5-дюймового диска, чтобы закрепить его.

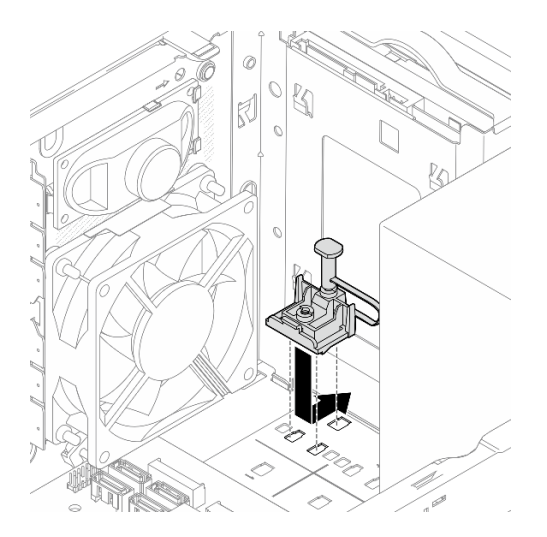

Рис. 88. Установка фиксатора дисковода M.2

## После завершения

1. Установите диск M.2, см. раздел [«Установка диска M.2» на странице 109.](#page-116-0)

- 2. При необходимости установите 2,5-дюймовый диск обратно в отсек для диска 2, см. раздел [«Установка диска с обычной заменой \(отсеки 1–2\)» на странице 56](#page-63-0).
- 3. Завершите замену компонентов, см. раздел [«Завершение замены компонентов» на странице 163.](#page-170-0)

# Замена модуля памяти

Снятие и установка модуля памяти выполняются согласно следующей процедуре.

# Снятие модуля памяти

Модуль памяти снимается согласно следующей процедуре.

### S002

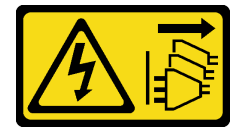

### ОСТОРОЖНО:

Кнопки питания на устройстве и блоке питания не отключают подачу тока на устройство. Кроме того, у устройства может быть несколько шнуров питания. Чтобы прекратить подачу тока на устройство, убедитесь, что все шнуры питания отсоединены от блока питания.

# Об этой задаче

### Внимание:

- Прочтите разделы [«Контрольный список по проверке безопасности» на странице iv](#page-5-0) и [«Инструкции](#page-50-1)  [по установке» на странице 43,](#page-50-1) чтобы обеспечить безопасность работы.
- Выключите сервер и периферийные устройства, а также отключите шнуры питания и все внешние кабели (см. раздел [«Выключение сервера» на странице 11\)](#page-18-0).
- Если сервер находится в стойке, извлеките его оттуда. См. раздел [«Снятие сервера с](#page-149-0)  [направляющих» на странице 142.](#page-149-0)
- Снимите любые блокирующие устройства, фиксирующие сервер, например замок Kensington или навесной замок.
- Положите сервер на бок кожухом вверх.

Модули памяти чувствительны к статическому электричеству и требуют особого обращения. Помимо стандартных рекомендаций, перечисленных в разделе [«Работа с устройствами, чувствительными к](#page-52-0)  [статическому электричеству» на странице 45,](#page-52-0) соблюдайте следующие правила:

- Снимайте и устанавливайте модули памяти только при надетом антистатическом браслете. Можно также использовать антистатические перчатки.
- Храните модули памяти отдельно друг от друга. Не храните модули памяти расположенными друг на друге.
- Золотые контакты разъемов модулей памяти не должны ничего касаться.
- Обращайтесь с модулями памяти с осторожностью: никогда не сгибайте, не перекручивайте и не роняйте их.

### Посмотрите видео процедуры

Видео этой процедуры можно найти на YouTube: [https://www.youtube.com/playlist?list=PLYV5R7hVcs-](https://www.youtube.com/playlist?list=PLYV5R7hVcs-AU3iY3F7lq3qfqr5caGbIu)[AU3iY3F7lq3qfqr5caGbIu](https://www.youtube.com/playlist?list=PLYV5R7hVcs-AU3iY3F7lq3qfqr5caGbIu).

# Об этой задаче

Шаг 1. Выполните подготовительные действия для этой задачи.

a. Снимите кожух сервера (см. раздел [«Снятие кожуха сервера» на странице 148\)](#page-155-0).

Примечание: Радиатор и процессор могут быть очень горячими. Во избежание ожогов подождите несколько минут после выключения сервера, прежде чем снимать его кожух.

- b. Если отсек дисковода для оптических дисков установлен, извлеките его из рамы (см. раздел [«Снятие отсека дисковода для оптических дисков» на странице 80\)](#page-87-0).
- Шаг 2. Аккуратно откройте фиксирующие защелки на обоих концах гнезда модуля памяти, а затем осторожно поднимите модуль и извлеките его.

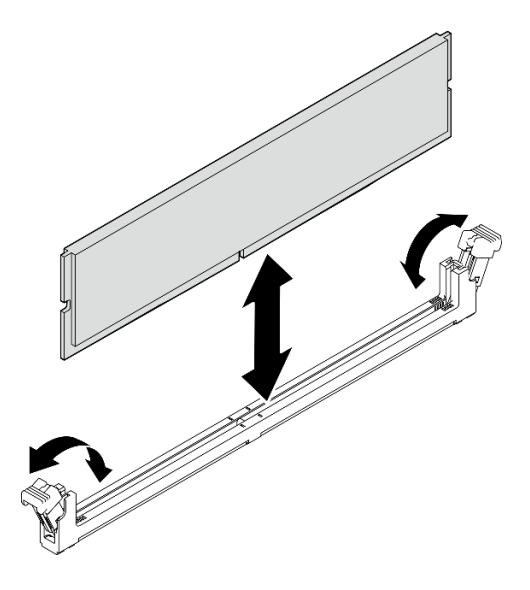

Рис. 89. Снятие модуля памяти

### После завершения

- 1. При необходимости установите новый модуль памяти. См. раздел [«Установка модуля памяти» на](#page-123-0)  [странице 116.](#page-123-0)
- 2. При необходимости вернуть компонент или дополнительное устройство следуйте всем инструкциям по упаковке и используйте для отправки предоставленный упаковочный материал.

# <span id="page-123-0"></span>Установка модуля памяти

Модуль памяти устанавливается согласно следующей процедуре.

S002

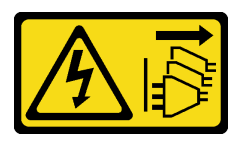

## ОСТОРОЖНО:

Кнопки питания на устройстве и блоке питания не отключают подачу тока на устройство. Кроме того, у устройства может быть несколько шнуров питания. Чтобы прекратить подачу тока на устройство, убедитесь, что все шнуры питания отсоединены от блока питания.

### Об этой задаче

Важно: При выполнении данной операции необходимо принять во внимание и соблюдать правила установки модулей памяти, см. раздел «Правила установки модулей памяти» в Руководстве по настройке.

#### Внимание:

- Прочтите разделы [«Контрольный список по проверке безопасности» на странице iv](#page-5-0) и [«Инструкции](#page-50-1)  [по установке» на странице 43,](#page-50-1) чтобы обеспечить безопасность работы.
- Коснитесь антистатической упаковкой, в которой находится компонент, любой неокрашенной металлической поверхности на сервере, а затем извлеките его из упаковки и разместите его на антистатической поверхности.

Модули памяти чувствительны к статическому электричеству и требуют особого обращения. Помимо стандартных рекомендаций, перечисленных в разделе [«Работа с устройствами, чувствительными к](#page-52-0)  [статическому электричеству» на странице 45,](#page-52-0) соблюдайте следующие правила:

- Снимайте и устанавливайте модули памяти только при надетом антистатическом браслете. Можно также использовать антистатические перчатки.
- Храните модули памяти отдельно друг от друга. Не храните модули памяти расположенными друг на друге.
- Золотые контакты разъемов модулей памяти не должны ничего касаться.
- Обращайтесь с модулями памяти с осторожностью: никогда не сгибайте, не перекручивайте и не роняйте их.

#### Посмотрите видео процедуры

Видео этой процедуры можно найти на YouTube: [https://www.youtube.com/playlist?list=PLYV5R7hVcs-](https://www.youtube.com/playlist?list=PLYV5R7hVcs-AU3iY3F7lq3qfqr5caGbIu)[AU3iY3F7lq3qfqr5caGbIu](https://www.youtube.com/playlist?list=PLYV5R7hVcs-AU3iY3F7lq3qfqr5caGbIu).

## Об этой задаче

- Шаг 1. Найдите гнезда модулей памяти и определите порядок установки модулей согласно информации в разделе [«Правила установки модулей памяти» на странице 46](#page-53-0).
- Шаг 2. Убедитесь, что обе фиксирующие защелки на разъеме модуля памяти находятся в открытом положении.
	- а. Аккуратно нажмите на фиксирующие защелки кончиком какого-нибудь заостренного предмета.
	- b. Поверните фиксирующие защелки в направлении наружу с каждой стороны гнезда модуля памяти.

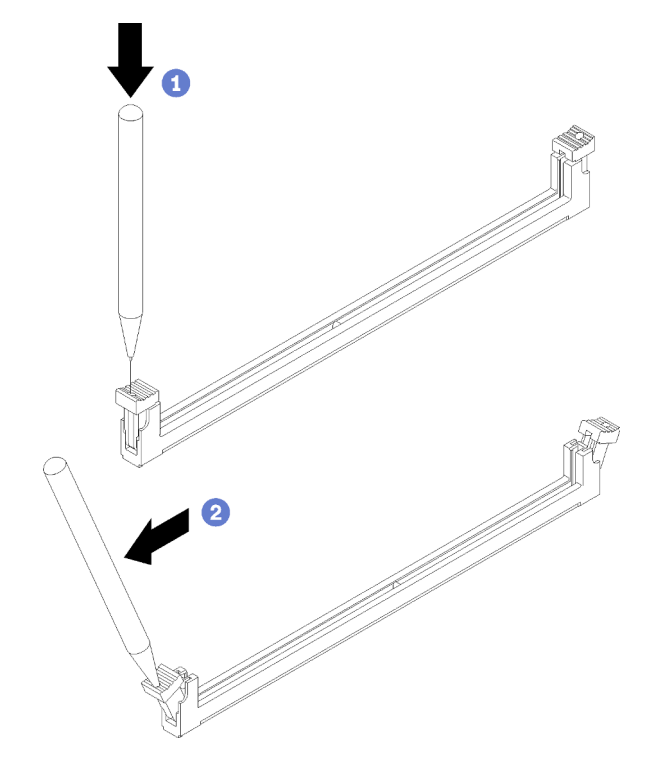

Рис. 90. Открытие фиксирующих защелок модуля памяти

Шаг 3. Совместите модуль памяти с гнездом и вставьте его в гнездо, равномерно нажимая на оба конца модуля, пока фиксирующие защелки не закроются.

Примечание: Убедитесь, что небольшие язычки на фиксирующих защелках попали в пазы на модуле памяти. Если между модулем памяти и фиксирующими защелками есть зазор, модуль памяти установлен неправильно. Извлеките модуль памяти и снова установите его.

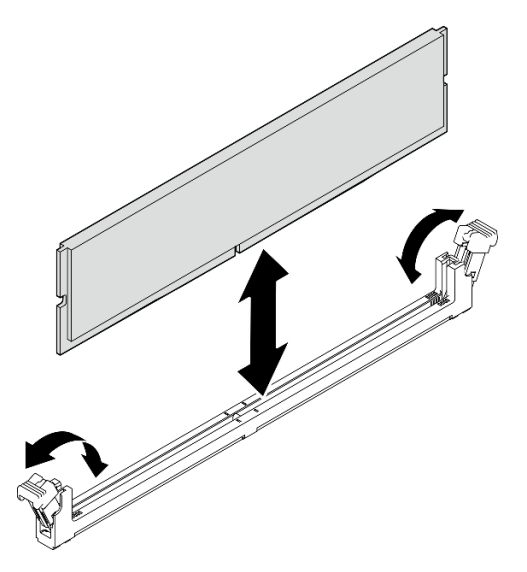

Рис. 91. Установка модуля памяти

### После завершения

- 1. При необходимости установите другие модули памяти.
- 2. Если отсек дисковода для оптических дисков был снят, установите его в раму (см. раздел [«Установка отсека дисковода для оптических дисков» на странице 82](#page-89-0)).
- 3. При необходимости измените конфигурацию модуля памяти.
- 4. Завершите замену компонентов, см. раздел [«Завершение замены компонентов» на странице 163.](#page-170-0)

# Замена моноусилителя (динамика)

Снятие и установка моноусилителя (динамика) выполняются согласно следующей процедуре.

# Снятие моноусилителя (динамика)

Снятие моноусилителя (динамика) выполняется согласно следующей процедуре.

S002

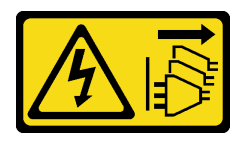

### ОСТОРОЖНО:

Кнопки питания на устройстве и блоке питания не отключают подачу тока на устройство. Кроме того, у устройства может быть несколько шнуров питания. Чтобы прекратить подачу тока на устройство, убедитесь, что все шнуры питания отсоединены от блока питания.

# Об этой задаче

### Внимание:

- Прочтите разделы [«Контрольный список по проверке безопасности» на странице iv](#page-5-0) и [«Инструкции](#page-50-1) [по установке» на странице 43](#page-50-1), чтобы обеспечить безопасность работы.
- Выключите сервер и периферийные устройства, а также отключите шнуры питания и все внешние кабели (см. раздел [«Выключение сервера» на странице 11](#page-18-0)).
- Если сервер находится в стойке, извлеките его оттуда. См. раздел [«Снятие сервера с](#page-149-0)  [направляющих» на странице 142](#page-149-0).
- Снимите любые блокирующие устройства, фиксирующие сервер, например замок Kensington или навесной замок.
- Положите сервер на бок кожухом вверх.

### Посмотрите видео процедуры

Видео этой процедуры можно найти на YouTube: [https://www.youtube.com/playlist?list=PLYV5R7hVcs-](https://www.youtube.com/playlist?list=PLYV5R7hVcs-AU3iY3F7lq3qfqr5caGbIu)[AU3iY3F7lq3qfqr5caGbIu](https://www.youtube.com/playlist?list=PLYV5R7hVcs-AU3iY3F7lq3qfqr5caGbIu).

# Процедура

Шаг 1. Выполните подготовительные действия для этой задачи.

a. Снимите кожух сервера (см. раздел [«Снятие кожуха сервера» на странице 148\)](#page-155-0).

Примечание: Радиатор и процессор могут быть очень горячими. Во избежание ожогов подождите несколько минут после выключения сервера, прежде чем снимать его кожух.

Шаг 2. Отключите кабель моноусилителя от материнской платы.

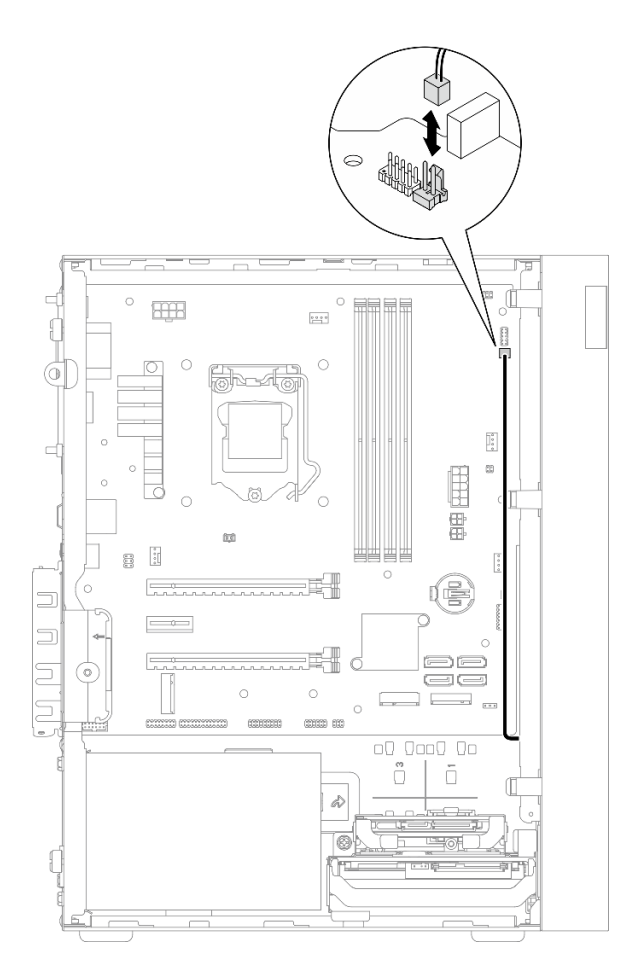

Рис. 92. Отключение кабеля моноусилителя

- Шаг 3. Снимите моноусилитель.
	- a. Открутите винт, которым моноусилитель крепится к раме.
	- b. Выдвиньте моноусилитель из скобы и извлеките его из рамы.

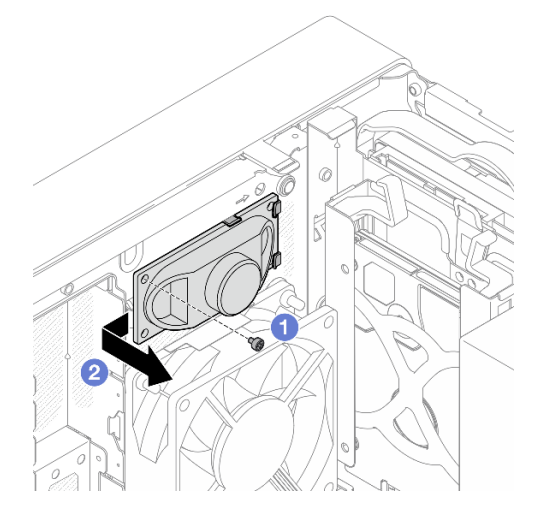

Рис. 93. Снятие моноусилителя

- 1. Установите новый моноусилитель, см. раздел [«Установка моноусилителя \(динамика\)» на странице](#page-129-0)  [122](#page-129-0).
- 2. При необходимости вернуть компонент или дополнительное устройство следуйте всем инструкциям по упаковке и используйте для отправки предоставленный упаковочный материал.

# <span id="page-129-0"></span>Установка моноусилителя (динамика)

Установка моноусилителя (динамика) выполняется согласно следующей процедуре.

S002

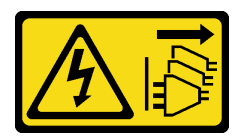

### ОСТОРОЖНО:

Кнопки питания на устройстве и блоке питания не отключают подачу тока на устройство. Кроме того, у устройства может быть несколько шнуров питания. Чтобы прекратить подачу тока на устройство, убедитесь, что все шнуры питания отсоединены от блока питания.

# Об этой задаче

### Внимание:

- 1. Прочтите разделы [«Контрольный список по проверке безопасности» на странице iv](#page-5-0) и [«Инструкции по установке» на странице 43](#page-50-1), чтобы обеспечить безопасность работы.
- 2. Коснитесь антистатической упаковкой, в которой находится компонент, любой неокрашенной металлической поверхности на сервере, а затем извлеките его из упаковки и разместите его на антистатической поверхности.

### Посмотрите видео процедуры

Видео этой процедуры можно найти на YouTube: [https://www.youtube.com/playlist?list=PLYV5R7hVcs-](https://www.youtube.com/playlist?list=PLYV5R7hVcs-AU3iY3F7lq3qfqr5caGbIu)[AU3iY3F7lq3qfqr5caGbIu](https://www.youtube.com/playlist?list=PLYV5R7hVcs-AU3iY3F7lq3qfqr5caGbIu).

# Процедура

Шаг 1. Установите моноусилитель.

- a. Вставьте моноусилитель в скобу с внутренней стороны рамы.
- **b. •** Затяните винт, чтобы закрепить моноусилитель на раме.

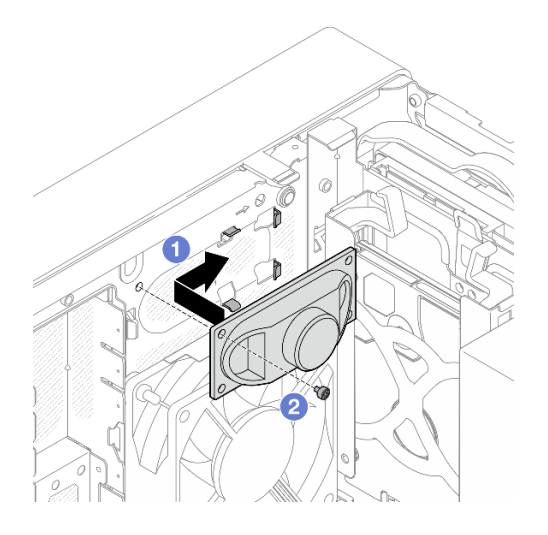

Рис. 94. Установка моноусилителя

Шаг 2. Подключите кабель моноусилителя к материнской плате (см. раздел [«Прокладка внутренних](#page-29-0)  [кабелей» на странице 22\)](#page-29-0).

# После завершения

Завершите замену компонентов, см. раздел [«Завершение замены компонентов» на странице 163.](#page-170-0)

# Замена адаптера PCIe

Выполните эту процедуру для удаления и установки адаптера PCIe.

Сервер оснащен тремя гнездами PCIe. В качестве адаптера можно использовать Ethernet, хост-шину, RAID, графический адаптер или адаптер любых других поддерживаемых типов, однако процедуры установки и снятия остаются неизменными.

Примечание: Список поддерживаемых адаптеров PCIe см. по следующему адресу:[https://](https://static.lenovo.com/us/en/serverproven/index.shtml)  [static.lenovo.com/us/en/serverproven/index.shtml](https://static.lenovo.com/us/en/serverproven/index.shtml)

# Снятие адаптера PCIe

Выполните эту процедуру для снятия адаптера PCIe.

S002

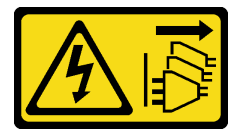

### ОСТОРОЖНО:

Кнопки питания на устройстве и блоке питания не отключают подачу тока на устройство. Кроме того, у устройства может быть несколько шнуров питания. Чтобы прекратить подачу тока на устройство, убедитесь, что все шнуры питания отсоединены от блока питания.

### Об этой задаче

Внимание:

- Прочтите разделы [«Контрольный список по проверке безопасности» на странице iv](#page-5-0) и [«Инструкции](#page-50-1) [по установке» на странице 43](#page-50-1), чтобы обеспечить безопасность работы.
- Выключите сервер и периферийные устройства, а также отключите шнуры питания и все внешние кабели (см. раздел [«Выключение сервера» на странице 11](#page-18-0)).
- Если сервер находится в стойке, извлеките его оттуда. См. раздел [«Снятие сервера с](#page-149-0)  [направляющих» на странице 142](#page-149-0).
- Снимите любые блокирующие устройства, фиксирующие сервер, например замок Kensington или навесной замок.
- Положите сервер на бок кожухом вверх.

### Примечания:

- Адаптер PCIe может выглядеть несколько иначе, чем показано на рисунке.
- Обязательно прочитайте документацию, поставляемую с адаптером PCIe, и действуйте в соответствии с представленными в ней сведениями.

#### Посмотрите видео процедуры

Видео этой процедуры можно найти на YouTube: [https://www.youtube.com/playlist?list=PLYV5R7hVcs-](https://www.youtube.com/playlist?list=PLYV5R7hVcs-AU3iY3F7lq3qfqr5caGbIu)[AU3iY3F7lq3qfqr5caGbIu](https://www.youtube.com/playlist?list=PLYV5R7hVcs-AU3iY3F7lq3qfqr5caGbIu).

### Процедура

- Шаг 1. Выполните подготовительные действия для этой задачи.
	- a. Снимите кожух сервера (см. раздел [«Снятие кожуха сервера» на странице 148\)](#page-155-0).

Примечание: Радиатор и процессор могут быть очень горячими. Во избежание ожогов подождите несколько минут после выключения сервера, прежде чем снимать его кожух.

- Шаг 2. Отключите все кабели адаптера PCIe от материнской платы.
- Шаг 3. Снятие адаптера PCIe
	- a. Поверните фиксирующую защелку адаптера PCIe в открытое положение.
	- b. Нажмите на фиксирующую защелку, чтобы освободить адаптер PCIe.
	- c. Возьмите адаптер PCIe за оба края и аккуратно извлеките его из гнезда PCIe.

Примечание: Адаптер PCIe может быть плотно зажат в гнезде. В этом случае равномерно и осторожно потрясите адаптер PCIe до тех пор, пока сжимающая сила разъема значительно не уменьшится и вы не сможете легко извлечь адаптер.

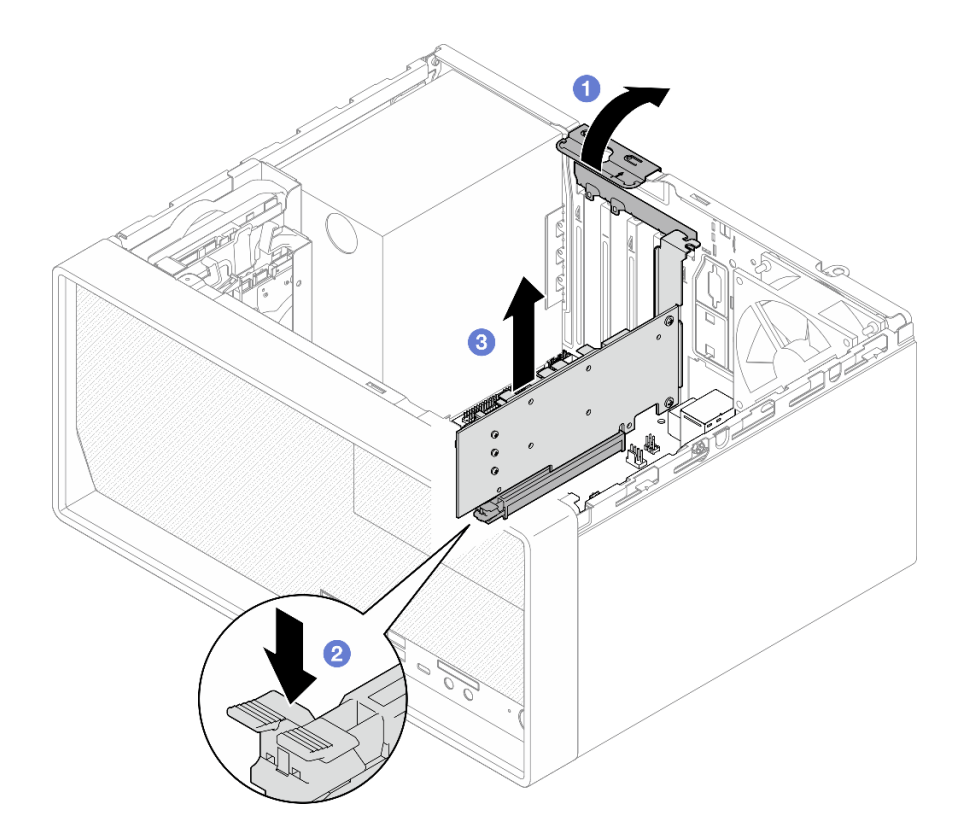

Рис. 95. Снятие адаптера PCIe

1. При необходимости установите другой адаптер PCIe (см. раздел [«Установка адаптера PCIe» на](#page-133-0)  [странице 126](#page-133-0)). В противном случае установите скобу, чтобы закрыть свободное пространство в раме, и закройте фиксатор.

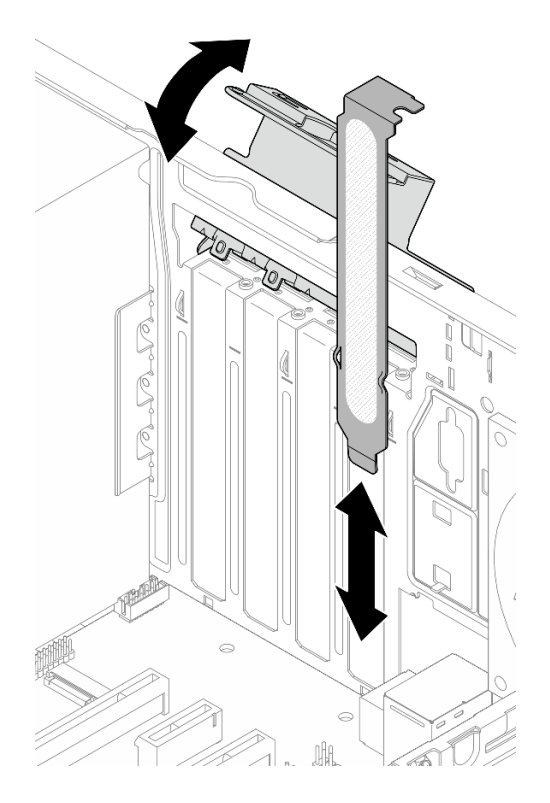

Рис. 96. Установка скобы адаптера PCIe

2. При необходимости вернуть компонент или дополнительное устройство следуйте всем инструкциям по упаковке и используйте для отправки предоставленный упаковочный материал.

# <span id="page-133-0"></span>Установка адаптера PCIe

Выполните эту процедуру для установки адаптера PCIe.

## S002

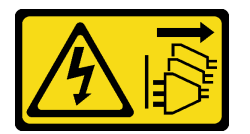

### ОСТОРОЖНО:

Кнопки питания на устройстве и блоке питания не отключают подачу тока на устройство. Кроме того, у устройства может быть несколько шнуров питания. Чтобы прекратить подачу тока на устройство, убедитесь, что все шнуры питания отсоединены от блока питания.

## Об этой задаче

### Внимание:

• Прочтите разделы [«Контрольный список по проверке безопасности» на странице iv](#page-5-0) и [«Инструкции](#page-50-1) [по установке» на странице 43](#page-50-1), чтобы обеспечить безопасность работы.

• Коснитесь антистатической упаковкой, в которой находится компонент, любой неокрашенной металлической поверхности на сервере, а затем извлеките его из упаковки и разместите его на антистатической поверхности.

#### Примечания:

- Адаптер PCIe может выглядеть несколько иначе, чем показано на рисунке.
- Обязательно прочитайте документацию, поставляемую с адаптером PCIe, и действуйте в соответствии с представленными в ней сведениями.

#### Поддержка гнезд PCIe

- Гнездо PCIe 1: PCI Express 4.0 x16 (FHHL, адаптер PCIe 75 Вт)
- Гнездо PCIe 2: PCI Express 3.0 x1 (FHHL, адаптер PCIe 25 Вт)
- Гнездо PCIe 3: PCI Express 3.0 x4 в гнезде x16 (FHHL, адаптер PCIe 25 Вт)

#### Примечания:

- Адаптер RAID должен быть установлен в гнездо PCIe 1.
- Процессор Pentium поддерживает гнезда до PCI Express 3.0.
- При установке адаптера PCIe x8/x16 в гнездо PCIe 3 производительность адаптера PCIe может снизиться из-за пропускной способности гнезда PCIe 3 (x4).
- Список поддерживаемых адаптеров PCIe см. по адресу [https://static.lenovo.com/us/en/serverproven/](https://static.lenovo.com/us/en/serverproven/index.shtml) [index.shtml](https://static.lenovo.com/us/en/serverproven/index.shtml).
- Адаптер PCIe может выглядеть несколько иначе, чем показано на рисунке.
- Обязательно прочитайте документацию, поставляемую с адаптером PCIe, и действуйте в соответствии с представленными в ней сведениями.

#### Посмотрите видео процедуры

Видео этой процедуры можно найти на YouTube: [https://www.youtube.com/playlist?list=PLYV5R7hVcs-](https://www.youtube.com/playlist?list=PLYV5R7hVcs-AU3iY3F7lq3qfqr5caGbIu)[AU3iY3F7lq3qfqr5caGbIu](https://www.youtube.com/playlist?list=PLYV5R7hVcs-AU3iY3F7lq3qfqr5caGbIu).

### Об этой задаче

Шаг 1. Если в раме установлена скоба, откройте скобу фиксатора адаптера PCIe и извлеките скобу из рамы. Сохраните скобу для использования в будущем.

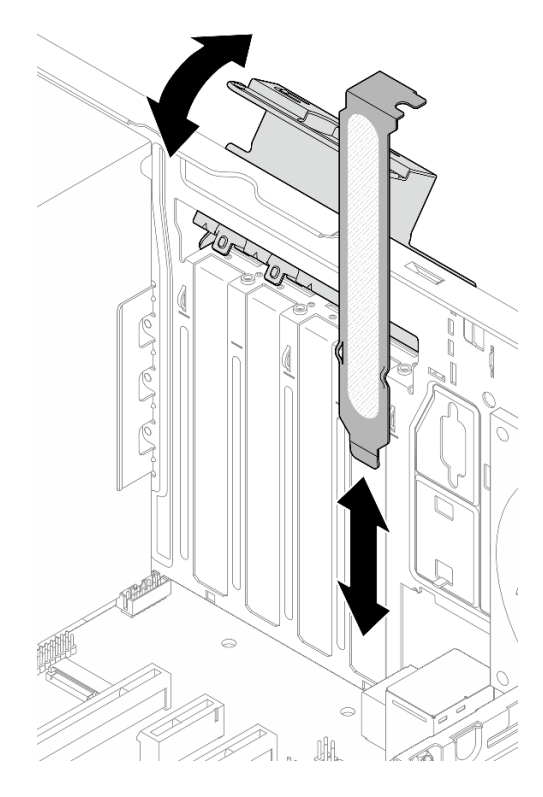

Рис. 97. Снятие скобы адаптера PCIe

- Шаг 2. Найдите соответствующее гнездо PCIe. Дополнительную информацию о гнездах PCIe см. в разделе [«Спецификации» на странице 3](#page-10-0).
- Шаг 3. Установите адаптер PCIe.
	- a. Совместите адаптер PCIe с гнездом, а затем аккуратно нажмите на оба его края, чтобы он плотно вошел в гнездо и фиксирующая защелка закрылась.
	- b. Поверните фиксатор адаптера PCIe в направлении рамы, чтобы он защелкнулся в заблокированном положении.

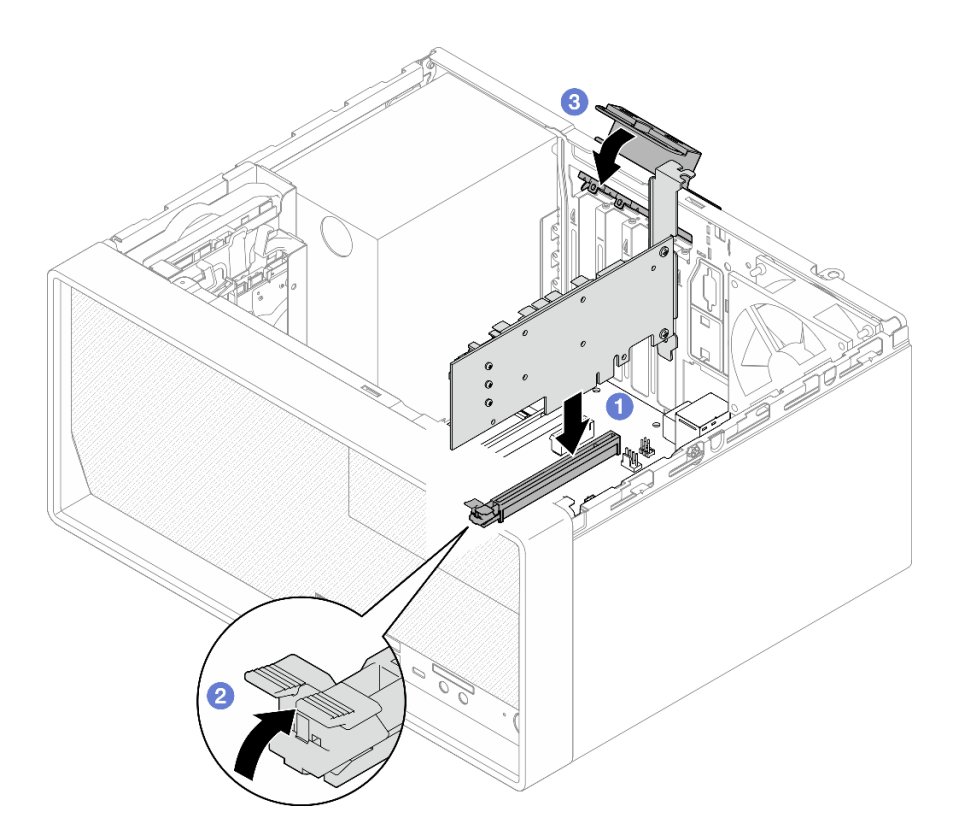

Рис. 98. Установка адаптера PCIe

Шаг 4. Подключите кабели адаптера PCIe. Дополнительные сведения о прокладке кабелей адаптера RAID см. в разделе [«Прокладка внутренних кабелей» на странице 22](#page-29-0).

## После завершения

Завершите замену компонентов, см. раздел [«Завершение замены компонентов» на странице 163.](#page-170-0)

## Замена кнопки питания со светодиодным индикатором

Снятие и установка кнопки питания со светодиодным индикатором выполняются согласно следующей процедуре.

# Снятие кнопки питания со светодиодным индикатором

Снятие кнопки питания со светодиодным индикатором выполняется согласно следующей процедуре.

S002

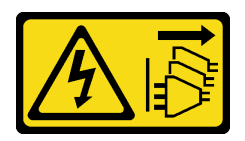

### ОСТОРОЖНО:

Кнопки питания на устройстве и блоке питания не отключают подачу тока на устройство. Кроме того, у устройства может быть несколько шнуров питания. Чтобы прекратить подачу тока на устройство, убедитесь, что все шнуры питания отсоединены от блока питания.

# Об этой задаче

### Внимание:

- Прочтите разделы [«Контрольный список по проверке безопасности» на странице iv](#page-5-0) и [«Инструкции](#page-50-1) [по установке» на странице 43](#page-50-1), чтобы обеспечить безопасность работы.
- Выключите сервер и периферийные устройства, а также отключите шнуры питания и все внешние кабели (см. раздел [«Выключение сервера» на странице 11](#page-18-0)).
- Если сервер находится в стойке, извлеките его оттуда. См. раздел [«Снятие сервера с](#page-149-0)  [направляющих» на странице 142](#page-149-0).
- Снимите любые блокирующие устройства, фиксирующие сервер, например замок Kensington или навесной замок.
- Положите сервер на бок кожухом вверх.

### Посмотрите видео процедуры

Видео этой процедуры можно найти на YouTube: [https://www.youtube.com/playlist?list=PLYV5R7hVcs-](https://www.youtube.com/playlist?list=PLYV5R7hVcs-AU3iY3F7lq3qfqr5caGbIu)[AU3iY3F7lq3qfqr5caGbIu](https://www.youtube.com/playlist?list=PLYV5R7hVcs-AU3iY3F7lq3qfqr5caGbIu).

# Процедура

Шаг 1. Выполните подготовительные действия для этой задачи.

a. Снимите кожух сервера (см. раздел [«Снятие кожуха сервера» на странице 148\)](#page-155-0).

Примечание: Радиатор и процессор могут быть очень горячими. Во избежание ожогов подождите несколько минут после выключения сервера, прежде чем снимать его кожух.

- b. Снимите лицевую панель, см. раздел [«Снятие лицевой панели» на странице 87.](#page-94-0)
- c. Снимите переднюю панель (см. раздел [«Снятие лицевой панели» на странице 90](#page-97-0)).
- Шаг 2. Снимите кнопку питания со светодиодным индикатором с передней панели.
	- a. Нажмите на язычок на кнопке питания, чтобы освободить его от передней панели.
	- **b. ••** Снимите кнопку питания с передней панели.

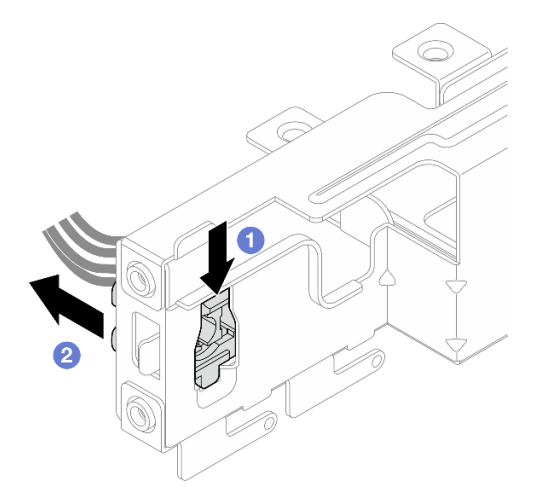

Рис. 99. Снятие кнопки питания со светодиодным индикатором

## После завершения

1. Установите новую кнопку питания (см. раздел [«Установка кнопки питания со светодиодным](#page-138-0)  [индикатором» на странице 131\)](#page-138-0).

2. При необходимости вернуть компонент или дополнительное устройство следуйте всем инструкциям по упаковке и используйте для отправки предоставленный упаковочный материал.

# <span id="page-138-0"></span>Установка кнопки питания со светодиодным индикатором

Установка кнопки питания со светодиодным индикатором выполняется согласно следующей процедуре.

S002

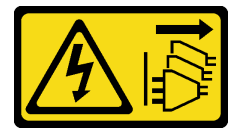

# ОСТОРОЖНО:

Кнопки питания на устройстве и блоке питания не отключают подачу тока на устройство. Кроме того, у устройства может быть несколько шнуров питания. Чтобы прекратить подачу тока на устройство, убедитесь, что все шнуры питания отсоединены от блока питания.

# Об этой задаче

### Внимание:

- 1. Прочтите разделы [«Контрольный список по проверке безопасности» на странице iv](#page-5-0) и [«Инструкции по установке» на странице 43,](#page-50-1) чтобы обеспечить безопасность работы.
- 2. Коснитесь антистатической упаковкой, в которой находится компонент, любой неокрашенной металлической поверхности на сервере, а затем извлеките его из упаковки и разместите его на антистатической поверхности.

### Посмотрите видео процедуры

Видео этой процедуры можно найти на YouTube: [https://www.youtube.com/playlist?list=PLYV5R7hVcs-](https://www.youtube.com/playlist?list=PLYV5R7hVcs-AU3iY3F7lq3qfqr5caGbIu)[AU3iY3F7lq3qfqr5caGbIu](https://www.youtube.com/playlist?list=PLYV5R7hVcs-AU3iY3F7lq3qfqr5caGbIu).

# Процедура

Шаг 1. Установите кнопку питания со светодиодным индикатором.

- a. Наклоните кнопку питания и вставьте язычок в нижней части ее кабеля в гнездо.
- b. <sup>•</sup> Нажмите на кнопку питания в направлении гнезда до щелчка.

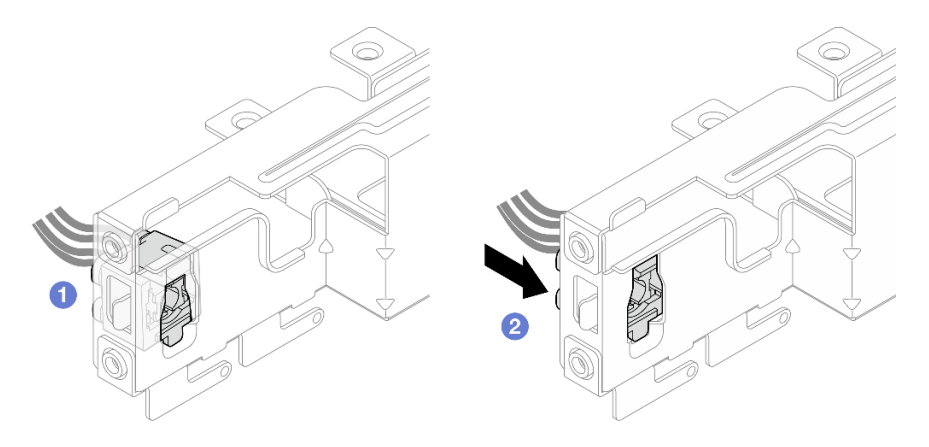

Рис. 100. Установка кнопки питания со светодиодным индикатором

- Шаг 2. Установите на место переднюю панель (см. раздел [«Установка лицевой панели» на странице](#page-101-0)  [94](#page-101-0)).
- Шаг 3. Подключите кабель кнопки питания к материнской плате (см. раздел [«Прокладка внутренних](#page-29-0)  [кабелей» на странице 22](#page-29-0)).

- 1. Установите на место лицевую панель (см. раздел [«Установка лицевой панели» на странице 89\)](#page-96-0).
- 2. Завершите замену компонентов, см. раздел [«Завершение замены компонентов» на странице 163.](#page-170-0)

# Замена модуля блока питания

Выполните эту процедуру, чтобы снять и установить стационарный блок питания.

Этот сервер поддерживает один стационарный блок питания следующих типов:

- 300 Вт
- 500 Вт

# Снятие блока питания

Выполните эту процедуру, чтобы снять блок питания.

### S001

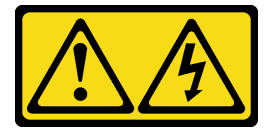

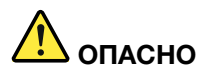

Электрический ток в силовых, телефонных и коммуникационных кабелях представляет опасность.

Во избежание поражения электрическим током:

- Присоедините шнуры питания к электрическим розеткам/источникам питания с правильной подводкой и заземлением.
- Подключите оборудование, подключаемое к данному продукту, к электрическим розеткам/ источникам питания с правильной подводкой.
- Если возможно, отсоединяйте и присоединяйте сигнальные кабели одной рукой.
- Никогда не включайте оборудование при признаках возгорания, затопления или конструктивных повреждений.
- У устройства может быть несколько шнуров питания. Чтобы полностью обесточить устройство, проследите за тем, чтобы все шнуры питания были отсоединены от источника питания.

#### S002

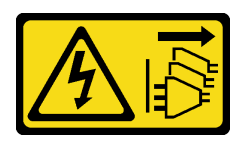

#### ОСТОРОЖНО:

Кнопки питания на устройстве и блоке питания не отключают подачу тока на устройство. Кроме того, у устройства может быть несколько шнуров питания. Чтобы прекратить подачу тока на устройство, убедитесь, что все шнуры питания отсоединены от блока питания.

S035

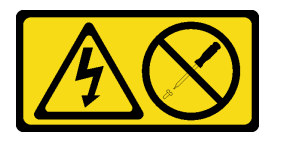

### ОСТОРОЖНО:

Никогда не снимайте кожух с блока питания или любого узла, снабженного этой этикеткой. Внутри любого компонента с данной этикеткой присутствует опасное напряжение, течет сильный ток и выделяется значительная энергия. Внутри этих компонентов нет обслуживаемых деталей. Если вы полагаете, что с какой-то из этих деталей возникла неполадка, обратитесь к специалисту по техническому обслуживанию.

### Об этой задаче

#### Внимание:

- Прочтите разделы [«Контрольный список по проверке безопасности» на странице iv](#page-5-0) и [«Инструкции](#page-50-1)  [по установке» на странице 43,](#page-50-1) чтобы обеспечить безопасность работы.
- Выключите сервер и периферийные устройства, а также отключите шнуры питания и все внешние кабели (см. раздел [«Выключение сервера» на странице 11\)](#page-18-0).
- Если сервер находится в стойке, извлеките его оттуда. См. раздел [«Снятие сервера с](#page-149-0)  [направляющих» на странице 142.](#page-149-0)
- Снимите любые блокирующие устройства, фиксирующие сервер, например замок Kensington или навесной замок.
- Положите сервер на бок кожухом вверх.

#### Посмотрите видео процедуры

Видео этой процедуры можно найти на YouTube: [https://www.youtube.com/playlist?list=PLYV5R7hVcs-](https://www.youtube.com/playlist?list=PLYV5R7hVcs-AU3iY3F7lq3qfqr5caGbIu)[AU3iY3F7lq3qfqr5caGbIu](https://www.youtube.com/playlist?list=PLYV5R7hVcs-AU3iY3F7lq3qfqr5caGbIu).

## Процедура

Шаг 1. Выполните подготовительные действия для этой задачи.

a. Снимите кожух сервера (см. раздел [«Снятие кожуха сервера» на странице 148\)](#page-155-0).

Примечание: Радиатор и процессор могут быть очень горячими. Во избежание ожогов подождите несколько минут после выключения сервера, прежде чем снимать его кожух.

b. Снимите отсек для диска отсека 1 и отсек для диска отсека 2 (если применимо), см. раздел [«Замена диска с обычной заменой и отсека для диска \(отсеки 1–2\)» на странице](#page-59-1)  [52.](#page-59-1)

- Шаг 2. Отключите кабель блока питания от материнской платы.
- Шаг 3. Открутите с внешней стороны рамы четыре винта, которыми блок питания крепится к раме.

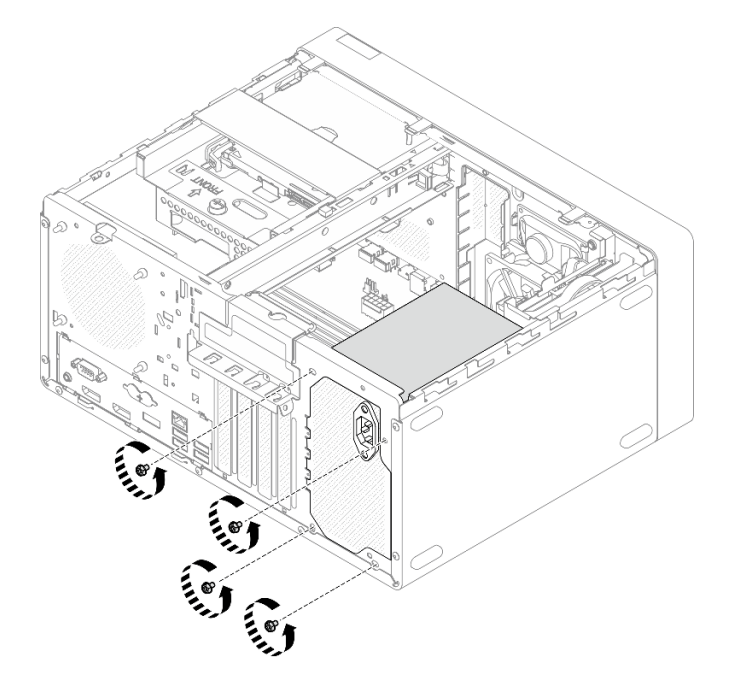

Рис. 101. Снятие винтов, которыми блок питания крепится к раме

- Шаг 4. Снимите блок питания с рамы.
	- а.  **Нажмите на язычок, чтобы отсоединить блок питания от рамы.**
	- b. Выдвиньте блок питания и вытащите его из рамы.

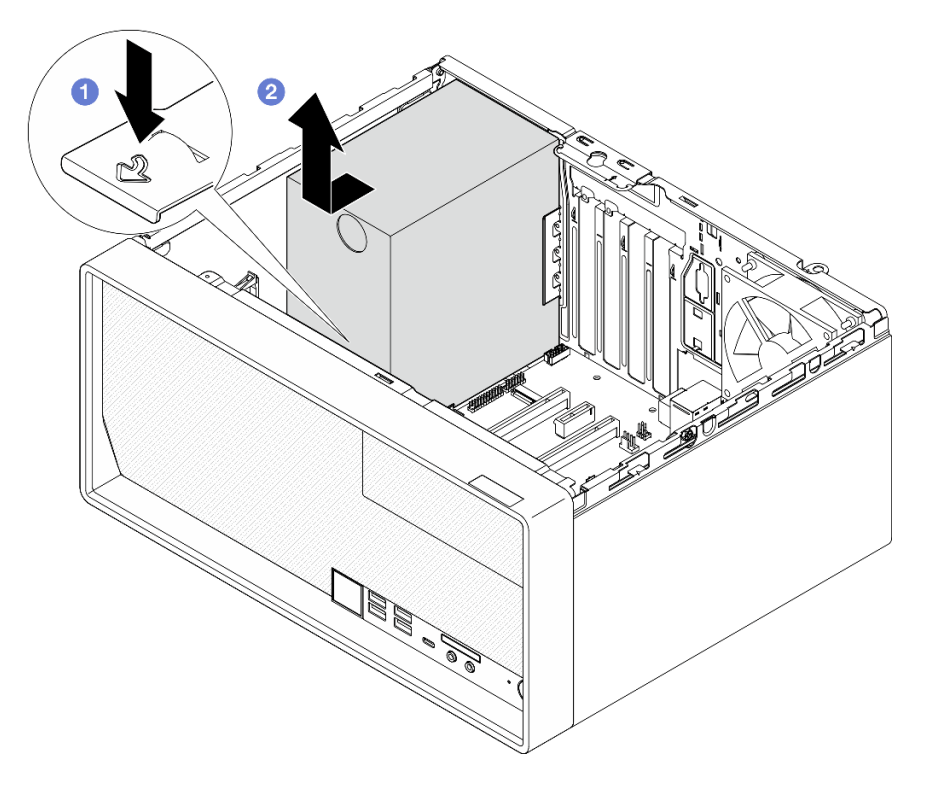

Рис. 102. Снятие блока питания

- 1. Установите другой блок питания (см. раздел [«Установка блока питания» на странице 135\)](#page-142-0).
- 2. При необходимости вернуть компонент или дополнительное устройство следуйте всем инструкциям по упаковке и используйте для отправки предоставленный упаковочный материал.

# <span id="page-142-0"></span>Установка блока питания

Выполните эту процедуру, чтобы установить блок питания.

#### S001

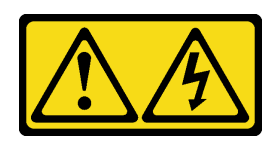

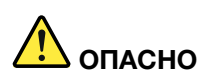

Электрический ток в силовых, телефонных и коммуникационных кабелях представляет опасность.

Во избежание поражения электрическим током:

- Присоедините шнуры питания к электрическим розеткам/источникам питания с правильной подводкой и заземлением.
- Подключите оборудование, подключаемое к данному продукту, к электрическим розеткам/ источникам питания с правильной подводкой.
- Если возможно, отсоединяйте и присоединяйте сигнальные кабели одной рукой.
- Никогда не включайте оборудование при признаках возгорания, затопления или конструктивных повреждений.
- У устройства может быть несколько шнуров питания. Чтобы полностью обесточить устройство, проследите за тем, чтобы все шнуры питания были отсоединены от источника питания.

#### S002

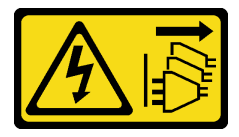

#### ОСТОРОЖНО:

Кнопки питания на устройстве и блоке питания не отключают подачу тока на устройство. Кроме того, у устройства может быть несколько шнуров питания. Чтобы прекратить подачу тока на устройство, убедитесь, что все шнуры питания отсоединены от блока питания.

S035

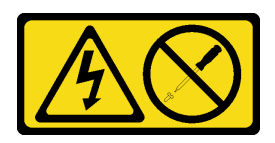

#### ОСТОРОЖНО:

Никогда не снимайте кожух с блока питания или любого узла, снабженного этой этикеткой. Внутри любого компонента с данной этикеткой присутствует опасное напряжение, течет сильный ток и выделяется значительная энергия. Внутри этих компонентов нет обслуживаемых деталей. Если вы полагаете, что с какой-то из этих деталей возникла неполадка, обратитесь к специалисту по техническому обслуживанию.

### Об этой задаче

Внимание:
- Прочтите разделы [«Контрольный список по проверке безопасности» на странице iv](#page-5-0) и [«Инструкции](#page-50-0)  [по установке» на странице 43,](#page-50-0) чтобы обеспечить безопасность работы.
- Коснитесь антистатической упаковкой, в которой находится компонент, любой неокрашенной металлической поверхности на сервере, а затем извлеките его из упаковки и разместите его на антистатической поверхности.
- Убедитесь, что тип блока питания соответствует конфигурации серверного диска. Дополнительные сведения см. в разделе [«Спецификации» на странице 3.](#page-10-0)

#### Посмотрите видео процедуры

Видео этой процедуры можно найти на YouTube: [https://www.youtube.com/playlist?list=PLYV5R7hVcs-](https://www.youtube.com/playlist?list=PLYV5R7hVcs-AU3iY3F7lq3qfqr5caGbIu)[AU3iY3F7lq3qfqr5caGbIu](https://www.youtube.com/playlist?list=PLYV5R7hVcs-AU3iY3F7lq3qfqr5caGbIu).

## Процедура

Шаг 1. Опустите блок питания в раму и сдвиньте его в направлении отверстия с задней стороны рамы до щелчка.

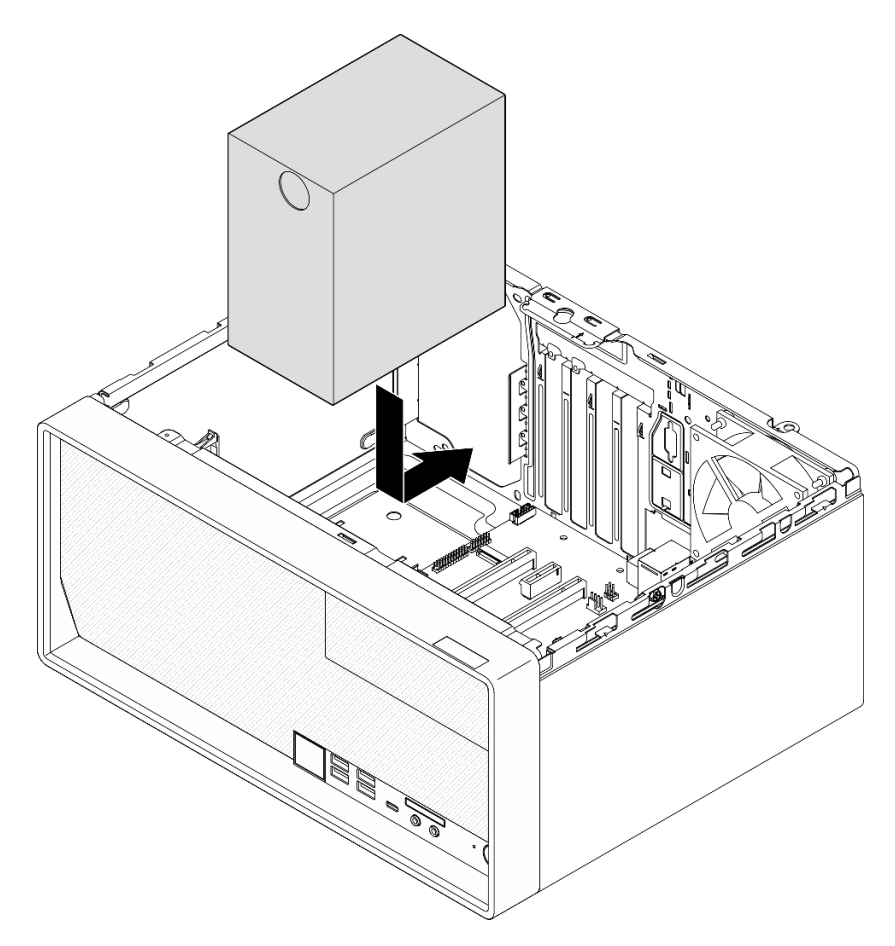

Рис. 103. Установка блока питания в раму

Шаг 2. Затяните с внешней стороны рамы четыре винта, чтобы закрепить блок питания в раме.

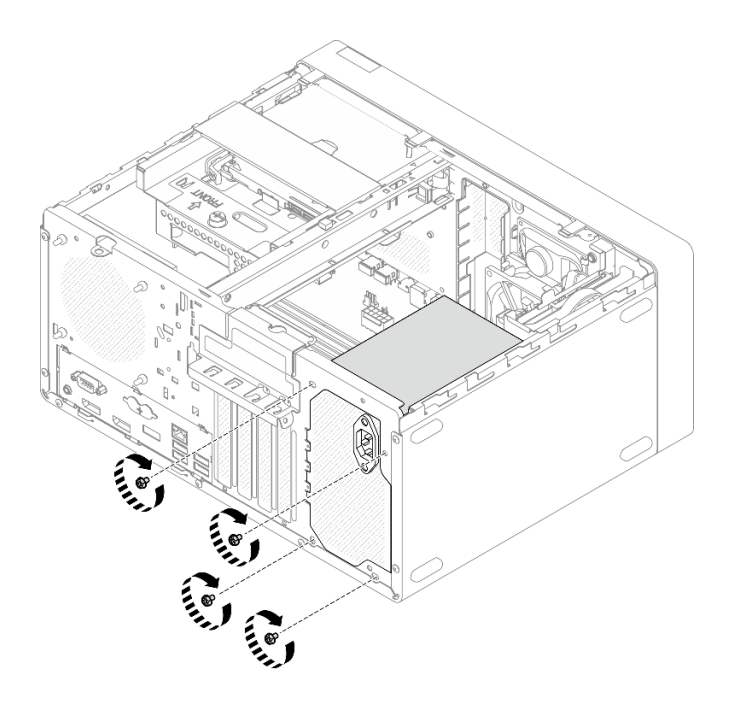

Рис. 104. Крепление блока питания в раме

Шаг 3. Подключите кабели процессора и питания системы к материнской плате, см. раздел [«Прокладка внутренних кабелей» на странице 22](#page-29-0).

#### После завершения

- 1. Установите на место отсек для диска отсека 1 и 3,5-дюймовый диск, см. раздел [«Замена диска с](#page-59-0)  [обычной заменой и отсека для диска \(отсеки 1–2\)» на странице 52.](#page-59-0)
- 2. Если применимо, установите на место отсек для диска отсека 2 и 2,5-дюймовый диск, см. раздел [«Замена диска с обычной заменой и отсека для диска \(отсеки 1–2\)» на странице 52](#page-59-0).
- 3. Завершите замену компонентов, см. раздел [«Завершение замены компонентов» на странице 163.](#page-170-0)

## Замена процессора (только для квалифицированных специалистов)

Выполните следующие действия для снятия и установки процессора. Эта процедура должна выполняться квалифицированным специалистом.

Внимание: Перед заменой процессора убедитесь в наличии спиртовой салфетки (номер компонента 00MP352) и серой термопасты (номер компонента 41Y9292).

# <span id="page-145-0"></span>Снятие процессора (только для квалифицированных специалистов)

Выполните эту процедуру, чтобы снять процессор. Эта процедура должна выполняться квалифицированным специалистом.

#### S002

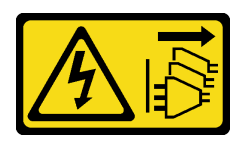

#### ОСТОРОЖНО:

Кнопки питания на устройстве и блоке питания не отключают подачу тока на устройство. Кроме того, у устройства может быть несколько шнуров питания. Чтобы прекратить подачу тока на устройство, убедитесь, что все шнуры питания отсоединены от блока питания.

## Об этой задаче

#### Внимание:

- Прочтите разделы [«Контрольный список по проверке безопасности» на странице iv](#page-5-0) и [«Инструкции](#page-50-0)  [по установке» на странице 43,](#page-50-0) чтобы обеспечить безопасность работы.
- Выключите сервер и периферийные устройства, а также отключите шнуры питания и все внешние кабели (см. раздел [«Выключение сервера» на странице 11\)](#page-18-0).
- Если сервер находится в стойке, извлеките его оттуда. См. раздел [«Снятие сервера с](#page-149-0)  [направляющих» на странице 142.](#page-149-0)
- Снимите любые блокирующие устройства, фиксирующие сервер, например замок Kensington или навесной замок.
- Положите сервер на бок кожухом вверх.

#### Посмотрите видео процедуры

Видео этой процедуры можно найти на YouTube: [https://www.youtube.com/playlist?list=PLYV5R7hVcs-](https://www.youtube.com/playlist?list=PLYV5R7hVcs-AU3iY3F7lq3qfqr5caGbIu)[AU3iY3F7lq3qfqr5caGbIu](https://www.youtube.com/playlist?list=PLYV5R7hVcs-AU3iY3F7lq3qfqr5caGbIu).

## Процедура

- Шаг 1. Выполните подготовительные действия для этой задачи.
	- a. Снимите кожух сервера (см. раздел [«Снятие кожуха сервера» на странице 148\)](#page-155-0).

Примечание: Радиатор и процессор могут быть очень горячими. Во избежание ожогов подождите несколько минут после выключения сервера, прежде чем снимать его кожух.

- b. Если применимо, снимите отсек дисковода для оптических дисков (см. раздел [«Снятие](#page-87-0)  [отсека дисковода для оптических дисков» на странице 80](#page-87-0)).
- c. Снимите модуль радиатора и вентилятора, см. раздел [«Снятие модуля радиатора и](#page-103-0) [вентилятора \(только для квалифицированных специалистов\)» на странице 96.](#page-103-0)
- Шаг 2. Снимите процессор.
	- а. **•** Аккуратно потяните ручку в направлении от фиксатора процессора.
	- b. Поднимите ручку и фиксатор, переведя фиксатор в полностью открытое положение.
	- c. Удерживая процессор за обе стороны, осторожно извлеките его из гнезда.

#### Внимание:

- 1. Не касайтесь позолоченных контактов внизу процессора.
- 2. Во избежание повреждения гнезда процессора не допускайте попадания в него каких-либо объектов.

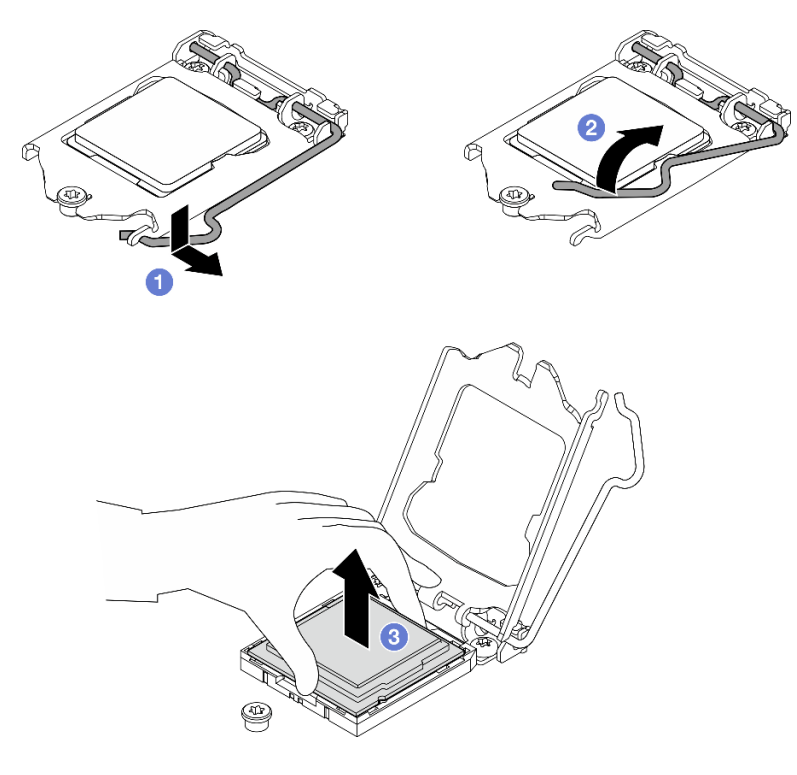

Рис. 105. Снятие процессора

После удаления процессора немедленно выполните одно из следующих действий:

- Установите сменный процессор.
	- 1. Установите сменный процессор на материнскую плату, см. раздел [«Установка процессора](#page-147-0) [\(только для квалифицированных специалистов\)» на странице 140.](#page-147-0)
	- 2. Упакуйте снятый неисправный процессор и верните его в компанию Lenovo. Во избежание повреждения при транспортировке воспользуйтесь упаковкой от нового процессора и следуйте всем доступным инструкциям по упаковке.

или

- Установите снятый процессор на сменную материнскую плату.
	- 1. Установите снятый процессор на сменную материнскую плату, см. раздел [«Установка](#page-147-0)  [процессора \(только для квалифицированных специалистов\)» на странице 140](#page-147-0).
	- 2. Упакуйте неисправную материнскую плату и верните ее в компанию Lenovo. Во избежание повреждения при транспортировке воспользуйтесь упаковкой от новой материнской платы и следуйте всем доступным инструкциям по упаковке.

# <span id="page-147-0"></span>Установка процессора (только для квалифицированных специалистов)

Выполните эту процедуру, чтобы установить процессор. Эта процедура должна выполняться квалифицированным специалистом.

#### S002

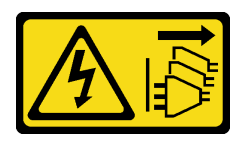

#### ОСТОРОЖНО:

Кнопки питания на устройстве и блоке питания не отключают подачу тока на устройство. Кроме того, у устройства может быть несколько шнуров питания. Чтобы прекратить подачу тока на устройство, убедитесь, что все шнуры питания отсоединены от блока питания.

## Об этой задаче

#### Внимание:

- Прочтите разделы [«Контрольный список по проверке безопасности» на странице iv](#page-5-0) и [«Инструкции](#page-50-0)  [по установке» на странице 43,](#page-50-0) чтобы обеспечить безопасность работы.
- Коснитесь антистатической упаковкой, в которой находится компонент, любой неокрашенной металлической поверхности на сервере, а затем извлеките его из упаковки и разместите его на антистатической поверхности.

#### Нанесение термопасты

1. Если устанавливаемый процессор был снят с другой материнской платы, удалите с него термопасту спиртовой салфеткой и утилизируйте чистящую салфетку.

Примечание: Наносить новую термопасту на верхнюю часть процессора можно только после полного испарения спирта.

2. Нанесите шприцем на верхнюю часть процессора четыре расположенных на одинаковом расстоянии точки термопасты объемом по 0,1 мл каждая.

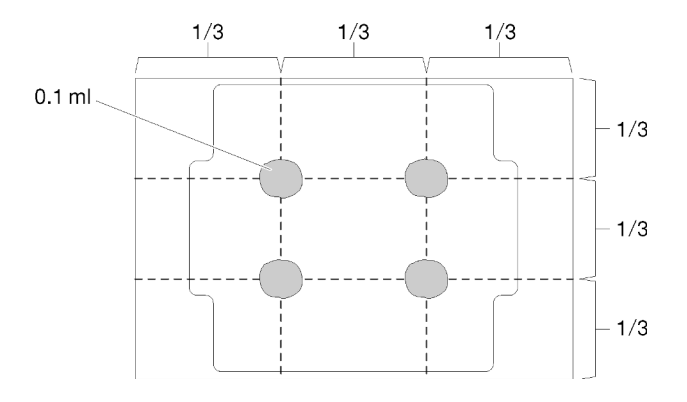

Рис. 106. Надлежащая форма термопасты

#### Посмотрите видео процедуры

Видео этой процедуры можно найти на YouTube: [https://www.youtube.com/playlist?list=PLYV5R7hVcs-](https://www.youtube.com/playlist?list=PLYV5R7hVcs-AU3iY3F7lq3qfqr5caGbIu)[AU3iY3F7lq3qfqr5caGbIu](https://www.youtube.com/playlist?list=PLYV5R7hVcs-AU3iY3F7lq3qfqr5caGbIu).

## Процедура

Шаг 1. Удерживая процессор за обе стороны, совместите следующее:

- 1. Совместите **1** небольшие пазы на процессоре с **2** язычками в гнезде.
- 2. Совместите **3** небольшой треугольник на процессоре со **4** скругленным углом в гнезде.

Затем аккуратно и ровно опустите процессор в гнездо.

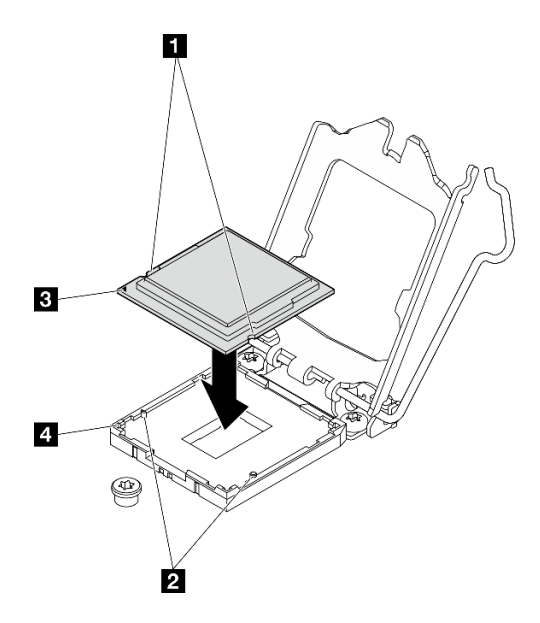

Рис. 107. Установка процессора

Шаг 2. Закройте фиксатор процессора и переведите ручку в закрытое положение.

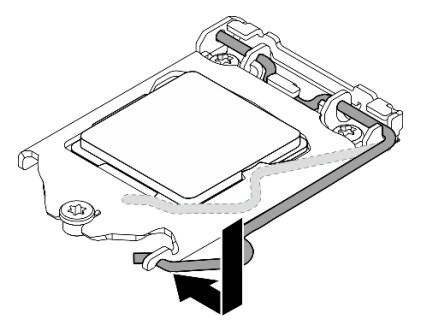

Рис. 108. Закрытие фиксатора процессора

#### После завершения

- 1. Установите на место блок радиатора и вентилятора, см. раздел [«Установка модуля радиатора и](#page-107-0) [вентилятора \(только для квалифицированных специалистов\)» на странице 100](#page-107-0).
- 2. При необходимости установите на место отсек дисковода для оптических дисков (см. раздел [«Установка отсека дисковода для оптических дисков» на странице 82\)](#page-89-0).
- 3. Завершите замену компонентов, см. раздел [«Завершение замены компонентов» на странице 163.](#page-170-0)

## Замена сервера

Чтобы снять сервер со стойки или установить его в стойку, выполните следующую процедуру. Эта процедура должна выполняться квалифицированным специалистом.

# <span id="page-149-0"></span>Снятие сервера с направляющих

Сервер снимается с направляющих согласно следующей процедуре.

#### S002

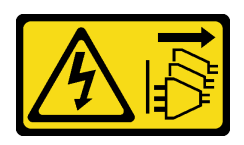

#### ОСТОРОЖНО:

Кнопки питания на устройстве и блоке питания не отключают подачу тока на устройство. Кроме того, у устройства может быть несколько шнуров питания. Чтобы прекратить подачу тока на устройство, убедитесь, что все шнуры питания отсоединены от блока питания.

S014

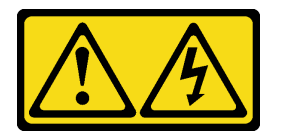

#### ОСТОРОЖНО:

Могут присутствовать опасное напряжение, сильный ток и значительная энергия. Если устройство снабжено этикеткой, снимать кожух может только специалист по техническому обслуживанию.

S033

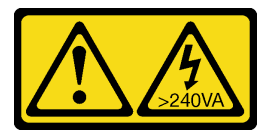

#### ОСТОРОЖНО:

Опасная энергия. Электрическое напряжение при закорачивании металлическим предметом может вызвать нагрев, который может привести к разбрызгиванию металла и (или) ожогам.

#### Об этой задаче

#### Внимание:

- Прочтите разделы [«Контрольный список по проверке безопасности» на странице iv](#page-5-0) и [«Инструкции](#page-50-0)  [по установке» на странице 43,](#page-50-0) чтобы обеспечить безопасность работы.
- Выключите сервер и периферийные устройства, а также отключите шнуры питания и все внешние кабели (см. раздел [«Выключение сервера» на странице 11\)](#page-18-0).

#### Посмотрите видео процедуры

Видео этой процедуры можно найти на YouTube: [https://www.youtube.com/playlist?list=PLYV5R7hVcs-](https://www.youtube.com/playlist?list=PLYV5R7hVcs-AU3iY3F7lq3qfqr5caGbIu)[AU3iY3F7lq3qfqr5caGbIu](https://www.youtube.com/playlist?list=PLYV5R7hVcs-AU3iY3F7lq3qfqr5caGbIu).

## Процедура

Примечание: Ваш сервер может выглядеть несколько иначе, чем показано на рисунке ниже.

Шаг 1. Открутите два винта M6 x 16 на передней панели стойки.

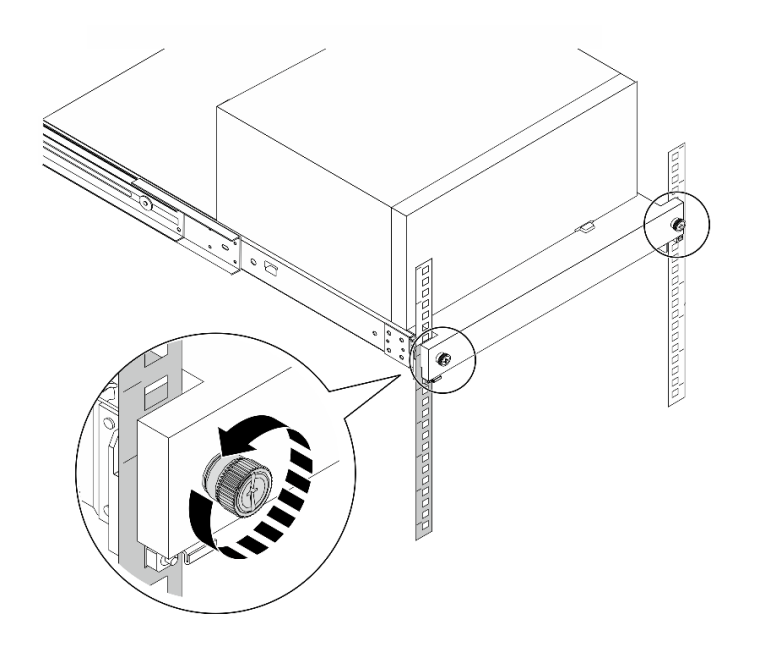

Рис. 109. Снятие винтов на передней панели стойки

- Шаг 2. Снимите сервер с направляющих.
	- a. Выдвиньте и извлеките лоток с сервером из стойки.
	- b. Снимите сервер с лотка.

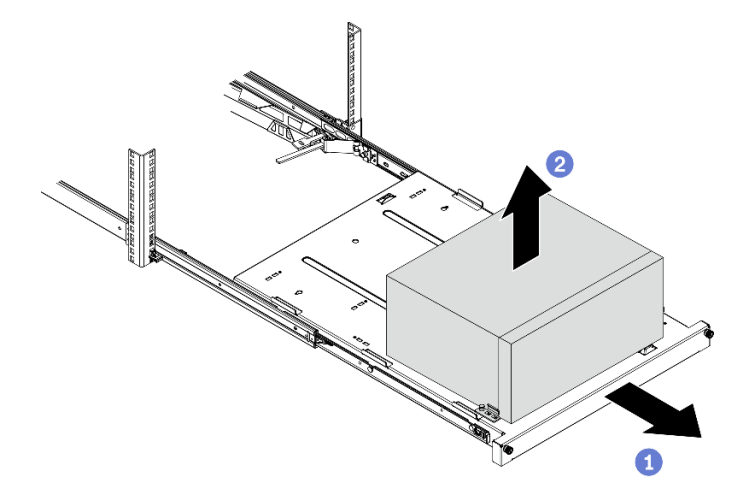

Рис. 110. Снятие сервера с направляющих

- 1. Положите сервер на бок кожухом вверх.
- 2. Инструкции по установке сервера на направляющие см. в разделе [«Установка сервера на](#page-151-0)  [направляющие» на странице 144.](#page-151-0)

# <span id="page-151-0"></span>Установка сервера на направляющие

Установка сервера на направляющие выполняется согласно следующей процедуре.

#### S002

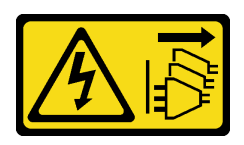

#### ОСТОРОЖНО:

Кнопки питания на устройстве и блоке питания не отключают подачу тока на устройство. Кроме того, у устройства может быть несколько шнуров питания. Чтобы прекратить подачу тока на устройство, убедитесь, что все шнуры питания отсоединены от блока питания.

S014

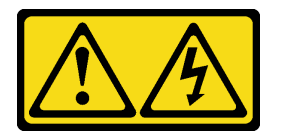

#### ОСТОРОЖНО:

Могут присутствовать опасное напряжение, сильный ток и значительная энергия. Если устройство снабжено этикеткой, снимать кожух может только специалист по техническому обслуживанию.

S033

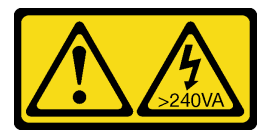

#### ОСТОРОЖНО:

Опасная энергия. Электрическое напряжение при закорачивании металлическим предметом может вызвать нагрев, который может привести к разбрызгиванию металла и (или) ожогам.

## Об этой задаче

#### Внимание:

- Прочтите разделы [«Контрольный список по проверке безопасности» на странице iv](#page-5-0) и [«Инструкции](#page-50-0)  [по установке» на странице 43,](#page-50-0) чтобы обеспечить безопасность работы.
- Выключите сервер и периферийные устройства, а также отключите шнуры питания и все внешние кабели (см. раздел [«Выключение сервера» на странице 11\)](#page-18-0).

Примечание: Инструкции по установке направляющих в стойку см. в Руководстве по установке направляющих по адресу [https://serveroption.lenovo.com/rail\\_options/rail\\_options\\_tower\\_servers](https://serveroption.lenovo.com/rail_options/rail_options_tower_servers).

#### Посмотрите видео процедуры

Видео этой процедуры можно найти на YouTube: [https://www.youtube.com/playlist?list=PLYV5R7hVcs-](https://www.youtube.com/playlist?list=PLYV5R7hVcs-AU3iY3F7lq3qfqr5caGbIu)[AU3iY3F7lq3qfqr5caGbIu](https://www.youtube.com/playlist?list=PLYV5R7hVcs-AU3iY3F7lq3qfqr5caGbIu).

## Процедура

Шаг 1. Установите на лоток четыре скобы, как показано на рисунке.

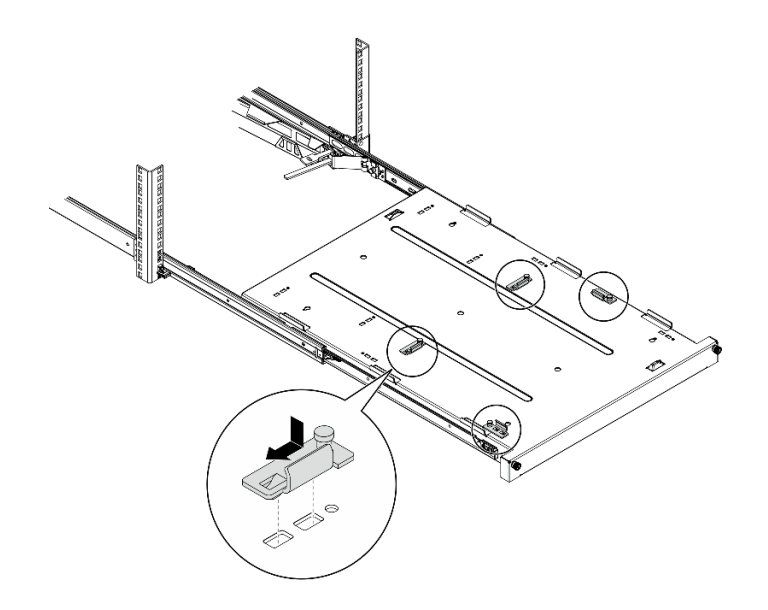

Рис. 111. Установка скоб на лоток

Шаг 2. Установите на лоток четыре резиновые защитные прокладки, как показано на рисунке.

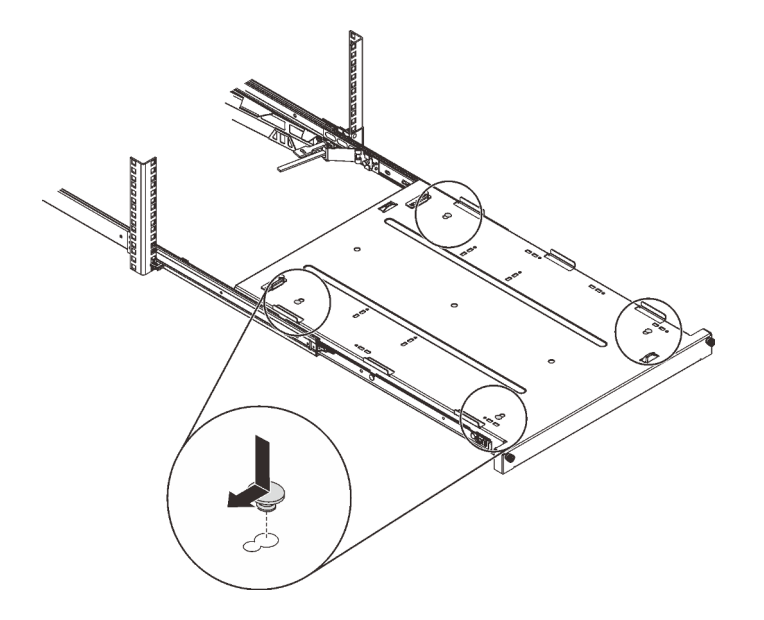

Рис. 112. Установка на лоток резиновых защитных подкладок

Шаг 3. Расположите сервер так, чтобы его кожух был обращен вверх, а лицевая панель — к передней части направляющих. Затем совместите сервер со скобами и выступом в передней части лотка и аккуратно установите его на лоток.

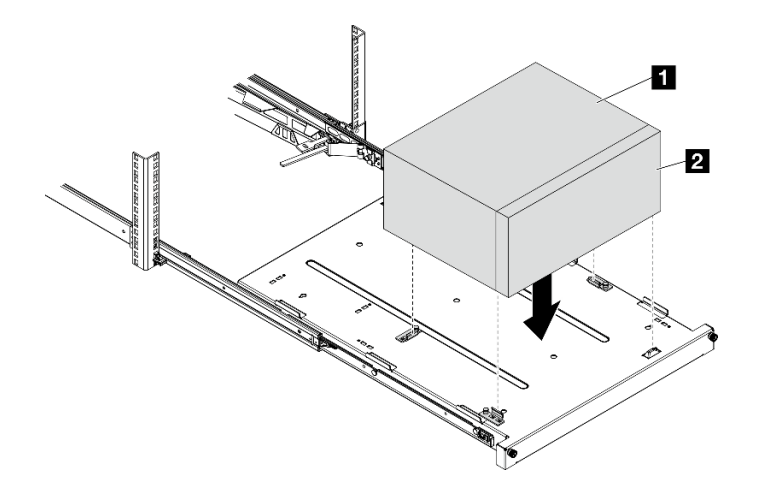

Рис. 113. Установка сервера на лоток

**1** Кожух сервера **2** Лицевая панель сервера

- Шаг 4. Установите сервер в стойку.
	- a. Поднимите защелки направляющих с обеих сторон.
	- **b. •** Аккуратно задвиньте лоток в стойку.

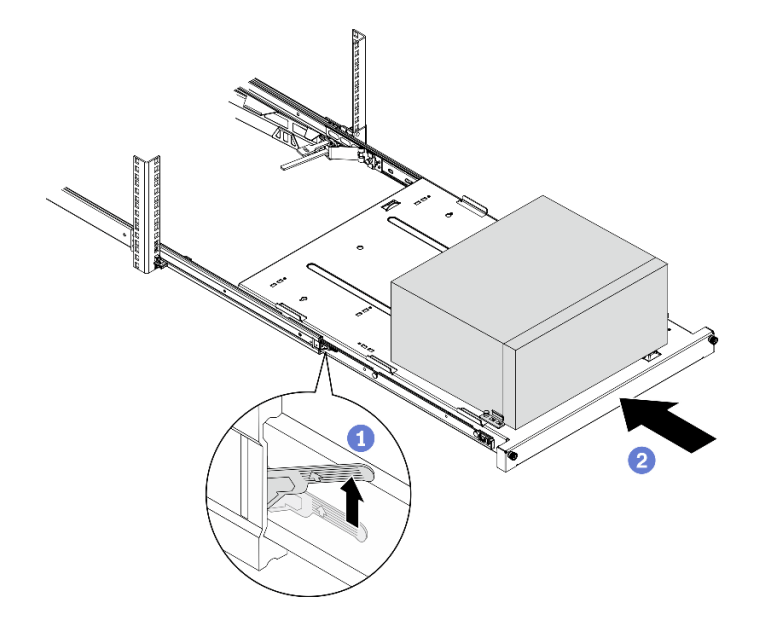

Рис. 114. Установка сервера в стойку

Шаг 5. Зафиксируйте лоток двумя винтами M6 x 16 с лицевой стороны стойки.

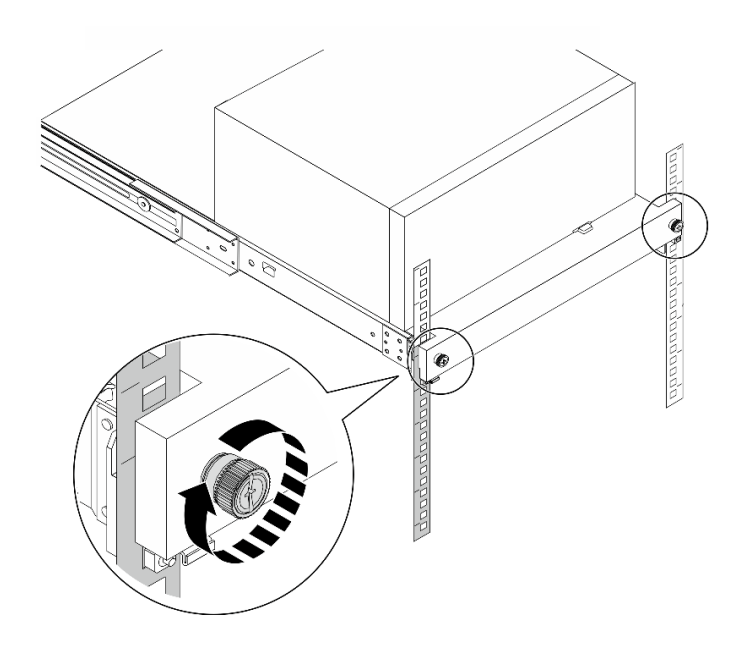

Рис. 115. Фиксация лотка винтами

Завершите замену компонентов, см. раздел [«Завершение замены компонентов» на странице 163.](#page-170-0)

# Замена кожуха сервера

Выполните следующую процедуру, чтобы удалить и установить кожух сервера.

# <span id="page-155-0"></span>Снятие кожуха сервера

Выполните следующую процедуру, чтобы снять кожух сервера.

S002

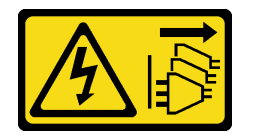

## ОСТОРОЖНО:

Кнопки питания на устройстве и блоке питания не отключают подачу тока на устройство. Кроме того, у устройства может быть несколько шнуров питания. Чтобы прекратить подачу тока на устройство, убедитесь, что все шнуры питания отсоединены от блока питания.

#### S014

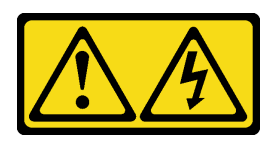

## ОСТОРОЖНО:

Могут присутствовать опасное напряжение, сильный ток и значительная энергия. Если устройство снабжено этикеткой, снимать кожух может только специалист по техническому обслуживанию.

S033

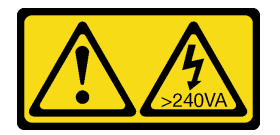

#### ОСТОРОЖНО:

Опасная энергия. Электрическое напряжение при закорачивании металлическим предметом может вызвать нагрев, который может привести к разбрызгиванию металла и (или) ожогам.

## Об этой задаче

#### Внимание:

- Прочтите разделы [«Контрольный список по проверке безопасности» на странице iv](#page-5-0) и [«Инструкции](#page-50-0)  [по установке» на странице 43,](#page-50-0) чтобы обеспечить безопасность работы.
- Выключите сервер и периферийные устройства, а также отключите шнуры питания и все внешние кабели (см. раздел [«Выключение сервера» на странице 11\)](#page-18-0).
- Если сервер находится в стойке, извлеките его оттуда. См. раздел [«Снятие сервера с](#page-149-0)  [направляющих» на странице 142.](#page-149-0)
- Снимите любые блокирующие устройства, фиксирующие сервер, например замок Kensington или навесной замок.
- Положите сервер на бок кожухом вверх.

#### Посмотрите видео процедуры

Видео этой процедуры можно найти на YouTube: [https://www.youtube.com/playlist?list=PLYV5R7hVcs-](https://www.youtube.com/playlist?list=PLYV5R7hVcs-AU3iY3F7lq3qfqr5caGbIu)[AU3iY3F7lq3qfqr5caGbIu](https://www.youtube.com/playlist?list=PLYV5R7hVcs-AU3iY3F7lq3qfqr5caGbIu).

## Процедура

- Шаг 1. Положите сервер на бок кожухом вверх.
- Шаг 2. Снимите кожух сервера.
	- a. Открутите отверткой два винта, которыми кожух сервера крепится к раме.
	- b. Отодвиньте кожух сервера от лицевой панели и снимите его с рамы. Сохраните винты для использования при установке кожуха сервера на место.

#### Внимание:

• Радиаторы и процессор могут быть очень горячими. Во избежание ожогов подождите несколько минут после выключения сервера, прежде чем снимать его кожух.

• Чтобы обеспечить надлежащее охлаждение, всегда устанавливайте кожух сервера, прежде чем включать сервер. Эксплуатация сервера без должным образом установленного кожуха может привести к повреждению компонентов сервера.

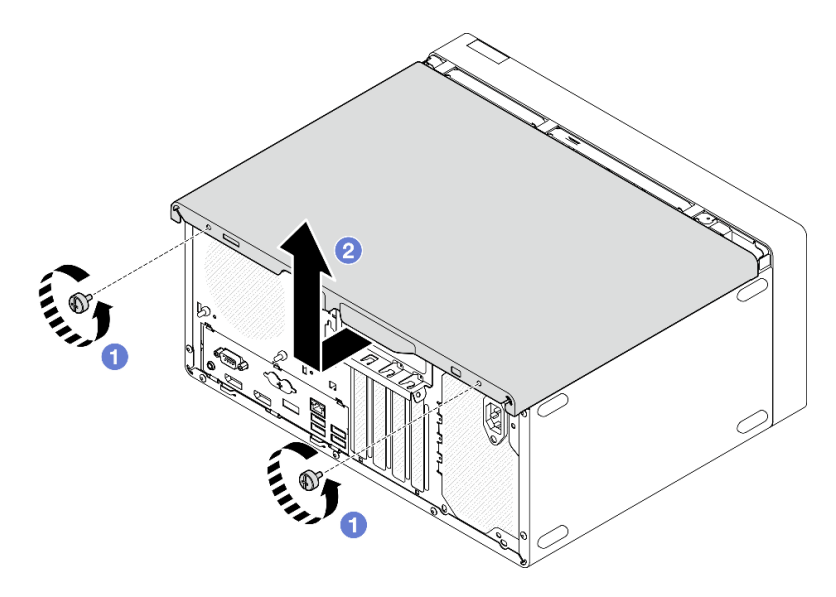

Рис. 116. Снятие кожуха сервера

- Шаг 3. (Необязательно) Снимите планку для отсека. Сначала снимите отсек дисковода для оптических дисков (см. раздел [«Снятие отсека дисковода для оптических дисков» на](#page-87-0)  [странице 80](#page-87-0)), а затем переходите к следующим действиям.
	- a. Нажмите на защелку на планке для отсека, чтобы планка отсоединилась от рамы.
	- **b.** Поверните планку для отсека и снимите ее с рамы.

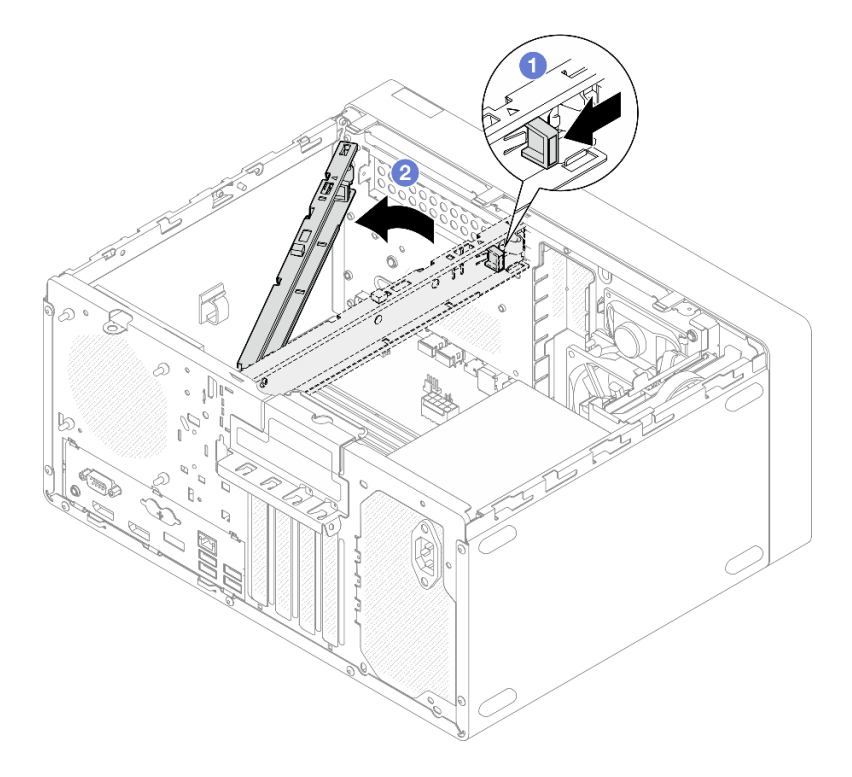

Рис. 117. Снятие планки для отсека

При необходимости вернуть компонент или дополнительное устройство следуйте всем инструкциям по упаковке и используйте для отправки предоставленный упаковочный материал.

# <span id="page-158-0"></span>Установка кожуха сервера

Выполните эту процедуру, чтобы установить кожух сервера.

#### S002

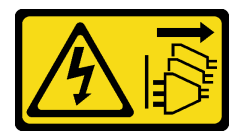

## ОСТОРОЖНО:

Кнопки питания на устройстве и блоке питания не отключают подачу тока на устройство. Кроме того, у устройства может быть несколько шнуров питания. Чтобы прекратить подачу тока на устройство, убедитесь, что все шнуры питания отсоединены от блока питания.

S014

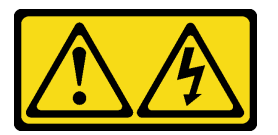

#### ОСТОРОЖНО:

Могут присутствовать опасное напряжение, сильный ток и значительная энергия. Если устройство снабжено этикеткой, снимать кожух может только специалист по техническому обслуживанию.

S033

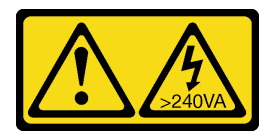

#### ОСТОРОЖНО:

Опасная энергия. Электрическое напряжение при закорачивании металлическим предметом может вызвать нагрев, который может привести к разбрызгиванию металла и (или) ожогам.

## Об этой задаче

#### Внимание:

- Прочтите разделы [«Контрольный список по проверке безопасности» на странице iv](#page-5-0) и [«Инструкции](#page-50-0)  [по установке» на странице 43,](#page-50-0) чтобы обеспечить безопасность работы.
- Убедитесь, что все адаптеры и другие компоненты установлены правильно и в сервере не осталось никаких инструментов и деталей.
- Убедитесь в правильности прокладки всех внутренних кабелей (дополнительные сведения см. в разделе [«Прокладка внутренних кабелей» на странице 22](#page-29-0)).

• При установке нового кожуха сервера сначала прикрепите к внутренней стороне кожуха наклейку для обслуживания системы (если необходимо).

Примечание: Новый кожух сервера поставляется без прикрепленной наклейки для обслуживания системы. Если такая наклейка требуется, закажите ее вместе с новым кожухом сервера. Наклейка для обслуживания системы поставляется бесплатно.

#### Посмотрите видео процедуры

Видео этой процедуры можно найти на YouTube: [https://www.youtube.com/playlist?list=PLYV5R7hVcs-](https://www.youtube.com/playlist?list=PLYV5R7hVcs-AU3iY3F7lq3qfqr5caGbIu)[AU3iY3F7lq3qfqr5caGbIu](https://www.youtube.com/playlist?list=PLYV5R7hVcs-AU3iY3F7lq3qfqr5caGbIu).

# Процедура

- Шаг 1. (Необязательно) Установите планку для отсека.
	- a. Вставьте язычки на планке для отсека в отверстия с задней стороны рамы.
	- b. Совместите язычки на другом конце планки для отсека с отверстиями на лицевой стороне рамы и поверните планку в направлении лицевой стороны рамы, чтобы зафиксировать ее.

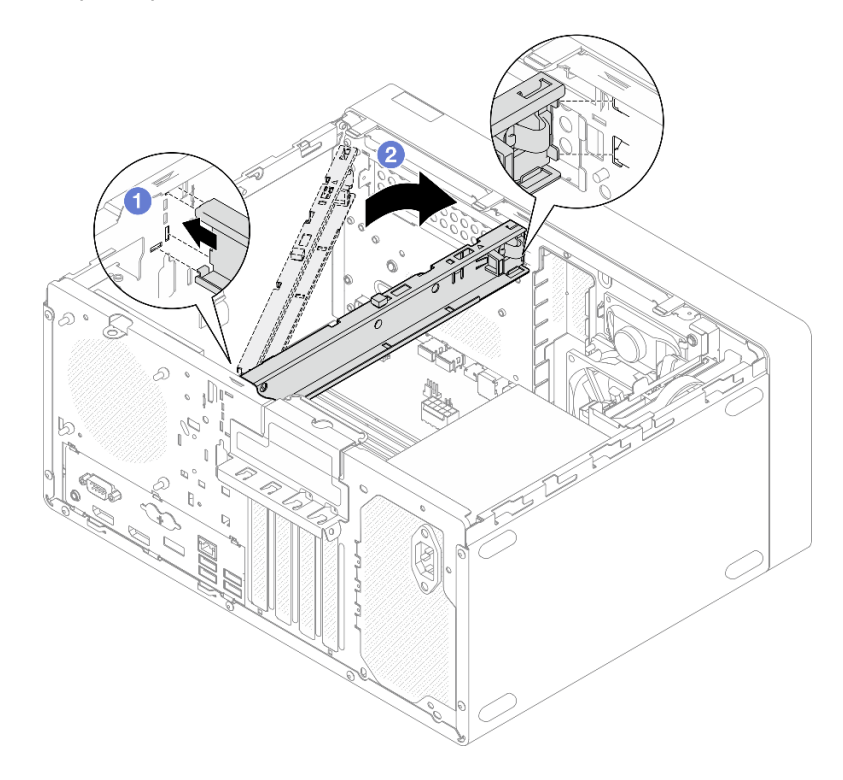

Рис. 118. Установка планки для отсека

- Шаг 2. Установите кожух сервера.
	- a. Совместите кожух сервера с отверстиями на боковой стороне рамы. Убедитесь, что все язычки на кожухе правильно совместились с рамой, а затем сдвиньте кожух в направлении лицевой панели до щелчка.
	- **b. •** Закрутите отверткой два винта, чтобы прикрепить кожух к раме.

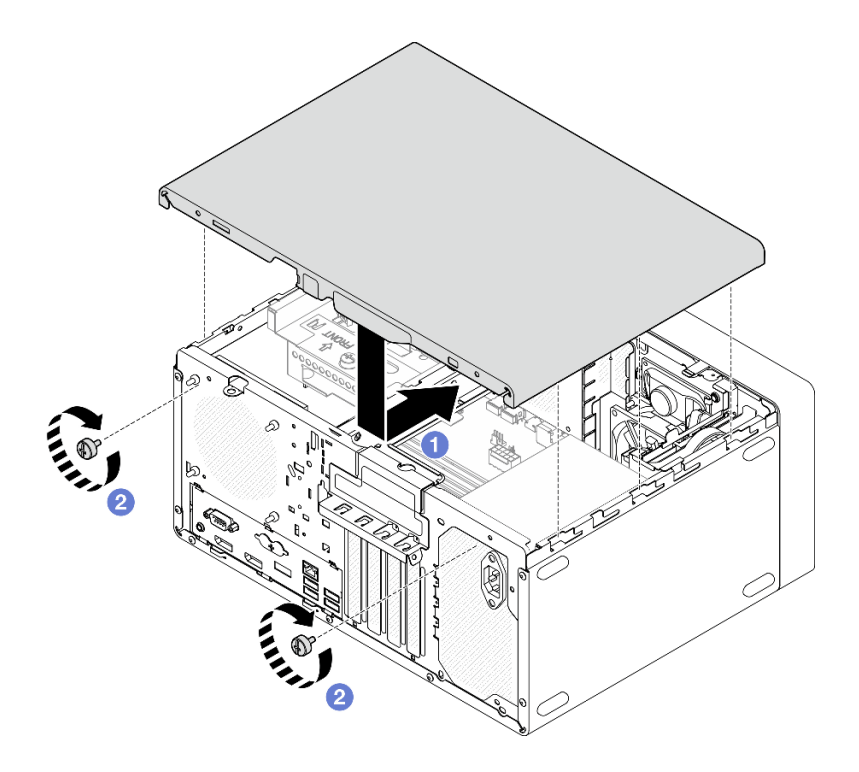

Рис. 119. Установка кожуха сервера

Завершите замену компонентов, см. раздел [«Завершение замены компонентов» на странице 163.](#page-170-0)

# Замена материнской платы (только для квалифицированных специалистов)

Выполните эту процедуру для удаления и установки материнской платы. Эта процедура должна выполняться квалифицированным специалистом.

# Снятие материнской платы (только для квалифицированных специалистов)

Выполните эту процедуру, чтобы снять материнскую плату. Эта процедура должна выполняться квалифицированным специалистом.

S002

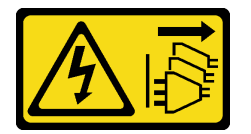

#### ОСТОРОЖНО:

Кнопки питания на устройстве и блоке питания не отключают подачу тока на устройство. Кроме того, у устройства может быть несколько шнуров питания. Чтобы прекратить подачу тока на устройство, убедитесь, что все шнуры питания отсоединены от блока питания.

Об этой задаче

Важно: Запишите все параметры в Setup Utility, так как может потребоваться повторно ввести их после замены материнской платы.

#### Внимание:

- Прочтите разделы [«Контрольный список по проверке безопасности» на странице iv](#page-5-0) и [«Инструкции](#page-50-0) [по установке» на странице 43](#page-50-0), чтобы обеспечить безопасность работы.
- Выключите сервер и периферийные устройства, а также отключите шнуры питания и все внешние кабели (см. раздел [«Выключение сервера» на странице 11](#page-18-0)).
- Если сервер находится в стойке, извлеките его оттуда. См. раздел [«Снятие сервера с](#page-149-0)  [направляющих» на странице 142](#page-149-0).
- Снимите любые блокирующие устройства, фиксирующие сервер, например замок Kensington или навесной замок.
- Положите сервер на бок кожухом вверх.

#### Посмотрите видео процедуры

Видео этой процедуры можно найти на YouTube: [https://www.youtube.com/playlist?list=PLYV5R7hVcs-](https://www.youtube.com/playlist?list=PLYV5R7hVcs-AU3iY3F7lq3qfqr5caGbIu)[AU3iY3F7lq3qfqr5caGbIu](https://www.youtube.com/playlist?list=PLYV5R7hVcs-AU3iY3F7lq3qfqr5caGbIu).

## Процедура

Шаг 1. Выполните подготовительные действия для этой задачи.

a. Снимите кожух сервера (см. раздел [«Снятие кожуха сервера» на странице 148\)](#page-155-0).

Примечание: Радиатор и процессор могут быть очень горячими. Во избежание ожогов подождите несколько минут после выключения сервера, прежде чем снимать его кожух.

- b. Если применимо, снимите датчик вмешательства (см. раздел [«Снятие датчика](#page-110-0) [вмешательства» на странице 103](#page-110-0)).
- c. Снимите лицевую панель, см. раздел [«Снятие лицевой панели» на странице 87.](#page-94-0)
- d. Если применимо, снимите дисковод для оптических дисков (см. раздел [«Снятие](#page-81-0)  [дисковода для оптических дисков» на странице 74\)](#page-81-0).
- e. Если применимо, снимите отсек дисковода для оптических дисков (см. раздел [«Снятие](#page-87-0) [отсека дисковода для оптических дисков» на странице 80\)](#page-87-0).
- f. Если применимо, снимите планку для отсека (см. шаг 3 в разделе [«Снятие кожуха](#page-155-0) [сервера» на странице 148\)](#page-155-0).
- g. При необходимости снимите задний вентилятор, см. раздел [«Снятие вентиляторов](#page-90-0) [\(переднего и заднего\)» на странице 83.](#page-90-0)
- h. При необходимости снимите диск M.2 (см. раздел [«Снятие диска M.2» на странице 107\)](#page-114-0).
- i. При необходимости снимите адаптеры PCIe (см. раздел [«Снятие адаптера PCIe» на](#page-130-0) [странице 123\)](#page-130-0).
- j. Снимите переднюю панель (см. раздел [«Снятие лицевой панели» на странице 90](#page-97-0)).
- k. Снимите все модули памяти, см. раздел [«Снятие модуля памяти» на странице 115](#page-122-0).
- l. Снимите модуль радиатора и вентилятора, см. раздел [«Снятие модуля радиатора и](#page-103-0) [вентилятора \(только для квалифицированных специалистов\)» на странице 96.](#page-103-0)
- m. Снимите процессор, см. раздел [«Снятие процессора \(только для квалифицированных](#page-145-0)  [специалистов\)» на странице 138](#page-145-0).
- Шаг 2. Отключите все кабели, подключенные к материнской плате.

Внимание: Предварительно откройте все защелки, кабельные зажимы, язычки или замки на кабельных разъемах. Если перед отключением кабелей этого не сделать, кабельные разъемы на материнской плате будут повреждены. При любом повреждении кабельных разъемов может потребоваться замена материнской платы.

Шаг 3. Открутите девять винтов, которыми крепится материнская плата, в последовательности, показанной на рисунке ниже. Сохраните винты для использования в будущем.

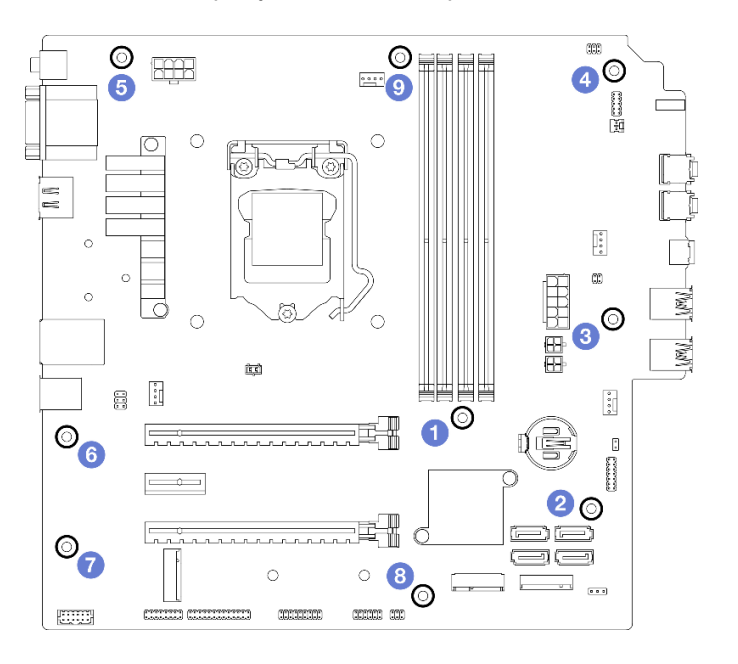

Рис. 120. Последовательность снятия винтов с материнской платы

- Шаг 4. Снимите материнскую плату с рамы.
	- a. Сдвиньте материнскую плату к лицевой панели сервера, чтобы освободить разъем последовательного порта от рамы.
	- b. <sup>•</sup> Аккуратно возьмитесь за края материнской платы, наклоните ее и снимите с рамы.

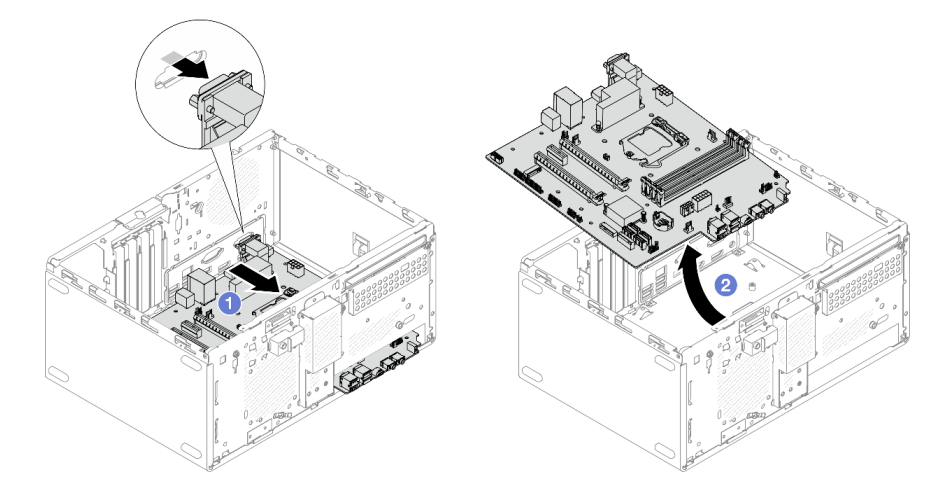

Рис. 121. Снятие материнской платы с рамы

#### После завершения

- 1. Установите новую материнскую плату, см. раздел [«Установка материнской платы \(только для](#page-163-0)  [квалифицированных специалистов\)» на странице 156](#page-163-0).
- 2. При необходимости вернуть компонент или дополнительное устройство следуйте всем инструкциям по упаковке и используйте для отправки предоставленный упаковочный материал.

# <span id="page-163-0"></span>Установка материнской платы (только для квалифицированных специалистов)

Выполните эту процедуру, чтобы установить материнскую плату. Эта процедура должна выполняться квалифицированным специалистом.

## S002

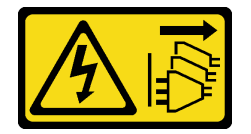

## ОСТОРОЖНО:

Кнопки питания на устройстве и блоке питания не отключают подачу тока на устройство. Кроме того, у устройства может быть несколько шнуров питания. Чтобы прекратить подачу тока на устройство, убедитесь, что все шнуры питания отсоединены от блока питания.

## Об этой задаче

#### Внимание:

- Прочтите разделы [«Контрольный список по проверке безопасности» на странице iv](#page-5-0) и [«Инструкции](#page-50-0) [по установке» на странице 43](#page-50-0), чтобы обеспечить безопасность работы.
- Коснитесь антистатической упаковкой, в которой находится компонент, любой неокрашенной металлической поверхности на сервере, а затем извлеките его из упаковки и разместите его на антистатической поверхности.

#### Посмотрите видео процедуры

Видео этой процедуры можно найти на YouTube: [https://www.youtube.com/playlist?list=PLYV5R7hVcs-](https://www.youtube.com/playlist?list=PLYV5R7hVcs-AU3iY3F7lq3qfqr5caGbIu)[AU3iY3F7lq3qfqr5caGbIu](https://www.youtube.com/playlist?list=PLYV5R7hVcs-AU3iY3F7lq3qfqr5caGbIu).

## Процедура

Шаг 1. Установите материнскую плату.

- a. Наклоните материнскую плату и совместите ее разъемы с соответствующим отверстием на лицевой панели рамы. Затем аккуратно опустите материнскую плату в раму и вставьте разъемы в отверстие на лицевой панели рамы.
- b. Сдвиньте материнскую плату в направлении задней части рамы до фиксации.

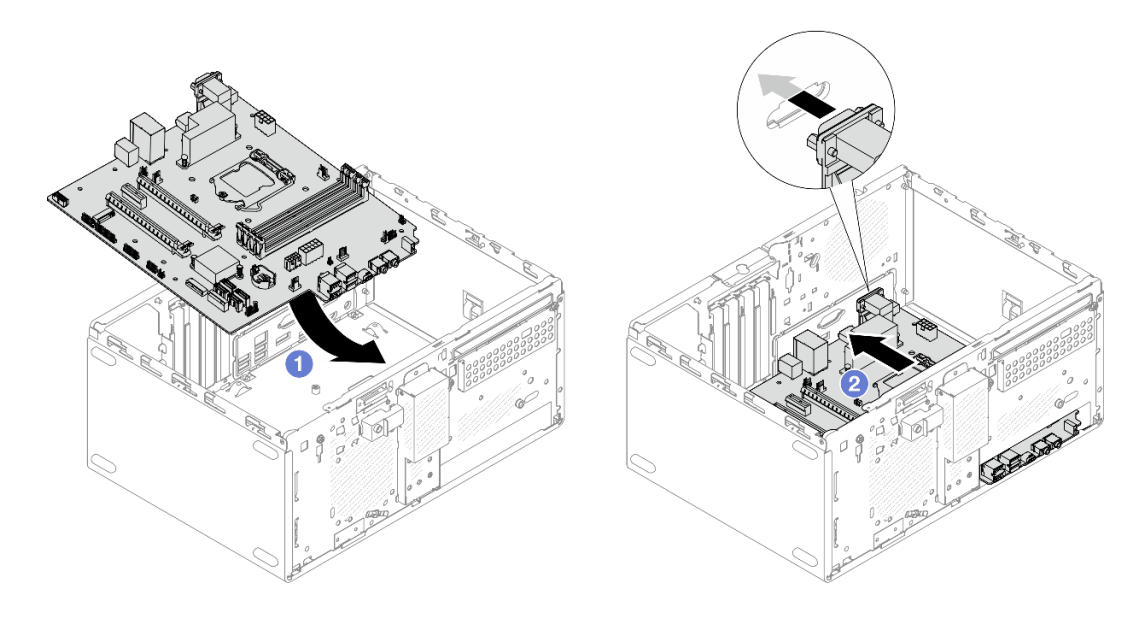

Рис. 122. Установка материнской платы в раму

Шаг 2. Прикрепите материнскую плату к раме девятью винтами в последовательности, показанной на рисунке ниже.

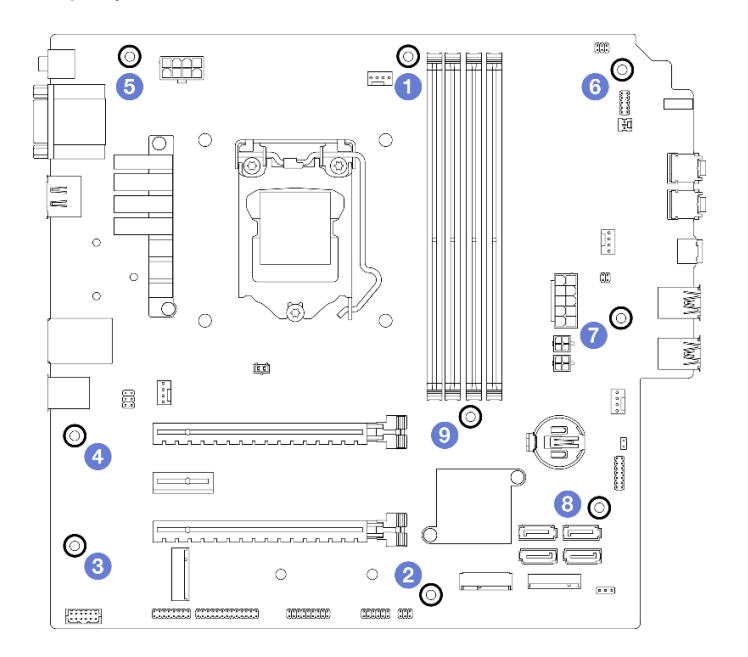

Рис. 123. Последовательность установки винтов материнской платы

## После завершения

Примечание: Убедитесь, что на материнской плате установлена батарейка CMOS (см. раздел [«Установка батарейки CMOS \(CR2032\)» на странице 49\)](#page-56-0).

- 1. Установите на место процессор, см. раздел [«Установка процессора \(только для](#page-147-0) [квалифицированных специалистов\)» на странице 140.](#page-147-0)
- 2. Установите на место модуль радиатора и вентилятора, см. раздел [«Установка модуля радиатора](#page-107-0) [и вентилятора \(только для квалифицированных специалистов\)» на странице 100](#page-107-0)
- 3. Установите на место модули памяти, см. раздел [«Установка модуля памяти» на странице 116.](#page-123-0)
- 4. Установите на место переднюю панель (см. раздел [«Установка лицевой панели» на странице 94](#page-101-0)).
- 5. При необходимости установите на место адаптеры PCIe (см. раздел [«Снятие адаптера PCIe» на](#page-130-0)  [странице 123\)](#page-130-0).
- 6. При необходимости установите на место диск M.2, см. раздел [«Установка диска M.2» на странице](#page-116-0) [109](#page-116-0).
- 7. Если применимо, установите на место задний вентилятор, см. раздел [«Установка вентиляторов](#page-92-0)  [\(переднего и заднего\)» на странице 85](#page-92-0).
- 8. Если применимо, установите на место планку для отсека (см. шаг 1 в разделе [«Установка кожуха](#page-158-0)  [сервера» на странице 151\)](#page-158-0).
- 9. При необходимости установите на место отсек дисковода для оптических дисков (см. раздел [«Установка отсека дисковода для оптических дисков» на странице 82\)](#page-89-0).
- 10. При необходимости установите на место отсек дисковода для оптических дисков (см. раздел [«Установка дисковода для оптических дисков» на странице 77\)](#page-84-0).
- 11. Установите на место лицевую панель (см. раздел [«Установка лицевой панели» на странице 89\)](#page-96-0).
- 12. Снова подключите все отключенные кабели.
- 13. Завершите замену компонентов, см. раздел [«Завершение замены компонентов» на странице 163.](#page-170-0)
- 14. Обновите UEFI BIOS, VPD и процедуры, заблокированные в целях безопасности. См. сведения по адресу <https://datacentersupport.lenovo.com/solutions/HT513859> (кроме Китайской Народной Республики) или <https://datacentersupport.lenovo.com/solutions/HT513863> (только для Китайской Народной Республики).
- 15. Важно! Обновите микропрограмму системы и драйверы устройства.
	- Чтобы получить доступ к последним обновлениям микропрограммы и драйверов вашего сервера, перейдите по ссылке [https://datacentersupport.lenovo.com/tw/en/products/servers/](https://datacentersupport.lenovo.com/tw/en/products/servers/thinksystem/st50v2/downloads/driver-list/) [thinksystem/st50v2/downloads/driver-list/](https://datacentersupport.lenovo.com/tw/en/products/servers/thinksystem/st50v2/downloads/driver-list/).
	- Дополнительные сведения об инструментах обновления микропрограммы см. в разделе [«Обновление микропрограммы» на странице 9](#page-16-0).

# Замена датчика температуры

Выполните эту процедуру для удаления и установки датчика температуры.

# Снятие датчика температуры

Выполните эту процедуру для удаления датчика температуры.

S002

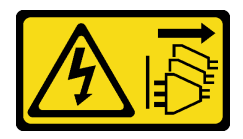

## ОСТОРОЖНО:

Кнопки питания на устройстве и блоке питания не отключают подачу тока на устройство. Кроме того, у устройства может быть несколько шнуров питания. Чтобы прекратить подачу тока на устройство, убедитесь, что все шнуры питания отсоединены от блока питания.

## Об этой задаче

#### Внимание:

- Прочтите разделы [«Контрольный список по проверке безопасности» на странице iv](#page-5-0) и [«Инструкции](#page-50-0)  [по установке» на странице 43,](#page-50-0) чтобы обеспечить безопасность работы.
- Выключите сервер и периферийные устройства, а также отключите шнуры питания и все внешние кабели (см. раздел [«Выключение сервера» на странице 11\)](#page-18-0).
- Если сервер находится в стойке, извлеките его оттуда. См. раздел [«Снятие сервера с](#page-149-0)  [направляющих» на странице 142.](#page-149-0)
- Снимите любые блокирующие устройства, фиксирующие сервер, например замок Kensington или навесной замок.
- Положите сервер на бок кожухом вверх.

#### Посмотрите видео процедуры

Видео этой процедуры можно найти на YouTube: [https://www.youtube.com/playlist?list=PLYV5R7hVcs-](https://www.youtube.com/playlist?list=PLYV5R7hVcs-AU3iY3F7lq3qfqr5caGbIu)[AU3iY3F7lq3qfqr5caGbIu](https://www.youtube.com/playlist?list=PLYV5R7hVcs-AU3iY3F7lq3qfqr5caGbIu).

## Процедура

Шаг 1. Выполните подготовительные действия для этой задачи.

a. Снимите кожух сервера (см. раздел [«Снятие кожуха сервера» на странице 148\)](#page-155-0).

Примечание: Радиатор и процессор могут быть очень горячими. Во избежание ожогов подождите несколько минут после выключения сервера, прежде чем снимать его кожух.

- b. Снимите лицевую панель, см. раздел [«Снятие лицевой панели» на странице 87](#page-94-0).
- c. Снимите передний вентилятор, см. раздел [«Снятие вентиляторов \(переднего и заднего\)»](#page-90-0) [на странице 83.](#page-90-0)
- d. Если применимо, снимите диск M.2 (см. раздел [«Снятие диска M.2» на странице 107\)](#page-114-0).
- Шаг 2. Отключите кабель датчика температуры от материнской платы.

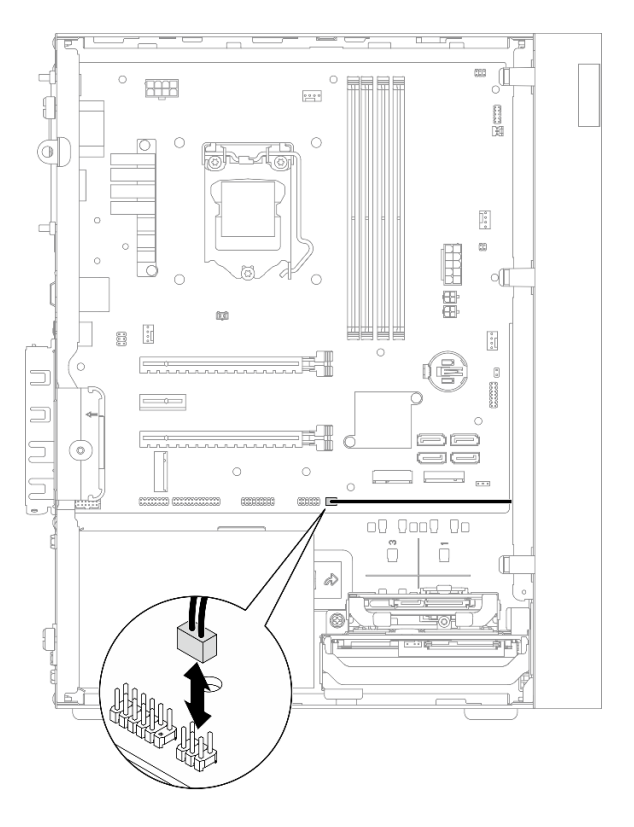

Рис. 124. Отключение кабеля датчика температуры

- Шаг 3. Снимите датчик температуры.
	- a. Нажмите на язычок на датчике температуры, чтобы освободить его от рамы.
	- b. Снимите датчик температуры с рамы.

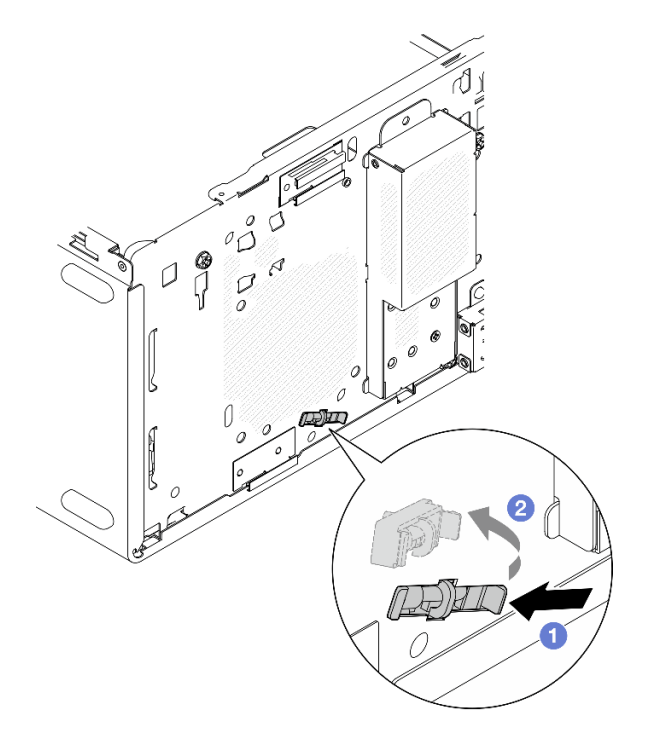

Рис. 125. Снятие датчика температуры

- 1. Установите новый датчик температуры, см. раздел [«Установка датчика температуры» на странице](#page-168-0) [161](#page-168-0).
- 2. При необходимости вернуть компонент или дополнительное устройство следуйте всем инструкциям по упаковке и используйте для отправки предоставленный упаковочный материал.

# <span id="page-168-0"></span>Установка датчика температуры

Выполните эту процедуру для установки датчика температуры.

#### S002

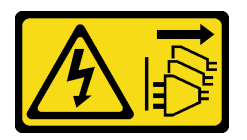

## ОСТОРОЖНО:

Кнопки питания на устройстве и блоке питания не отключают подачу тока на устройство. Кроме того, у устройства может быть несколько шнуров питания. Чтобы прекратить подачу тока на устройство, убедитесь, что все шнуры питания отсоединены от блока питания.

## Об этой задаче

#### Внимание:

- 1. Прочтите разделы [«Контрольный список по проверке безопасности» на странице iv](#page-5-0) и [«Инструкции по установке» на странице 43,](#page-50-0) чтобы обеспечить безопасность работы.
- 2. Коснитесь антистатической упаковкой, в которой находится компонент, любой неокрашенной металлической поверхности на сервере, а затем извлеките его из упаковки и разместите его на антистатической поверхности.

#### Посмотрите видео процедуры

Видео этой процедуры можно найти на YouTube: [https://www.youtube.com/playlist?list=PLYV5R7hVcs-](https://www.youtube.com/playlist?list=PLYV5R7hVcs-AU3iY3F7lq3qfqr5caGbIu)[AU3iY3F7lq3qfqr5caGbIu](https://www.youtube.com/playlist?list=PLYV5R7hVcs-AU3iY3F7lq3qfqr5caGbIu).

## Процедура

Шаг 1. Установите датчик температуры.

- a. Прикрепите с внутренней стороны рамы конец датчика температуры к соответствующему отверстию на лицевой панели рамы.
- b.  **Нажмите с внутренней стороны рамы на датчик температуры в направлении** отверстия.
- c. Убедитесь, что датчик температуры зафиксировался.

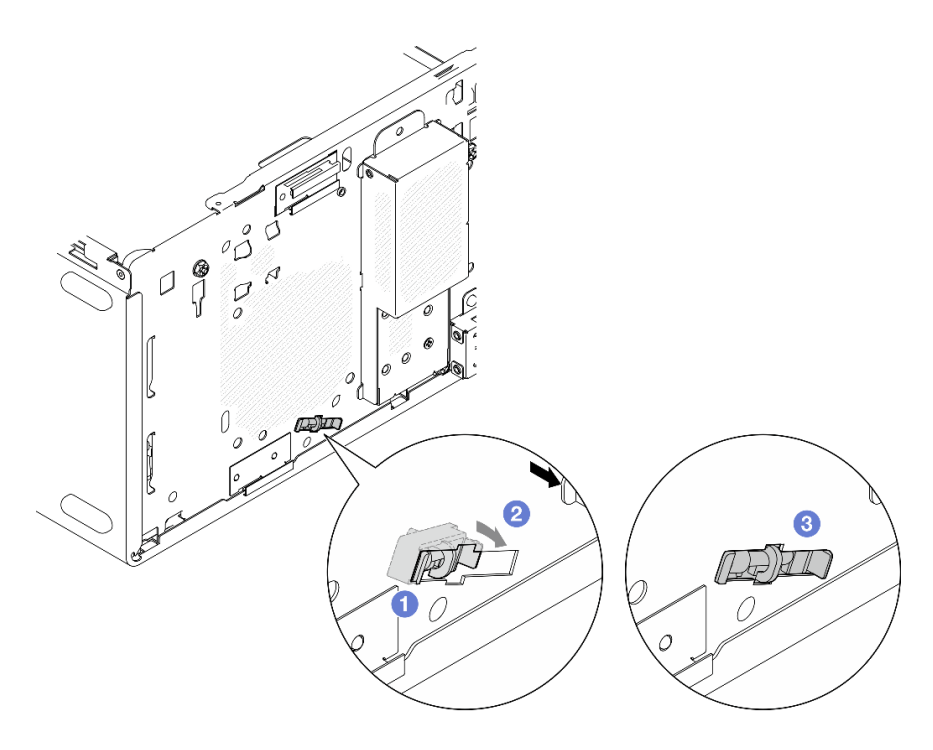

Рис. 126. Установка датчика температуры

Шаг 2. Подключите кабель датчика температуры к материнской плате. Сведения о расположении разъема на материнской плате см. в разделе [«Прокладка внутренних кабелей» на странице](#page-29-0)  [22](#page-29-0).

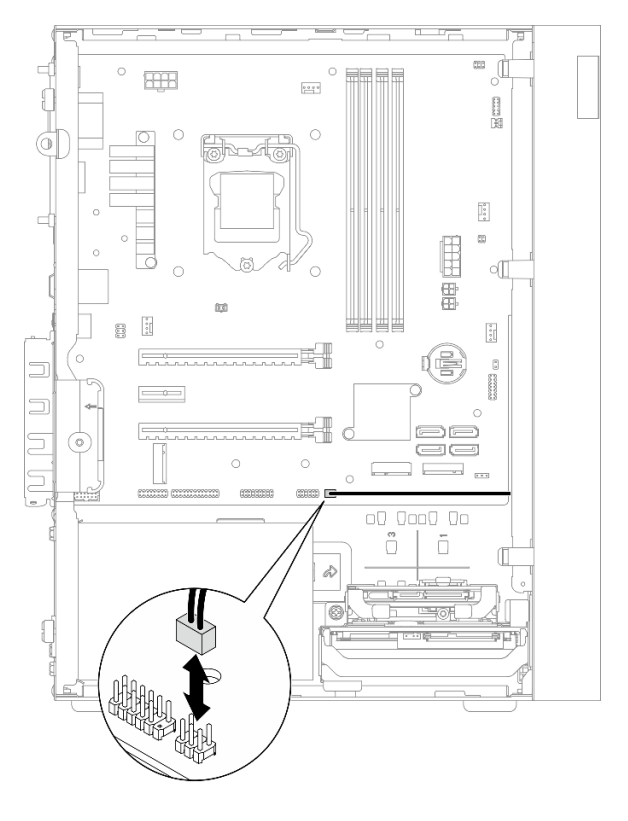

Рис. 127. Подключение кабеля датчика температуры

1. Если диск M.2 был снят, установите его на место (см. раздел [«Установка диска M.2» на странице](#page-116-0)  [109](#page-116-0)).

Примечание: Кабель датчика температуры должен располагаться под диском M.2.

- 2. Установите на место передний вентилятор, см. раздел [«Установка вентиляторов \(переднего и](#page-92-0)  [заднего\)» на странице 85.](#page-92-0)
- 3. Установите на место лицевую панель (см. раздел [«Установка лицевой панели» на странице 89\)](#page-96-0).
- <span id="page-170-0"></span>4. Завершите замену компонентов, см. раздел [«Завершение замены компонентов» на странице 163.](#page-170-0)

## Завершение замены компонентов

Чтобы завершить замену компонентов, выполните следующие действия.

- 1. Убедитесь, что все снятые компоненты установлены на место правильно и в сервере не оставлены никакие инструменты и винты.
- 2. Убедитесь, что на материнской плате установлена батарейка CMOS, см. раздел [«Установка](#page-56-0) [батарейки CMOS \(CR2032\)» на странице 49.](#page-56-0)
- 3. Правильно проложите и закрепите кабели в сервере. Сверьтесь с информацией о подключении и прокладке кабелей для каждого компонента.
- 4. Установите на место кожух сервера, см. раздел [«Установка кожуха сервера» на странице 151.](#page-158-0)
- 5. Если сервер ранее был снят со стойки, верните его в стойку, см. раздел [«Установка сервера на](#page-151-0)  [направляющие» на странице 144](#page-151-0).
- 6. Подсоедините внешние кабели и шнуры питания к серверу.

Внимание: Во избежание повреждения компонентов подключите все остальные кабели, прежде чем подключать шнуры питания.

- 7. При необходимости обновите конфигурацию сервера.
	- Чтобы получить доступ к последним обновлениям микропрограммы и драйверов вашего сервера, перейдите по ссылке [https://datacentersupport.lenovo.com/tw/en/products/servers/](https://datacentersupport.lenovo.com/tw/en/products/servers/thinksystem/st50v2/downloads/driver-list/)  [thinksystem/st50v2/downloads/driver-list/](https://datacentersupport.lenovo.com/tw/en/products/servers/thinksystem/st50v2/downloads/driver-list/).
	- Дополнительные сведения об инструментах обновления микропрограммы см. в разделе [«Обновление микропрограммы» на странице 9.](#page-16-0)

# <span id="page-172-0"></span>Глава 4. Диагностика неполадок

Информация в этом разделе поможет в локализации и устранении неполадок, которые могут возникать при использовании сервера.

# Журналы событий

Журналы системных событий доступны в Setup Utility.

Setup Utility предоставляет список системных журналов событий, который доступен на вкладке «Безопасность». Запустите сервер и нажмите клавишу F1, чтобы получить доступ к Программе настройки, а затем перейдите к разделу Безопасность → Журнал системных событий → Просмотреть журнал системных событий, чтобы просмотреть список событий.

Ниже приводится список событий, которые могут отображаться в системном журнале событий.

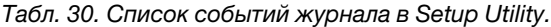

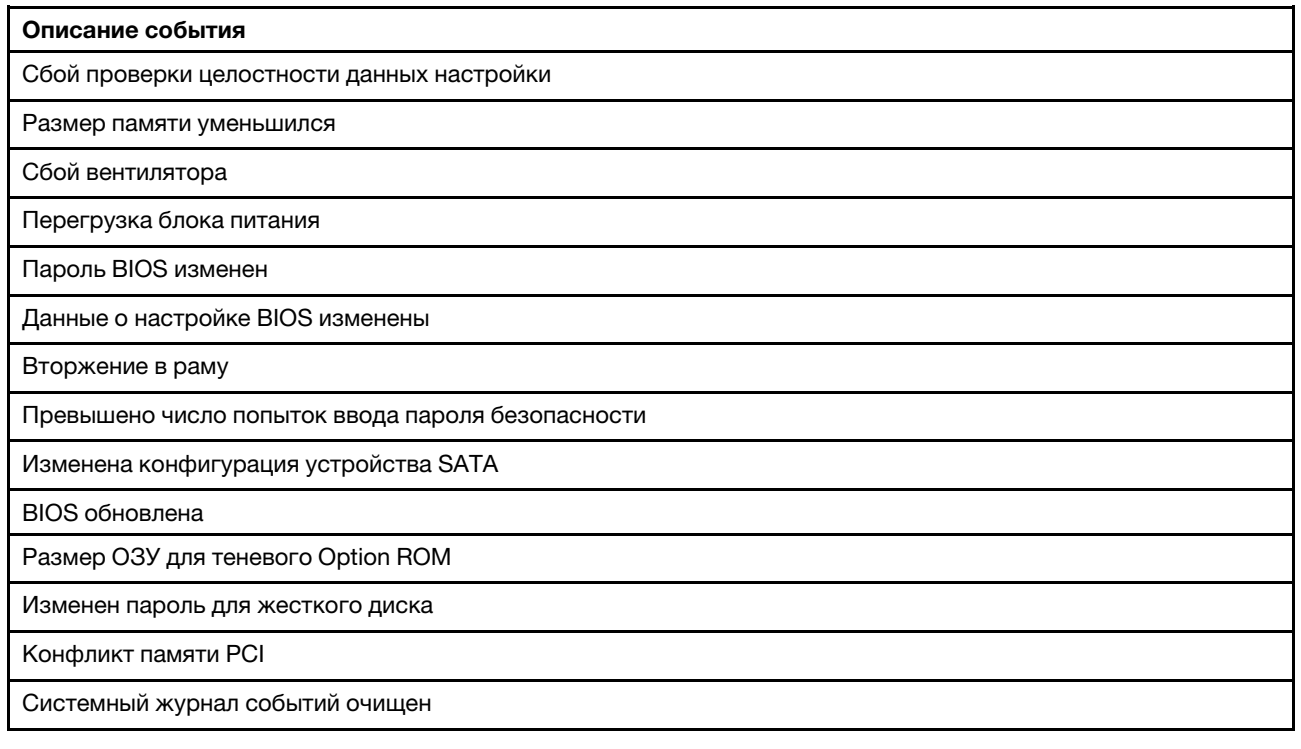

## Общие процедуры выявления неполадок

Используйте сведения, приведенные в данном разделе, для устранения неполадок, если в журнале событий нет конкретных ошибок или сервер находится в нерабочем состоянии.

Если причина неполадки точно неизвестна и блоки питания работают правильно, выполните указанные ниже действия, чтобы попытаться устранить неполадку.

- 1. Откройте программу Setup Utility и убедитесь, что все установленные компоненты включены.
- 2. Убедитесь, что микропрограмма установленных компонентов имеет последнюю версию.
- 3. Выключите сервер.
- 4. Убедитесь в надежности кабельного подключения сервера.
- 5. Удаляйте или отсоединяйте указанные ниже устройства (если это применимо) по очереди, пока не обнаружите сбой. После удаления или отсоединения каждого устройства включайте и настраивайте сервер.
	- Любые внешние устройства
	- Устройство защиты от скачков напряжения (на сервере)
	- Принтер, мышь и устройства, произведенные другой компанией (не Lenovo)
	- Все адаптеры
	- Устройства хранения данных
	- Один модуль памяти за раз до тех пор, пока не будет достигнута минимальная конфигурация, поддерживаемая для этого сервера

Примечания: Минимальная конфигурация, необходимая для сервера, следующая:

- Один процессор
- Один модуль памяти UDIMM объемом 8 ГБ с поддержкой ECC в гнезде 1
- Один блок питания
- Один 3,5-дюймовый диск в отсеке для диска 1
- Шнур питания
- Один передний вентилятор компьютера
- 6. Включите сервер.
- 7. Послушайте сигналы ошибок POST.

Табл. 31. Сигналы ошибок POST

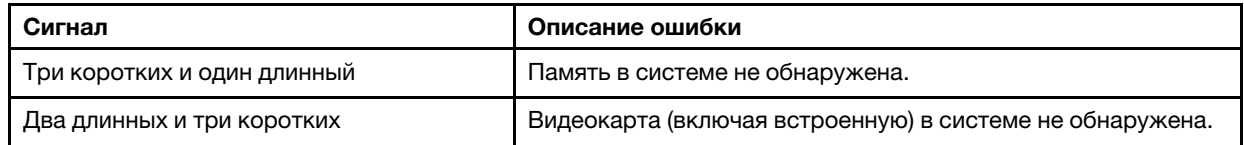

Примечание: Короткий звуковой сигнал длится около 0,4 с, а длинный — около 0,9 с.

Если снятие адаптера с сервера решает проблему, однако проблема возникает вновь после установки адаптера на место, скорее всего, причина неполадки в адаптере. Если проблема возникает вновь после замены адаптера новым, попробуйте вставить исходный адаптер в другое гнездо PCIe.

Если все говорит о том, что это сетевая проблема, а сервер успешно проходит всю системную диагностику, вероятно, проблема в сетевых кабелях за пределами сервера.

# Список сообщений об ошибках POST

См. список ошибок POST и сопутствующую информацию в этом разделе.

## 00CE — НЕДОПУСТИМЫЙ тип компьютера или серийный номер

Недопустимый тип компьютера или серийный номер.

Это сообщение об ошибке отображается, если соблюдается одно из следующих условий:

- 1. Недопустимый тип компьютера или название модели.
- 2. Недопустимый серийный номер системы.

Чтобы обновить эти сведения о продукте, перейдите по ссылке [http://datacentersupport.lenovo.com/](http://datacentersupport.lenovo.com/products/servers/thinksystem/st50v2/downloads) [products/servers/thinksystem/st50v2/downloads](http://datacentersupport.lenovo.com/products/servers/thinksystem/st50v2/downloads) и скачайте «служебную программу обновления информации uEFI VPD SMBIOS».

## 0135 — сбой вентилятора

Сбои, связанные с вентилятором.

Это сообщение об ошибке отображается, если происходит одна из следующих неполадок:

- 1. Сбой вентилятора радиатора
- 2. Сбой переднего (дополнительного) вентилятора

Передний вентилятор отображается в BIOS Setup Utility как дополнительный. Чтобы увидеть дополнительный вентилятор, перейдите в программу Setup Utility и выберите Главное меню → Сводка данных о системе → Дополнительный вентилятор

3. Сбой заднего вентилятора (вентилятора компьютера)

Задний вентилятор отображается в BIOS Setup Utility как вентилятор компьютера. Чтобы увидеть вентилятор компьютера, перейдите в программу Setup Utility и выберите Главное меню  $\rightarrow$ Сводка данных о системе ➙ Вентилятор компьютера

## 0164 — изменение объема памяти или гнезда установки модуля памяти

Обнаружено изменение объема памяти или гнезда установки модуля памяти.

Если функция Обнаружение изменения конфигурации включена, это сообщение об ошибке отображается при увеличении или уменьшении объема памяти либо при перемещении модуля памяти из одного гнезда в другое.

Чтобы удалить эту ошибку из списка событий POST, перейдите в программу Setup Utility и выберите Сохранить изменения и выйти.

## 1762 — изменилась конфигурация устройств хранения данных

Конфигурация устройств хранения данных (SATA и M.2) изменена.

Если функция Обнаружение изменения конфигурации включена, это сообщение об ошибке отображается в случае изменения конфигурации дисков SATA (включая дисковод для оптических дисков) и диска M.2.

#### Примечания:

- 1. Изменение разъемов диска SATA вызывает эту ошибку.
- 2. Обнаруживаться может только диск M.2, подключенный к гнездам M.2 на материнской плате.
- 3. Чтобы удалить эту ошибку из списка событий POST, перейдите в программу Setup Utility и выберите Сохранить изменения и выйти.

## 0162 — Сбой проверки целостности данных настройки

Это сообщение об ошибке означает, что контрольная сумма данных программы настройки BIOS в энергонезависимой памяти неверна.

Чтобы удалить эту ошибку из списка событий POST, перейдите в программу Setup Utility и выберите Сохранить изменения и выйти.

#### 0167 — Обновление микрокода процессора не найдено

Это сообщение об ошибке указывает на то, что образ обновления микрокода для текущего процессора отсутствует.

## 0175 — Безопасность системы — Данные о безопасности повреждены

Это сообщение об ошибке указывает на то, что сохраненные данные о безопасности повреждены.

Чтобы удалить эту ошибку из списка событий POST, перейдите в программу Setup Utility и выберите Сохранить изменения и выйти.

## 0176 — Безопасность системы — В систему совершено вмешательство

В систему совершено вмешательство

Если Функция обнаружения вторжения в раму включена, эта ошибка отображается, если кожух неправильно установлен перед включением сервера.

Чтобы удалить эту ошибку из списка событий POST, перейдите в программу Setup Utility и выберите Сохранить изменения и выйти.

## 0189 — Безопасность системы — Невозможно прочитать EEPROM безопасности

Невозможно осуществить доступ к EEPROM безопасности.

Во время проверки POST тестируется чтение/запись, чтобы проверить доступ к EEPROM безопасности. Это сообщение об ошибке указывает на то, что EEPROM безопасности может быть повреждена или удалена.

Чтобы удалить эту ошибку из списка событий POST, перейдите в программу Setup Utility и выберите Сохранить изменения и выйти.

## 0197 — Безопасность системы — Обнаружено несанкционированное изменение данных безопасности

Имеется несанкционированное изменение данных безопасности.

Во время проверки POST хэш текущих данных безопасности вычисляется и сравнивается с информацией, хранящейся в EEPROM безопасности. Если они не совпадают, отображается эта ошибка.

Чтобы удалить эту ошибку из списка событий POST, перейдите в программу Setup Utility и выберите Сохранить изменения и выйти.

## 0190 — Безопасность системы — Запрошено недопустимое изменение безопасности

Получен недопустимый запрос на изменение в системе безопасности.

Во время проверки POST CRC данных, хранящихся в блоке 7 EEPROM безопасности, вычисляется и сравнивается с данными, хранящимися в блоке 7. Если они не совпадают, отображается эта ошибка.

Чтобы удалить эту ошибку из списка событий POST, перейдите в программу Setup Utility и выберите Сохранить изменения и выйти.

## 0199 — Безопасность системы — Во время последней загрузки превышено число попыток ввода пароля безопасности

Неверные пароли были введены больше раз, чем разрешено.

Если включена функция Ошибка превышения числа попыток ввода пароля безопасности, эта ошибка будет отображаться, если число неверных попыток ввода пароля превысит максимальное. Выберите F2 для возврата и введите соответствующий пароль

Чтобы удалить эту ошибку из списка событий POST, перейдите в программу Setup Utility и выберите Сохранить изменения и выйти.

## 8997 — Микропрограмма системы обнаружила, что конфигурация системы может превышать ресурсы блока питания

Энергопотребности текущей конфигурации системы превышают возможности текущего блока питания.

Эта ошибка отображается, если алгоритм системы определяет, что текущее энергопотребление превышает ресурсы установленного блока питания. Это сообщение об ошибке должно отображаться по меньшей мере пять секунд, после чего происходит другая загрузка.

## 8998 — Недостаточно ресурсов теневой ОЗУ для дополнительной ROM

Недостаточно ресурсов теневой ОЗУ для дополнительной ROM. Не все устройства инициализированы. Удалите некоторые дополнительные карты или измените режим UEFI в BIOS Setup Utility.

Это сообщение об ошибке означает, что некоторые устройства не инициированы должным образом. Снимите их или измените их параметры в Setup Utility. Это сообщение отображается не менее пяти секунд с четырьмя односекундными звуковыми сигналами перед следующей загрузкой.

## 8999 — Недостаточно ресурсов MMIO PCIe/PCI

Недостаточно ресурсов MMIO PCIe/PCI. В настоящее время включена только одна видеокарта. Снимите несколько карт PCIe или войдите в программу BIOS Setup Utility и включите функцию Above 4GB Decode, если используется 64-разрядная операционная система.

Эта ошибка отображается, если ресурсов MMIO PCIe/PCI недостаточно после перезагрузки; предпринимается попытка инициализировать основное видеоустройство для отображения этого сообщения об ошибке. Это сообщение об ошибке отображается не менее пяти секунд с четырьмя односекундными звуковыми сигналами перед следующей загрузкой. Снимите некоторые адаптеры PCIe в Setup Utility для устранения этой ошибки.

# Устранение предполагаемых неполадок с питанием

Устранение неполадок с питанием может оказаться сложной задачей. Например, где-то в любой из шин распределения питания может иметься короткое замыкание. Обычно короткое замыкание приводит к отключению подсистемы питания из-за сверхтока.

Чтобы обнаружить и устранить предполагаемую неполадку с питанием, выполните указанные ниже действия.

- Шаг 1. Проверьте, нет ли коротких замыканий, например короткого замыкания на печатной плате из-за плохо завернутого винта.
- Шаг 2. Удаляйте адаптеры и отключайте кабели и шнуры питания всех внутренних и внешних устройств, пока конфигурация сервера не станет минимально допустимой для его запуска. Минимальная конфигурация, необходимая для сервера, следующая:
	- Один процессор
	- Один модуль памяти UDIMM объемом 8 ГБ с поддержкой ECC в гнезде 1
	- Один блок питания
	- Один 3,5-дюймовый диск в отсеке для диска 1
	- Шнур питания
	- Один передний вентилятор компьютера
- Шаг 3. Подключите обратно все сетевые шнуры питания и включите сервер. В случае успешного запуска сервера подключайте обратно адаптеры и устройства по одному, пока неполадка не будет локализована.

Если при минимальной конфигурации сервер не запускается, заменяйте компоненты в минимальной конфигурации по одному, пока неполадка не будет локализована.

# Устранение предполагаемых неполадок с контроллером Ethernet

Способ, используемый для тестирования контроллера Ethernet, зависит от установленной операционной системы. Сведения о контроллерах Ethernet см. в файле readme драйверов контроллеров Ethernet и в документации операционной системы.

Чтобы попытаться устранить предполагаемые неполадки с контроллером Ethernet, выполните указанные ниже действия.

- Шаг 1. Убедитесь, что установлены правильные драйверы устройств, предоставляемые с сервером, и они имеют последнюю версию.
- Шаг 2. Убедитесь в правильности подключения кабеля Ethernet.
	- Кабель должен быть надежно подключен во всех местах подключения. Если кабель подключен, но неполадка сохраняется, попробуйте использовать другой кабель.
	- Если контроллер Ethernet настроен для работы на скорости 100 или 1000 Мбит/с, необходимо использовать кабельную проводку категории 5.
- Шаг 3. Определите, поддерживает ли концентратор автосогласование. Если нет, попробуйте настроить встроенный контроллер Ethernet вручную, чтобы его скорость и режим передачи (дуплексный или полудуплексный) соответствовали скорости и режиму передачи концентратора.
- Шаг 4. Проверьте состояние индикаторов контроллера Ethernet на задней панели сервера. Эти индикаторы указывают, есть ли проблема с разъемом, кабелем или концентратором.
	- При приеме контроллером Ethernet импульса соединения от концентратора индикатор состояния соединения Ethernet должен гореть. Если этот индикатор не горит, возможно, неисправен разъем или кабель либо имеется неполадка с концентратором.
	- При передаче или приеме контроллером Ethernet данных по сети Ethernet должен гореть индикатор приема-передачи по сети Ethernet. Если этот индикатор не горит, убедитесь, что концентратор и сеть работают и установлены правильные драйверы устройств.
- Шаг 5. Проверьте, не связана ли неполадка с работой операционной системы, а также убедитесь в правильности установки ее драйверов.
- Шаг 6. Убедитесь, что драйверы устройств на клиенте и сервере используют один и тот же протокол.

Если контроллер Ethernet по-прежнему не может подключиться к сети, а оборудование выглядит работающим, другие возможные причины ошибки должны быть выяснены сетевым администратором.

# Устранение неполадок по симптомам

Выполните эту процедуру, чтобы найти решения для устранения неполадок с явными симптомами.

Чтобы использовать приведенную в данном разделе информацию по устранению неполадок на основе симптомов, выполните указанные ниже действия.

- 1. Изучите этот раздел, чтобы найти наблюдаемые признаки, и выполните предлагаемые действия, чтобы устранить соответствующую проблему.
- 2. Если проблема сохраняется, обратитесь в службу поддержки (см. раздел [«Обращение в службу](#page-193-0) [поддержки» на странице 186\)](#page-193-0).

# Неполадки при включении и выключении питания

Выполните эту процедуру, чтобы устранить проблемы при включении и выключении сервера.

- [«Встроенный гипервизор не входит в список загрузки» на странице 171](#page-178-0)
- [«Сервер не включается» на странице 171](#page-178-1)
- [«Сервер неожиданно выключается» на странице 171](#page-178-2)
- [«Сервер не выключается» на странице 172](#page-179-0)

#### <span id="page-178-0"></span>Встроенный гипервизор не входит в список загрузки

Чтобы устранить неполадку, выполните указанные ниже действия.

- 1. Если сервер недавно устанавливали, перемещали или обслуживали или встроенный гипервизор используется впервые, убедитесь, что устройство правильно подключено и на разъемах отсутствуют физические повреждения.
- 2. Обратитесь к документации, поставляемой с дополнительным устройством памяти встроенного гипервизора, для получения сведений об установке и настройке.
- 3. Убедитесь, что установленное на устройстве программное обеспечение работает на другом сервере, чтобы убедиться в исправности устройства.
- 4. Проверьте <https://static.lenovo.com/us/en/serverproven/index.shtml>, чтобы убедиться, что встроенный гипервизор поддерживается этим сервером.
- 5. Убедитесь, что встроенный гипервизор перечислен в списке доступных параметров загрузки. Для просмотра списка последовательностей загрузки перейдите в программу Setup Utility и выберите Запуск ➙ Порядок приоритетов загрузки.
- 6. См. технические рекомендации (бюллетени технического обслуживания), связанные со встроенным гипервизором и сервером, по адресу <http://datacentersupport.lenovo.com>.

#### <span id="page-178-1"></span>Сервер не включается

Чтобы устранить неполадку, выполните указанные ниже действия.

Примечание: Кнопка питания не будет работать примерно 1–3 минуты после подключения сервера к источнику питания от сети переменного тока.

- 1. Снимите любые дополнительные ранее установленные устройства. Неполадки с питанием системы, вызванные добавлением устройства, указывают на то, что это устройство либо несовместимо, либо его питание не может быть обеспечено этим блоком питания.
- 2. Убедитесь, что шнур питания надежно подключен к серверу и работающей электрической розетке. Отключите и снова подключите или замените шнур питания сервера.
- 3. Снимите и установите на место блок питания. Если неполадка сохраняется, замените блок питания.
- 4. Отключите и снова подключите кабель лицевой панели (информацию о расположении разъема на материнской плате см. в разделе [«Компоненты материнской платы» на странице 21](#page-28-0)). Если неполадка сохраняется, замените лицевую панель.

#### <span id="page-178-2"></span>Сервер неожиданно выключается

Чтобы устранить неполадку, выполните указанные ниже действия.

1. Проверьте температуру в помещении и убедитесь, что сервер не перегревается и никакие объекты не блокируют поток воздуха перед сервером и позади него.

- 2. Снимите любые дополнительные ранее установленные устройства. Неполадки с питанием системы, вызванные добавлением устройства, указывают на то, что это устройство либо несовместимо, либо его питание не может быть обеспечено этим блоком питания.
- 3. Убедитесь, что шнур питания надежно подключен к серверу и работающей электрической розетке. Отключите и снова подключите или замените шнур питания сервера.
- 4. Установите блок питания повторно. Если неполадка сохраняется, замените блок питания.

#### <span id="page-179-0"></span>Сервер не выключается

Чтобы устранить неполадку, выполните указанные ниже действия.

- 1. Определите, используется ли операционная система с ACPI (Advanced Configuration and Power Interface) или без ACPI. При использовании операционной системы без ACPI выполните следующие действия:
	- a. Нажмите Ctrl+Alt+Delete.
	- b. Выключите сервер, нажав и удерживая кнопку питания в течение пяти секунд.
	- c. Включите сервер.
	- d. Если сервер не проходит POST и кнопка питания не работает, отключите шнур питания на 20 секунд, а затем снова подключите его и включите сервер.
- 2. Если неполадка сохраняется или используется операционная система, совместимая с ACPI, возможно, неисправна материнская плата.

# Неполадки с памятью

Выполните эту процедуру для устранения любых проблем, связанных с памятью.

• [«Отображаемая системная память меньше установленной физической памяти» на странице 172](#page-179-1)

#### <span id="page-179-1"></span>Отображаемая системная память меньше установленной физической памяти

Примечание: При каждой установке и удалении модуля DIMM необходимо отключать сервер от источника питания и перед перезагрузкой сервера ожидать в течение 10 секунд.

Чтобы устранить неполадку, выполните указанные ниже действия.

- 1. Просмотрите системный журнал событий и устраните все связанные неполадки. Для просмотра системного журнала событий перейдите в Setup Utility и выберите Безопасность  $\rightarrow$  Журнал системных событий  $\rightarrow$  Просмотреть журнал системных событий.
- 2. Убедитесь в выполнении указанных ниже условий.
	- Модули DIMM поддерживаются сервером (см. раздел [https://static.lenovo.com/us/en/serverproven/](https://static.lenovo.com/us/en/serverproven/index.shtml) [index.shtml](https://static.lenovo.com/us/en/serverproven/index.shtml)).
	- Модули DIMM установлены должным образом. Проверьте, есть ли зазор между разъемом и модулем DIMM. Если зазор обнаружен, снимите и установите модуль DIMM на место.
- 3. Если сервер поставляется с Lenovo XClarity Provisioning Manager Lite, выберите Диагностика  $\rightarrow$ Тест памяти, чтобы выполнить диагностику модулей DIMM. Замените модуль DIMM, который помечен как неисправный. В противном случае перейдите к следующему шагу.
- 4. Извлекайте модули DIMM, пока в системе не останется минимальный необходимый объем памяти; затем добавьте один модуль DIMM и перезагрузите сервер. Повторите это действие, если проблема не возникнет снова. Если проблема возникает после добавления модуля DIMM, замените его.

Сведения о минимальной конфигурации для отладки см. в разделе [«Спецификации» на странице](#page-10-0)  [3.](#page-10-0)
## Неполадки с жесткими дисками

Выполните эту процедуру, чтобы устранить проблемы, связанные с жесткими дисками.

- [«Сервер не распознает диск» на странице 173](#page-180-0)
- [«Неисправность нескольких жестких дисков» на странице 173](#page-180-1)
- [«Диск, предназначенный для замены, не восстанавливается» на странице 173](#page-180-2)
- [«Предполагаемый сбой тома RAID» на странице 174](#page-181-0)

#### <span id="page-180-0"></span>Сервер не распознает диск

Чтобы устранить неполадку, выполните указанные ниже действия.

- 1. Просмотрите системный журнал событий и устраните все связанные неполадки. Для просмотра системного журнала событий перейдите в Setup Utility и выберите Безопасность → Журнал системных событий  $\rightarrow$  Просмотреть журнал системных событий.
- 2. Убедитесь в выполнении указанных ниже условий.
	- Диск поддерживается сервером (см. раздел [https://static.lenovo.com/us/en/serverproven/](https://static.lenovo.com/us/en/serverproven/index.shtml) [index.shtml](https://static.lenovo.com/us/en/serverproven/index.shtml)).
	- Диск установлен должны образом, сигнальные кабели и кабели питания правильно подключены.
- 3. Убедитесь, что диск включен. Перейдите в Setup Utility и выберите Устройства → Настройка накопителя АТА, чтобы узнать, включен ли нужный диск. В противном случае включите его.
- 4. Если сервер поставляется с LXPM Lite, перейдите в раздел **Диагностика → Тест HDD**, чтобы выполнить диагностику дисков. Замените диск, который помечен как неисправный. В противном случае перейдите к следующему шагу.
- 5. Извлекайте диски, пока в системе не останется минимальное необходимое количество дисков; затем добавьте один диск и перезапустите сервер. Повторите это действие, если проблема не возникнет снова. Если проблема возникает после добавления диска, замените его.

Сведения о минимальной конфигурации для отладки см. в разделе [«Спецификации» на странице](#page-10-0) [3](#page-10-0).

#### <span id="page-180-1"></span>Неисправность нескольких жестких дисков

Чтобы устранить неполадку, выполните указанные ниже действия.

- 1. Просмотрите системный журнал событий и устраните все связанные неполадки. Для просмотра системного журнала событий перейдите в Setup Utility и выберите Безопасность  $\rightarrow$  Журнал системных событий ➙ Просмотреть журнал системных событий.
- 2. Если сервер поставляется с Lenovo XClarity Provisioning Manager Lite, выберите **Диагностика**  $\rightarrow$ HDD test, чтобы выполнить диагностику дисков. Замените диск, который помечен как неисправный. В противном случае перейдите к следующему шагу.
- 3. Извлекайте диски, пока в системе не останется минимальное необходимое количество дисков; затем добавьте один диск и перезагрузите сервер. Повторите это действие, если проблема не возникнет снова. Если проблема возникает после добавления диска, замените его.

Сведения о минимальной конфигурации для отладки см. в разделе [«Спецификации» на странице](#page-10-0) [3](#page-10-0).

#### <span id="page-180-2"></span>Диск, предназначенный для замены, не восстанавливается

- 1. Просмотрите системный журнал событий и устраните все связанные неполадки. Для просмотра системного журнала событий перейдите в Setup Utility и выберите Безопасность - Журнал системных событий → Просмотреть журнал системных событий.
- 2. Если сервер поставляется с Lenovo XClarity Provisioning Manager Lite, выберите Диагностика -**Журнал RAID**. Ищите связанные ошибки и решайте их. В противном случае перейдите к следующему шагу.
- 3. Изучите документацию, поставляемую с адаптером RAID, чтобы убедиться, что RAID настроен правильно.

#### <span id="page-181-0"></span>Предполагаемый сбой тома RAID

Следующие два признака указывают на сбой виртуального драйвера адаптера RAID ThinkSystem:

- Если приложение виртуального драйвера установлено на загрузочном диске операционной системы, система не сможет загрузиться и останется в состоянии отображения экрана POST с сообщением Warning: No operating system found.
- В противном случае диск отсутствует в разделе управления дисками в операционной системе.

Чтобы устранить неполадку, выполните указанные ниже действия.

1. Перезагрузите систему, нажмите клавишу F1 для перехода в приложение Setup Utility и выберите Дополнительно → х350-8і → Конфигурация массива → Управление массивами → Массив X → Список логических дисков  $\rightarrow$  Логический диск X (логический диск X)  $\rightarrow$  Сведения о логическом диске, чтобы проверить симптомы сбоя.

## Неполадки с монитором и видео

Выполните эту процедуру, чтобы решить проблемы, связанные с монитором или видео.

- «Отображаются неправильные символы» на странице 174
- «Экран пуст» на странице 174
- «Экран становится пустым при запуске некоторых прикладных программ» на странице 175
- «Дрожание экрана на мониторе или изображение на экране волнистое, нечитаемое или искаженное» на странице 175

#### <span id="page-181-1"></span>Отображаются неправильные символы

Чтобы устранить неполадку, выполните указанные ниже действия.

- 1. Убедитесь, что настройки языка и местоположения правильно указаны для клавиатуры и операционной системы.
- 2. Если отображается неправильный язык, обновите микропрограмму сервера до последнего уровня.

#### <span id="page-181-2"></span>Экран пуст

- 1. Если вы недавно установили новые модули DIMM, убедитесь, что емкость новых модулей DIMM совпадает с емкостью ранее установленных. Если нет, снимите только что установленные модули **DIMM и включите сервер снова.**
- 2. Если установлен графический адаптер, подождите немного, так как до отображения логотипа Lenovo проходит около трех минут.
- 3. Если имеются другие мониторы, подключенные к серверу, снимите их.
- 4. Убедитесь в выполнении указанных ниже условий.
- Сервер включен.
- Кабели монитора надежно подключены.
- Монитор включен и элементы управления яркостью и контрастностью настроены правильно.
- 5. Отсоедините кабель и выберите другой видеоразъем для подключения.
- 6. Замените по очереди указанные ниже компоненты (в представленном порядке), перезагружая каждый раз сервер.
	- a. Кабель монитора
	- b. Монитор
	- c. Видеоадаптер (если установлен)
	- d. (Только для квалифицированных специалистов по техническому обслуживанию) Материнская плата

#### <span id="page-182-0"></span>Экран становится пустым при запуске некоторых прикладных программ

Чтобы устранить неполадку, выполните указанные ниже действия.

- 1. Убедитесь в выполнении указанных ниже условий.
	- Прикладная программа не устанавливает режим отображения с разрешением, для которого требуются возможности, превышающие возможности монитора (1920 x 1080).
	- Установлены необходимые для приложения драйверы устройств.

#### <span id="page-182-1"></span>Дрожание экрана на мониторе или изображение на экране волнистое, нечитаемое или искаженное

Чтобы устранить неполадку, выполните указанные ниже действия.

1. Если средства самопроверки монитора показывают, что монитор работает правильно, проверьте расположение монитора. Магнитные поля вокруг других устройств (например, трансформаторов, бытовых приборов, флюоресцентных ламп и других мониторов) могут приводить к дрожанию экрана или волнистому, нечитаемому либо искаженному изображению на экране. Если такое происходит, выключите монитор.

Внимание: Перемещение цветного монитора во включенном состоянии может привести к обесцвечиванию экрана.

Разнесите устройство и монитор на расстояние не менее 305 мм (12 дюйма) и включите монитор.

#### Примечания:

- a. Для предотвращения ошибок чтения с дискет и записи на дискеты убедитесь, что расстояние между монитором и любым внешним дисководом для дискет составляет не менее 76 мм (3 дюйма).
- b. Кабели мониторов сторонних производителей (не Lenovo) могут приводить к непредсказуемым проблемам.
- 2. Отключите и снова подключите кабель монитора.
- 3. Замените по очереди указанные ниже компоненты (в представленном порядке), перезагружая каждый раз сервер.
	- a. Кабель монитора
	- b. Монитор
	- c. Видеоадаптер (если установлен)
	- d. (Только для квалифицированных специалистов по техническому обслуживанию) Материнская плата

## Неполадки с дополнительными устройствами

Выполните эту процедуру, чтобы решить проблемы, связанные с дополнительными устройствами.

- [«Адаптер PCIe не распознается или не работает» на странице 176](#page-183-0)
- [«Ранее работавшее дополнительное устройство Lenovo сейчас не работает » на странице 177](#page-184-0)
- [«Только что установленное дополнительное устройство Lenovo не работает» на странице 176](#page-183-1)
- [«Ранее работавшее дополнительное устройство Lenovo сейчас не работает » на странице 177](#page-184-0)

#### <span id="page-183-0"></span>Адаптер PCIe не распознается или не работает

Чтобы устранить неполадку, выполните указанные ниже действия.

- 1. Просмотрите системный журнал событий и устраните все связанные неполадки. Для просмотра системного журнала событий перейдите в Setup Utility и выберите Безопасность  $\rightarrow$  Журнал системных событий ➙ Просмотреть журнал системных событий.
- 2. Убедитесь в выполнении указанных ниже условий.
	- Устройство поддерживается сервером (см. описание по ссылке https://static.lenovo.com/us/en/ [serverproven/index.shtml](https://static.lenovo.com/us/en/serverproven/index.shtml)).
	- Установлена последняя версия соответствующего драйвера.
	- Устройство установлено правильно, на устройстве или разъеме отсутствуют физические повреждения.
	- Микропрограмма системы обновлена до последней версии.
- 3. Удалите устройство и установите его в другое гнездо PCIe, если возможно.
- 4. См. технические советы (которые также называются советами RETAIN или бюллетенями технического обслуживания), которые могут иметь отношение к адаптеру, по ссылке [http://](http://datacentersupport.lenovo.com) [datacentersupport.lenovo.com](http://datacentersupport.lenovo.com).

#### Обнаружена недостаточность ресурсов PCIe

Чтобы устранить неполадку, выполните указанные ниже действия.

- 1. Снимите любые недавно установленные устройства и перезапустите сервер. Если недавно ничего не было установлено, снимите один из адаптеров PCIe.
- 2. Перейдите в Setup Utility и выберите Устройства → Конфигурация PCI Express; затем измените настройку, уменьшив скорость. Например, измените параметр скорости гнезда PCIe x16 с «Авто» или «Gen4» на «Gen3», «Gen2» или «Gen1».
- 3. Сохраните параметры и перезапустите сервер.
- 4. В зависимости от успешности перезапуска сделайте следующее:
	- Если перезапуск выполнен успешно, выключите сервер и переустановите снятые адаптеры PCIe по одному, затем снова перезапустите сервер после каждого установленного адаптера.
	- Если перезапуск завершился сбоем, снимите другой адаптер PCIe и перезапустите сервер снова.

#### <span id="page-183-1"></span>Только что установленное дополнительное устройство Lenovo не работает

Чтобы устранить неполадку, выполните указанные ниже действия.

1. Просмотрите системный журнал событий и устраните все связанные неполадки. Для просмотра системного журнала событий перейдите в Setup Utility и выберите Безопасность  $\rightarrow$  Журнал системных событий ➙ Просмотреть журнал системных событий.

2. Убедитесь в выполнении указанных ниже условий.

- Устройство поддерживается сервером (см. описание по ссылке https://static.lenovo.com/us/en/ [serverproven/index.shtml](https://static.lenovo.com/us/en/serverproven/index.shtml)).
- Установлена последняя версия соответствующего драйвера.
- Устройство установлено правильно, на устройстве или разъеме отсутствуют физические повреждения.
- Микропрограмма системы обновлена до последней версии.
- Установка была выполнена в соответствии с инструкциями, входящими в комплект поставки устройства, и устройство установлено правильно.
- Никакие другие установленные устройства и кабели не отсоединены.
- 3. Переподключите устройство.
- 4. Замените устройство.

#### <span id="page-184-0"></span>Ранее работавшее дополнительное устройство Lenovo сейчас не работает

Чтобы устранить неполадку, выполните указанные ниже действия.

- 1. Просмотрите системный журнал событий и устраните все связанные неполадки. Для просмотра системного журнала событий перейдите в Setup Utility и выберите Безопасность → Журнал системных событий ➙ Просмотреть журнал системных событий.
- 2. Убедитесь, что все кабели надежно подсоединены.
- 3. Если в комплект поставки устройства входят инструкции по тестированию, воспользуйтесь ими для тестирования устройства.
- 4. Переподключите неработающее устройство.
- 5. Замените неработающее устройство.

### Периодически возникающие неполадки

Выполните эту процедуру для устранения периодически возникающих неполадок.

- [«Периодически возникающие неполадки с внешними устройствами» на странице 177](#page-184-1)
- [«Периодически возникающие непредвиденные перезагрузки» на странице 178](#page-185-0)

#### <span id="page-184-1"></span>Периодически возникающие неполадки с внешними устройствами

- 1. Просмотрите системный журнал событий и устраните все связанные неполадки. Для просмотра системного журнала событий перейдите в Setup Utility и выберите Безопасность → Журнал системных событий ➙ Просмотреть журнал системных событий.
- 2. Убедитесь в выполнении указанных ниже условий.
	- Установлена последняя версия соответствующего драйвера.
	- Устройство установлено правильно, на устройстве или разъеме отсутствуют физические повреждения.
	- Микропрограмма системы обновлена до последней версии.
	- Установка была выполнена в соответствии с инструкциями, входящими в комплект поставки устройства, и устройство установлено правильно.
	- Никакие другие установленные устройства и кабели не отсоединены.
- 3. Для USB-устройства:
	- a. Убедитесь, что устройство настроено должным образом и включено в программе Setup Utility.
	- b. Подключите устройство к другому порту USB.
	- c. Если устройство подключено к концентратору USB, отключите устройство от концентратора и подключите напрямую к серверу.

#### <span id="page-185-0"></span>Периодически возникающие непредвиденные перезагрузки

Чтобы устранить неполадку, выполните указанные ниже действия.

- 1. Просмотрите системный журнал событий и устраните все неполадки, связанные с устройством. Для просмотра системного журнала событий перейдите в Setup Utility и выберите Безопасность  $\rightarrow$  Журнал системных событий  $\rightarrow$  Просмотреть журнал системных событий.
- 2. Если перезагрузка происходит после запуска операционной системы, отключите все утилиты автоматической перезагрузки сервера (ASR) (например, Automatic Server Restart IPMI Application для Windows) или все установленные устройства ASR.
- 3. Проверьте журналы событий на наличие кода события, обозначающего перезагрузку. См. сведения о просмотре журнала событий в разделе «Журналы событий» на странице 165.

## Неполадки с сетью

Выполните эту процедуру для устранения любых проблем, связанных с сетью.

- «Невозможно вывести сервер из состояния низкого энергопотребления с помощью функции Wake on LAN» на странице 178
- «Не удалось войти в систему с использованием учетной записи LDAP и включенным протоколом SSL» на странице 178

#### <span id="page-185-1"></span>Невозможно вывести сервер из состояния низкого энергопотребления с помощью функции **Wake on LAN**

Чтобы устранить неполадку, выполните указанные ниже действия.

- 1. Просмотрите системный журнал событий и устраните все связанные неполадки. Для просмотра системного журнала событий перейдите в Setup Utility и выберите Безопасность  $\rightarrow$  Журнал системных событий → Просмотреть журнал системных событий.
- 2. Измените настройку функции Wake on LAN. Перейдите в Setup Utility и выберите Питание -Автоматическое включение питания  $\rightarrow$  Wake on LAN. Настройка по умолчанию  $$ автоматически. Измените ее на основную.
- 3. Снимите и установите на место сетевой адаптер.
- 4. Выключите сервер и отключите его от источника питания; затем подождите 10 секунд и перезапустите сервер.
- 5. Если неполадка возникнет снова, замените сетевой адаптер.

#### <span id="page-185-2"></span>Не удалось войти в систему с использованием учетной записи LDAP и включенным протоколом **SSL**

Чтобы устранить неполадку, выполните указанные ниже действия.

- 1. Убедитесь в действительности лицензионного ключа.
- 2. Создайте новый лицензионный ключ и снова войдите в систему.

## Наблюдаемые неполадки

Выполните эту процедуру для устранения наблюдаемых проблем.

- «При включении сервера сразу же отображается средство просмотра событий POST Event Viewer» на странице 179
- «Сервер не отвечает на запросы (диагностика POST завершена, и операционная система работает)» на странице 179
- «Сервер не отвечает на запросы (невозможно нажать клавишу F1, чтобы запустить программу Setup Utility)» на странице 180
- «В журнале событий отображается сообщение о сбое планарной структуры по напряжению» на странице 180
- «Необычный запах» на странице 180
- «Кажется, сервер слишком горячий» на странице 180
- «Трещины в компонентах или раме» на странице 181

#### <span id="page-186-0"></span>При включении сервера сразу же отображается средство просмотра событий POST Event **Viewer**

Чтобы устранить неполадку, выполните указанные ниже действия.

1. Убедитесь, что сервер поддерживает процессор.

Для просмотра сведений о процессоре перейдите в программу Setup Utility и выберите Главное меню → Сводка данных о системе.

Чтобы определить, поддерживается ли процессор для сервера, воспользуйтесь инструкциями по ссылке https://static.lenovo.com/us/en/serverproven/index.shtml.

- 2. (Только для квалифицированных специалистов по техническому обслуживанию) Убедитесь в правильности установки процессора.
- 3. Замените следующие компоненты по одному в показанном порядке и перезапустите сервер после каждой замены.
	- а. (Только для квалифицированных специалистов по техническому обслуживанию) Процессор
	- b. (Только для квалифицированных специалистов по техническому обслуживанию) Материнская плата

#### <span id="page-186-1"></span>Сервер не отвечает на запросы (диагностика POST завершена, и операционная система работает)

- Если у вас есть прямой доступ к серверу, выполните следующие действия:
	- 1. Если возможно, войдите в систему и проверьте, все ли приложения работают (не зависая).
	- 2. Перезагрузите сервер.
	- 3. Если неполадка сохраняется, убедитесь в правильности настройки каждого нового элемента программного обеспечения.
	- 4. Свяжитесь с поставщиком оборудования или программного обеспечения для получения технической поддержки.
- Если у вас есть удаленный доступ к серверу, выполните следующие действия:
	- 1. Если возможно, войдите в систему и проверьте, все ли приложения работают (не зависая).
	- 2. Выйдите из системы и войдите в нее снова.
	- 3. Проверьте сетевой доступ, выполнив в командной строке команду ping по адресу сервера или трассировку маршрута к вычислительному узлу.
		- a. Если ответ на команду ping отсутствует, попробуйте выполнить команду ping по адресу другого сервера в серверном шкафу, чтобы определить, связана ли неполадка с неисправным подключением сервера.
		- b. Выполните трассировку, чтобы определить, где прерывается подключение, и попытайтесь устранить проблему с подключением с помощью VPN, либо избегайте точки, где соединение прерывается.
- 4. Выполните удаленную перезагрузку сервера.
- 5. Если неполадка сохраняется, убедитесь в правильности настройки каждого элемента программного обеспечения.
- 6. Свяжитесь с поставщиком оборудования или программного обеспечения для получения технической поддержки.

#### <span id="page-187-0"></span>Сервер не отвечает на запросы (невозможно нажать клавишу F1, чтобы запустить программу Setup Utility)

Чтобы устранить неполадку, выполните указанные ниже действия.

Примечание: Любые изменения конфигурации, например обновление микропрограммы системы, установка устройств и соответствующих драйверов, может привести к сбою POST.

Если это происходит сервер реагирует одним из следующих способов.

- Система перезапускается автоматически и еще раз пытается выполнить POST.
- Сервер зависает, и необходимо вручную перезапустить систему, чтобы система снова выполнила POST.

#### <span id="page-187-1"></span>В журнале событий отображается сообщение о сбое планарной структуры по напряжению

Чтобы устранить неполадку, выполните указанные ниже действия.

- 1. Восстановите минимальную конфигурацию системы. Подробные сведения см. в разделе [«Спецификации» на странице 3.](#page-10-0)
- 2. Перезагрузите сервер.
	- Если система успешно перезапускается, добавьте снятые устройства по одному, перезапуская сервер после каждого добавления устройства, пока проблема не обнаружится. Замените устройство, вызывающее проблему.
	- Если не удается перезапустить систему, возможно, проблема с материнской платой. Обратитесь в поддержку Lenovo.

#### <span id="page-187-2"></span>Необычный запах

Чтобы устранить неполадку, выполните указанные ниже действия.

- 1. От недавно установленных устройств может исходить необычный запах. Изучите устройства, чтобы идентифицировать источник запаха, и удалите то из них, которое издает такой запах.
- 2. Если проблема сохраняется, обратитесь в службу поддержки Lenovo.

#### <span id="page-187-3"></span>Кажется, сервер слишком горячий

- 1. Убедитесь, что температура в помещении находится в пределах заданного диапазона (см. раздел [«Спецификации» на странице 3\)](#page-10-0).
- 2. Выполните настройку режима производительности с интеллектуальным охлаждением. Перейдите в Setup Utility и выберите Питание → Интеллектуальное охлаждение → Режим производительности. Если для сервера задан режим Улучшенное функционирование, выберите Повышенная производительность и нажмите клавишу Ввод.
- 3. Просмотрите системный журнал событий и устраните все связанные неполадки. Для просмотра системного журнала событий перейдите в Setup Utility и выберите Безопасность → Журнал системных событий  $\rightarrow$  Просмотреть журнал системных событий.
- 4. Если в журнале отсутствуют связанные события, обратитесь в службу поддержки Lenovo.

#### <span id="page-188-0"></span>Трещины в компонентах или раме

Обратитесь в службу поддержки Lenovo.

## Неполадки с программным обеспечением

Выполните эту процедуру для устранения проблем с программным обеспечением.

- 1. Чтобы определить, связана ли неполадка с программным обеспечением, убедитесь в выполнении указанных ниже условий.
	- На сервере имеется минимальный объем памяти, необходимый для использования данной программы. В отношении требований к памяти обратитесь к информации, предоставленной с программой.

Примечание: Если вы только что установили адаптер или память, возможно, на сервере имеется конфликт адресов памяти.

- Программа предназначена для работы на данном сервере.
- Другая программа работает на данном сервере.
- Программа работает на другом сервере.
- 2. Если при использовании программы появляются какие-либо сообщения об ошибках, обратитесь к предоставленной с программой информации для просмотра описания сообщений и рекомендуемых действий по устранению данной неполадки.
- 3. Свяжитесь с продавцом программного обеспечения.

# Глава 5. Разборка оборудования для утилизации

В этом разделе приведены инструкции по утилизации компонентов с соблюдением местного законодательства или норм.

## Разборка сервера для утилизации рамы

В этом разделе приведены инструкции по разборке сервера перед утилизацией рамы.

## Об этой задаче

#### Внимание:

- Прочтите разделы [«Контрольный список по проверке безопасности» на странице iv](#page-5-0) и [«Инструкции](#page-50-0)  [по установке» на странице 43,](#page-50-0) чтобы обеспечить безопасность работы.
- Выключите сервер и периферийные устройства, а также отключите шнуры питания и все внешние кабели (см. раздел [«Выключение сервера» на странице 11\)](#page-18-0).
- Если сервер находится в стойке, извлеките его оттуда. См. раздел [«Снятие сервера с](#page-149-0)  [направляющих» на странице 142.](#page-149-0)
- Снимите любые блокирующие устройства, фиксирующие сервер, например замок Kensington или навесной замок.
- Положите сервер на бок кожухом вверх.

## Процедура

Шаг 1. Выполните подготовительные действия для этой задачи.

a. Снимите кожух сервера (см. раздел [«Снятие кожуха сервера» на странице 148\)](#page-155-0).

Примечание: Радиатор и процессор могут быть очень горячими. Во избежание ожогов подождите несколько минут после выключения сервера, прежде чем снимать его кожух.

- b. Если применимо, снимите датчик вмешательства (см. раздел [«Снятие датчика](#page-110-0) [вмешательства» на странице 103\)](#page-110-0).
- c. Снимите лицевую панель, см. раздел [«Снятие лицевой панели» на странице 87](#page-94-0).
- d. Если применимо, снимите дисковод для оптических дисков (см. раздел [«Снятие](#page-81-0)  [дисковода для оптических дисков» на странице 74](#page-81-0)).
- e. Если применимо, снимите отсек дисковода для оптических дисков (см. раздел [«Снятие](#page-87-0)  [отсека дисковода для оптических дисков» на странице 80](#page-87-0)).
- f. Если применимо, снимите планку для отсека (см. шаг 3 в разделе [«Снятие кожуха](#page-155-0)  [сервера» на странице 148\)](#page-155-0).
- g. При необходимости снимите задний вентилятор, см. раздел [«Снятие вентиляторов](#page-90-0)  [\(переднего и заднего\)» на странице 83](#page-90-0).
- h. При необходимости снимите диск M.2 (см. раздел [«Снятие диска M.2» на странице 107\)](#page-114-0).
- i. При необходимости снимите адаптеры PCIe (см. раздел [«Снятие адаптера PCIe» на](#page-130-0)  [странице 123\)](#page-130-0).
- j. Снимите переднюю панель (см. раздел [«Снятие лицевой панели» на странице 90\)](#page-97-0).
- k. Снимите все модули памяти, см. раздел [«Снятие модуля памяти» на странице 115](#page-122-0).
- l. Снимите модуль радиатора и вентилятора, см. раздел [«Снятие модуля радиатора и](#page-103-0) [вентилятора \(только для квалифицированных специалистов\)» на странице 96.](#page-103-0)
- m. Снимите процессор, см. раздел [«Снятие процессора \(только для квалифицированных](#page-145-0)  [специалистов\)» на странице 138](#page-145-0).
- Шаг 2. Убедитесь, что к материнской плате не подключен никакой кабель.

Внимание: Предварительно откройте все защелки, кабельные зажимы, язычки или замки на кабельных разъемах. Если перед отключением кабелей этого не сделать, кабельные разъемы на материнской плате будут повреждены. При любом повреждении кабельных разъемов может потребоваться замена материнской платы.

Шаг 3. Снимите материнскую плату. См. раздел [«Снятие материнской платы \(только для](#page-160-0)  [квалифицированных специалистов\)» на странице 153](#page-160-0).

После разборки сервера утилизируйте его в соответствии с местными нормами.

# Приложение А. Получение помощи и технической поддержки

Если вам нужна помощь, обслуживание или техническая поддержка в связи с продуктами, Lenovo может предложить самые различные источники помощи.

Актуальную информацию о системах, дополнительных устройствах, услугах и поддержке Lenovo можно найти в Интернете по следующему адресу:

#### http://datacentersupport.lenovo.com

Примечание: Рекомендуемый Lenovo сервис-центр для ThinkSystem - компания IBM.

## Перед обращением в службу поддержки

Прежде чем обратиться в службу поддержки, убедитесь, что вы предприняли следующие действия, чтобы попытаться устранить неполадку самостоятельно. Если вы решите, что вам все же нужна помощь, соберите информацию, которая потребуется специалисту по техническому обслуживанию для более быстрого решения вашей проблемы.

#### Попытайтесь решить проблему самостоятельно

Многие проблемы можно решить без внешней помощи, выполнив процедуры по устранению неполадок, описанные Lenovo в справке в Интернете и в документации к продукту Lenovo. В документации к продукту Lenovo также описываются диагностические тесты, которые можно выполнить. В документации к большинству систем, операционных систем и программ содержатся процедуры устранения неполадок и расшифровка сообщений об ошибках и кодов ошибок. Если вы подозреваете, что неполадка связана с программным обеспечением, посмотрите документацию операционной системы или программы.

Документацию по продуктам ThinkSystem можно найти по следующему адресу:

#### http://thinksystem.lenovofiles.com/help/index.jsp

Прежде чем обратиться в службу поддержки, попытайтесь решить проблему самостоятельно:

- Проверьте, все ли кабели подсоединены.
- Проверьте все выключатели и убедитесь, что компьютер и все дополнительные устройства включены.
- Проверьте наличие обновлений программного обеспечения, микропрограммы и драйверов устройств операционной системы для вашего продукта Lenovo. Согласно условиям и положениям гарантии Lenovo вы, владелец продукта Lenovo, ответственны за поддержание и обновление программного обеспечения и микропрограмм продукта (если это не покрывается дополнительным контрактом на техническое обслуживание). Специалист по техническому обслуживанию попросит вас обновить программное обеспечение и микропрограмму, если в одном из обновлений программного обеспечения есть задокументированное решение неполадки.
- Если вы установили новое оборудование или программное обеспечение в среду, проверьте на странице https://static.lenovo.com/us/en/serverproven/index.shtml, что оборудование и программное обеспечение поддерживается вашим продуктом.
- Перейдите на сайт http://datacentersupport.lenovo.com и поищите информацию, которая может помочь решить проблему.

- Просмотрите сведения форумов Lenovo по адресу https://forums.lenovo.com/t5/Datacenter-Systems/ ct-p/sv\_eg - возможно, кто-то уже сталкивался с аналогичной проблемой.

Многие проблемы можно решить без внешней помощи, выполнив процедуры по устранению неполадок, описанные Lenovo в справке в Интернете и в документации к продукту Lenovo. В документации к продукту Lenovo также описываются диагностические тесты, которые можно выполнить. В документации к большинству систем, операционных систем и программ содержатся процедуры устранения неполадок и расшифровка сообщений об ошибках и кодов ошибок. Если вы подозреваете, что неполадка связана с программным обеспечением, посмотрите документацию операционной системы или программы.

#### Сбор необходимой информации для обращения в службу поддержки

Если вы полагаете, что необходимо гарантийное обслуживание вашего продукта Lenovo, специалисты по техническому обслуживанию смогут помочь вам более эффективно, если вы подготовитесь к обращению. Дополнительные сведения о гарантии на ваш продукт также доступны по адресу http://datacentersupport.lenovo.com/warrantylookup.

Соберите следующую информацию, которую нужно будет предоставить специалисту по техническому обслуживанию. Эти данные помогут специалисту по техническому обслуживанию быстро предложить решение вашей неполадки и обеспечить вам уровень обслуживания согласно договору.

- Если применимо, номера договоров на обслуживание оборудования и программного обеспечения
- Номер типа компьютера (идентификатор компьютера Lenovo, 4 цифры)
- Номер модели
- Серийный номер
- Текущие уровни UEFI и микропрограммы системы
- Другая относящаяся к делу информация, такая как сообщения об ошибках и журналы

В качестве альтернативы обращению в службу поддержки Lenovo можно перейти по ссылке https:// support.lenovo.com/servicerequest и отправить электронный запрос на обслуживание. Отправка электронного запроса на обслуживание запускает процесс поиска решения вашей проблемы; для этого предоставленная информация передается специалистам по техническому обслуживанию. Специалисты по техническому обслуживанию Lenovo могут начать работать над вашим решением, как только вы заполните и отправите электронный запрос на обслуживание.

# Обращение в службу поддержки

Для получения помощи в решении той или иной проблемы можно обратиться в службу поддержки.

Можно воспользоваться услугами обслуживания оборудования, предоставляемыми авторизованным сервис-центром Lenovo. Чтобы найти сервис-центр, уполномоченный компанией Lenovo выполнять гарантийное обслуживание, откройте веб-страницу по адресу https://datacentersupport.lenovo.com/ serviceprovider и воспользуйтесь поиском с фильтрацией для разных стран. Номера телефонов службы поддержки Lenovo по регионам см. на стр. https://datacentersupport.lenovo.com/supportphonelist.

# <span id="page-194-0"></span>Приложение B. Замечания

Lenovo может предоставлять продукты, услуги и компоненты, описанные в этом документе, не во всех странах. Сведения о продуктах и услугах, доступных в настоящее время в вашем регионе, можно получить у местного представителя Lenovo.

Ссылки на продукты, программы или услуги Lenovo не означают и не предполагают, что можно использовать только указанные продукты, программы или услуги Lenovo. Допускается использовать любые функционально эквивалентные продукты, программы или услуги, если при этом не нарушаются права Lenovo на интеллектуальную собственность. Однако при этом ответственность за оценку и проверку работы других продуктов, программ или услуг возлагается на пользователя.

Lenovo может располагать патентами или рассматриваемыми заявками на патенты, относящимися к предмету данной публикации. Предоставление этого документа не является предложением и не дает лицензию в рамках каких-либо патентов или заявок на патенты. Вы можете послать запрос на лицензию в письменном виде по следующему адресу:

Lenovo (United States), Inc. 1009 Think Place Morrisville, NC 27560 U.S.A. Attention: Lenovo VP of Intellectual Property

LENOVO ПРЕДОСТАВЛЯЕТ ДАННУЮ ПУБЛИКАЦИЮ «КАК ЕСТЬ», БЕЗ КАКИХ-ЛИБО ГАРАНТИЙ, ЯВНЫХ ИЛИ ПОДРАЗУМЕВАЕМЫХ, ВКЛЮЧАЯ, НО НЕ ОГРАНИЧИВАЯСЬ ТАКОВЫМИ, ПОДРАЗУМЕВАЕМЫЕ ГАРАНТИИ ОТНОСИТЕЛЬНО ЕЕ КОММЕРЧЕСКОГО ИСПОЛЬЗОВАНИЯ ИЛИ ПРИГОДНОСТИ ДЛЯ КАКИХ-ЛИБО ЦЕЛЕЙ. Законодательство некоторых стран не допускает отказ от явных или предполагаемых гарантий для ряда операций; в таком случае данное положение может к вам не относиться.

В приведенной здесь информации могут встретиться технические неточности или типографские опечатки. В публикацию время от времени вносятся изменения, которые будут отражены в следующих изданиях. Lenovo может в любой момент без предварительного уведомления вносить изменения в продукты и (или) программы, описанные в данной публикации.

Продукты, описанные в этом документе, не предназначаются для имплантации или использования в каких-либо устройствах жизнеобеспечения, отказ которых может привести к травмам или смерти. Информация, содержащаяся в этом документе, не влияет на спецификации продукта и гарантийные обязательства Lenovo и не меняет их. Ничто в этом документе не служит явной или неявной лицензией или гарантией возмещения ущерба в связи с правами на интеллектуальную собственность Lenovo или третьих сторон. Все данные, содержащиеся в этом документе, получены в специфических условиях и приводятся только в качестве иллюстрации. Результаты, полученные в других рабочих условиях, могут существенно отличаться.

Lenovo может использовать и распространять присланную вами информацию любым способом, каким сочтет нужным, без каких-либо обязательств перед вами.

Любые ссылки в данной информации на веб-сайты, не принадлежащие Lenovo, приводятся только для удобства и никоим образом не означают поддержки Lenovo этих веб-сайтов. Материалы на этих веб-сайтах не входят в число материалов по данному продукту Lenovo, и всю ответственность за использование этих веб-сайтов вы принимаете на себя.

Все данные по производительности, содержащиеся в этой публикации, получены в управляемой среде. Поэтому результаты, полученные в других рабочих условиях, могут существенно отличаться. Некоторые измерения могли быть выполнены в разрабатываемых системах, и нет гарантии, что в общедоступных системах результаты этих измерений будут такими же. Кроме того, результаты некоторых измерений могли быть получены экстраполяцией. Реальные результаты могут отличаться. Пользователи должны проверить эти данные для своих конкретных условий.

## Товарные знаки

Lenovo, логотип Lenovo и ThinkSystem являются товарными знаками Lenovo в США и других странах.

Intel и Xeon являются товарными знаками Intel Corporation в США и других странах.

Microsoft и Windows являются товарными знаками группы компаний Microsoft.

Linux — зарегистрированный товарный знак Linus Torvalds.

Прочие названия фирм, продуктов или услуг могут быть товарными знаками или марками обслуживания других компаний.

## Важные примечания

Скорость процессора указывает внутреннюю тактовую частоту микропроцессора; на производительность приложений влияют и другие факторы.

Скорость дисковода для компакт-дисков или DVD-дисков — это переменная скорость чтения. Действительная скорость изменяется; как правило, она меньше максимальной скорости.

При описании системы хранения, действительного и виртуального хранилища, объема каналов один КБ равен 1024 байт, один МБ равен 1 048 576 байт, а один ГБ равен 1 073 741 824 байт.

При описании емкости жесткого диска или объема коммуникационных устройств один МБ равен 1 000 000 байт, а один ГБ равен 1 000 000 000 байт. Общий объем памяти, доступный пользователям, зависит от рабочей среды.

Максимальная внутренняя емкость жесткого диска подразумевает замену любого стандартного жесткого диска и заполнение всех отсеков жестких дисков самыми вместительными дисками, поддерживаемыми в данный момент компанией Lenovo.

Для достижения максимального объема памяти может потребоваться замена стандартных модулей на дополнительные модули памяти.

У каждой ячейки твердотельной памяти есть присущее ей конечное число циклов записи, которое она может выполнить. Поэтому у твердотельных устройств есть параметр максимального количества циклов записи, выражаемый в общем количестве записанных байт total bytes written (TBW). Устройство, которое преодолело этот порог, может не отвечать на команды системы или может перестать поддерживать запись. Lenovo не отвечает за замену устройства, которое превысило максимальное гарантированное количество циклов программирования или стирания, как описано в официальных опубликованных спецификациях для устройства.

Компания Lenovo не предоставляет никаких гарантий, связанных с продуктами, которые выпускаются не Lenovo. Поддержка (если таковая есть) продуктов, произведенных другой компанией, должна осуществляться соответствующей компанией, а не Lenovo.

Некоторое программное обеспечение может отличаться от розничной версии (если доступно) и может не содержать руководств по эксплуатации или всех функций.

## Заявление о соответствии нормативным документам в области телекоммуникаций

Этот продукт может быть не сертифицирован в вашей стране для подключения любым образом к интерфейсам общедоступных телекоммуникационных сетей. Перед установлением такого соединения по закону может требоваться дополнительная сертификация. Если у вас есть вопросы, обратитесь к местному представителю или торговцу продукцией Lenovo.

## Замечания об электромагнитном излучении

При подключении к оборудованию монитора необходимо использовать специальный кабель монитора и устройства подавления помех, входящие в комплект монитора.

Дополнительные замечания об электромагнитном излучении можно найти по следующему адресу:

<http://thinksystem.lenovofiles.com/help/index.jsp>

# Заявление о директиве RoHS Бюро стандартов, метрологии и контроля Тайваня (Китай)

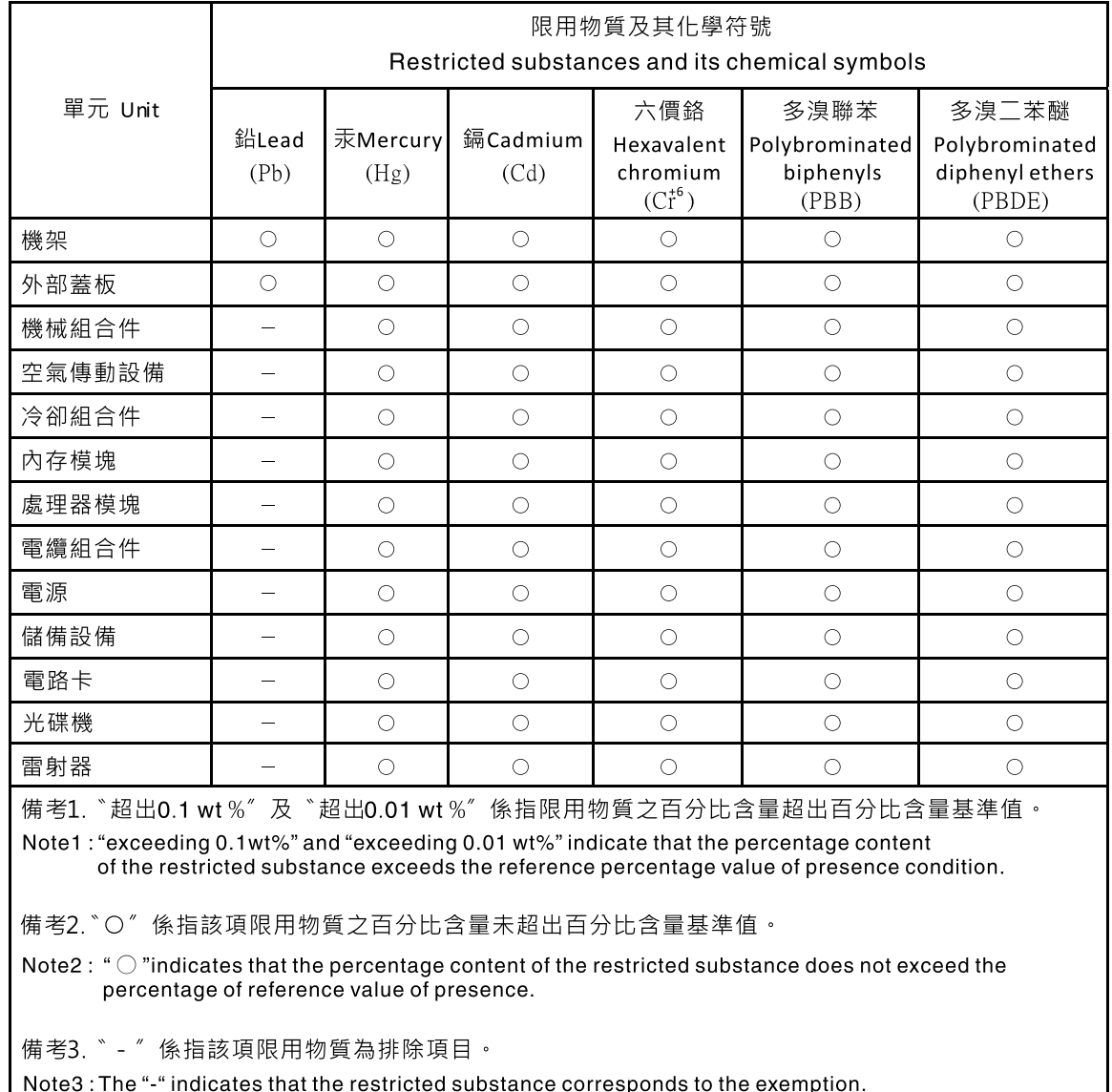

# Контактная информация отдела импорта и экспорта на Тайване (Китай)

Ниже приведена контактная информация отдела импорта и экспорта на Тайване (Китай).

委製商/進口商名稱:台灣聯想環球科技股份有限公司 進口商地址: 台北市南港區三重路 66號 8樓 進口商電話: 0800-000-702

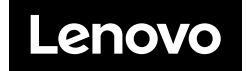